# VC8201 Dual-head Network Camera USER'S Manual

Split Camera System • Recess Mount • Fisheye Lens • WDR

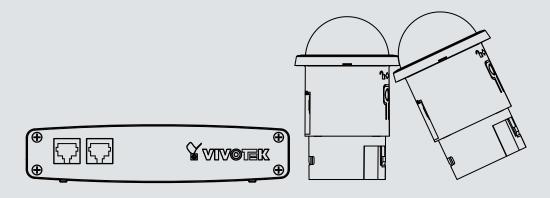

Rev. 1.0

## Table of Contents

| Overview                                        |    |
|-------------------------------------------------|----|
| Revision History                                | 4  |
| Read Before Use                                 | 5  |
| Package Contents                                | 5  |
| Symbols and Statements in this Document         | 5  |
| Introduction                                    | 6  |
| Hardware Installation                           | 7  |
| Network Deployment                              |    |
| Setting up the Network Camera over the Internet |    |
| Software Installation                           |    |
| Ready to Use                                    |    |
| Accessing the Network Camera                    |    |
| Using Web Browsers                              |    |
| Using RTSP Players                              |    |
| Using 3GPP-compatible Mobile Devices            | 23 |
| Using VIVOTEK Recording Software                | 24 |
| Main Page                                       |    |
| Client Settings                                 |    |
| H.264 Media Options                             |    |
| H.264 Protocol Options                          |    |
| MP4 Saving Options                              |    |
| Local streaming buffer time                     |    |
| Configuration                                   |    |
| System > General settings                       |    |
| System > Homepage layout                        |    |
| System > Logs                                   |    |
| System > Parameters                             |    |
| System > Maintenance                            |    |
| Media > Image                                   |    |
| Channel Selector                                |    |
| General settings                                |    |
| Image settings                                  |    |
| Exposure                                        |    |
| Privacy mask                                    |    |
| Media > Video                                   |    |
| Stream settings                                 |    |
| Media > Audio                                   |    |
| Audio Settings                                  |    |
| Network > General settings                      |    |
| Network > Streaming protocols                   |    |
| Network > DDNS                                  |    |

| Manual setup                                            |     |
|---------------------------------------------------------|-----|
| Network > QoS (Quality of Service)                      |     |
| Network > SNMP (Simple Network Management Protocol)     |     |
| Security > User Account                                 |     |
| Security > HTTPS (Hypertext Transfer Protocol over SSL) |     |
| Security > Access List                                  | 91  |
| Security > IEEE 802.1x                                  |     |
| PTZ > PTZ settings                                      |     |
| Digital PTZ Operation (E-PTZ Operation)                 |     |
| Event > Event settings                                  |     |
| Event                                                   |     |
| Add server                                              |     |
| Add media                                               |     |
| Applications > Motion detection                         | 113 |
| Applications > DI and DO                                |     |
| Applications > Tampering detection                      | 116 |
| Recording > Recording settings                          |     |
| Local storage > SD card management                      |     |
| SD card staus                                           |     |
| SD card control                                         |     |
| Local storage > Content management                      |     |
| Searching and Viewing the Records                       |     |
| Search Results                                          |     |
| Appendix                                                |     |
| URL Commands for the Network Camera                     |     |
| Technical Specifications                                |     |
| Technology License Notice                               |     |
| Electromagnetic Compatibility (EMC)                     |     |
|                                                         |     |

## **Overview**

VIVOTEK VC8201 is a split-type camera system, which the camera unit and the video core are separated. With the separated design, it enables the camera unit to be much smaller, making installation easier as well as blending in decoration easily. In addition, the VC8201 can connect up to two 5-Megapixel camera units with 8-meter long cables, dramatically saving installation effort.

The camera units CU8131 and CU8171 are designed as recessed dome type, in order to fit in the decoration. The CU8131 is equipped with a 1MP sensor and features WDR Pro technology, allowing the camera to capture clear images with high-contrast scenes. The CU8171 is built with a 5MP sensor and fisheye lens to provide a 360° surround view without blind spots. The VC8201 can support different combinations of two camera units, making the installation more flexible.

Incorporating a number of advanced features of VIVOTEK cameras, including 3DNR, tamper detection, 802.3af compliant PoE, SD/SDHC/SDXC card slot, and VIVOTEK's 32-channel recording software, the VC8201 is the best solution of indoor video surveillance.

## **Revision History**

Rev. 1.0: Initial release.

## **Read Before Use**

The use of surveillance devices may be prohibited by law in your country. The Network Camera is not only a high-performance web-ready camera but can also be part of a flexible surveillance system. It is the user's responsibility to ensure that the operation of such devices is legal before installing this unit for its intended use.

It is important to first verify that all contents received are complete according to the Package Contents listed below. Take note of the warnings in the Quick Installation Guide before the Network Camera is installed; then carefully read and follow the instructions in the Installation chapter to avoid damage due to faulty assembly and installation. This also ensures the product is used properly as intended.

The Network Camera is a network device and its use should be straightforward for those who have basic networking knowledge. It is designed for various applications including video sharing, general security/ surveillance, etc. The Configuration chapter suggests ways to best utilize the Network Camera and ensure proper operations. For creative and professional developers, the URL Commands of the Network Camera section serves as a helpful reference to customizing existing homepages or integrating with the current web server.

## **Package Contents**

- VC8201 camera and lens modules
- Mounting bracket
- Alignment Stickers
- Screws and anchors

- RJ12 Lens Cables
- Quick Installation Guide
- Software CD

## Symbols and Statements in this Document

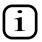

**INFORMATION:** provides important messages or advices that might help prevent inconvenient or problem situations.

**NOTE**: Notices provide guidance or advices that are related to the functional integrity of the machine.

**Tips**: Tips are useful information that helps enhance or facilitae an installation, function, or process.

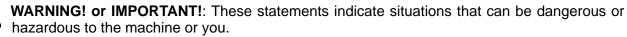

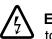

**Electrical Hazard**: This statement appears when high voltage electrical hazards might occur to an operator.

## Introduction

The two sensor modules can be installed in the same or different rooms/mounting positions. A fisheye lens can be used to cover an entire space, while a fixed focal lens a specific field of view.

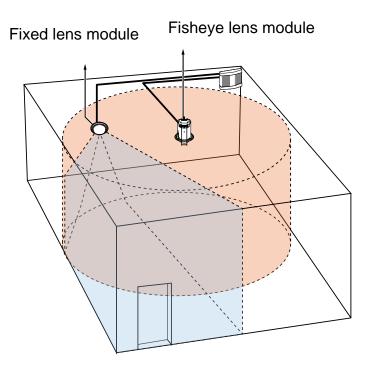

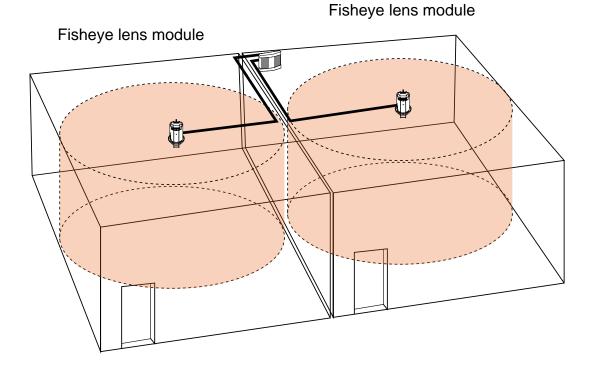

## **Hardware Installation**

Drill a hole on ceiling or wall. The diameters for the installations with or without the retention tube are different.

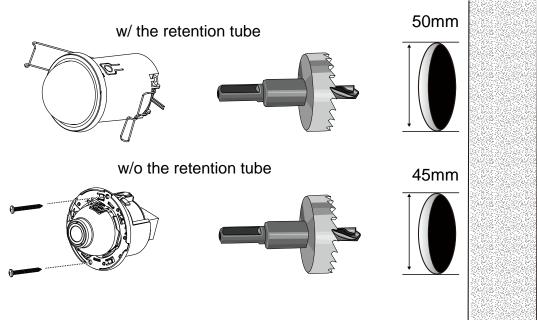

Use the M3 self tapping screws if installed without the retention tube. Note that this type of installation does not apply to hard surfaces, such as a concrete wall.

- 1. Detach the top cover.
- 2. Install the retention tube.
- 3. Route the sensor cable through the hole, and then connect to the lens module.

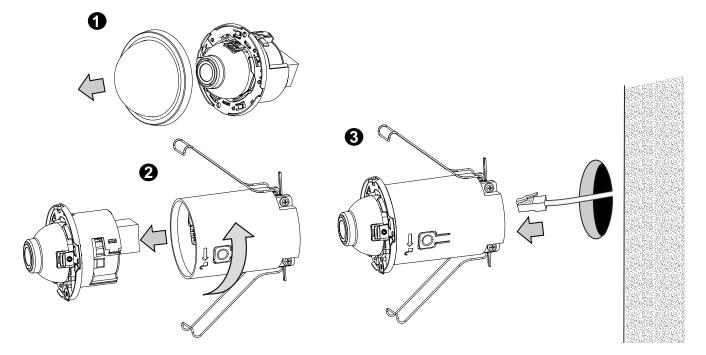

Pull the retention clips to the back of the module, and then insert the module into the wall.

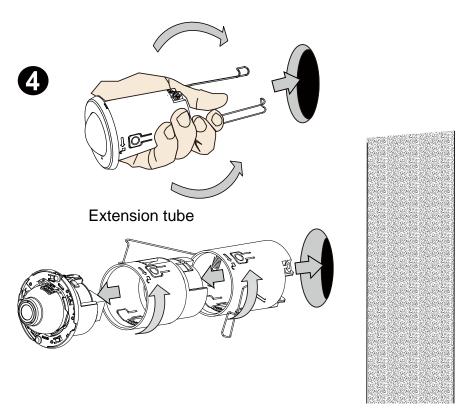

Use an extension tube if the wall is thicker than 6cm.

The retention clips will hold the module in place.

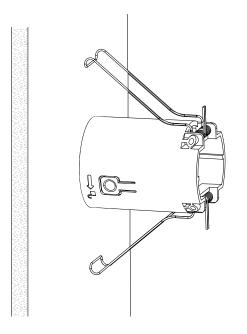

Note that the shooting angle of a fixed lens can only be vertically adjusted. This mark should be on top.

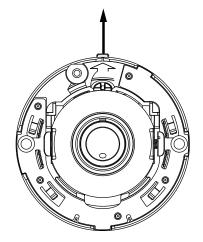

Route and connect the R12 sensor cables.

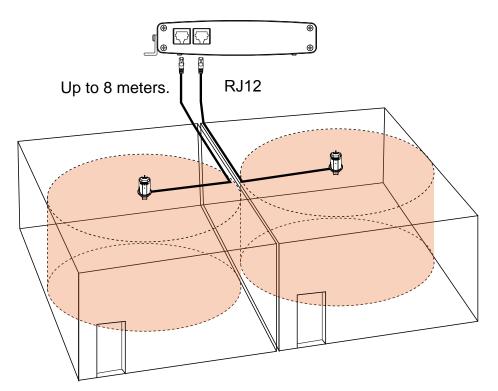

Install the camera main assembly to wall. Secure the mount bracket to the sides of the assembly, and use the screw holes on the bracket as the drilling template. Drill holes, hammer in the anchors, and install the main assembly to a wall.

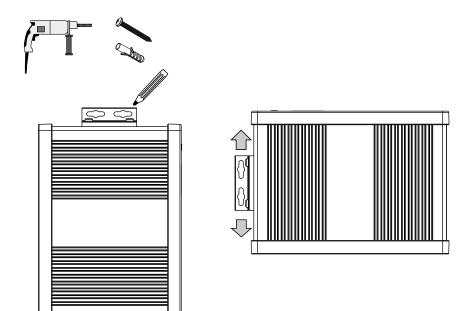

- 1. Connect 12V DC power and an Ethernet cable to the network. The camera can also be powered by a PoE connection (up to 11.5W).
- 2. If preferred, install an SD/SDHC/SDXC card.
- 3. Connect DI and DO devices. The max. load on a DO pin is 50mA.

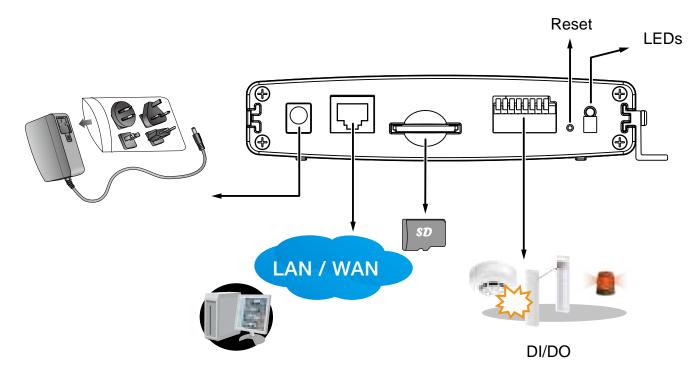

| Item | LED Status                                       | Description                 |
|------|--------------------------------------------------|-----------------------------|
| 1    | Steady Red                                       | Power on and system booting |
|      | Red LED off                                      | Powered off                 |
| 2    | Steady Red + blinking Green every 1 sec. (Green  | Network heartbeat           |
|      | LED on for 1 sec and off for another)            |                             |
|      | Steady Red + Green LED off                       | Network disconnected        |
| 3    | Blinking Red every 0.15 sec. + Blinking Green    | Upgrading firmware          |
|      | every 1 sec. (Red LED on for 0.15 sec. and Green |                             |
|      | LED on for 1 sec. and off for another)           |                             |
| 4    | Blinking Red every 0.15 sec. + blinking Green    | Restoring defaults          |
|      | every 0.15 sec                                   |                             |

- 1. Use a small-size Phillips screwdriver to change the shooting angle of a fixed focal lens.
- 2. Remove the protective cap from a fisheye lens.
- 3. Attach the top cover to lens module by aligning the notch. The magnets will hold the cover in place.

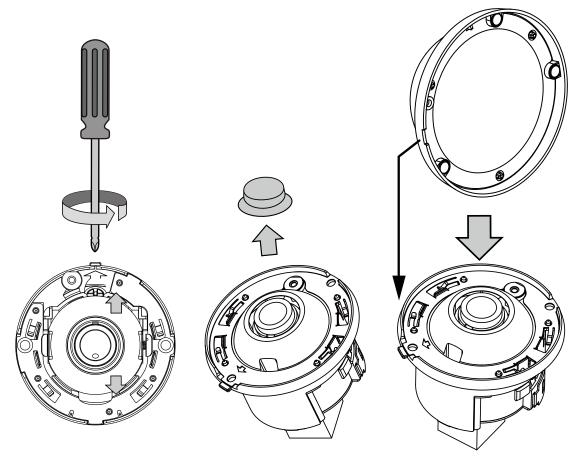

Fixed lens module

Fisheye lens module

## **DI/DO Diagram**

Please refer to the following illustration for the connection method.

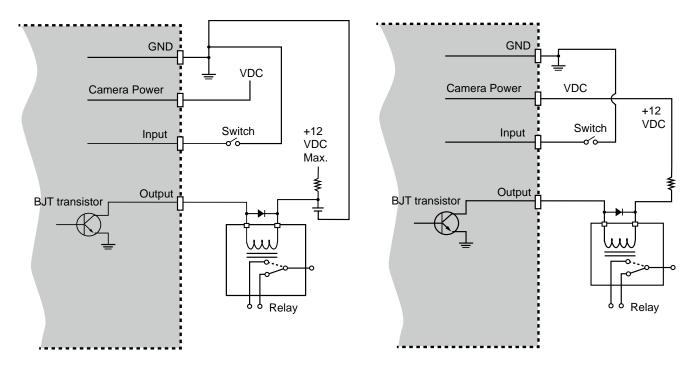

#### Hardware Reset

The reset button is used to reset the system or restore the factory default settings. Sometimes resetting the system can return the camera to normal operation. If the system problems remain after reset, press the reset button longer to restore the factory settings and install again.

<u>Reset</u>: Press and release the recessed reset button with a straightened paper clip. Wait for the Network Camera to reboot.

<u>Restore</u>: Press and hold the recessed reset button for at least several seconds to restore. Note that all settings will be restored to factory defaults.

## SD/SDHC/SDXC Card Capacity

This network camera is compliant with **SD/SDHC/SDXC 32GB**, **64GB**, and other preceding standard SD cards.

## **Network Deployment**

Setting up the Network Camera over the Internet

There are several ways to set up the Network Camera over the Internet. The first way is to set up the Network Camera behind a router. The second way is to utilize a static IP. The third way is to use PPPoE.

#### Internet connection via a router

Before enabling the access to the Network Camera over the Internet, make sure you have a router and follow the steps below.

1. Connect your Network Camera behind a router, the Internet environment is illustrated below. Regarding how to obtain your IP address, please refer to Software Installation on page 17 for details.

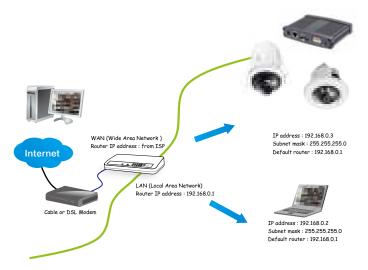

- 2. In this case, if the Local Area Network (LAN) IP address of your Network Camera is 192.168.0.3, please forward the following ports for the Network Camera on the router.
  - Secondary HTTP port: 8080
  - RTSP port: 554
  - RTP port for audio: 5558
  - RTCP port for audio: 5559
  - RTP port for video: 5556
  - RTCP port for video: 5557

If you have changed the port numbers on the Network page, please open the ports accordingly on your router. For information on how to forward ports on the router, please refer to your router's user's manual.

3. Find out the public IP address of your router provided by your ISP (Internet Service Provider). Use the public IP and the secondary HTTP port to access the Network Camera from the Internet. Please refer to Network Type on page 65 for details.

| Device              | IP Address: internal | IP Address: External Port (Mapped port on th |  |
|---------------------|----------------------|----------------------------------------------|--|
|                     | port                 | router)                                      |  |
| Public IP of router | 122.146.57.120       |                                              |  |
| LAN IP of router    | 192.168.2.1          |                                              |  |
| Camera 1            | 192.168.2.10:80      | 122.146.57.120:8000                          |  |
| Camera 2            | 192.168.2.11:80      | 122.146.57.120:8001                          |  |
|                     |                      |                                              |  |

For example, your router and IP settings may look like this:

Configure the router, virtual server or firewall, so that the router can forward any data coming into a preconfigured port number to a network camera on the private network, and allow data from the camera to be transmitted to the outside of the network over the same path.

| From                | Forward to      |
|---------------------|-----------------|
| 122.146.57.120:8000 | 192.168.2.10:80 |
| 122.146.57.120:8001 | 192.168.2.11:80 |
|                     |                 |

When properly configured, you can access a camera behind the router using the HTTP request as follows: http://122.146.57.120:8000

If you change the port numbers on the Network configuration page, please open the ports accordingly on your router. For example, you can open a management session with your router to configure access through the router to the camera within your local network. Please consult your network administrator for router configuration if you have troubles with the configuration.

For more information with network configuration options (such as that of streaming ports), please refer to Configuration > Network Settings. VIVOTEK also provides the automatic port forwarding feature as an NAT traversal function with the precondition that your router must support the UPnP port forwarding feature.

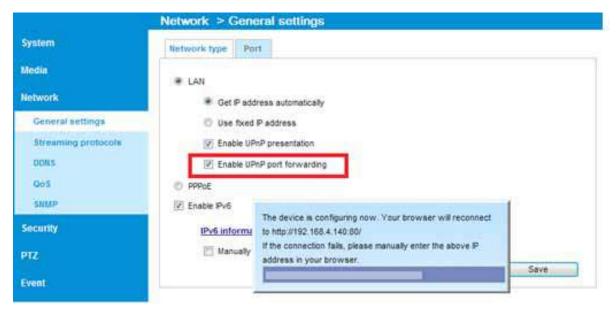

#### Internet connection with static IP

Choose this connection type if you are required to use a static IP for the Network Camera. Please refer to LAN configuration on page 65 for details.

#### Internet connection via PPPoE (Point-to-Point over Ethernet)

Choose this connection type if you are connected to the Internet via a DSL Line. Please refer to PPPoE on page 85 for details.

## Set up the Network Camera through Power over Ethernet (PoE)

#### When using a PoE-enabled switch

The Network Camera is PoE-compliant, allowing transmission of power and data via a single Ethernet cable. Follow the below illustration to connect the Network Camera to a PoE-enabled switch via an Ethernet cable.

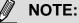

- 1. The camera is only to be connected to PoE networks without routing to outside plants.
- 2. For PoE connection, use only UL listed I.T.E. with PoE output.

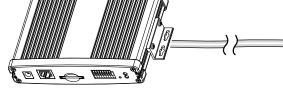

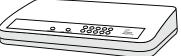

Power + Data Transmission

PoE Switch

#### When using a non-PoE switch

If your switch/router does not support PoE, use a PoE power injector (optional) to connect between the Network Camera and a non-PoE switch.

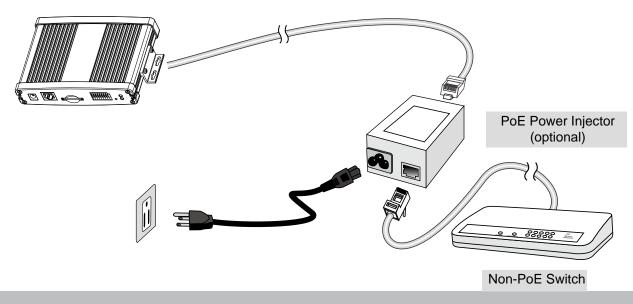

## **General Connection (without PoE)**

- 1. If you have external DI devices, make the connection from general I/O terminal block.
- 2. Ethernet, power and IO cables are user-supplied.
- 3. Connect DC power cord to a DC Adapter, and then to a power outlet.

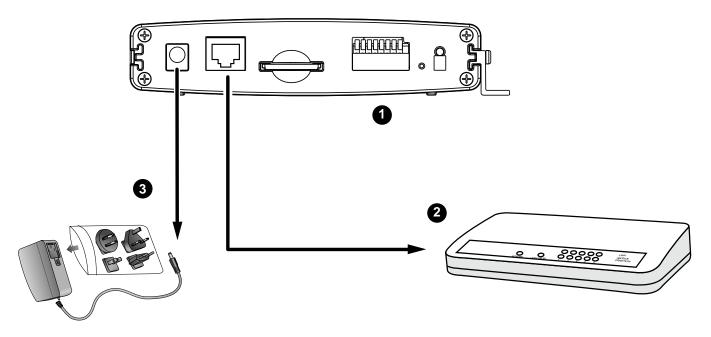

## NOTE:

The power adapter should comply with L.P.S. regulations featuring O/P: 12V DC, 1.5A min.

## **Software Installation**

Installation Wizard 2 (IW2), free-bundled software included on the product CD, helps you set up your Network Camera on the LAN.

1. Install IW2 under the Software Utility directory from the software CD. Double click the IW2 shortcut on your desktop to launch the program.

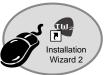

2. The program will conduct an analysis of your network environment. After your network environment is analyzed, please click **Next** to continue the program.

| 🖷 Installation. Warned 2 - Retwork Environment Analysis 🛛 🔀                | A here a first i film i fan               |
|----------------------------------------------------------------------------|-------------------------------------------|
| Installation Wizard 2                                                      | Finite/ar5 on Witcard 2                   |
| The wizard is analyzing your network environment.<br>Please walt a moment. | The other contracts and the second second |
| (11111111111111111111111111111111111111                                    |                                           |
| Edt Carcol                                                                 |                                           |

- 3. The program will search for all VIVOTEK network devices on the same LAN.
- 4. After a brief search, the main installer window will pop up. Double-click on the MAC address that matches the one printed on the camera label or the S/N number on the package box label to open a browser management session with the Network Camera.

|                                                                                                    | Installation Wizard 2                                                            |                                                                                                    | ×                                                                                                    |
|----------------------------------------------------------------------------------------------------|----------------------------------------------------------------------------------|----------------------------------------------------------------------------------------------------|----------------------------------------------------------------------------------------------------|
| Network Camera       VIVOTEK         Model No: VC8201       CCC         MAC: 0002D1083236       CCC         Image: Comparison of the second second | Device Selection<br>Select a device to a<br>Smart<br>Setup<br>Refresh<br>Devices | Installa                                                                                                    | Model<br>VC5201                                                                                                    |
| This device complies with part 15 of the FCC Rules. Operation is subject to the following two conditions: (1) this device may not cause harmful interference, and (2) this device must accept any interference received, including interference that may cause undesired operation. Pat. 6,930,709 Made in Taiwan                                                                                                    | ×                                                                                |                                                                                                    |                                                                                                    |
|                                                                                                    |                                                                                  | Please check the MAC and model name in the<br>product label of your device first.<br>Then, you can start to link to your device and<br>show the main screen by double clicking the<br>item in the above selection list.<br>If you are not able to find your device in the<br>above selection list, please make sure all<br>cables are properly connected to your device<br>and then click on the "Refresh Devices"<br>button. | Network Camera<br>Mac.eoo2D1XXXXX<br>Mac.eoo2D1XXXXXX<br>Mac.eoo2D1XXXXX<br>Mac.eoo2D1XXXXXX<br>Mac.eoo2D1XXXXXX<br>Mac.eoo2D1XXXXXX<br>Mac.eoo2D1XXXXXX<br>Mac.eoo2D1XXXXXXX<br>Mac.eoo2D1XXXXXXXXXXXXXXXXXXXXXXXXXXXXXXXXXXX |

## **Ready to Use**

- 1. A browser session with the Network Camera should prompt as shown below.
- 2. You should be able to see live video from your camera. You may also install the 32-channel recording software from the software CD in a deployment consisting of multiple cameras. For its installation details, please refer to its related documents.

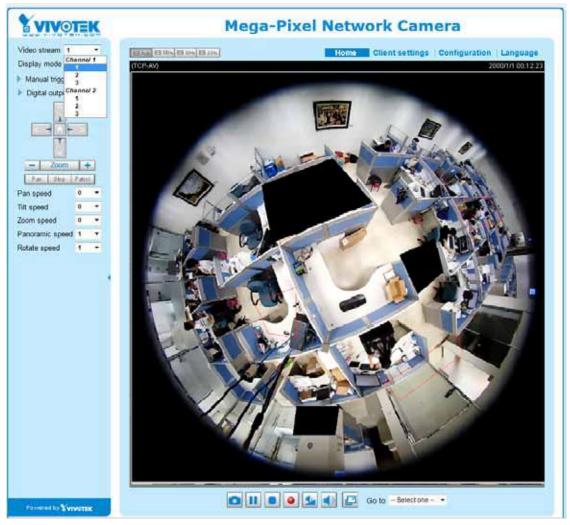

## NOTE:

If you encounter problems with displaying live view or the onscreen plug-in control, you may try to remove the plug-ins that might have been installed on your computer. Remove the following folder: C:\Program Files (x86)\Camera Stream Controller\.

## **Accessing the Network Camera**

This chapter explains how to access the Network Camera through web browsers, RTSP players, 3GPP-compatible mobile devices, and VIVOTEK recording software.

## **Using Web Browsers**

## 

- Currently the Network Camera utilizes 32-bit ActiveX plugin. You CAN NOT open a management/view session with the camera using a 64-bit IE browser.
- If you encounter this problem, try execute the lexplore.exe program from C:\Windows\ SysWOW64. A 32-bit version of IE browser will be installed.
- On Windows 7, the 32-bit explorer browser can be accessed from here: C:\Program Files (x86)\Internet Explorer\iexplore.exe

Use Installation Wizard 2 (IW2) to access to the Network Cameras on the LAN.

- If your network environment is not a LAN, follow these steps to access the Network Camera:
- 1. Launch your web browser (e.g., Microsoft<sup>®</sup> Internet Explorer, Mozilla Firefox, or Netscape).
- 2. Enter the IP address of the Network Camera in the address field. Press Enter.
- 3. The live video will be displayed in your web browser.
- 4. If it is the first time installing the VIVOTEK network camera, an information bar will prompt as shown below. Follow the instructions to install the required plug-in on your computer.

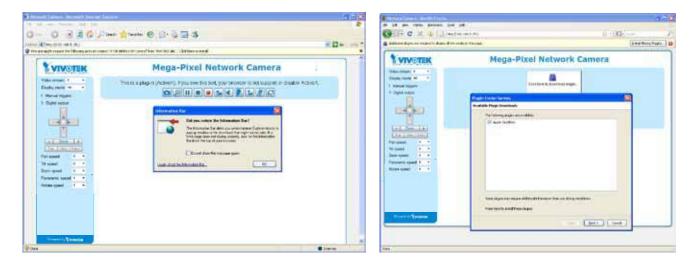

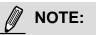

For **Mozilla Firefox** users, your browser will use **Quick Time** to stream live video. If you do not have Quick Time on your computer, please download Quick Time from Apple Inc's website, and then launch your web browser.

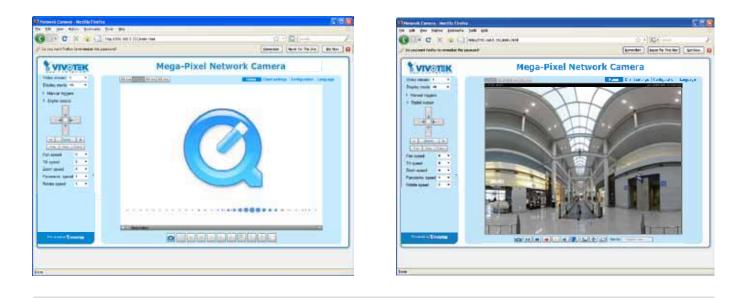

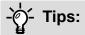

The onscreen Java control can malfunction under the following situations:

A PC connects to different cameras that are using the same IP address (or the same camera running different firmware versions). Removing your browser cookies will solve this problem.

In the event of plug-in compatibility issues, you may try to uninstall the plug-in that was previously installed.

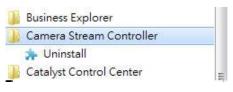

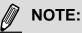

- 1. By default, your Network Camera is not password-protected. To prevent unauthorized access, it is highly recommended to configure a password for your camera later. *For more information about how to enable password protection, please refer to Security on page 83.*
- 2. If you see a dialogue box indicating that your security settings prohibit running ActiveX Controls®, please enable ActiveX Controls for your browser.

To enable the ActiveX<sup>®</sup> Controls for your browser:

2-1. Choose Tools > Internet Options > Security > Custom Level.

2-2. Look for Download signed ActiveX<sup>®</sup> controls; select Enable or Prompt. Click **OK**.

| dernet Options                                                                                                   | 12.6            |
|----------------------------------------------------------------------------------------------------|-----------------|
| General Security Privacy Content Connections Proj                                                                | ann Advanced    |
| Select a Web content zone to specify its security settings.                                                      |                 |
|                                                                                                    | or              |
|                                                                                                    | 2               |
| Localintranet Trusted sites Restrict                                                                             | ed be           |
| ake:                                                                                                    |                 |
| Internet                                                                                                    |                 |
| This zone contains all Web stees you haven't placed in other zones                                               | 0400.           |
| and parallel and                                                                                                 |                 |
| Security level for this zone                                                                                     |                 |
|                                                                                                    |                 |
| Custom<br>Custom settings                                                                                        |                 |
| - To change the settings, dick Easton Level                                                                      | 022 00          |
| -To use the recommended settings, click Def                                                                      | auf Level.      |
|                                                                                                    |                 |
|                                                                                                    | - 23            |
| Custom Level. De                                                                                                 | tault Lavel     |
|                                                                                                    |                 |
|                                                                                                    | 11-22           |
| OK Cancel                                                                                                    | AOIR            |
|                                                                                                    |                 |
| ecarity Settings                                                                                                 | 2 🔛             |
| Settings:                                                                                                    |                 |
| Active® controls and plug-ins                                                                                    |                 |
| Dowinload signed ActiveX controls                                                                                | 100             |
| O Disable                                                                                                    | 100             |
| Enable                                                                                                    |                 |
| Prompt                                                                                                    | _               |
| Download unsigned Activest controls                                                                              | _               |
| Q Cinable                                                                                                    |                 |
| 💌 Enable                                                                                                    |                 |
| Prampt                                                                                                    | 1011-04         |
| Initialize and stript Active/i controls not mark                                                                 | ed as safe      |
| Q Disable                                                                                                    |                 |
| 💓 Enable                                                                                                    |                 |
| Prompt                                                                                                    |                 |
| <                                                                                                    |                 |
|                                                                                                    | 2               |
| Read where with the                                                                                              | 2)              |
| Reset custom settings                                                                                            | 8               |
|                                                                                                    | Reset           |
|                                                                                                    | Reset           |
| Reset to: Medium                                                                                                 |                 |
| and the second second second second second second second second second second second second second second second | Reset<br>Concel |

2-3. Refresh your web browser, then install the ActiveX<sup>®</sup> control. Follow the instructions to complete installation.

## **Using RTSP Players**

To view the H.264 streaming media using RTSP players, you can use one of the following players that support RTSP streaming.

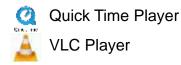

- 1. Launch the RTSP player.
- 2. Choose File > Open URL. A URL dialog box will prompt.
- 3. The address format is rtsp://<ip address>:<rtsp port>/<RTSP streaming access name for stream1 to stream4>

As most ISPs and players only allow RTSP streaming through port number 554, please set the RTSP port to 554. For more information, please refer to RTSP Streaming on page 73. For example:

| Open URI                          | 3 |
|-----------------------------------|---|
| Enter an Internet URL to open:    |   |
| rtsp://192.168.5.151:554/live.sdp | * |

4. The live video will be displayed in your player. For more information on how to configure the RTSP access name, please refer to RTSP Streaming on page 73 for details.

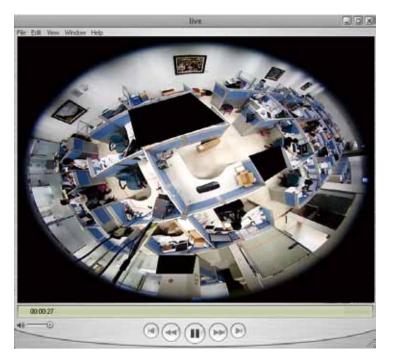

The RTSP players will show the original circular-shape image. You can access the Regional views via the ST7501 or VAST software. See page 74 for an example.

## **Using 3GPP-compatible Mobile Devices**

To view the streaming media through 3GPP-compatible mobile devices, make sure the Network Camera can be accessed over the Internet. For more information on how to set up the Network Camera over the Internet, please refer to Setup the Network Camera over the Internet on page 13.

To utilize this feature, please check the following settings on your Network Camera:

- 1. Because most players on 3GPP mobile phones do not support RTSP authentication, make sure the authentication mode of RTSP streaming is set to disable. For more information, please refer to RTSP Streaming on page 73.
- 2. As the the bandwidth on 3G networks is limited, you will not be able to use a large video size. Please set the video and audio streaming parameters as listed below. For more information, please refer to Stream settings on page 59.

| Video Mode                        | MPEG-4    |
|-----------------------------------|-----------|
| Frame size                        | 176 x 144 |
| Maximum frame rate                | 5 fps     |
| Intra frame period                | 1S        |
| Video quality (Constant bit rate) | 40kbps    |
| Audio type (GSM-AMR)              | 12.2kbps  |

- 3. As most ISPs and players only allow RTSP streaming through port number 554, please set the RTSP port to 554. For more information, please refer to RTSP Streaming on page 73.
- 4. Launch the player on the 3GPP-compatible mobile devices (e.g., Real Player).
- Type the following URL commands in the URL field. The address format is rtsp://<public ip address of your camera>:<rtsp port>/<RTSP streaming access name for stream 3>. For example:

| *      |
|--------|
| Cancel |
|        |

## Using VIVOTEK Recording Software

The product software CD also contains recording software, allowing simultaneous monitoring and video recording for multiple Network Cameras. Please install the recording software; then launch the program to add the Network Camera to the Channel list. For detailed information about how to use the recording software, please refer to the user's manual of the software or download it from http://www.vivotek.com.

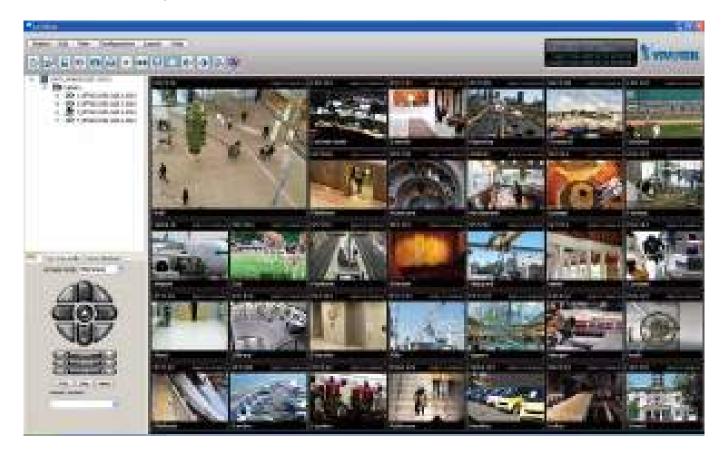

## Main Page

This chapter explains the screen elements on the main page. It is composed of the following sections: VIVOTEK INC. Logo, Host Name, Camera Control Area, Configuration Area, and Live Video Window.

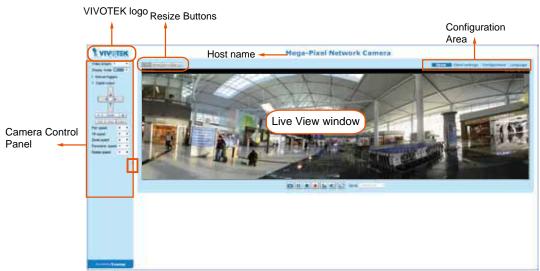

## **VIVOTEK INC. Logo**

Click this logo to visit the VIVOTEK website.

#### **Host Name**

The host name can be customized to fit your needs. For more information, please refer to System > General Settings on page 42.

#### Video stream

Since this camera connects to two lens modules, use this menu to display the video stream from either one of them. The lens modules are indicated as Channel 1 and Channel 2. On a web console, you can select to display any of the three video streams from each channel.

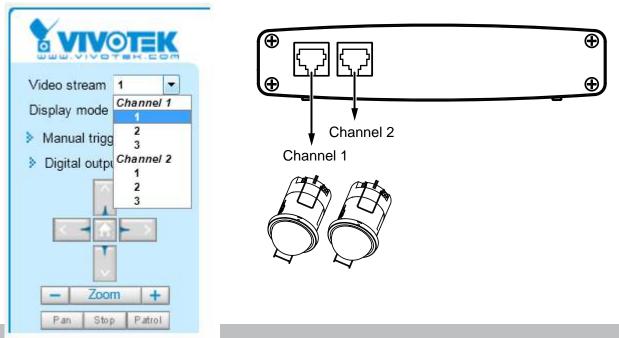

## NOTE:

Skip this section if you do not apply fisheye lens modules in your configuration.

Display mode: (This menu only displays when a fisheye lens module is attached)

This is a configuration menu exclusively designed for Fisheye lens. Due to the fisheye lens' wide coverage of 180° hemispheric and 360° panoramic views and to manipulate the details within, the following display modes are provided:

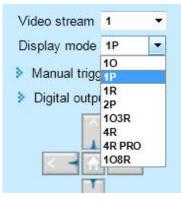

- 10 One Original fisheye view.
- **1P** One Panoramic view
- 1R One Regional view

1P2R - One Panoramic and two Regional views (Wall mount)

2P - Two Panoramic views

1P3R - One Panoramic and three Regional views (Wall mount)

**103R** - One Original and three Regional views

4R - Four Regional views

**4R PRO** - Four Regional views interactively displayed when the field of view changes in any of the views

108R - One Original and eight Regional views

\* Most display modes are available in the Ceiling mount type.

\* See following discussions for detailed explanation of these modes. If selected, the Wall mount type provides another two distinctive modes.

## 10 (Original) Display mode:

When mounted on a ceiling, the fisheye camera can cover an approximately 50 m<sup>2</sup> of surveillance area (hung at a height of approximately 3 meters), while still keeping details in videos with recognizable facial features of people trafficking through the area.

The 1O view is especially adequate for taking an overview glimpse of surveillance area with a ceiling mount camera.

### **1P** (Single Panoramic) Display mode:

With image correction algorithms, the hemispheric image is transformed into a rectilinear stripe in the 1P display mode. Viewers can use the PTZ panel or simply use mouse control to quickly move through the 360° panoramic view. (Mouse control on the Panoramic view is available with the Ceiling mount type.) Note that the 1P view is apt for an overview, the Zoom in/Zoom out function does not apply in this mode.

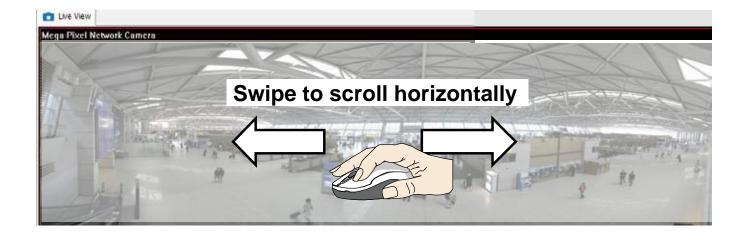

## 10 View (Original View)

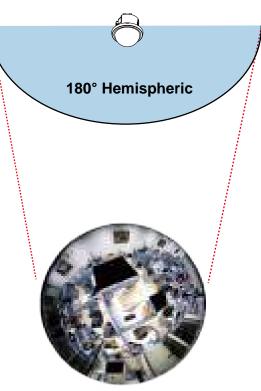

### **1R (Single Regional) Display mode:**

The 1R mode provides access to one image section within the hemisphere. You can zoom in or out (using the mouse wheel or PTZ panel) or travel to other areas in the hemisphere using mouse clicks and swipes. A single click on a particular object can bring the object to the center of your view window. Click and hold down the left mouse button, and you can swipe the view both horizontally and vertically.

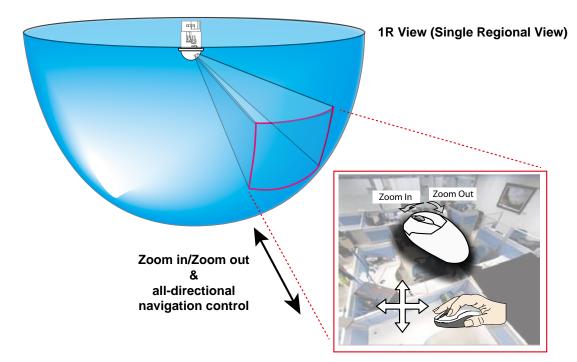

#### 2P (Dual Panoramic View) Display mode:

Similar to 1P, the 2P display mode provides simultaneous access to both the left and right sections of a hemisphere. Both panoramic views are corrected into a more viewable dewarped image. Viewers can use a mouse click and swipe to quickly scroll horizontally through the surveillance area.

\* Note that the dividing line falls approximately on the center of the VIVOTEK logo.

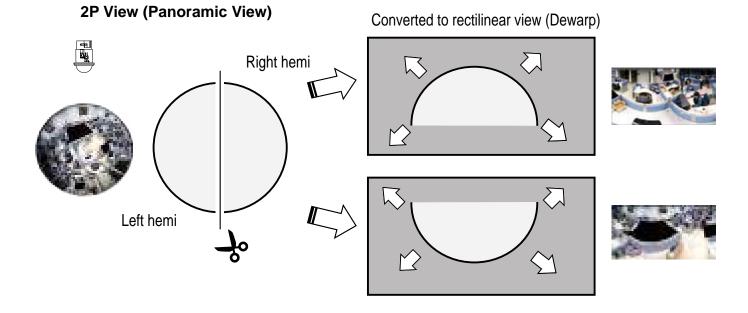

## **103R** (One Original & Three Regional) Display mode:

The 1O3R mode provides access to multiple live view sections within the hemisphere and the reference to their relative positions on an Original circular view. The FOV indicators (#1 ~ #3) interact with your current operation as you may zoom in/out or move the live view window to a different place.

You can zoom in or out or travel to other areas within the hemisphere using identical methods as previously described in the 1R mode.

You can also change the locations of Regional views by dragging the FOV indicators on the "Original" circular view.

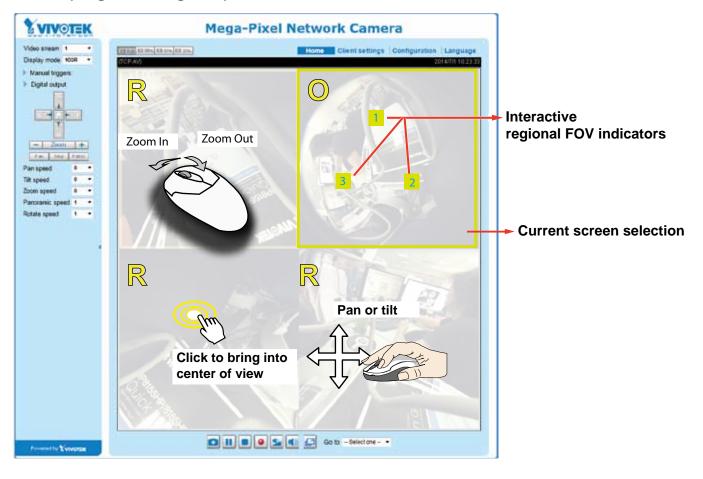

## 103R (Original & Regional) Mode Screen Control

-`oˈ\_- Tips:

In a Regional view displaying 100% of video feed (via the Resize buttons - see page 32), your mouse wheel can be used to scroll the view window vertically before you click on a live image. After you click on the live image, the mouse wheel becomes the zoom in/zoom out tool.

### 4R (Four Regional) Display mode:

The view control and look and feel are identical to that as described in the 1O3R mode except the absence of the Original circular view.

#### 4R PRO (Four Regional Proactive) Display mode:

The 4R PRO mode is similar to the 4R mode except that the quad view windows consecutively rotate in correspondence to the change of view area in one window. Note that zoom in/out and tilt control is not available in this mode.

#### **108R** (One Original and Eight Regional) Display mode:

The view control and look and feel are identical to that as described in the 1O3R mode.

Note that if you change the position of a view in hemisphere, e.g., #3 window, you may lose the configuration change by switching to another display mode. The live view window does not automatically save your view section layout.

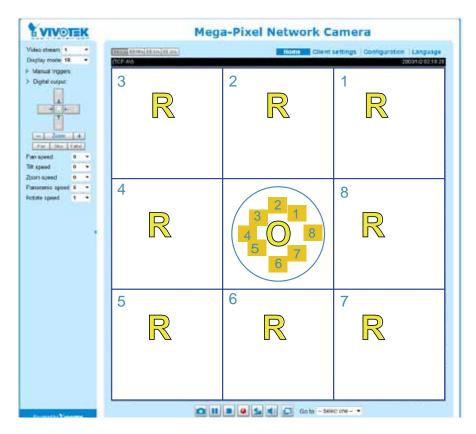

### **1P2R (One Panoramic and Two Regional) Display mode: 1P3R (One Panoramic and Three Regional) Display mode:**

These two modes are only available with the **Wall Mount type**! The Mount type configuration is found in **Configuration > Media > Image > General Settings**. Please refer to page 52 for details.

The view control in these two modes is identical to that as described in the 1O3R mode.

<u>Video Stream</u>: This Network Camera supports multiple streams (channel # and stream  $#1 \sim #3$ ) simultaneously. You can select any one of them for live viewing. For more information about multiple streams, please refer to page 59 for detailed information.

<u>Manual Trigger</u>: Click to manually enable or disable an event trigger. Please configure an event setting before enabling this function. A total of 3 or 4 event settings can be configured. For more information about event setting, please refer to page 99. If you want to hide this item on the homepage, please go to the **System > Homepage Layout > General settings > Customized button** to deselect the "show manual trigger button" checkbox.

Digital Output: Click to turn the digital output device on or off.

#### **PTZ Control Panel:**

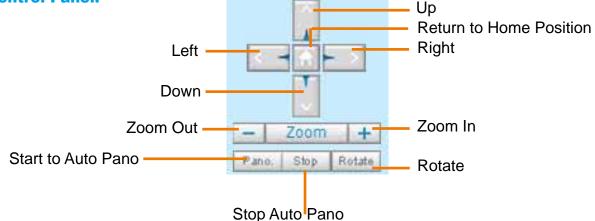

<u>Pano.</u>: Click this button to start the automated circular rotation through a regional view (360° continuous rotation). Note that this function does not apply in a Panoramic view because a Panoramic view already shows the full coverage.

Stop: Click this button to stop the Auto Pano and Auto Rotate functions.

<u>Rotate</u>: This allows the current regional view to move from one preset position to another in a consecutive order.

| Pan speed | Tilt speed | Zoom speed | Panoramic<br>speed | Rotate speed |        |
|-----------|------------|------------|--------------------|--------------|--------|
| -5        | -5         | -5         | -                  | -            | Slower |
| -4        | -4         | -4         | -                  | -            |        |
| -3        | -3         | -3         | -                  | -            |        |
| -2        | -2         | -2         | -                  | -            |        |
| -1        | -1         | -1         | -                  | -            |        |
| 0         | 0          | 0          | 0                  | 0            |        |
| 1         | 1          | 1          | 1                  | 1            |        |
| 2         | 2          | 2          | 2                  | 2            |        |
| 3         | 3          | 3          | 3                  | 3            |        |
| 4         | 4          | 4          | 4                  | 4            |        |
| 5         | 5          | 5          | 5                  | 5            | Faster |

Pan /Tilt /Zoom /Panoramic/Rotate speed: Adjust the speed of these controls when exerted:

#### **Configuration Area**

<u>Client Settings</u>: Click this button to access the client setting page. For more information, please refer to Client Settings on page 37.

<u>Configuration</u>: Click this button to access more of the configuration options provided with the Network Camera. It is suggested that a password is applied to the Network Camera so that only the administrator can configure the Network Camera. For more information, please refer to the description for the Configuration menus on page 41.

<u>Language</u>: Click this button to choose a language for the user interface. Language options are available in: English, Deutsch, Español, Français, Italiano, 日本語, Português, 簡体中文, and 繁體中文. You can also change a language on the Configuration page; please refer to page 41.

#### **Hide Button**

You can click the hide button to hide the control panel or display the control panel.

#### **Resize Buttons**

ET Auto ET 100% ET 50% ET 25%

Click the Auto button, the video cell will resize automatically to fit the monitor. Click 100% is to display the original homepage size. Click 50% is to resize the homepage to 50% of its original size. Click 25% is to resize the homepage to 25% of its original size.

#### **Live Video Window**

■ The following window is displayed when the video mode is set to H.264:

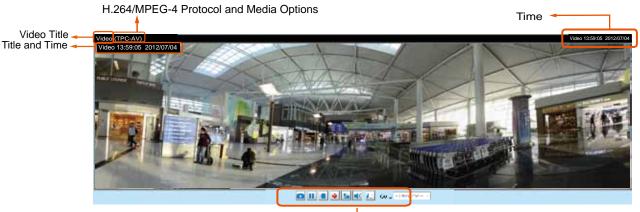

Video and Audio Control Buttons

<u>Video Title</u>: The video title can be configured. For more information, please refer to Video settings on page 59.

<u>H.264 Protocol and Media Options</u>: The transmission protocol (TCP or UDP, etc.)and media options for H.264 video streaming. For further configuration, please refer to Client Settings on page 37.

<u>Time</u>: Display the current time. For further configuration, please refer to Media > Image > Genral settings on page 52.

<u>Title and Time</u>: The video title and time can be stamped on the streaming video. For further configuration, please refer to Media > Image > Genral settings on page 52.

<u>Video and Audio Control Buttons</u>: Depending on the Network Camera model and Network Camera configuration, some buttons may not be available.

Snapshot: Click this button to capture and save still images. The captured images will be displayed in a pop-up window. Right-click the image and choose **Save Picture As** to save it in JPEG (\*.jpg) or BMP (\*.bmp) format.

Pause: Pause the transmission of the streaming media. The button becomes the Resume button after clicking the Pause button.

Stop: Stop the transmission of the streaming media. Click the Resume button to continue transmission.

Start MP4 Recording: Click this button to record video clips in MP4 file format to your computer. Press the Stop MP4 Recording button to end recording. When you exit the web browser, video recording stops accordingly. To specify the storage destination and file name, please refer to MP4 Saving Options on page 38 for details.

Volume: When the Mute function is not activated, move the slider bar to adjust the volume on the local computer.

Mute: Turn off the volume on the local computer. The button becomes the Audio On button after clicking the Mute button.

Full Screen: Click this button to switch to full screen mode. Press the "Esc" key to switch back to normal mode.

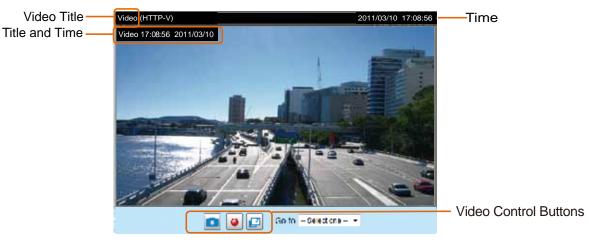

■ The following window is displayed when the video mode is set to MJPEG:

<u>Video Title</u>: The video title can be configured. For more information, please refer to Media > Image on page 52.

<u>Time</u>: Display the current time. For more information, please refer to Media > Image on page 52.

<u>Title and Time</u>: Video title and time can be stamped on the streaming video. For more information, please refer to Media > Image on page 52.

<u>Video Control Buttons</u>: Depending on the camera model and your current configuration, some buttons may not be available.

Snapshot: Click this button to capture and save still images. The captured images will be displayed in a pop-up window. Right-click the image and choose **Save Picture As** to save it in JPEG (\*.jpg) or BMP (\*.bmp) format.

Start MP4 Recording: Click this button to record video clips in MP4 file format to your computer. Press the Stop MP4 Recording button to end recording. When you exit the web browser, video recording stops accordingly. To specify the storage destination and file name, please refer to MP4 Saving Options on page 38 for details.

EP Full Screen: Click this button to switch to full screen mode. Press the "Esc" key to switch back to normal mode.

Please refer to page 96 for PTZ settings.

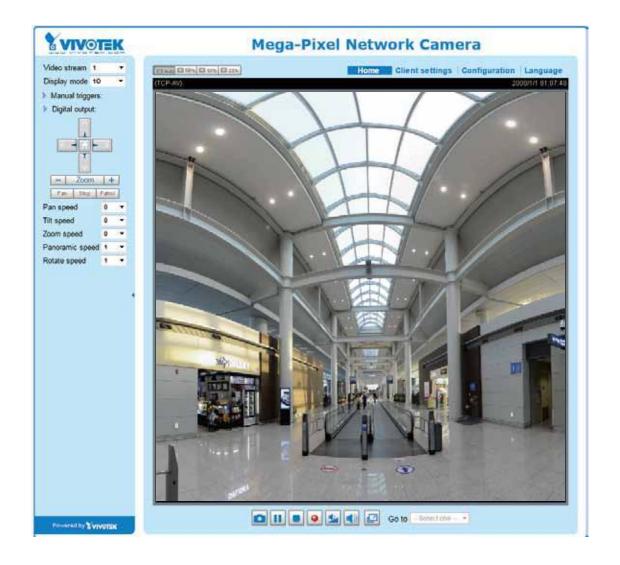

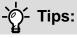

- 1. The onscreen Java control can malfunction under the following situations: A PC connects to different cameras that are using the same IP address (or the same camera running different firmware versions). Removing your browser cookies will solve this problem.
- 2. If you encounter problems with displaying the configuration menus or UI items, try disable the Compatibility View on IE8 or IE9.

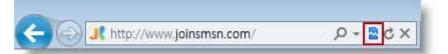

You may also press the F12 key to open the developer tools utility, and then change the Browser Mode to the genuine IE8 or IE9 mode.

| Browser Mode: IE9 Document Mode: IE9 standards |                                                                                                    |
|------------------------------------------------|----------------------------------------------------------------------------------------------------|
| Internet Explorer 7                            | Q                                                                                                    |
| Internet Explorer 8                            |                                                                                                    |
| ✓ Internet Explorer 9                          |                                                                                                    |
| Internet Explorer 9 Compatibility View         |                                                                                                    |
|                                                | Browser Mode: IE9 Document Mode: IE9 standards<br>Internet Explorer 7<br>Internet Explorer 8<br>✓ Internet Explorer 9 |

# **Client Settings**

This chapter explains how to select the stream transmission mode and saving options on the local computer. When completed with the settings on this page, click **Save** on the page bottom to enable the settings.

#### H.264 Media Options

| <br>H.264 media options |
|-------------------------|
| Video and audio         |
| ⊘ Video only            |
| C Audio only            |
|                         |

Select to stream video or audio data or both. This is enabled only when the video mode is set to H.264.

#### **H.264 Protocol Options**

| _ | H.264 protocol options |
|---|------------------------|
|   | O UDP Unicast          |
|   | O UDP Multicast        |
|   | ● TCP                  |
|   | ЧТТН <sup>©</sup>      |
|   |                        |

Depending on your network environment, there are four options with the transmission protocols with H.264 streaming:

<u>UDP unicast</u>: This protocol allows for more real-time audio and video streams. However, network packets may be lost due to network burst traffic and images may be broken. Activate UDP connection when occasions require time-sensitive responses and the video quality is less important. Note that each unicast client connecting to the server takes up additional bandwidth and the Network Camera allows up to ten simultaneous accesses.

<u>UDP multicast</u>: This protocol allows multicast-enabled routers to forward network packets to all clients requesting streaming media. This helps to reduce the network transmission load of the Network Camera while serving multiple clients at the same time. Note that to utilize this feature, the Network Camera must be configured to enable multicast streaming at the same time. For more information, please refer to RTSP Streaming on page 73.

<u>TCP</u>: This protocol guarantees the complete delivery of streaming data and thus provides better video quality. The downside of this protocol is that its real-time effect is not as good as that of using the UDP protocol.

<u>HTTP</u>: This protocol allows the same quality as TCP protocol without needing to open specific ports for streaming under some network environments. Users behind a firewall can utilize this protocol to allow camera's streaming data to pass through.

#### **MP4 Saving Options**

| older:           | D/Record3 | Browse |
|------------------|-----------|--------|
| File name prefic | CLIP      |        |

Users can record live video as they are watching it by clicking the e "Start MP4 Recording" button on the main page. Here, you can specify the storage destination and file name.

Folder: Specify a storage destination for the recorded video files.

File name prefix: Enter the text that will be appended to the front of the video file name.

Add date and time suffix to the file name: Select this option to append the date and time to the end of the file name.

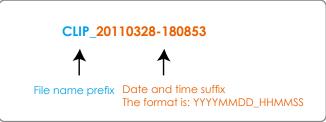

#### Local streaming buffer time

| Γ | Local | Streaming Buffer Time |
|---|-------|-----------------------|
|   | 0     | Millisecond           |
| 5 | Save  |                       |

Due to possible occurrences of unsteady network transmission, live streaming may lag and not be very smoothly. If you enable this option, the live streaming will be stored on the client PC's cache memory for a few seconds before being played on the client computer's live view window. This helps produce a smoothlier live streaming. If you enter a vlue of 3,000 milliseconds, the streaming will delay for 3 seconds.

#### **Joystick settings**

#### **Enable Joystick**

Connect a joystick to a USB port on your management computer. Supported by the plug-in (Microsoft's DirectX), once the plug-in for the web console is loaded, it will automatically detect if there is any joystick on the computer. The joystick should work properly without installing any other driver or software.

Then you can begin to configure the joystick settings of connected devices. Please follow the instructions below to enable joystick settings.

- 1. Select a detected joystick, if there are multiple, from the Selected joystick menu. If your joystick is not detected, if may be defective.
- 2. Click Calibrate or Configure buttons to configure the joystick-related settings.

| Γ | Joystick settings                   |      |
|---|-------------------------------------|------|
|   | Selected joystick: Macally AirStick |      |
|   | Calibrate Configure buttons         |      |
|   |                                     | Save |

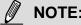

#### NOTE:

- If you want to assign Preset actions to your joystick, the preset locations should be configured in advance in the Configuration > PTZ page.
- If your joystick is not working properly, it may need to be calibrated. Click the Calibrate button to open the Game Controllers window located in Microsoft Windows control panel and follow the instructions for trouble shooting.
- The joystick will appear in the **Game Controllers** list in the Windows Control panel. If you want to check out for your devices, go to the following page: Start -> Control Panel -> Game Controllers.

| ame Controllers                |                     | 2                       |
|--------------------------------|---------------------|-------------------------|
| These setting<br>your computer |                     | ontrollers installed on |
| Controller                     |                     | Status                  |
| CH FRODUCTS I                  | PDESKTOP CONTROLLER | 0K                      |
|                                |                     |                         |
|                                |                     |                         |
| bbA                            | Renove              | Propetties              |
|                                | -                   |                         |
|                                | Advenced            | Troubleshoot.           |
|                                | Advenced            | Troubleshoot.           |

### **Buttons Configuration**

Click the **Configure Buttons** button, a window will prompt as shown below. Please follow the steps below to configure your joystick buttons:

1. Select a button number from the Button # pull-down menu.

| loystic                   | k settings        |             |
|---------------------------|-------------------|-------------|
| Actions: Pat<br>Butten: 4 | rol 🔻             | Assign      |
| Button 3                  | Assigned actions  | 1/2 partial |
| 1 5                       | Taggle playtpause |             |
| 2 5                       | Snepshot          |             |
| 3 8                       | Zoen in           |             |
| 4 10                      | Patrol            |             |
| 5 11                      |                   |             |
| 8 12                      | -                 |             |
| 7                         |                   |             |
| ß                         |                   |             |
| 9                         |                   |             |
| 10                        |                   |             |
| 11                        |                   |             |
| 12                        |                   |             |

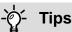

If you are not sure of the locations of each button, use the **Properties** window in the **Game Controllers** utility.

|                                                                                                    | ANNUAL CONTRACTOR OF A STREET                                                                                                    |
|----------------------------------------------------------------------------------------------------|----------------------------------------------------------------------------------------------------|
|                                                                                                    | Settings Test                                                                                                    |
| 1) X<br>Desa anting belg percedigan the game controlses would at<br>percentation<br>Instability percentation | Ted the gene speciale. If the severally is not heredineng people, it long<br>weeks as rationed. To calculate U grins the Selfrage page<br>Auto |
| Conce Name<br>Hundy Aubut Of                                                                                 | Killes/Vilae: 146.                                                                                                    |
|                                                                                                    | Butter PrecarView Rule                                                                                                    |
| Add., Percor Picette                                                                                         |                                                                                                    |
|                                                                                                    | 01.   Sevent                                                                                                    |

- 2. Select a corresponding action, such as Patrol or Preset#.
- 3. Click the **Assign** button to assign an action to the button. You can delete an association by selecting a button number, and then click the **Delete** button.

Repeat the process until you are done with the configuration of all preferred actions.

The buttons you define should appear on the button list accordingly.

4. Please remember to click the **Save** button on the Client settings page to preserve your settings.

| Joys       | tick settings                                      |     |         |        |    |
|------------|----------------------------------------------------|-----|---------|--------|----|
| Actions:   | Patrol                                             |     | 1       |        |    |
|            | Start/atop recording                               |     | param   | Assig  |    |
| Button:    | Pan                                                | -   | baraio. | -      | -  |
|            | Patrol                                             | 1   | 1.1     | Delete | 1. |
|            | Step                                               |     |         |        |    |
| Button     |                                                    | 100 |         |        |    |
| 1          | Zoom out                                           |     |         |        |    |
|            | Digital output on/off 1<br>Digital output on/off 2 |     |         |        |    |
| 2          | Digital output on/off 3                            |     | -       |        |    |
| 3          | Digital output on/off 4                            |     |         |        |    |
| 3          | Dragat 1                                           |     | _       |        |    |
| 4          | Present 2                                          |     |         |        |    |
|            | Preaet 3                                           |     |         |        |    |
| 5          | Preset 4                                           |     |         |        |    |
| 6          | Preset 5                                           |     |         |        |    |
|            | Preact 6                                           |     |         |        |    |
| 7.         | Preset 7                                           | 19  |         |        |    |
| 8          | Preset 8<br>Preset 9                               |     |         |        |    |
| - Arl      | Preset 10                                          |     |         |        |    |
| 9          | Preget 11                                          |     |         |        |    |
| 10         | Preset 12                                          |     |         |        |    |
|            | Preset 13                                          |     |         |        |    |
| 11         | Preset 14                                          |     |         |        |    |
| 12         | Preast 15                                          |     |         |        |    |
| 64         | Preset 16                                          |     |         |        |    |
|            | Preset 17                                          |     |         |        |    |
| C vienting | Preset 18                                          |     |         |        |    |
| . Appendi  | Preset 19<br>Preset 20                             | 19  | 64 4    | 95%    | -  |

# Configuration

Click **Configuration** on the main page to enter the camera setting pages. Note that only Administrators can access the configuration page.

VIVOTEK provides an easy-to-use user interface that helps you set up your network camera with minimal effort. In order to simplify the user interface, detailed information will be hidden unless you click on the function item. When you click on the first sub-item, the detailed information for the first sub-item will be displayed; when you click on the second sub-item, the detailed information for the second sub-item will be displayed and that of the first sub-item will be hidden.

The following is the interface of the main page:

| VIVOTEK                                       | Home Client settings Configuration Language                                                                         |
|-----------------------------------------------|----------------------------------------------------------------------------------------------------|
|                                               | System > General settings                                                                                           |
| Spotem<br>General settings<br>Homepage layout | System Navigation Area Hust name. Blags-Pool Naturoni: Camera                                                       |
| Logn<br>Parameters<br>Disintenance            | System time Time zone: GlilT+88.0t Belins, Changains, Hang Kang, Kuala Lumpur, Singapore, Taisei 🗨                  |
| Weißis<br>Notwork                             | Note: You can apload your daylight saving time rules on <u>Maintenance</u> page or use the camera default<br>value. |
| Security<br>PTZ                               | Synchronize with computer line                                                                                      |
| Event                                         | © Astonatic                                                                                                    |
| Applications<br>Recording                     | Configuration List                                                                                                  |
| Local storage                                 |                                                                                                    |
| ANNER PROTEIN                                 | - Firmware Version                                                                                                  |

Each function on the configuration list will be explained in the following sections.

The Navigation Area provides access to all different views from the **Home** page (for live viewing), **Configuration** page, and multi-language selection.

System

## System > General settings

This section explains how to configure the basic settings for the Network Camera, such as the host name and system time. It is composed of the following two columns: System and System Time.

| System                     |                           |
|----------------------------|---------------------------|
| Host name:                 | Mega-Pixel Network Camera |
| Turn off the LED indicator |                           |

Host name: Enter a desired name for the Network Camera. The name will be displayed at the top center of the main page.

Turn off the LED indicator: Click to disable the onboard LEDs.

#### **System time**

| Time zone:              | GMT+08:00 Beijing, Chongqing, Hong Kong, Kuala Lumpur, Singapore, Taipei 🖃                         |
|-------------------------|----------------------------------------------------------------------------------------------------|
| Note: You<br>detault va | I can upload your daylight saving time rules on <u>Maintenance</u> page or use the camera<br>Itue. |
| 🥥 Keep ci               | ment date and time                                                                                 |
| ) Synchro               | nice with computer time                                                                            |
| 🗇 Manual                |                                                                                                    |
| Automa                  | le le                                                                                              |

<u>Time zone</u> : Select the appropriate time zone from the list. If you want to upload Daylight Savings Time rules, please refer to **System > Maintenance > Import/ Export files** on page 49 for details.

<u>Keep current date and time</u>: Select this option to preserve the current date and time of the Network Camera. The Network Camera's internal real-time clock maintains the date and time even when the power of the system is turned off.

<u>Synchronize with computer time</u>: Select this option to synchronize the date and time of the Network Camera with the local computer. The read-only date and time of the PC is displayed as updated.

<u>Manual</u>: The administrator can enter the date and time manually. Note that the date and time format are [yyyy/mm/dd] and [hh:mm:ss].

<u>Automatic</u>: The Network Time Protocol is a protocol which synchronizes computer clocks by periodically querying an NTP Server.

<u>NTP server</u>: Assign the IP address or domain name of the time-server. Leaving the text box blank connects the Network Camera to the default time servers.

<u>Update interval</u>: Select to update the time using the NTP server on an hourly, daily, weekly, or monthly basis.

When finished with the settings on this page, click **Save** at the bottom of the page to enable the settings.

# System > Homepage layout

This section explains how to set up your own customized homepage layout.

#### **General settings**

This column shows the settings of your hompage layout. You can manually select the background and font colors in Theme Options (the second tab on this page). The settings will be displayed automatically in this Preview field. The following shows the homepage using the default settings:

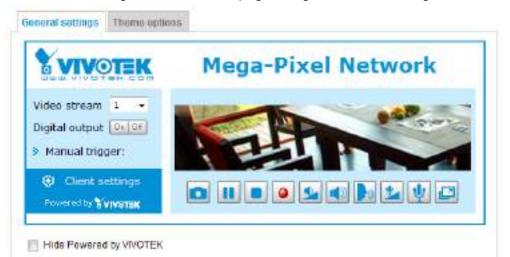

■ Hide Powered by VIVOTEK: If you check this item, it will be removed from the homepage.

#### Logo graph

Here you can change the logo at the top of your homepage.

| 160x50 pixals to replac |          | r main page. It will be resized to |
|-------------------------|----------|------------------------------------|
| Default                 | 🖲 Custom |                                    |
| VIVOTE                  |          | Biows                              |

Follow the steps below to upload a new logo:

- 1. Click **Custom** and the Browse field will appear.
- 2. Select a logo from your files.
- 3. Click **Upload** to replace the existing logo with a new one.
- 4. Enter a website link if necessary.
- 5. Click **Save** to enable the settings.

#### Customized button

If you want to hide the manual trigger buttons on the homepage, please uncheck this item. This item is selected by default.

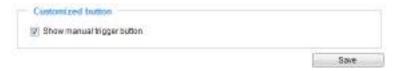

#### **Theme Options**

Here you can change the color of your homepage layout. There are three types of preset patterns for you to choose from. The new layout will simultaneously appear in the **Preview** filed. Click **Save** to enable the settings.

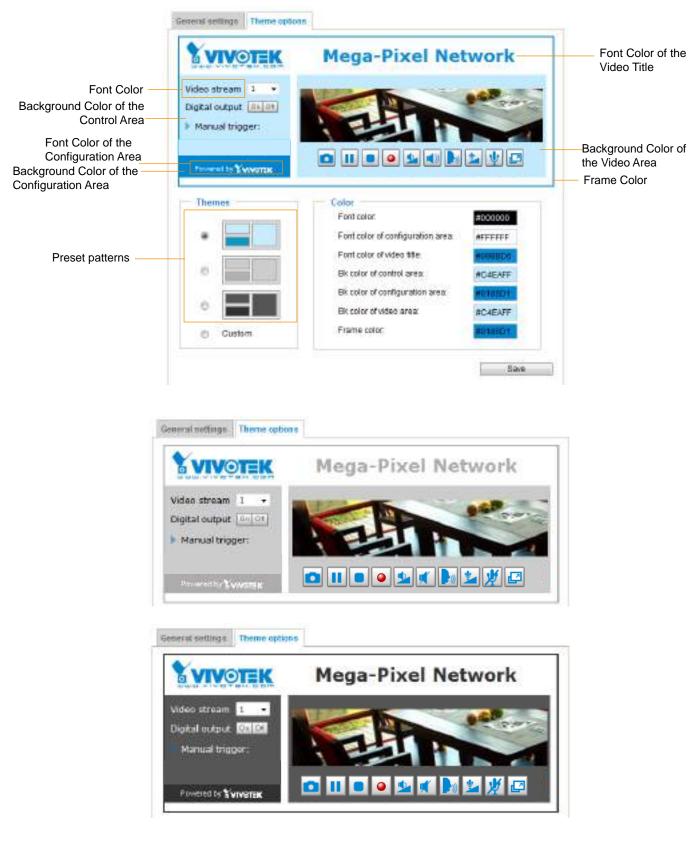

- Follow the steps below to set up a custom homepage:
- 1. Click **Custom** on the left column.
- 2. Click to select a color on on the right column.

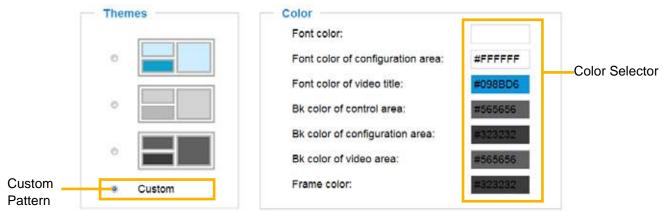

3. The palette window will pop up as shown below.

| н   | ex         | 4000000 | 62 | Henr        | #236384         |
|-----|------------|---------|----|-------------|-----------------|
| A   | ed         | 0       |    | Red:        |                 |
| - a | reen:      | 0       |    | Green       | 83              |
|     | ue:        | 0       |    | Blue:       | 35<br>83<br>138 |
| н   | uei        | 0       |    | Hue         | 212             |
| 5   | aturation: | 0       |    | Saturation: |                 |
|     | alue:      | 0       |    | Value:      | 54.1            |

- 4. Drag the slider bar and click on the left square to select a desired color.
- 5. The selected color will be displayed in the corresponding fields and in the **Preview** column.
- 6. Click **Save** to enable the settings.

## System > Logs

This section explains how to configure the Network Camera to backup system log to a remote server.

#### Log server settings

| Enable remote log |     |  |
|-------------------|-----|--|
| IP address:       |     |  |
| port:             | 514 |  |

Follow the steps below to set up the remote log:

- 1. Select Enable remote log.
- 2. In the IP address text box, enter the IP address of the remote server.
- 2. In the port text box, enter the port number of the remote server.
- 3. When completed, click **Save** to enable the setting.

You can configure the Network Camera to send the system log file to a remote server as a log backup. Before utilizing this feature, it is suggested that the user install a log-recording tool to receive system log messages from the Network Camera. An example is Kiwi Syslog Daemon. Visit http://www.kiwisyslog. com/kiwi-syslog-daemon-overview/.

| the Lock         | (terra)  | wage Hilley      | althouse 12   |                                                                          | (a) [4]                                |
|------------------|----------|------------------|---------------|--------------------------------------------------------------------------|----------------------------------------|
| Pie (181)        | use the  | HADR THEY        |               |                                                                          |                                        |
| 1 10             | 山間心      | Display (0.50a   | (+ _ ] her    |                                                                          | E.Days left a work along and the state |
| Dute             | 1        | Canto            | Hardware      | Message                                                                  |                                        |
| 06-27-2011       | 17.08.46 | Spidigitile      | ****          | taring#152 initial                                                       |                                        |
| 06-27-2011       | 1258657  | Dec.Me -         | 192,108.4.103 | DISSP 16499ERE Step etas accessa, IP+TRE 168 8.121                       |                                        |
| 1007081          | 17.06.57 | Gran Sales       | 892,1084.103  | last second copyand 2 lines                                              |                                        |
| 1186-27-2811     | 12.06.12 | Sheer Sellin     | 882,168.4.103 | 2125P LERVERS Start are minime, IP-112 158.4.181                         |                                        |
| 100/06/2018      | 120812   | User Laws        | 187 168 4 163 | (1959 EDWOR) underson, e.g., hoston a 762 XM SParse, Straid Lin Assessed | analysis of the second of the          |
| 06-27-2011       | 17-06-17 | then let         | 102108-4103   | (USP IDIVER) XHISPerer just also decored element of her 6"M              |                                        |
| 06.27.2011       | 17:06:12 | Unicipie         | 102.188.4.103 | DITSP LEPHEN: Stop are second. IP-102 158 6.121                          |                                        |
| 106-07-0811      | 17.06.12 | than help        | 832.108.4103  | (185P 101WER) Shore we provide IP-182 198.4 191                          |                                        |
| 110012-008       | 17.06.10 | Uner Matice      | FRI 188.4.107 | TUPOP OF ACE) Process and                                                |                                        |
| 100.27 (2011     | 121619   | Uner Nation      | 1011168-0.103 | (Offit Envirol) During ODM administ                                      |                                        |
| 06-27-2811       | 17 06.07 | Stan Jake        | 157.168.4103  | Inset the bag finally to watch bright                                    |                                        |
| 06-27-2801       | 17:58:06 | Duese in Nution  | 152.168.4.168 | odhope: dws 112, 168,8,10,152,168,8,28                                   |                                        |
| 100.02.08        | 17.06.06 | Doorsen Nation   | 132 108 4 103 | adapt main 132.168.4.1                                                   |                                        |
| 106.37.2011      | 17.06.05 | Dustain Bollins  |               | without IP 192,182 4,182 million 275,255,255,255,2                       |                                        |
| Inc. bot. Sale 1 | 110600   | Mary Information | 1021084103    | CARE MILLS the second of sould be in depend because of the scients ()    |                                        |

#### System log

This column displays the system log in chronological order. The system log is stored in the Network Camera's buffer and dated events will be overwritten when the number of events reaches a limit.

| System log    | Access log                                                                           |      |
|---------------|--------------------------------------------------------------------------------------|------|
| Jul 4 09:45:4 | 7 syslogd 1.5 0: restart                                                             |      |
| Jul 4 09:45:4 | 8 [swatchdog]: Ready to watch httpd.                                                 | - 11 |
| Jul 4 09:45:4 | 9 (EVENT MGR). Starting eventing with support for EcTun                              | 11   |
| Jul 4 09:45:4 | 9 [EVENT MGR]: Task confille: there is no valid event in recording_task.xml, skip it | 1    |
| Jul 4 09:45-4 | 9 (EVENT MGR) Task confille: there is no valid event in event_task.xml, skip if      |      |
| Jul 4 09:45.5 | 1 [DRM Service] Starting DRM service.                                                |      |
| Jul 4 09:48.0 | 1 [UPnPIGDCP] Search IGD failed                                                      |      |
| Jul 4 09:46.0 | 1 [swatchdog]: Reduplicate registration from configer.                               |      |
| Jul 4 09:46:0 | 1 [swatchdog]: Ready to watch configer.                                              |      |
| Jul 4 09:46:0 | 2 automount[723] >> mount: mounting /dev/mmcbik0p1 on /mnt/auto/CF failed: No        |      |
| such device   | or address                                                                           |      |
| Jul 4 09:46:0 | 2 automount[723]; mount(generic); failed to mount /devimmcbik0p1 (type vfat)         |      |
| on imnt/auto  | CF                                                                                   |      |
| Jul 4 09:46.0 | 2 automount[732]. >> mount: mounting /dev/mmcbik0p1 on /mnt/auto/CF failed: No       |      |
| such device   | or address                                                                           |      |
| Jul 4 09:46:0 | 2 automount(732): mount(generic): failed to mount /devimmcbik0p1 (type vfat)         |      |
| on /mnt/auto  | ICF                                                                                  |      |
| Jul 4 09:46:0 | (2 [ThermalD]: Can not access thermal sensor                                         |      |
| Jul 4 09:46:0 | 3 [SYS]: Serial number = 0002D112C715                                                |      |
| Jul 4 09.46.0 | 3 [SY3]: System starts at Mon Jul 4 09:46:03 UTC 2011                                |      |
| Jul 4 09:46:0 | (3 (NET), === NET INFO ===                                                           |      |

#### **Access log**

Access log displays the access time and IP address of all viewers (including operators and administrators) in a chronological order. The access log is stored in the Network Camera's buffer and older events will be overwritten when the number of events reaches a limit.

| System log Access log                                             |  |
|-------------------------------------------------------------------|--|
| May 4 19:00:17 [RTSP SERVER]: Start one session, IP=192.168.4.101 |  |
| May 4 19:00:39 [RTSP SERVER]: Stop one session, IP=192.168.4.101  |  |
| May 4 19:00:59 [RTSP SERVER]: Start one session, IP=192.168.4.101 |  |
| May 4 19:14:42 [RTSP SERVER]: Stop one session, IP=192.168.4.101  |  |
| May 4 19:16:11 [RTSP SERVER]: Start one session, IP=192.168.4.101 |  |

## System > Parameters

The View Parameters page lists the entire system's parameters in an alphabetical order. If you need technical assistance, use a text-editor program to copy and save the parameters listed on this page. Send the parameter text file to VIVOTEK's technical support.

```
Parameters
                                                                   (E)
system hostname='Mega-Pixel Network Camera'
system_ledoff='0'
 system date='2000/01/01'
system_time='01:37:40'
system_ntp=''
system_timezoneindex='320'
system daylight enable='0'
system_daylight_dstactualmode='1'
system daylight auto begintime='NONE'
system_daylight_auto_endtime='NONE'
system_daylight_timezones=',-360,-320,-280,-240,-241,-200,-201,-1
system updateinterval='0'
system_info modelname='VC8201'
system_info_extendedmodelname='VC8201'
system_info_serialnumber='0002D12B307E'
system info firmwareversion='VC8201-VVTK-0100d3'
system_info_language_count='9'
system info language i0='English'
system_info_language_i1='Deutsch'
system_info_language_i2='Español'
system info language i3='Français'
system_info_language_i4='Italiano'
system_info_language_i5='日本語'
system_info_language_i6='Português'
system_info_language_i7='简体中文'
system_info_language_i8='繁體中文'
system_info_language_i9=''
 system info language i10=""
-€
                 111
```

## System > Maintenance

This chapter explains how to restore the Network Camera to factory default, upgrade firmware version, etc.

#### General settings > Upgrade firmware

| Upgrade firmware      |        |         |
|-----------------------|--------|---------|
| Select firmware file: | Browse | Upgrade |

This feature allows you to upgrade the firmware of your Network Camera. It takes a few minutes to complete the process.

#### Note: Do not power off the Network Camera during the upgrade!

Follow the steps below to upgrade the firmware:

- 1. Download the latest firmware file from the VIVOTEK website. The file is in .pkg file format.
- 2. Click **Browse...** and specify the firmware file.
- 3. Click **Upgrade**. The Network Camera starts to upgrade and will reboot automatically when the upgrade completes.

If the upgrade is successful, you will see "Reboot system now!! This connection will close". After that, reaccess the Network Camera.

The following message is displayed when the upgrade has succeeded.

Reboot system now!! This connection will close.

The following message is displayed when you have selected an incorrect firmware file.

| Starting firmware upgrade<br>Do not power down the server during the upgrade.<br>The server will restart automatically after the upgrade is<br>completed.<br>This will take about 1 - 5 minutes.<br>Wrong PKG file format<br>Unpack fail |
|----------------------------------------------------------------------------------------------------|
|----------------------------------------------------------------------------------------------------|

#### **General settings > Reboot**

| Reboot |        |
|--------|--------|
|        | Reboot |

This feature allows you to reboot the Network Camera, which takes about one minute to complete. When completed, the live video page will be displayed in your browser. The following message will be displayed during the reboot process.

The device is rebooting now. Your browser will reconnect to http://192.168.5.151:80/ If the connection fails, please manually enter the above IP address in your browser.

If the connection fails after rebooting, manually enter the IP address of the Network Camera in the address field to resume the connection.

#### **General settings > Restore**

| _ | Restore —      |                                |                  |         |
|---|----------------|--------------------------------|------------------|---------|
|   | Restore all se | ettings to factory default exc | cept settings in |         |
|   | Network        | Daylight saving time           | Custom language  | Restore |

This feature allows you to restore the Network Camera to factory default settings.

<u>Network</u>: Select this option to retain the Network Type settings (please refer to Network Type on page 65).

<u>Daylight Saving Time</u>: Select this option to retain the Daylight Saving Time settings (please refer to Import/Export files below on this page).

<u>Custom Language</u>: Select this option to retain the Custom Language settings.

If none of the options is selected, all settings will be restored to factory default. The following message is displayed during the restoring process.

The device is rebooting now. Your browser will reconnect to http://192.168.5.151:80/ If the connection fails, please manually enter the above IP address in your browser.

#### Import/Export files

This feature allows you to Export / Update daylight saving time rules, custom language file, and configuration file.

| neral settings Import/Export files             |               |
|------------------------------------------------|---------------|
| Export files                                   |               |
| Export daylight saving time configuration file | Export        |
| Export language file                           | Export        |
| Export configuration file                      | Export        |
| Export server status report                    | Export        |
| – Upload files –                               |               |
| Update daylight saving time rules:             | Browse Upload |
| Update custom language file:                   | Browse Upload |
| Upload configuration file:                     | Browse Upload |

Export daylight saving time configuration file: Click to set the start and end time of DST.

Follow the steps below to export:

- 1. In the Export files column, click **Export** to export the daylight saving time configuration file from the Network Camera.
- 2. A file download dialog will pop up as shown below. Click **Open** to review the XML file or click **Save** to store the file for editing.

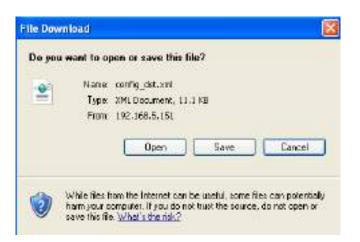

3. Open the file with Microsoft<sup>®</sup> Notepad and locate your time zone; set the start and end time of DST. When completed, save the file.

In the example below, DST begins each year at 2:00 a.m. on the second Sunday in March and ends at 2:00 a.m. on the first Sunday in November.

| Baurguint entryid                                                                                                    |  |
|----------------------------------------------------------------------------------------------------|--|
| Ph. 200 Patient, Phys. Her. 7 Mar.                                                                                                    |  |
| The cost frame for the<br>Chapter (1997)<br>Scient Lawrence from constants<br>in an interference control on the second second s                                                                                                    |  |
| <pre>&gt;\Theretak &gt;\Theretak &gt;\Ther</pre> |  |
| Cheather 20-1-102" Alex-"Spit -Milliol Minhos (11y")                                                                                                    |  |

Update daylight saving time rules: Click Browse... and specify the XML file to update.

If incorrect date and time are assigned, you will see the following warning message when uploading the file to the Network Camera.

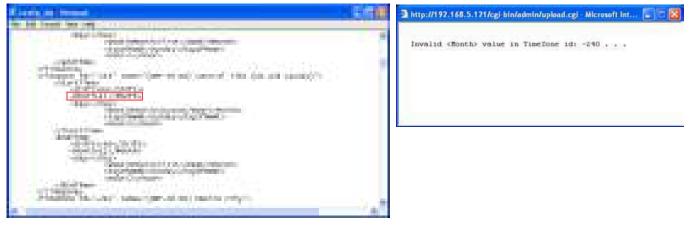

The following message is displayed when attempting to upload an incorrect file format.

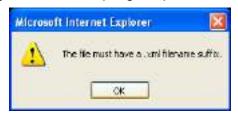

<u>Export language file</u>: Click to export language strings. VIVOTEK provides nine languages: English, Deutsch, Español, Français, Italiano, 日本語, Português, 簡体中文, and 繁體中文.

Update custom language file: Click Browse... and specify your own custom language file to upload.

Export configuration file: Click to export all parameters for the device and user-defined scripts.

<u>Export daylight saving time configuration file</u>: Click **Browse...** to update a configuration file. Please note that the model and firmware version of the device should be the same as the configuration file. If you have set up a fixed IP or other special settings for your device, it is not suggested to update a configuration file.

Export server staus report: Click to export the current server status report, such as time, logs, parameters, process status, memory status, file system status, network status, kernel message..., and so on.

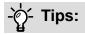

• If a firmware upgrade is accidentally disrupted, say, by a power outage, you still have a last resort method to restore normal operation. See the following for how to bring the camera back to work:

Applicable scenario:

- (1) Power disconnected during firmware upgrade.
- (2) Unknown reason causing abnormal LED status, and a Restore cannot recover normal working condition.

You can use the following methods to activate the camera with its backup firmware:

- (1) Press and hold down the reset button for at least one minute.
- (2) Power on the camera until the Red LED blinks rapidly.
- (3) After boot up, the firmware should return to the previous version before the camera hanged. (The procedure should take 5 to 10 minutes, longer than the normal boot-up process). When tthis process is completed, the LED status should return to normal.

## Media > Image

This section explains how to configure the image settings of the Network Camera. It is composed of the following tabbed windows: General settings, Image settings, Exposure, and Privacy mask, and Pixel Calculator.

#### **Channel Selector**

Since this camera connects to two lens modules, select a video channel first. The corresponding configuration related to each lens module will be displayed.

The Media options for fixed-focal and fisheye lens can be partly different.

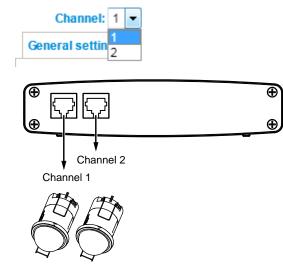

#### **General settings**

| General settings  | Image settings          | Exposure     | Privacy mask             |
|-------------------|-------------------------|--------------|--------------------------|
| - Video Setting   | js                      |              |                          |
| Video title       |                         |              |                          |
| Show times        | tamp and video title in | video and sn | pshots                   |
| Position of times | tamp and video title o  | n image:     | Тор 🔻                    |
| Timestamp and v   | ideo title font-size:   |              | Small 🔻                  |
| Mount type:       |                         |              | 💿 Ceiling 🔘 Wall 🔘 Floor |
| Color:            |                         |              | © B/W 	◎ Color           |
| Pow er line frequ | ency:                   |              | 🔘 50 Hz 💿 60 Hz          |
| Video orientation |                         |              | Flip Mirror              |

<u>Video title</u>: Enter a name that will be displayed on the title bar of the live video as well as the view cell on the ST7501 and VAST recording software.

<u>Show timestamp and video title in videos and snapshots</u>: Enter a name that will be displayed on the title bar of the live video as the picture shown below.

<u>Position of timestamp and video title on image</u>: Select to display time stamp and video title on the top or at the bottom of the video stream.

<u>Timestamp and video title font size</u>: Select the font size for the time stamp and title.

Mount type: (Fisheye lens only) There are 3 Mount types - Ceiling, Wall, and Floor.

**Ceiling**: The Ceiling mount type automatically delivers upside-down images. The Ceiling mode supports the following Display modes - 10, 1P, 1R, 2P, 1O3R, 4R, 4R PRO, and 1O8R.

**Wall**: The Wall mount type applies to the monitoring of long, side-to-side surveillance areas, such as when mounted on a wall facing a corridor. Different Mount types have different options with the Display mode settings. For example, the **1P2R** (1 Panoramic & 2 Regional) and **1P3R** (1 Panoramic & 3 Regional) Display modes are only available when the "Wall" Mount type is applied.

**Floor:** The Display modes with the Floor mount type are identical to those for the Ceiling mount except that the images are not vertically flipped.

<image>

Color: Select to display color or black/white video streams.

<u>Power line frequency</u>: Set the power line frequency consistent with local utility settings to eliminate image flickering associated with fluorescent lights.

<u>Video orientation</u>: Flip - vertically reflect the display of the live video; Mirror - horizontally reflect the display of the live video. Select both options if the Network Camera is installed upside-down (e.g., on the ceiling) to correct the image orientation. Please note that the preset locations will be cleared after you configure the flip/mirror option.

#### **Image settings**

On this page, you can tune the White balance, Image adjustment and WDR enhanced parameters. You can configure two sets of preferred settings: one for normal situations, the other for special situations, such as day/night/schedule mode.

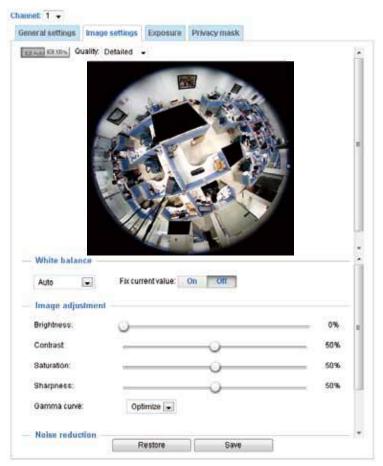

Quality: This determines the quality of video feed on the Image settings page.

White balance: Adjust the value for the best color temperature.

- Auto: It will automatically adjust the color temperature of the light in response to different light sources. You may follow the steps below to adjust the white balance to the best color temperature.
- 1. Set the White balance to Auto.
- 2. Place a sheet of white paper (or a color of a cool color temperature, such as blue) in front of the lens, then allow the Network Camera to automatically adjust the color temperature.
- 3. Check the **Off** button on **Fix current value** to confirm the setting when the camera automatically measured and adjusted the white balance.
- Manual: This item allows users to manually input the R gain & B gain ratios.

#### Image Adjustment

- Brightness: Adjust the image brightness level, which ranges from -5 to +5.
- Contrast: Adjust the image contrast level, which ranges from -5 to +5.
- Saturation: Adjust the image saturation level, which ranges from 0% to 100%. You can also select Customize and manually enter a value.

- Sharpness: Adjust the image sharpness level, which ranges from 0% to 100%.
- Gamma curve: Adjust the image sharpness level, which ranges from 0.45 to 1, from Detailed to Contrast. You may let firmware **Optimize** your display or select the **Manual** mode, and pull the slide bar pointer to change the preferred level of Gamma correction towards higher contrast or towards the higher luminance for detailed expression for both dark and lighted areas of an image.
- Noise reduction
- Enable noise reduction: Check to enable noise reduction in order to reduce noises and flickers in image. This applies to the onboard 3D Noise Reduction feature. Use the pull-down menu to adjust the reduction strength. Note that applying this function to the video channel will consume system computing power.

3D Noise Reduction is mostly applied in low-light conditions. When enabled in a low-light condition with fast moving objects, trails of after-images may occur. You may then select a lower strength level or disable the function.

You can click on **Restore** to recall the original settings without incorporating the changes. When completed with the settings on this page, click **Save** to enable the setting.

The following applies to a fixed-focal lens module:

- Enable low light compensation: Select this option in low light mode, and the values of sharpness and brightness will change automatically. This function also benefits from an automated noise reduction feature.
- WDR enchanced: This function allows users to identify more details of objects in the high contrast environment especially for details in the shaded area. You may check the Enable WDR enhanced checkbox, and then adjust the sensitivity (low, high) and the strength (low, medium, high) to reach the best image quality.

#### **Exposure**

On this page, you can set the Exposure measurement window, Exposure level, Exposure mode, Exposure time, Gain control, and Day/Night mode settings.

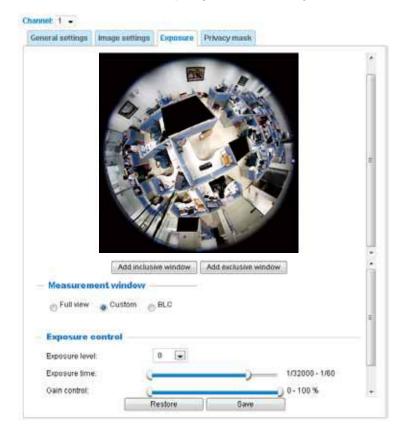

<u>Measurement Window</u>: This function allows users to set measurement window(s) for low light compensation. For example, where low-light objects are posed against an extremely bright background. You may want to exclude the bright sunlight shining through a building's corridor.

- Full view: Calculate the full range of view and offer appropriate light compensation.
- Custom: This option allows you to manually add customized windows as inclusive or exclusive regions. A total of 10 windows can be configured. Please refer to the next page for detailed illustration.

The inclusive window refers to the "weighed window"; the exclusive window refers to "ignored window". It adopts the weighed averages method to calculate the value. The inclusive windows have a higher priority. You can overlap these windows, and, if you place an exclusive window within a larger inclusive window, the exclusive part of the overlapped windows will be deducted from the inclusive window. An exposure value will then be calculated out of the remaining of the inclusive window.

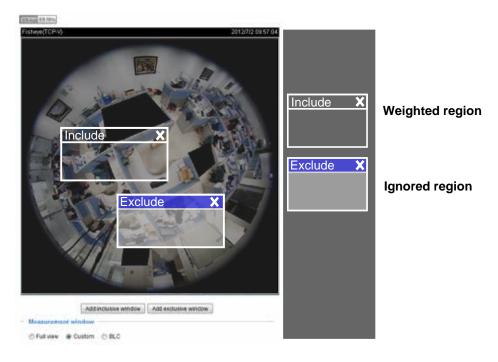

BLC (Back Light Compensation): This option will automatically add a "weighted region" in the middle of the window and give the necessary light compensation.

#### Exposure control:

- Exposure level: You can manually set the Exposure level, which ranges from -2.0 to +2.0 (dark to bright).
- Flickerless: This function helps avoid the flickering on images because of the fast shutter movement and the inconsistency between power line frequency (50 or 60Hz) and exposure time. When selected, the exposure time will be forced to stay longer than 1/120 second. For cameras that come with fixed iris lens, setting the exposure time to longer than 1/120 second may introduce too much lights to the lens. Users can use this option to observe whether the result of long exposure time is satisfactory.
- Exposure time: you can split the round pointers on the Exposure time and Gain control slide bars into two halves and drag them on the bars to designate a range of values in which firmware can automatically adapt to. Note that Firmware will then automatically tune the Gain, Exposure time, and Iris opening within the ranges you specified. For example, in low-light condition, you may prefer a longer exposure time and more electronic gains. However, the noises in the image will also increase.
- Gain control: Tune the slider bar to set the Gain Control to the best image quality. Higher gain control value will generate a certain amount of noises, and that the gain control, lighting levels, and picture performance are closely related.
  Click the Save button to preserve your configuration.

Click the **Save** button to preserve your configuration.

You can click **Restore** to recall the original settings without incorporating the changes. When completed with the settings on this page, click **Save** to enable the settings.

#### **Privacy mask**

Click **Privacy Mask** to open the settings page. On this page, you can block out certain sensitive zones to address privacy concerns.

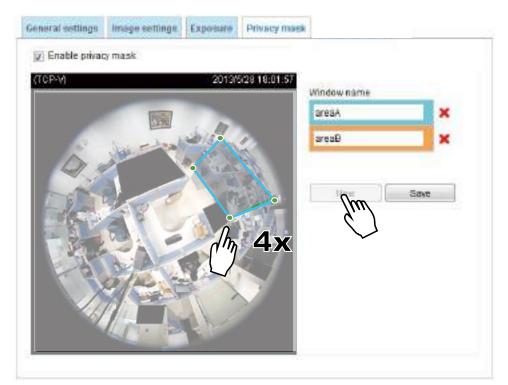

- To set the privacy mask windows, follow the steps below:
- 1. Click **New** to add a new window. A text box will appear allowing you to enter a name for the mask.
- 2. Use four mouse clicks to mark a square area, which is recommended to be at least twice the size of the object (height and width) you want to cover.
- 3. Enter a Window Name and click **Save** to enable the setting.
- 4. Check **Enable privacy mask** to enable this function.

# NOTE:

- ▶ Up to 5 privacy mask windows can be configured on the same screen.
- ► To delete a mask, use the red cross button and then click on the **Save** button.

# Media > Video

#### **Stream settings**

| Channel: 1 -                |      |
|-----------------------------|------|
| Stream                      |      |
| Video settings for stream 1 |      |
| Video settings for stream 2 |      |
| Video settings for stream 3 |      |
|                             |      |
|                             |      |
|                             | Save |

Please follow the steps below to set up those settings for an individual stream:

- 1. Select a stream to configure its viewing region.
- 2. Choose a proper **Frame Size** from the drop-down list according to the size of monitored device.
- 3. Select the Maximum frame rate.
- The parameters of a fisheye lens' multiple streams:

|          | Frame size                           |  |
|----------|--------------------------------------|--|
| Stream 1 | 1696 x 1696 ~ 192 x 192 (Selectable) |  |
| Stream 2 | 1696 x 1696 ~ 192 x 192 (Selectable) |  |
| Stream 3 | 1696 x 1696 ~ 192 x 192 (Selectable) |  |

■ The parameters of a fixed-focal lens' multiple streams:

|          | Region of Interest                  | Output frame size                   |
|----------|-------------------------------------|-------------------------------------|
| Stream 1 | 1280 X 800 ~ 176 x 144 (Selectable) | 1280 X 800 ~ 176 x 144 (Selectable) |
| Stream 2 | 1280 X 800 ~ 176 x 144 (Selectable) | 1280 X 800 ~ 176 x 144 (Selectable) |
| Stream 3 | fixed                               | fixed                               |

To begin the configuration, first select a video channel.

To change the frame size, frame rate, and other related settings, click on video settings for a video stream to its individual configuration panel.

The **Viewing Window** (Video Crop) function is only available on the fixed-focal lens module.

Click **Viewing Window** to open the viewing region settings page. On this page, you can set the **Region** of **Interest** and the **Output Frame Size** for stream 1. If you prefer not to stream the full image the sensor can capture, you can designate a smaller region of interest.

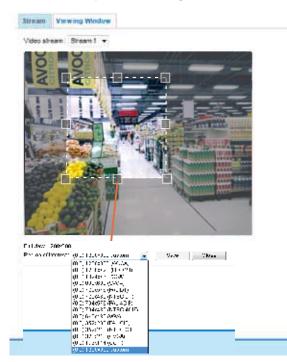

Please follow the steps below to set up those settings for a stream:

- 1. Select a stream for which you want to set up the viewing region.
- 2. Select a **Region of Interest** from the drop-down list. The floating frame, the same as the one in the Gloabl View window on the home page, will resize accordingly. If you want to set up a customized viewing region, you can also resize and drag the floating frame to a desired position with your mouse.
- 3. Choose a proper **Output Frame Size** from the drop-down list according to the size of your monitoring device.\_\_\_

Click the stream item to display the detailed information.

| <ul> <li>Video settings for stream 1</li> </ul> |                       | Wdeo settings for stream 3                                                                                                    |                       |
|-------------------------------------------------|-----------------------|----------------------------------------------------------------------------------------------------|-----------------------|
| 🖝 H 264                                         |                       | 😛 H.264                                                                                                    |                       |
| Frame size:                                     | 1695x1696 +           | Provide and the second second s | 1696x1696 •           |
| Maiomum traitie cate:                           | 15 lps -              | Frame size:                                                                                                    | 1930/1930 -           |
| Intra trame period                              | 18 .                  | Maximum frame rate:                                                                                                    | 15 fps 🔶              |
| Video quality                                   |                       | Intra frame period:                                                                                                    | 15 -                  |
| Constant bit rate:                              |                       | Made and Market                                                                                                    |                       |
| Target bit rate                                 | 6 Mbps +              | Mdeo quality                                                                                                    |                       |
| Policy'                                         | Frame rate priority • | Constant bit rate:                                                                                                    |                       |
| Fored quality:                                  |                       | Target bit rate:                                                                                                    | 6 Mbps 👻              |
| D IPEO                                          |                       | Policy                                                                                                    | Frame rate priority 👻 |
| 🐱 Video settings for stream 2                   |                       |                                                                                                    |                       |
| . H 264                                         |                       | Fixed quality.                                                                                                    |                       |
| Frame size:                                     | 512:512 -             | IPEO                                                                                                    |                       |
| Maximum trame rate                              | 15 tps -              |                                                                                                    |                       |
| Intra trame period                              | 18 •                  |                                                                                                    |                       |
| Video quality                                   |                       |                                                                                                    |                       |
| Constant bit rate                               |                       |                                                                                                    |                       |
| Target bit rate:                                | 512 k0ps -            |                                                                                                    |                       |
| Policy                                          | Frame rate priority 🔹 |                                                                                                    |                       |
| © Fixed quality                                 |                       |                                                                                                    |                       |
| O JPEO                                          |                       |                                                                                                    |                       |

This Network Camera offers real-time H.264 and MJPEG compression standards (dual Codec) for real-time viewing.

If the H.264 mode is selected, the video is streamed via RTSP protocol. There are several parameters for you to adjust the video performance:

| Video settings for stream 3 |                         |
|-----------------------------|-------------------------|
| H.264                       |                         |
| Frame size:                 | 1696x1696 👻             |
| Maximum frame rate:         | 15 fps 🛛 👻              |
| Intra frame period:         | 18 🗸                    |
| Video quality               |                         |
| Constant bit rate:          |                         |
| Target bit rate:            | 6 Mbps 🛛 👻              |
| Policy:                     | Frame rate priority 🛛 👻 |
| Fixed quality:              |                         |
| ◎ JPEG                      |                         |

Frame size

You can set up different video resolutions for different viewing devices. For example, set a smaller frame size and lower bit rate for remote viewing on mobile phones and a larger video size and a higher bit rate for live viewing on web browsers. Note that a larger frame size takes up more bandwidth.

Maximum frame rate

This limits the maximum refresh frame rate per second. Set the frame rate higher for smoothlier video quality.

Regardless of the power line frequency setting (60Hz or 50Hz), the frame rates are selectable at 1fps, 2fps, 3fps, 5fps, 8fps, 10fps, 12fps, and 15fps. You can also select **Customize** and manually enter a value.

Note that the fixed-focal lens module can attain a frame rate of up to 30 fps.

Intra frame period

Determine how often to plant an I frame. The shorter the duration, the more likely you will get better video quality, but at the cost of higher network bandwidth consumption. Select the intra frame period from the following durations: 1/4 second, 1/2 second, 1 second, 2 seconds, 3 seconds, and 4 seconds.

- Video quality
  - <u>Constant bit rate</u>: A complex scene generally produces a larger file size, meaning that higher bandwidth will be needed for data transmission. The bandwidth utilization is configurable to match a selected level, resulting in mutable video quality performance. The bit rates are selectable at the following rates: 20Kbps, 30Kbps, 40Kbps, 50Kbps, 64Kbps, 128Kbps, 256Kbps, 512Kbps, 768Kbps, 1Mbps, 2Mbps, 3Mbps, 4Mbps, 6Mbps, 8Mbps, and 16Mbps. You can also select **Customize** and manually enter a value up to 40Mbps.

- Target bit rate: select a bit rate from the pull-down menu. The bit rate ranges from 20kbps to a maximum of 16Mbps. The bit rate then becomes the Average or Upper bound bit rate number. The Network Camera will strive to deliver video streams around or within the bit rate limitation you impose.

- Policy: If Frame Rate Priority is selected, the Network Camera will try to maintain the frame rate per second performance, while the image quality will sometimes be compromised. If Image quality priority is selected, the Network Camera might drop some video frames in order to maintain image quality.

• <u>Fixed quality</u>: On the other hand, if **Fixed quality** is selected, all frames are transmitted with the same quality; bandwidth utilization is therefore unpredictable. The video quality can be adjusted to the following settings: Medium, Standard, Good, Detailed, and Excellent. You can also select **Customize** and manually enter a value.

- Maximum bit rate: With the guaranteed image quality, you might still want to place a bit rate limitation to control the size of video streams for bandwidth and storage concerns. The configurable bit rate starts from 1Mbps to 40Mbps.

The Maximum bit rate setting in the Fixed quality configuration can ensure a reasonable and limited use of network bandwidth. For example, in low light conditions where a Fixed quality setting is applied, video packet sizes can tremendously increase when noises are produced with electrical gain.

You may also manually enter a bit rate number by selecting the **Customized** option.

If **JPEG** mode is selected, the Network Camera continuously sends JPEG images to the client, producing a moving effect similar to a filmstrip. Every single JPEG image transmitted guarantees the same image quality, which in turn comes at the expense of variable bandwidth usage. Because the media contents are a combination of JPEG images, no audio data is transmitted to the client. There are three parameters provided in MJPEG mode to control the video performance:

| JPEG                |                    |             |   |
|---------------------|--------------------|-------------|---|
| Frame               | size:              | 1696x1696 👻 |   |
| Maximum frame rate: |                    | 15 fps 🗸 🗸  | ] |
| Video               | quality            |             |   |
| 0                   | Constant bit rate: |             |   |
| ۲                   | Fixed quality:     |             |   |
|                     | Quality:           | Good 🗸      | ] |
|                     | Maximum bit rate:  | 40 Mbps 🛛 👻 | ] |

Frame size

You can set up different video resolution for different viewing devices. For example, set a smaller frame size and lower bit rate for remote viewing on mobile phones and a larger video size and a higher bit rate for live viewing on web browsers. Note that a larger frame size takes up more bandwidth.

Maximum frame rate

This limits the maximum refresh frame rate per second. Set the frame rate higher for smoother video quality.

The frame rates are selectable at 1fps, 2fps, 3fps, 5fps, 8fps, 10fps, and 15fps. You can also select **Customize** and manually enter a value. The frame rate will decrease if you select a higher resolution.

Note that the fixed-focal lens module can attain a frame rate of up to 30 fps.

Video quality

Refer to the previous page setting an average or upper bound threshold for controlling the bandwidth consumed for transmitting motion jpegs. The configuration method is identical to that for H.264.

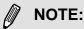

the Fixed quality menu, a lower value will produce higher quality.

Converting high-quality video may significantly increase the CPU loading, and you may encounter streaming disconnection or video loss while capturing a complicated scene. In the event of occurance, we suggest you customize a lower video resolution or reduce the frame rate to obtain smooth video.

# Media > Audio

## **Audio Settings**

| [9] Mute                       |         |      |     |
|--------------------------------|---------|------|-----|
| Hamai morophone input gain     | Q       | <br> | 89% |
| Audio type                     | 6       | 100% |     |
| @ G.711:                       | po mu 🔳 |      |     |
| ① G 726 bt rate:               | 32 Kbps |      |     |
| Channel 2                      |         |      |     |
| [9] Mute                       |         |      |     |
| Internal morophone input gain: |         | <br> | 89% |
| Audio type                     | D       | 100% |     |
| @ G.711:                       | DO MU   |      |     |
| G.726 bit rate:                | 32 Mhps |      |     |

<u>Mute</u>: Select this option to disable audio transmission from the Network Camera to all clients. Note that if mute mode is turned on, no audio data will be transmitted even if audio transmission is enabled on the Client Settings page. In that case, the following message is displayed:

| Warning                                                                 | 8                     |
|-------------------------------------------------------------------------|-----------------------|
| The media type has been changed to video only because the media from as | rver conteins no eudo |
| OK                                                                      |                       |

Internal microphone input gain: Select the gain of the internal audio input according to ambient conditions. Adjust the gain from -33dB (least) to 21dB (most).

Audio type: Select audio codec as G.711 or G.726 and the bit rate.

- G.711 provides good sound quality and requires about 64Kbps. Select pcmu (µ-Law) or pcma (A-Law) mode.
- G.726 is a speech codec standard covering voice transmission at rates of 16, 24, 32, and 40kbit/s.

When completed with the settings on this page, click **Save** to enable the settings.

# **Network > General settings**

This section explains how to configure a wired network connection for the Network Camera.

| Network Type | Notwork type                 |    |
|--------------|------------------------------|----|
|              | 🖷 LAN                        |    |
|              | Get IP address automatically |    |
|              | Use fixed IP address         |    |
|              | 😰 Enable UPnP presentation   |    |
|              | Enable UPnP port forwarding  |    |
|              | © PPPoE                      |    |
|              | Enable IPv6                  |    |
|              | Save                         | i. |

#### LAN

Select this option when the Network Camera is deployed on a local area network (LAN) and is intended to be accessed by local computers. The default setting for the Network Type is LAN. Rememer to click **Save** when you complete the Network setting.

<u>Get IP address automatically</u>: Select this option to obtain an available dynamic IP address assigned by the DHCP server each time the camera is connected to the LAN.

Use fixed IP address: Select this option to manually assign a static IP address to the Network Camera.

| E LAN                        |               |  |
|------------------------------|---------------|--|
| CetIP address sutematically  |               |  |
| Use fixed IP address         |               |  |
| IP address:                  | 192 168.4.108 |  |
| Subnet mask:                 | 255,255,255,0 |  |
| Default router:              | 192.168.4.1   |  |
| Primary DNS                  | 192.168.0.10  |  |
| Secondary DNS:               | 192.168.0.20  |  |
| Primary WINS server.         | 192.168.0.10  |  |
| Secondary WIN/S server:      | 192.168.0.20  |  |
| III Enable UPnP presentation |               |  |
| Enable UPnP portforwarding   |               |  |
| PPPoE                        |               |  |
| Enable IPv6                  |               |  |

- 1. You can make use of VIVOTEK Installation Wizard 2 on the software CD to easily set up the Network Camera on LAN. Please refer to Software Installation on page 17 for details.
- 2. Enter the Static IP, Subnet mask, Default router, and Primary DNS provided by your ISP.

<u>Subnet mask</u>: This is used to determine if the destination is in the same subnet. The default value is "255.255.255.0".

<u>Default router</u>: This is the gateway used to forward frames to destinations in a different subnet. Invalid router setting will fail the transmission to destinations in different subnet.

Primary DNS: The primary domain name server that translates hostnames into IP addresses.

Secondary DNS: Secondary domain name server that backups the Primary DNS.

<u>Primary WINS server</u>: The primary WINS server that maintains the database of computer name and IP address.

<u>Secondary WINS server</u>: The secondary WINS server that maintains the database of computer name and IP address.

<u>Enable UPnP presentation</u>: Select this option to enable UPnP<sup>™</sup> presentation for your Network Camera so that whenever a Network Camera is presented to the LAN, shortcuts of connected Network Cameras will be listed in My Network Places. You can click the shortcut to link to the web browser. Currently, UPnP<sup>™</sup> is supported by Windows XP or later. Note that to utilize this feature, please make sure the UPnP<sup>™</sup> component is installed on your computer.

| Electronic designed                                                                                                    | 3.50                                      |
|----------------------------------------------------------------------------------------------------|-------------------------------------------|
| ter per ter storer for ter                                                                                                    |                                           |
| 0.0 0 0 0 0 0 000                                                                                                    |                                           |
| Total - Spin-server Asso                                                                                                    | H 13 -                                    |
| Small late A                                                                                                    |                                           |
| Constant of the second second | Mega-pixel Network Camera (192.168.5.151) |
| A Statement and A Statements                                                                                                    |                                           |

<u>Enable UPnP port forwarding</u>: To access the Network Camera from the Internet, select this option to allow the Network Camera to open ports on the router automatically so that video streams can be sent out from a LAN. To utilize of this feature, make sure that your router supports UPnP<sup>TM</sup> and it is activated.

#### **PPPoE** (Point-to-point over Ethernet)

Select this option to configure your Network Camera to make it accessible from anywhere as long as there is an Internet connection. Note that to utilize this feature, it requires an account provided by your ISP.

Follow the steps below to acquire your Network Camera's public IP address.

- 1. Set up the Network Camera on the LAN.
- 2. Go to Configuration > Event > Event settings > Add server (please refer to Add server on page 103) to add a new email or FTP server.
- 3. Go to Configuration > Event > Event settings > Add media (please refer to Add media on page 107). Select System log so that you will receive the system log in TXT file format which contains the Network Camera's public IP address in your email or on the FTP server.
- 4. Go to Configuration > Network > General settings > Network type. Select PPPoE and enter the user name and password provided by your ISP. Click **Save** to enable the setting.

| # PPPoE           |  |  |
|-------------------|--|--|
| User name:        |  |  |
| Password          |  |  |
| Confirm password: |  |  |
| Enable IPv6       |  |  |

- 5. The Network Camera will reboot.
- 6. Disconnect the power to the Network Camera; remove it from the LAN environment.

# NOTE:

- If the default ports are already used by other devices connected to the same router, the Network Camera will select other ports for the Network Camera.
- If UPnP<sup>™</sup> is not supported by your router, you will see the following message: Error: Router does not support UPnP port forwarding.
- ► Below are steps to enable the UPnP<sup>TM</sup> user interface on your computer: Note that you must log on to the computer as a system administrator to install the UPnP<sup>TM</sup> components.
  - 1. Go to Start, click Control Panel, then click Add or Remove Programs.

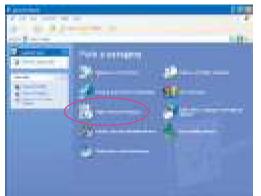

2. In the Add or Remove Programs dialog box, click Add/Remove Windows Components.

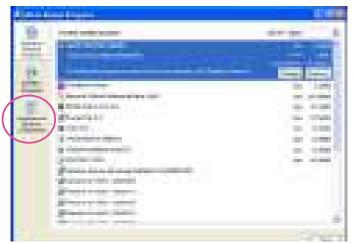

3. In the Windows Components Wizard dialog box, select Networking Services and click Details.

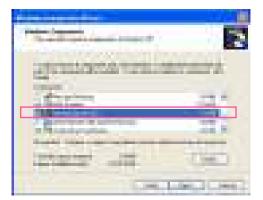

4. In the Networking Services dialog box, select Universal Plug and Play and click OK.

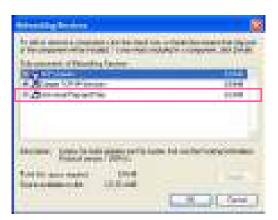

5. Click Next in the following window.

| All the contract of the local data in the local data in the local |
|----------------------------------------------------------------------------------------------------|
| Martin Colorest                                                                                                    |
| The second second second second second second second second second second second second second second second se                                                                                                    |
| Transaction ( Annual Contraction of                                                                                                    |
| Contraction (1993)                                                                                                    |
| Internative concernmentality                                                                                                    |
| Alteriore in the                                                                                                    |
| And and and a second second                                                                                                    |
| Browner, and a lower                                                                                                    |
| Line and Line J                                                                                                    |

- 6. Click **Finish**. UPnP<sup>™</sup> is enabled.
- ► How does  $UPnP^{TM}$  work?

UPnP<sup>™</sup> networking technology provides automatic IP configuration and dynamic discovery of devices added to a network. Services and capabilities offered by networked devices, such as printing and file sharing, are available among each other without the need for cumbersome network configuration. In the case of Network Cameras, you will see Network Camera shortcuts under My Network Places.

Enabling UPnP port forwarding allows the Network Camera to open a secondary HTTP port on the router-not HTTP port-meaning that you have to add the secondary HTTP port number to the Network Camera's public address in order to access the Network Camera from the Internet. For example, when the HTTP port is set to 80 and the secondary HTTP port is set to 8080, refer to the list below for the Network Camera's IP address.

| From the Internet          | In LAN                                               |
|----------------------------|------------------------------------------------------|
| http://203.67.124.123:8080 | http://192.168.4.160 or<br>http://192.168.4.160:8080 |

If the PPPoE settings are incorrectly configured or the Internet access is not working, restore the Network Camera to factory default; please refer to **Restore** on page 49 for details. After the Network Camera is reset to factory default, it will be accessible on the LAN.

#### Enable IPv6

Select this option and click Save to enable IPv6 settings.

Please note that this only works if your network environment and hardware equipment support IPv6. The browser should be Microsoft<sup>®</sup> Internet Explorer 6.5, Mozilla Firefox 3.0 or above.

| Network type                  |   |      |
|-------------------------------|---|------|
| © LAN                         |   |      |
| PPPoE                         |   |      |
| User name:                    | ] |      |
| Password:                     | ] |      |
| Confirm password:             | ] |      |
| 🖉 Enable IPv6                 |   |      |
| IPv6 information              |   |      |
| Manually setup the IP address |   |      |
|                               |   |      |
|                               |   | Save |

When IPv6 is enabled, by default, the network camera will listen to router advertisements and be assigned with a link-local IPv6 address accordingly.

IPv6 Information: Click this button to obtain the IPv6 information as shown below.

|                                                                                | <u>close</u> |
|--------------------------------------------------------------------------------|--------------|
| [eth0 address]<br>fe80:0000:0000:0000:0202:d1ff:fe0e:d4c8/64@Link<br>[Gateway] | ]            |
| IPv6 address list of gateway                                                   |              |
| [DNS]                                                                          | _            |
| IPv6 address list of DNS                                                       |              |
|                                                                                |              |
|                                                                                |              |
| - 1111 J WIL 144J                                                              |              |

If your IPv6 settings are successful, the IPv6 address list will be listed in the pop-up window. The IPv6 address will be displayed as follows:

#### Refers to Ethernet

| 2001-0c08:2500-0002:0202:d1ff:fe04:65f4/64@Global |   |                                       |
|---------------------------------------------------|---|---------------------------------------|
| //////////////////////////////////////            |   | Link-global IPv6 address/network mask |
| fe80:0000:0000:0000:0202:d1ff:fe04:65f4/64@Link   | _ | Link-local IPv6 address/network mask  |
| Gateway]                                          |   |                                       |
| fe80::211:d8ff:fea2:1a2b                          |   |                                       |
| DNS]                                              |   |                                       |
| 2010:05c0:978d.:                                  |   |                                       |

Please follow the steps below to link to an IPv6 address:

- 1. Open your web browser.
- 2. Enter the link-global or link-local IPv6 address in the address bar of your web browser.
- 3. The format should be:

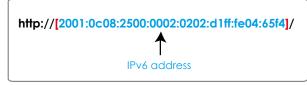

4. Press **Enter** on the keyboard or click **Refresh** button to refresh the webpage. For example:

| File Edit View Favorites Tools Help                                                                                                    |           |
|----------------------------------------------------------------------------------------------------|-----------|
| Back      C     Back     C     C    C | 🖉 - 🎍 🖃 🖓 |
| Address http://[2001:0c08:2500:0002:0202:d1ff:fe04:65f4]/                                                                                                    |           |

## NOTE:

If you have a Secondary HTTP port (the default value is 8080), you can also link to the webpage in the following address format: (Please refer to HTTP streaming on page 72 for detailed information.)

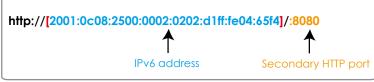

If you choose PPPoE as the Network Type, the [PPP0 address] will be displayed in the IPv6 information column as shown below.

| [eth0 address]<br>fe80.0000.0000.0000.0202.d1ff:fe11:2299%54@Link |
|-------------------------------------------------------------------|
| [ppp0 address]<br>fe80.0000.0000.0000.0202.d1ff:fe11:2299/10@Link |
| 2001:b100:01c0:0002:0202:d1ff:fe11:2299/64@Global                 |
| [Gateway]                                                         |
| fe80::90:1a00:4142:8ced                                           |
| [DNS]                                                             |
| 2001:6000::1                                                      |

<u>Manually setup the IP address</u>: Select this option to manually set up IPv6 settings if your network environment does not have DHCPv6 server and router advertisements-enabled routers. If you check this item, the following blanks will be displayed for you to enter the corresponding information:

| Enable IPv6                         |      |
|-------------------------------------|------|
| IPv6 information                    |      |
| Manually setup the IP address       |      |
| Optional IP address / Prefix length | / 64 |
| Optional default router             |      |
| Optional primary DNS                |      |
|                                     |      |

|   | _            |     |
|---|--------------|-----|
| - | $\mathbf{n}$ | rt. |
|   | U            | ιu  |

| port        |      |  |
|-------------|------|--|
| HTTPS port: | 443  |  |
| FTP port.   | 21   |  |
|             | Save |  |

<u>HTTPS port</u>: By default, the HTTPS port is set to 443. It can also be assigned to another port number between 1025 and 65535.

<u>FTP port</u>: The FTP server allows the user to save recorded video clips. You can utilize VIVOTEK's Installation Wizard 2 to upgrade the firmware via FTP server. By default, the FTP port is set to 21, or assigned to another port number between 1025 and 65535.

## **Network > Streaming protocols**

#### **HTTP streaming**

To utilize HTTP authentication, make sure that your have set a password for the Network Camera first; please refer to Security > User account on page 83 for details.

| HTTP streaming    | RTSP streaming    |               |  |
|-------------------|-------------------|---------------|--|
|                   |                   |               |  |
| Authentication:   |                   | basic 🔻       |  |
| HTTP port:        |                   | 80            |  |
| Secondary HTTP po | ort:              | 8080          |  |
| — Access nam      | e for channel 1 – |               |  |
| Stream 1:         |                   | video.mjpg    |  |
| Stream 2:         |                   | videos2.mjpg  |  |
| Stream 3:         |                   | videos3.mjpg  |  |
| — Access nam      | e for channel 2 – |               |  |
| Stream 1:         |                   | video2.mjpg   |  |
| Stream 2:         |                   | video2s2.mjpg |  |
| Stream 3:         | video2s3.mjpg     |               |  |
|                   |                   |               |  |
|                   |                   | Save          |  |

<u>Authentication</u>: Depending on your network security requirements, the Network Camera provides two types of security settings for an HTTP transaction: basic and digest.

If **basic** authentication is selected, the password is sent in plain text format and there can be potential risks of being intercepted. If **digest** authentication is selected, user credentials are encrypted using MD5 algorithm and thus provide better protection against unauthorized access.

<u>HTTP port / Secondary HTTP port</u>: By default, the HTTP port is set to **80** and the secondary HTTP port is set to **8080**. They can also be assigned to another port number between 1025 and 65535. If the ports are incorrectly assigned, the following warning messages will be displayed:

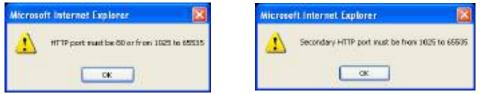

To access the Network Camera on the LAN, both the HTTP port and secondary HTTP port can be used to access the Network Camera. For example, when the HTTP port is set to 80 and the secondary HTTP port is set to 8080, refer to the list below for the Network Camera's IP address.

| On the LAN                |
|---------------------------|
| http://192.168.4.160 or   |
| http://192.168.4.160:8080 |

<u>Access name for Channel # and stream #</u>: This Network camera supports multiple streams simultaneously. The access name is used to differentiate the streaming source. Users can click **Media > Video > Stream settings** to set up the video quality of linked streams. For more information about how to set up the video quality, please refer to Stream settings on page 59.

When using Mozilla Firefox or Netscape to access the Network Camera and the video mode is set to **JPEG**, users will receive video comprised of continuous JPEG images. This technology, known as "server push", allows the Network Camera to feed live pictures to Mozilla Firefox and Netscape.

URL command -- http://<ip address>:<http port>/<access name for stream 1 ~ 3> For example, when the Access name for stream 2 is set to video2.mjpg:

- 1. Launch Mozilla Firefox or Netscape.
- 2. Type the above URL command in the address bar. Press Enter.
- 3. The JPEG images will be displayed in your web browser.

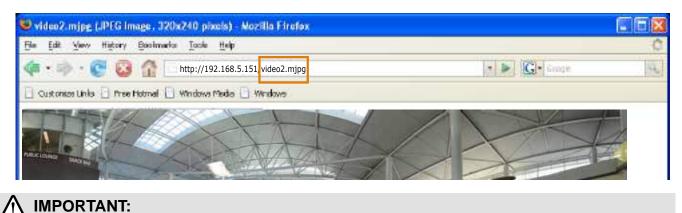

- Microsoft<sup>®</sup> Internet Explorer does not support server push technology; therefore, using http://<ip address>:<http port>/<access name for stream 1 ~ 3> will fail to access the Network Camera.
- ► Users can only use URL commands to request the stream 5. For more information about URL commands, please refer to page 127.

#### **RTSP Streaming**

To utilize RTSP streaming authentication, make sure that you have set a password for the Network Camera first; please refer to **Security > User account** on page 83 for details.

| ITTP streaming RISP stream                   | ng          |  |
|----------------------------------------------|-------------|--|
| Authentication                               | disable 🖛   |  |
| RTSP port.                                   | 554         |  |
| RTP port for video                           | 5556        |  |
| RTCP port for video                          | 5557        |  |
| RTP port for audio.                          | 5556        |  |
| RTCP port for audio                          | 5500        |  |
| <ul> <li>Access name for channel</li> </ul>  | 1           |  |
| Stream 1                                     | live.sdp    |  |
| Stream 2.                                    | Ilves2.scp  |  |
| Stream 3                                     | Pves3.sdp   |  |
| <ul> <li>Access name for channel.</li> </ul> | 2           |  |
| Stream 1)                                    | live2 sdp   |  |
| Stream 2:                                    | Hve2s2.sdp  |  |
| Stream 3:                                    | live2s3 adp |  |
| - Multicast settings for chan                | met 1       |  |
| Stream 1                                     |             |  |
| > Stream 2                                   |             |  |
| Stream 3                                     |             |  |
| Multicast settings for chan                  | mel 2       |  |
| > Stream 1                                   |             |  |
|                                              |             |  |
| Stream 2                                     |             |  |
| Steam 3                                      |             |  |

<u>Authentication</u>: Depending on your network security requirements, the Network Camera provides three types of security settings for streaming via RTSP protocol: disable, basic, and digest.

If **basic** authentication is selected, the password is sent in plain text format, but there can be potential risks of it being intercepted. If **digest** authentication is selected, user credentials are encrypted using MD5 algorithm, thus providing better protection against unauthorized access.

The availability of the RTSP streaming for the three authentication modes is listed in the following table:

|         | Quick Time player | VLC Player |
|---------|-------------------|------------|
| Disable | 0                 | 0          |
| Basic   | 0                 | 0          |
| Digest  | 0                 | Х          |

<u>Access name for Channel # and stream #</u>: This Network camera supports multiple streams simultaneously. The access name is used to differentiate the streaming source.

If you want to use an RTSP player to access the Network Camera, you **HAVE TO** set the video mode to H.264 and use the following RTSP URL command to request transmission of the streaming data.

rtsp://<ip address>:<rtsp port>/<access name for stream1 ~ 3>

For example, when the access name for stream 1 is set to live.sdp:

- 1. Launch an RTSP player.
- 2. Choose File > Open URL. A URL dialog box will pop up.
- 3. Type the above URL command in the address field.
- The live video will be displayed in your player as shewnbelow.

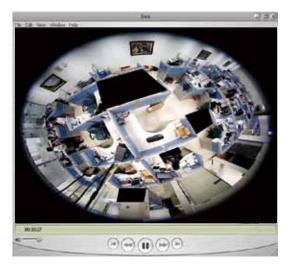

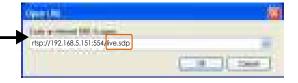

## NOTE:

An original, circular view will be displayed using all RTSP players. For access to the Regional Views, you can install VIVOTEK's ST7501 or VAST software. You can right-click on a live view

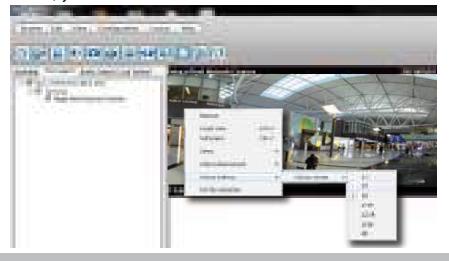

window to see the Display mode options.

RTSP port /RTP port for video, audio/ RTCP port for video, audio

- RTSP (Real-Time Streaming Protocol) controls the delivery of streaming media. By default, the port number is set to 554.
- The RTP (Real-time Transport Protocol) is used to deliver video and audio data to the clients. By default, the RTP port for video is set to 5556 and the RTP port for audio is set to 5558.
- The RTCP (Real-time Transport Control Protocol) allows the Network Camera to transmit the data by monitoring the Internet traffic volume. By default, the RTCP port for video is set to 5557 and the RTCP port for audio is set to 5559.

The ports can be changed to values between 1025 and 65535. The RTP port must be an even number and the RTCP port is the RTP port number plus one, and thus is always an odd number. When the RTP port changes, the RTCP port will change accordingly.

If the RTP ports are incorrectly assigned, the following warning message will be displayed:

| Microso | ft Internet Explorer 🛛 🔯                                        |
|---------|-----------------------------------------------------------------|
|         | Drivabil part number . R TP value part must be an even number . |
|         | CK                                                              |

<u>Multicast settings for channel # and stream 1 ~ 3</u>: Click the items to display the detailed configuration information. Select the Always multicast option to enable multicast for streams 1 ~ 3.

| lulticast settings for channel 2 —                                              |                       |
|---------------------------------------------------------------------------------|-----------------------|
| 🖤 Stream 1                                                                      |                       |
| Alw ays multicast                                                               |                       |
| Multicast group address:                                                        | 239.128.1.102         |
| Multicast video port:                                                           | 5572                  |
| Multicast RTCP video port:                                                      | 5573                  |
| Multicast audio port:                                                           | 5574                  |
| Multicast RTCP audio port:                                                      | 5575                  |
| Multicast TTL [1~255]:                                                          | 15                    |
| ❤ Stream 2                                                                      |                       |
|                                                                                 |                       |
| Always multicast                                                                |                       |
| Alw ays multicast                                                               | 239.128.1.103         |
|                                                                                 | 239.128.1.103<br>5576 |
| Multicast group address:                                                        |                       |
| Multicast group address:<br>Multicast video port:                               | 5576                  |
| Multicast group address:<br>Multicast video port:<br>Multicast RTCP video port: | <b>5576</b><br>5577   |

Unicast video transmission delivers a stream through point-to-point transmission; multicast, on the other hand, sends a stream to the multicast group address and allows multiple clients to acquire the stream at the same time by requesting a copy from the multicast group address. Therefore, enabling multicast can effectively save Internet bandwith.

The ports can be changed to values between 1025 and 65535. The multicast RTP port must be an even number and the multicast RTCP port number is the multicast RTP port number plus one, and thus is always odd. When the multicast RTP port changes, the multicast RTCP port will change accordingly.

If the multicast RTP video ports are incorrectly assigned, the following warning message will be displayed:

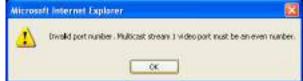

<u>Multicast TTL [1~255]</u>: The multicast TTL (Time To Live) is the value that tells the router the range a packet can be forwarded.

| Initial TTL | Scope                             |
|-------------|-----------------------------------|
| 0           | Restricted to the same host       |
| 1           | Restricted to the same subnetwork |
| 32          | Restricted to the same site       |
| 64          | Restricted to the same region     |
| 128         | Restricted to the same continent  |
| 255         | Unrestricted in scope             |

## Network > DDNS

This section explains how to configure the dynamic domain name service for the Network Camera. DDNS is a service that allows your Network Camera, especially when assigned with a dynamic IP address, to have a fixed host and domain name.

#### Manual setup

DDNS: Dynamic domain name service

| DDNS: Dynamic domain n | ame service            |
|------------------------|------------------------|
| Enable DDNS:           |                        |
| Provider:              | Dyndris.org(Dynamic) 😒 |
| Hostname:              |                        |
| User name:             |                        |
| Password               |                        |

Enable DDNS: Select this option to enable the DDNS setting.

Provider: Select a DDNS provider from the provider drop-down list.

VIVOTEK offers **Safe100.net**, a free dynamic domain name service, to VIVOTEK customers. It is recommended that you register **Safe100.net** to access VIVOTEK's Network Cameras from the Internet. Additionally, we offer other DDNS providers, such as Dyndns.org(Dynamic), Dyndns. org(Custom), Safe100.net, and CustomSafe100.

Note that before utilizing this function, please apply for a dynamic domain account first.

#### Safe100.net

- 1. In the DDNS column, select **Safe100.net** from the drop-down list. Click **I accept** after reviewing the terms of the Service Agreement.
- 2. In the Register column, fill in the Host name (xxxx.safe100.net), Email, Key, and Confirm Key, and click **Register**. After a host name has been successfully created, a success message will be displayed in the DDNS Registration Result column.

| Host name:                                                                                        | VVTK sate 100 net                              |                                |
|---------------------------------------------------------------------------------------------------|------------------------------------------------|--------------------------------|
| Email.                                                                                            | witk@vivatek.com                               |                                |
| Key,                                                                                              | ••••                                           | Forget key                     |
| Confirm key:                                                                                      |                                                |                                |
| Fo apply for a domain name                                                                        | for the camera, or to modify the previously re | egistered information, fill in |
|                                                                                                   |                                                |                                |
| he following fields and then                                                                      | dick "Register"                                |                                |
| he following fields and then<br>Register                                                          | dick "Register"                                |                                |
|                                                                                                   | didk "Registar"                                |                                |
| Register<br>CONS Registration Result:                                                             | our account information has                    |                                |
| Register<br>DONS Registration Result<br>[Register] Successfully Y<br>been mailed to registered of | our account information has                    |                                |

3. Click **Copy** and all the registered information will automatically be uploaded to the corresponding fields in the DDNS column at the top of the page as seen in the picture.

| Provider:                                                                                 | Sete 100.net                   | *              |                            |
|-------------------------------------------------------------------------------------------|--------------------------------|----------------|----------------------------|
| Host name:                                                                                | VVTK.safe100.ne                | at             | (* sate100 net)            |
| Email                                                                                     | włk@vivotek.com                | a <            |                            |
| Key.                                                                                      |                                |                |                            |
| Host name:                                                                                | VVTK safe 100 ne               | et             |                            |
| Register                                                                                  |                                |                |                            |
| Host name:                                                                                | VVTK safe 100 ne               | et             |                            |
| Email:                                                                                    | wik@vivotek.com                | 16.            |                            |
| Key.                                                                                      | ****                           | Forg           | getkey                     |
| Confirm key:                                                                              |                                |                |                            |
| To apply for a domain name for t                                                          | he camera, or to modify the pr | eviously regis | tered information, fill in |
| the following fields and then clid                                                        | ("Register",                   |                |                            |
| Register                                                                                  |                                |                |                            |
|                                                                                           |                                |                |                            |
| DONS Registration Result                                                                  |                                |                |                            |
| CONS Registration Result<br>[Register] Successfully Your<br>been mailed to registered e-m |                                |                |                            |

4. Select Enable DDNS and click **Save** to enable the setting.

### CustomSafe100

VIVOTEK offers documents to establish a CustomSafe100 DDNS server for distributors and system integrators. You can use CustomSafe100 to register a dynamic domain name if your distributor or system integrators offer such services.

- 1. In the DDNS column, select CustomSafe100 from the drop-down list.
- 2. In the Register column, fill in the Host name, Email, Key, and Confirm Key; then click **Register**. After a host name has been successfully created, you will see a success message in the DDNS Registration Result column.
- 3. Click **Copy** and all for the registered information will be uploaded to the corresponding fields in the DDNS column.
- 4. Select Enable DDNS and click **Save** to enable the setting.

<u>Forget key</u>: Click this button if you have forgotten the key to Safe100.net or CustomSafe100. Your account information will be sent to your email address.

Refer to the following links to apply for a dynamic domain account when selecting other DDNS providers:

Dyndns.org(Dynamic) / Dyndns.org(Custom): visit http://www.dyndns.com/

#### **Express link**

Express Link is a free service provided by VIVOTEK server, which allows users to register a domain name for a network device. One URL can only be mapped to one MAC address. This service will examine if the host name is valid and automatically open a port on your router. If using DDNS, the user has to manually configure UPnP port forwarding. Express Link is more convenient and easier to set up.

| Manual setup  | Express link                                                                                                   |  |
|---------------|----------------------------------------------------------------------------------------------------|--|
| 🔽 Enable expr | ess link                                                                                                    |  |
| http://       | .2bthere.net Help Save                                                                                         |  |
|               | ς all users need to do is create host name for the camera. It will generate the link to<br>mera from internet. |  |

Please follow the steps below to enable Express Link:

- 1. Make sure that your router supports UPnP port forwarding and it is activated.
- 2. Check Enable express link.
- 3. Enter a host name for the network device and click **Save**. If the host name has been used by another device, a warning message will show up. If the host name is valid, it will display a message as shown below.

| Enable ex       | press link |                   |      |
|-----------------|------------|-------------------|------|
| ttp:// vivotek_ | test3454   | .2bthere.net Help | Save |

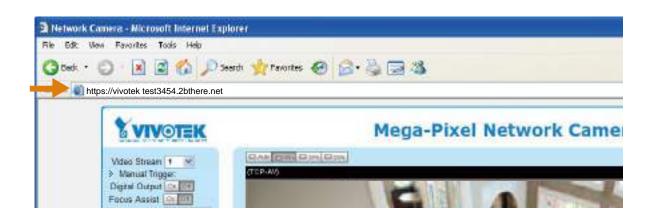

## Network > QoS (Quality of Service)

Quality of Service refers to a resource reservation control mechanism, which guarantees a certain quality to different services on the network. Quality of service guarantees are important if the network capacity is insufficient, especially for real-time streaming multimedia applications. Quality can be defined as, for instance, a maintained level of bit rate, low latency, no packet dropping, etc.

The following are the main benefits of a QoS-aware network:

- The ability to prioritize traffic and guarantee a certain level of performance to the data flow.
- The ability to control the amount of bandwidth each application may use, and thus provide higher reliability and stability on the network.

#### **Requirements for QoS**

To utilize QoS in a network environment, the following requirements must be met:

- All network switches and routers in the network must include support for QoS.
- The network video devices used in the network must be QoS-enabled.

#### QoS models

#### CoS (the VLAN 802.1p model)

IEEE802.1p defines a QoS model at OSI Layer 2 (Data Link Layer), which is called CoS, Class of Service. It adds a 3-bit value to the VLAN MAC header, which indicates the frame priority level from 0 (lowest) to 7 (highest). The priority is set up on the network switches, which then use different queuing disciplines to forward the packets.

Below is the setting column for CoS. Enter the **VLAN ID** of your switch (0~4095) and choose the priority for each application (0~7).

| — CoS —      |     |
|--------------|-----|
| Enable CoS   |     |
| VLAN ID:     | 1   |
| Live video:  | 0 👻 |
| Live audio:  | 0 👻 |
| Event/Alarm: | 0 🔻 |
| Management:  | 0 🔻 |
|              |     |

If you assign Video the highest priority level, your network switch will handle video packets first.

## NOTE:

- ► A VLAN-capable Switch (802.1p) is required. Web browsing may fail if the CoS setting is incorrect.
- Class of Service technologies do not guarantee a level of service in terms of bandwidth and delivery time; they offer a "best-effort." Users can think of CoS as "coarsely-grained" traffic control and QoS as "finely-grained" traffic control.
- Although CoS is simple to manage, it lacks scalability and does not offer end-to-end guarantees since it is based on L2 protocol.

#### QoS/DSCP (the DiffServ model)

DSCP-ECN defines QoS at Layer 3 (Network Layer). The Differentiated Services (DiffServ) model is based on packet marking and router queuing disciplines. The marking is done by adding a field to the IP header, called the DSCP (Differentiated Services Codepoint). This is a 6-bit field that provides 64 different class IDs. It gives an indication of how a given packet is to be forwarded, known as the Per Hop Behavior (PHB). The PHB describes a particular service level in terms of bandwidth, queueing theory, and dropping (discarding the packet) decisions. Routers at each network node classify packets according to their DSCP value and give them a particular forwarding treatment; for example, how much bandwidth to reserve for it.

Below are the setting options of DSCP (DiffServ Codepoint). Specify the DSCP value for each application (0~63).

| Live video:  | 0 |  |
|--------------|---|--|
| Live audio:  | 0 |  |
| Event/Alarm: | 0 |  |
| Management:  | 0 |  |

## **Network > SNMP (Simple Network Management Protocol)**

This section explains how to use the SNMP on the network camera. The Simple Network Management Protocol is an application layer protocol that facilitates the exchange of management information between network devices. It helps network administrators to remotely manage network devices and find, solve network problems with ease.

- The SNMP consists of the following three key components:
- 1. Manager: Network-management station (NMS), a server which executes applications that monitor and control managed devices.
- 2. Agent: A network-management software module on a managed device which transfers the status of managed devices to the NMS.
- 3. Managed device: A network node on a managed network. For example: routers, switches, bridges, hubs, computer hosts, printers, IP telephones, network cameras, web server, and database.

Before configuring SNMP settings on the this page, please enable your NMS first.

#### **SNMP** Configuration

#### Enable SNMPv1, SNMPv2c

Select this option and enter the names of Read/Write community and Read Only community according to your NMS settings.

Enable SNMPv1, SNMPv2c

| SNMPv1, SNMPv2c Setti | ngs     |  |
|-----------------------|---------|--|
| Read/Write community: | Private |  |
| Read only community:  | Public  |  |

#### Enable SNMPv3

This option contains cryptographic security, a higher security level, which allows you to set the Authentication password and the Encryption password.

- Security name: According to your NMS settings, choose Read/Write or Read Only and enter the community name.
- Authentication type: Select MD5 or SHA as the authentication method.
- Authentication password: Enter the password for authentication (at least 8 characters).
- Encryption password: Enter a password for encryption (at least 8 characters).

Enable SNMPv3

| SNMPv3 Settings           |         |  |
|---------------------------|---------|--|
| Read/Write Security name: | Private |  |
| Authentication Type:      | MD5 🗸   |  |
| Authentication Password:  |         |  |
| Encryption Password:      |         |  |
| Read only Security name:  | Public  |  |
| Authentication Type:      | MD5 🗸   |  |
| Authentication Password:  |         |  |
| Encryption Password:      |         |  |

## Security > User Account

This section explains how to enable password protection and create multiple accounts.

| Root Password |                                    |                      |                    |      |  |
|---------------|------------------------------------|----------------------|--------------------|------|--|
|               | ot password                        | Privilege management | Account management |      |  |
|               | oot password:<br>onfirm root passw | rord:                |                    | Save |  |

The administrator account name is "root", which is permanent and can not be deleted. If you want to add more accounts in the Manage User column, please apply the password for the "root" account first. 1. Type the password identically in both text boxes, then click **Save** to enable password protection.

- 2. A window will prompt for authentication; type the correct user's name and password in their respective
- fields to access the Network Camera.

#### Privilege management

| Root pase oron | Privilege manageme | Account management |      |
|----------------|--------------------|--------------------|------|
| Allew and      | ymeas viewing      |                    |      |
| Operator:      | Digital output     | I PTZ control      |      |
| Manier:        | 🛅 Digital subput   | PTZ control        | Same |

<u>Digital Output & PTZ control</u>: You can modify the management privilege as operators or viewers. Select or de-select the checkboxes, and then click **Save** to enable the settings. If you give Viewers the privilege, Operators will also have the ability to control the Network Camera through the main page. (Please refer to Configuration on page 41).

<u>Allow anonymous viewing</u>: If you select this item, any client can access the live stream without entering a User ID and Password.

| ccount management | Root password Privilege matagement | Account management    |        |
|-------------------|------------------------------------|-----------------------|--------|
|                   | Existing user name:                | -Add Idw uscr-        |        |
|                   | User same:<br>User pass word       |                       | Intele |
|                   | Confirm user pasaword              |                       | Add    |
|                   | Privilege                          | Administrator         | splate |
|                   | AMALIOST A                         | Operativi<br>Visionar |        |

Administrators can create up to 20 user accounts.

- 1. Input the new user's name and password.
- 2. Select the privilege level for the new user account. Click Add to enable the setting.

Access rights are sorted by user privilege (Administrator, Operator, and Viewer). Only administrators can access the Configuration page. Though operators cannot access the Configuration page, they can use the URL Commands to get and set the value of parameters. For more information, please refer to URL Commands of the Network Camera on page 126. Viewers access only the main page for live viewing.

Here you also can change a user's access rights or delete user accounts.

- 1. Select an existing account to modify.
- 2. Make necessary changes and click **Update** or **Delete** to enable the setting.

## Security > HTTPS (Hypertext Transfer Protocol over SSL)

This section explains how to enable authentication and encrypted communication over SSL (Secure Socket Layer). It helps protect streaming data transmission over the Internet on higher security level.

#### **Create and Install Certificate Method**

Before using HTTPS for communication with the Network Camera, a **Certificate** must be created first. There are three ways to create and install a certificate:

#### **Create self-signed certificate**

- 1. Select the first option.
- 2. Check **Enable HTTPS secure connection**, then select a connection option: "HTTP & HTTPS" or "HTTPS only".
- 3. Click **Create certificate** to generate a certificate.

| Mode:                   |                                       |
|-------------------------|---------------------------------------|
| 🕷 нттн 🗇 29ттн a 9ттн 🕷 | PS anly                               |
| Certificate:            |                                       |
| Certificate information |                                       |
| Status                  | Bet matabet                           |
| Method:                 | Create self-signed certificate        |
| Country                 | TW                                    |
| State or province:      | Ase                                   |
| Localty                 | Aate                                  |
| Orgenization:           | VIVDTEK NO.                           |
| Drgwizator unt          | VIVOTEK W0.                           |
| Common marter.          | www.wiwotek.com                       |
| Validity:               | 3658 (thys                            |
| 100                     | ee wet while the certificate is being |

4. The Certificate Information will automatically be displayed in the lower screen as shown below. You can click **Certificate properties** to view detailed information about the certificate.

| Status:           | Active                                    |
|-------------------|-------------------------------------------|
| liathod           | Create self-signed cartificate            |
| Cesety.           | TW                                        |
| State or province | Aata                                      |
| Localty:          | A688                                      |
| Organization:     | WWOTEK Inc.                               |
| Organization and  | VIVOTEK Inc.                              |
| Cormon name:      | www.sturlek.com                           |
|                   | Certificate properties Reneve certificate |

- 5. Click **Save** to preserve your configuration, and your current session with the camera will change to the encrypted connection.
- 6. If your web session does not automatically change to an encrypted HTTPS session, click Home to return to the main page. Change the URL address from "<u>http://</u>" to "<u>https://</u>" in the address bar and press Enter on your keyboard. Some Security Alert dialogs will pop up. Click OK or Yes to enable HTTPS.

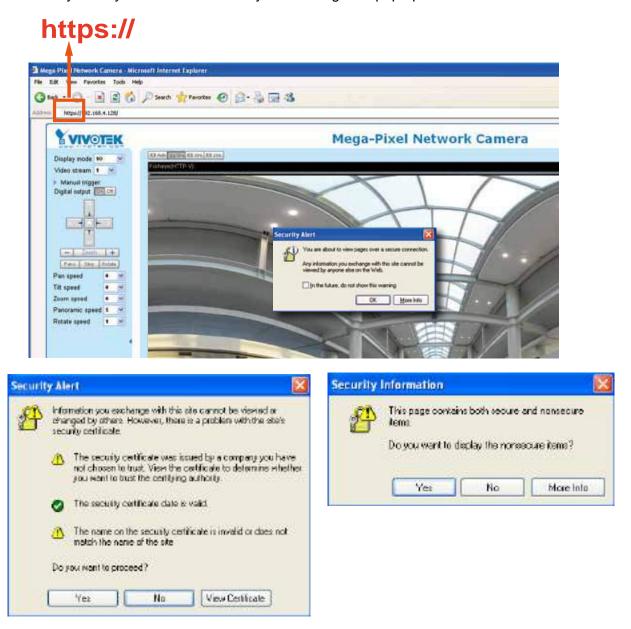

#### Create certificate request and install

- 1. Select the option from the **Method** pull-down menu.
- 2. Click Create certificate to proceed.

v

3. The following information will show up in a pop-up window after clicking **Create**. Then click **Save** to generate the certificate request.

| atus:            | Not installed                          |  |
|------------------|----------------------------------------|--|
| ethod            | Create certificate request and install |  |
| ountry:          | TW                                     |  |
| ale or province: | Asia                                   |  |
| cality:          | Asia                                   |  |
| ganization:      | VIVOTEK Inc.                           |  |
| rganization unit | VIVOTEK Inc.                           |  |
| ommon name:      | www.vivotek.com                        |  |

4. The Certificate request window will prompt.

| ¢  | eate contificate request completed                                                                                                    |
|----|----------------------------------------------------------------------------------------------------|
|    | oy the PEM formal request below and send it to a CA for identify validation. After that, you have to install it<br>cicking the "Upbad" bullon on HTTPS page. |
| c  | erbficate request (PEM format)                                                                                                    |
|    | BEGIN CERTIFICATE REQUEST                                                                                                    |
|    | IN##CCAR#CAQIWC#ELMAkGA1UEBbMCVFc#DTALBgWVBAgTBEF##WE#DTALBgWV                                                                                               |
|    | #TREF#AME#FTATRGNVRA#TDFZJV#HUDU#gRN5jLjEVKRMCALUEC#667%1MT13F                                                                                               |
|    | 8/beituMSgvFgYDVQQDEv93d3sudm12b3R1ay5jb20vg28vDQYJKoIIhvsKAQE8                                                                                              |
|    | ADgYOAMIGJAoGBALIFSjkjhlCcuFORp48fOWUngGEPEQ8si84NCTbravhpun/W<br>2JAYKWEhLOwGeepeNy9crSYcuSJuGTbkhLAuHn/T9TRdvI40C0xGweenSAc2SI6                            |
|    | mGI2PT9LI44VnhusiccvvvRiVHORX1xflodDIUERsC3UHpNLBs5J3r7vA5AgHB                                                                                               |
| 2  | GdADANSgkghkiG9w08A00FAA0SgQ8dQgpKd01cbx45d1RPnEU5EEMInBriKBmQY                                                                                              |
|    | /igITELX#DWESKAlgiSI4XpFNjAVBU#0LwUOOh/nyHDSc2a2xE2WiSJhD1A1Fm                                                                                               |
| I  | XNF1IAvC46aaCh5bqT5e9ILX6V11vC1pR00moEuUq6a4XYVyaRgd3aceQu2SVa                                                                                               |
| 30 | amrfluow==                                                                                                    |
| 2  | END CERTIFICATE RECUEST                                                                                                    |

If you see the following Information bar, click **OK** and click on the Information bar at the top of the page to allow pop-ups.

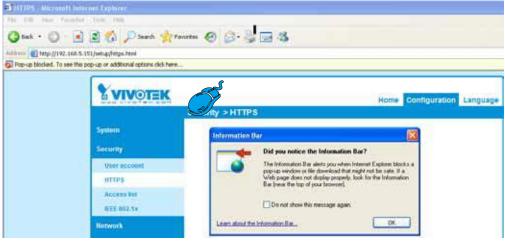

5. Look for a trusted certificate authority, such as Symantec's VeriSign Authentication Services, that issues digital certificates. Sign in and purchase the SSL certification service. Copy the certificate request from your request prompt and paste it in the CA's signing request window. Proceed with the rest of the process as CA's instructions on their webpage.

| ee Trial > Comme                                                                                                    | ■ 21 Holesch Coré | art > 5 CSR > 1/Surrary                                                                                                    | Chat With Us                                                                                                    |
|----------------------------------------------------------------------------------------------------|-------------------|----------------------------------------------------------------------------------------------------|----------------------------------------------------------------------------------------------------|
| Enter Certificate Signing                                                                                                    | Request (CSR)     |                                                                                                    |                                                                                                    |
| Gerver platform: 😡<br>Selectione                                                                                                    | Ξ                 | Sumple (SI<br>- Base (SP N-1), Single                                                                                                    | Order details<br>Symantes <sup>145</sup> SSL Test Cettlicate                                                                                                    |
|                                                                                                    |                   | Provide and the second second seco                        | Total (Free Isla) US 50                                                                                                    |
| DALTOFIZSHELITATS<br>Syllamitumficumficity<br>RAXIDGAWIJYCQYCA<br>STONIESPOOLHYCDLL<br>SPECUPINDEDAVIDY<br>AGAMADOCSOFISED<br>TTUWEQUIQUEYZHIZ | Ибоцерт           | Int TAL Ball Villag THE Several DEAL Ball V<br>Taug DATE LY MONAN ALCOLOGY AND ANY SET<br>THE SECOND SEVERAL AND ALCOLOGY AND ANY SET<br>SECOND SEVERAL AND ANY SECOND SECOND SECOND<br>SECOND SEVERAL AND ANY SECOND SECOND SECOND<br>SEVERAL AND ANY SECOND SECOND SECOND SECOND<br>SECOND SECOND SECOND SECOND SECOND SECOND<br>SECOND SECOND SECOND SECOND SECOND SECOND<br>SECOND SECOND SECOND SECOND SECOND SECOND<br>SECOND SECOND SECOND SECOND SECOND SECOND<br>SECOND SECOND SECON | Vina Vination & CSRT ACCEPT Service CSRT ACCEPT is generalized from your server a cold to the CSRT enclose your server a cold test set, which existing server a cold-test liables and secure correspondences.<br>Next Server a cold test set of the CSRT enclose your server a cold test set of the CSRT enclose your set of the CSRT enclose your set of the CSRT enclose you |
|                                                                                                    |                   | Intel 15 10 investmin & Back Concel Continue                                                                                                    | (Geor                                                                                                    |

 Once completed, your SSL certificate should be delivered to you via an email or other means. Copy the contents of the certificate in the email and paste it in a text/HTML/hex editor/converter, such as IDM Computer Solutions' UltraEdit.

| <pre>immediately, please dial 046.003.4043 or 000.426.5112 option 3 or send an email to intermet-sales@verisign.com Thank you for your interest in Symanted:BEOII CENTIFICATE MITPHOCCA-ygAwIMAgIOFxiCahn/meBSitGMODOBILAMByegNxiGMODBAQUYADCB pyEdbalgYVYXGCDQCANADNBILAgTbeQTXDESLAAMByegNxiGMODBAQUYADCB pyEdbalgYVYXGCDQCANADNBILAgTbeQTXDESLAAMByegNxiGMODBAQUYADCB LikicSBYSAACVYkoVTEXCDESLAAMSAAUUAAMVYNVDQ224gYNLogIVNgGIVYJASJIINI CalciDQGAxIEcyBEAKXDESMUSAGAUUAAMVANVYNVDQ224gYNLogIVNgGIVYJASJIINI CalciDQGAxIEcyBEAKXDESMUSAGAUUAAMVANVYNVDQ224gYNLogIVNgGIVYJASJIINI CalciDQGAxIEcyBEAKXDESMUSAGAUUAAMVANVYNVDQ224gYNLogIVNgGIVYJASJIINI CalciDQGAxIEcyBEAKXDESMUSAGAUUAAMVANVYNVDQ224gYNLogINNgGIVYJASJIINI CalciDQGAxIEcyBEAKXDESMUSAGAUUAAMVANVTVUUTEJNDavNJIINI CACAVVVVVVVVVUUTEVACATATAGVVVVVVUUTEVASAUUAAVVIVUUTEJNELSKIJINI CACAVVVVVVUUEVASILIJUUAATATAGVVVVVUUTEJSDAQUAAVVIVUUELAKICHNYNN KAIKSNIBAGAUUAAAQOASSILEICOINNISSDAUGAVVIVUUELAKICHNYNN KAIKSNIBAUALALAAQOASSILEICOINNISSDAUGAVVIVUUELAKICHNYNN KAIKSNIBAUALALAAQOASSILEICOINNISSDAUGAUUAUUTHELAKICHNYNN KAIKSNIBAUALALAAVASTACHAVVIVUUELAKAAUUAAVUNUUTHALAKICHNYNN KAIKSNIBAUALALAAVASTACHAVVIVUUUHAAUUAAUUAAUUAAUUAAUUAAUUAAUUAAUUAAU</pre>                                                                                                    |                                                                                                    |
|----------------------------------------------------------------------------------------------------|----------------------------------------------------------------------------------------------------|
| HEGHI CERTIFICATE<br>HITPHOCCA-yugAxiHagiQFxiCaha/Se88110MQDOBIzAHBgkghkiGWxOBAQUPADCB<br>yeEBAXGAUUENAKCVNerZAVGgHVNACTDIIImITaMIAHALCUIXeebAXTAXGyUVVQCL<br>PydBaJIgVFVACTBQKXNebNicySFmx5LiAgTmOgYXHaKXDNmBIcyKaQIPADCB<br>BAJTOUTILminICGWnEVY2EBAGTBodGBWerzovL363dy52IXJpc2lnhi5jh20VF3Be<br>LABLORTLENICGWNEVY2EBAGTBodGBWerzovL363dy52IXJpc2lnhi5jh20VF3Be<br>LABLORTLENICGWNEVY2EBAGTBodGBWerzovL363dy52IXJpc2lnhi5jh20VF3Be<br>LABLORTLENICGWNEVY2EBAGTBodGBWerzovL363dy52IXJpc2lnhi5jh20VF3Be<br>CAADBgUTBATTALDXDDV-VCTVVQIEAGE21AMQSvVFVVVQUEFABE2LABGUNEVYD<br>VVQDFFAHRSVTPVEVLELUTY4AFTAT5gNVBaGDFL2VFVDUHFABE2LABGUNEVYD<br>VVQDFFAHRSVTPVEVLELUTY4AFTAT5gNVBaGDFL2VFVDUHFABE2LABGUNEVYD<br>VVQDFFAHRSVTPVEVLELUTY4AFTAT5gNVBaGDFL2VFVDUHFABE2LABGUNEVYD<br>VVQDFFAHRSVTPVEVLELUTY4AFTAT5gNVBaGDFL2VFVDUHFABE2LABGUNEVYD<br>VVQDFFAHRSVTPVEVLELUTY4AFTAT5gNVBaGDFL2VFVDUHFABE2LABGUNEVYD<br>VVQDFFAHRSVTPVEVLELUTY4AFTAT5gNVBaGDFL2VFVDUHFABE2LABGUNEVYD<br>VVQDFFAHRSVTPVEVLELUTY4AFTAT5gNVBaGDFL2VFVDUHFABE2LABGUNEVYD<br>VVQDFFAHRSVTPVEVLELUTY4AFTAT5gNVBaGDFL2VFVDUHFABE2LABGUNEVYD<br>VVQDFFAHRSVTPVEVLELUTY4AFTAT5gNVBaGDFL2VFVDUHFABE2LABGUNEYD<br>VVQDFFAHRSVTPVEVLELUTY4AFTAT5gNVBaGDFL2VFVDUHFABE2LABGUNEYD<br>VVDNTGFARHSVTPVEVLELUTY4AFTAT5gNVBaGDFL2VFDUHFABARAD3<br>VTMLGFABGEBAGUNESCFPTVLTAT5gJVSDGL2CAGU/SPARAD3<br>VTMLGFABGBANLEDCEDSGVTBSEFDAGAHAFTYTTSVTHBOGNVDSDGL2AGUTSAHAFTA<br>NLITN5n1sH61sH61sHTAFBGgFBSgEFFSQCCAKY3AFRANGHAJYAJ3GNUHFBEAJAABAKA<br>ALUDADEEFYSQCSXUUTAWUHYTTSJNSTHMUGUNESCCAAGUTSAHAFTAHSGUTSBNDA<br>CSCSABABFHLWBBADHTAFBGFBSgVBFFSQCCAKY3AFRANGHAJYAJ3GNUHFBAAGUTSBNDAG<br>CSCSABABFHLWBBADHTAFBGFSBFFSQCCAKY3AFRANGHAJYAJ3GNUHFBAAGUTSBNDAG<br>CSCSABABFHLWBBADHTAFSSFFSQUEACAY3AFRANGHAJABBCZARUFFSABCHSB<br>CSCSBABFHLWBBADHTAFSSFFSQUEACAY2AFRANGHAJABBCZARUFFSABCHSB<br>CSCSBABFHLWBBADHAGAUTATATSTNMTHBAGUTSBNDAGUTSAHAGUTSBNDAGTSAA<br>DYSELSBNSFFSQUEACAY2AFGSSFFSGUEACAY3AFRANGHAJABBCZARUFFSJNJJCCCSBAQUTFBAAC<br>JJSGUEBAGUSTYJSSFFSQUEACAY2AFAFG2AFTASHBALAGAUSSSFFSJNJJCGCSSBQUTBBAAC<br>JJSGUEBAGUSTYJSSFFSQUEACAY2AFAFG2AFTASHBALAGAUSSSFFSJNJJCGCSBAQUTFBAAC<br>JJSGUEBAGUSTYJSSFFSQUEACAY2AFFGAGCAGAAFTACHAGUSTAGAUTBAGCSBSSTFSCDNAGG | immediately, please dial 866.893.6565 or 650.426.5113 option 3 or send an email to internet-sales@verisign.com                                                                                                    |
| <pre>H1 IFHOCCA+ygAxIBAgIQFx1Cahn/SeBS1sONQOOBIsABBgRghkiGPx0BAQUFADCB ysEIMAxGAUUEANMCVVMcF2AVBgHVNACTD111=m11AM4aLCD.XmmhofTAnGyUVVQC ysEIMAXGAUUEANMCVVMcF2AVBgHVNACTD111=m11AM4aLCD.XmmhofTAnGyUVVQC BAsTOVEIm11CGm1HV25BbaCBodEBwerzovI343dy52ZADpc21nh15b2D0V3Bs L3BLc3ByY3AOVjsWoTEsHCSAAUUEAMCVVMVyNg224yUEAJD2Vy3ADJ1H1 Cnc11c1BQGTHV725BbaCBodEBwerzovI343dy52ZADpc21nh15b2D0V3Bs L3BLc3ByY3AOVjsWoTEsHCSAAUUEAMCVVMVyNg224yUV0QHFABS22L0BUVWEVD VCGCFAMHOVIVVUUEJUTyV4ETATBgUVAAKAUNMFOXUFJSHOWHJ1ITTLXIOYonga4x CsAJBgUVBAYTAIRXDQOvCVVTVQQEFABS21LMQOvCVVTVQHFABS22L0BUVEVD VCGCFAMHOVIVVUULEJUTY4AFTATBgUVBAGUUEQVVUTVQUHFABS22L0BUVEVD VCGCFAMHOVIVVUULEJUTY4AFTATBgUVBAGUUEQVVUTVQUHFABS21LDBINKEVD VCGCFAMHOVIVVUULEJUTY4AFTATBgUVBAGUUEQVVUTVQUHFABS21LDBINKEVD VCGCFAMHOVIVVUULEJUTY4AFTATBgUVBAGUUEQVVUTVQUHFABS21LDBINKEVD VCGCFAMHOVIVVUULEJUTY4AFTATBgUVBAGUUEQVVUTVQUHFABS21LDBINKEVD VCGCFAMHOVIVVUULEJUTY4AFTATBgUVBAGUUEQVVUTVQUHFABS21LDBINKEVD VCGCFAMHOVIPVUULEJUTY4AFTATBgUVBAGUUEQVVUTVQUHFABS21LDBINKEVD VCGCFAMHOVIPVUULEJUTY4AFTATBgUVBAGUUEQVVUTVQUHFABS21LNBILABILABILABILABILABILABILABILABILABILA</pre>                                                                                                    | Thank you for your interest in Symanter!                                                                                                    |
|                                                                                                    | <pre>H1TPHOCCA-ygAxTBAgICFX1Cabx/FeE8110MQDOBILARHgraphkiG+v08AQUFADCH ywELAAXGALUEINMCVNMcFa-WigHYNBASTDIIIamITAMBaLCDIamMAGTAALgYUVQGL EydIb317V7V3CDQ6XAVGAUSHIC;yEEnaxSL1AgTb6QTUAGAXDIXALgYUVQGL ExgATOVFILmisIGG=NIHVs2SBb6CBodESNetsev13d5dy52IX3pe21nb15pB20VY3Bs LSBLcBaltSGFyACVybv0TExbHodSLUEAMHVNMYWD224(YWBg7VMvgU2Vy3XJ1THIL Cn21c1B0CGATEC;yG54AVHDSGLUEAMHONAHVVNDYD224(YWBg7VMvgU2Vy3XJ1THIL Cn21c1B0CGATEC;yG54AVHDSGLUEAMHONAHVVNDYD224(YWBg7VMvgU2Vy3XJ1THIL Cn21c1B0CGATEC;yG54AVHDSGLUEAMHONAHVVNDYD24FARBs21h9B0MEVYD VQGFTANHSVTTVVVLIELUTy44FTATbg1VSAs0DF27V+UNUBg9Kb5120HVDHEVYD VQGFTANHSVTTVVVLIELUTy44FTATbg1VSAs0DF27V+UNUBg9Kb5120H0EVYD VQGFTANHSVTTVVVLIELUTy44FTATbg1VSAs0DF27V+UNUBg9Kb5120H0EAUH Yg4HTEXMUUGALUEAAQOSISILaC1DCHM15js20hyg21svQQY3ASThwetAQEENQQD Yg4HTEXMUUGALUEAAQOSISILaC1DCHM15js20hyg21svQQY3ASThwetAQEENQQD yg4HTEXMUUGALUEAQOSISILaC1DCHM15js20hyg21svQQY3ASThwetAQEENQQD yg4HTEXMUUGALUEAQOSISILaC1DCHM15js20hyg21svQQY3ASThwetAQEENQQD yg4HTEXMUUGALUEAQOSISILaC1DCHM15js20hyg21svQQY3ASThwetAQEENQQD yg4HTEXMUUGALUEAQOSISILaC1DCHM15js20hyg21svQQY3ASThwetAQEENQQD yg4HTEXMUUGALUEAQOSISILaC1DCHM15js20hyg21svQQY3ASThwetAQEENQQD yg4HTEXMUUGALUEAQOSISILaC1DCHM15js20hyg21svQQY3ASThwetAQEENQQD yg4HTEXMUUGALUEAQOSISILaC1DCHM15js20hyg11svQXY118kL18k1k1k1k NxLIKSn1swb1cCDy4FEBRSCNQvV+N5D0FEBRSKNWedpAXX0VN0hq7AgHBAAQ3 yg4HTEXMUUGALUEAQOSISILaC1DCHM15js20hyg11svD12kYNapVwv NsLIXSn1swb1cCDy4FEBRSCNQvV+N5D0FEBRSKNWedpAXX0VN0hq7AgHBAAQ3 AltdubeVyMARE2yAQQXX0VN0hq7AgHBAQMNAKDD22kAQAXAG AltdubeVyMARE2yAQQXX0VN0hq7AgHBAQAXAG Nd0SACHZ2WAAVY3XX1RA2QABHMABD CnCDBAAQCKX44qVQAX1xx1axQ2BMNDAXX1Xx128QABHMABD CnCDBAAQCKX44qVQAX1xx1axQ2BMNDAXX1Xx128QABHMABD CnCDBAAQCKX44qVQAX41yx120x2BM2AXX1Xx18QABAAAXAG AltduVQMBAFQXXAAQCAQCAFAWTININWMMQDUAAQCCAGAQUTFMAHDUBB AltduVQMBAFQXXAAQCAQCAFAWTININWMMQDUAAQCCAGAQUTFMAHDUBB AltduVQMBAFQXXAAQCAQCAFAWTINAMYXXD22AVY23FD40GCCASAQUTFMAHDBB AltduVQMBAFQXXAAQCAQCAFAWTINAMYXXD22AVY23FD40GCCASAQUTFMAHDUBB AltduVQMBAFQXXAAQCAQCAFAWTININMMMQDUAAQCAFAACQAYLAANYXXD22AVY23FD40GCCASAQUFFAAHXBEQDB QHBG</pre> |

7. Open a new edit, paste the certificate contents, and press ENTER at the end of the contents to add an empty line.

| e Vevi 🔷 🔻 🛛                                                                             | C Read Management of the second second second second second second second second second second second second se                                                                                                    | .¥ 0 X                                                                |
|------------------------------------------------------------------------------------------|----------------------------------------------------------------------------------------------------|-----------------------------------------------------------------------|
| roject Open Explorer Lists                                                               | K tditi x                                                                                                    |                                                                       |
| a ∰ A:<br>⇒ ⇒ C:<br>⇒ ⇒ D:<br>a ∰ E:<br>a ∰ Network<br>FTP Accounts<br>Mane Date modifie | Edkl*       20       20       20       20       20       20       20       20       20       20       20       20       20       20       20       20       20       20       20       20       20       20       20       20       20       20       20       20       20       20       20       20       20       20       20       20       20       20       20       20       20       20       20       20       20       20       20       20       20       20       20       20       20       20       20       20       20       20       20       20       20       20       20       20       20       20       20       20       20       20       20       20       20       20       20       20       20       20       20       20       20       20       20       20       20       20       20       20       20       20       20       20       20       20       20       20       20       20       20       20       20       20       20       20       20       20       20       20       20       20       20 | 224u A<br>BOG<br>23Ak<br>BRAC<br>SECY<br>9059<br>4912<br>7832<br>5EXU |

8. Convert file format from DOS to UNIX. Open **File** menu > **Conversions** > **DOS to Unix**.

| -  | Edit 1*] - Ultrat dit<br>Edit Search Insert Prop | d New Form    | K Column Macro Scripting Advanced Window Help                                                                                  |
|----|--------------------------------------------------|---------------|----------------------------------------------------------------------------------------------------|
|    | Mow                                              | Chi+N         |                                                                                                    |
| 3  | Open                                             | Cel+O         |                                                                                                    |
|    | Quick Open                                       | Corl+Q        | - 1 X                                                                                                    |
|    | Gooe                                             |               | ti x                                                                                                    |
| Ċ, | Close All Elles                                  | Coni+Shift+P4 |                                                                                                    |
| 0  | Close All Files Except This                      |               |                                                                                                    |
|    | FIF/Telnet                                       |               | 10 20 40 50 50 50 50 50 50 50 50 50 50 50 50 50                                                                                |
| ŧ. | Revent to Saved                                  |               | EL2Nwcy90ZXN0Y2EwNQYDVR01BBYwFAYIKwYBBQUHAwEGCCmGAQUFBwNCNB0G                                                                  |
| A  | Save                                             | 001+5         | dIwQYNBaAFCgXE4u91qX13AYst7a02hBaYG71MHQGCCsGAQUFBw25BGgw2jAk<br>#BgEFBOcwAYYYAHFOcBovL29jcjAudeVyaXNp224u729tMD46CCsGAQUFBsAC |
| 6  | Save As                                          | F12           | edHRw0iSvUlZSVEJpYWwtRzItYWlhLnZlemizaWduLmNvbS9TVlJUemihbEey                                                                  |
| 3  | Save Al                                          | AR+F12        | lcjANEgkqhkiG9w0BAQUFALOCAQEATxuH7FnIme/X7T6z/zzr9zEKhLESEQSp                                                                  |
| E. | Save Spection Ac                                 |               | c0svixSc129PpJkzEKvp6TCLPSMbr0PGjPa1LFxAEUITr3W1BCoXWR1AjWp12<br>bDfxgVEWx9T7rd2oURg1ms6ifcM5Tcub3Qc2Tu3pWeAXbAH/U+x+ojG0EvB3z |
| 4  | Make Copy/Backup                                 |               | BDIXGVHWX91/FG20DFE3H561ICH51CUD3QC21U39WEAADAH/U+X+03U0EVB3E<br>Bhn/gcapKcqQXvHycuHeCWNERQgsGc1368qxPzssv7oErbnLhup3dxDE3GExu |
|    | Encryption                                       | ,             | 3CXrAtQ2v1Rad1fJQYSTg50Nq2mk9ghdEuKTnhCHUwwq0xN8uce11831TPK70                                                                  |
| -  | Renome File                                      |               | oYputblqmFtyj9EvgIUdc6Y2Imn2B0q8c5q3i2ARPH/gi//XeGg==<br>END_CERTIFICATE                                                       |
|    | Compare                                          | Ab+F11        |                                                                                                    |
| 1  | Soft                                             | tonuce .      |                                                                                                    |
|    | Conversions                                      | ,             | A UNDUMAC to DOS                                                                                                    |
|    | Special Functions                                | ,             | TOOS to BAC                                                                                                    |
| H. | Prest                                            | Certer        | 📷 posto uno:                                                                                                    |
|    | Print All Files                                  |               | EDCDIC to ASCE                                                                                                    |
|    | Print Preview                                    |               | ASCIL 16 ERCDIC                                                                                                    |
|    | Print Setup/Configuration                        | •             | CEM to Alpt                                                                                                    |
| 20 | Fagorbe Piles                                    | CH45hB4F      | Power User                                                                                                    |
|    | Recent Files                                     | ,             | ASCII to Linguide                                                                                                    |
|    | Recent Projects/WorkSpace                        |               | 1 UTF-Etr Unicode                                                                                                    |
|    | Ext                                              |               | a surveyed to ASCE                                                                                                    |

| a na se se se se se se se se se se se se se                                     | iave As                                                           |                                                                                                    |                                                                  |                                                                                                    |         | <u> ? x</u> | 1                    |
|---------------------------------------------------------------------------------|-------------------------------------------------------------------|----------------------------------------------------------------------------------------------------|------------------------------------------------------------------|----------------------------------------------------------------------------------------------------|---------|-------------|----------------------|
| ect Open Explorer Lists                                                         | Savers                                                            | Desktop                                                                                                    |                                                                  | 203                                                                                                    | · 🗇 🖽 • |             | -                    |
| A:<br>C:<br>D:<br>E:<br>P:<br>P:<br>P:<br>P:<br>P:<br>P:<br>P:<br>P:<br>P:<br>P | My Recent<br>Documents<br>Desktop<br>My Documents<br>My Documents | My Documents<br>My Computer<br>My Network PI<br>Adube Render<br>Friezilis Clerk<br>Google Chrom<br>Friezilis Clerk<br>Musike Render<br>Musike Friedow<br>Pileyback<br>QuickTime Piley<br>ReadPlayer<br>Team/Networ 6 | isces<br>9<br>e and 2<br>ty Scan Has<br>tect Smart Client<br>ren | UltraCompare<br>UltraEdt UltraEdt UltraE | 2用資料大 位 |             | 0H<br>/6<br>z3<br>c1 |
|                                                                                 |                                                                   | Fie name                                                                                                    | CAcet of                                                         |                                                                                                    | •       | Save        |                      |
|                                                                                 | My Nelvest<br>Places                                              | Save at type:                                                                                                    | Al Fies (".")                                                    |                                                                                                    | -       | Cancel      |                      |
| 1 1                                                                             |                                                                   | Line Terminator;                                                                                                    | Default                                                          |                                                                                                    |         |             | -                    |
| 1.070,-0                                                                        |                                                                   | Format                                                                                                    | Defailt                                                          | r versel use, or chorde<br>record                                                                                                    | -       |             |                      |
|                                                                                 |                                                                   | ADS Stream:                                                                                                    |                                                                  | dy for flessy (1775 d))                                                                                                    | -       |             |                      |

9. Save the edit using the ".crt" extension, using a file name like "CAcert.crt."

10. Return to the original firmware session, use the **Browse** button to locate the crt certificate file, and click **Upload** to enable the certification.

| Security > HTTPS<br>HTTPS<br>Finable HTTPS secure connect<br>Modu<br>FITP & HTTP & HTTPS C HT<br>Certificate |                                                                                   |
|----------------------------------------------------------------------------------------------------|-----------------------------------------------------------------------------------|
| ♥ Mode<br>☞ HTTP & HTTP & C HT                                                                               |                                                                                   |
| © HTTP & HTTP8 ⊂ HT                                                                                          | TPS only                                                                          |
|                                                                                                    | TPS only                                                                          |
| 👻 Certificate                                                                                                |                                                                                   |
|                                                                                                    |                                                                                   |
| Certificate information                                                                                      |                                                                                   |
| Status:                                                                                                    | Walting for cartificated                                                          |
| Select certificate file:                                                                                     | C Documents and Se Drowse Upfoad                                                  |
| Method:                                                                                                    | Create certificate request and install                                            |
| Country.                                                                                                    | TW                                                                                |
| State or province:                                                                                           | Asta                                                                              |
| Locality                                                                                                    | Asia                                                                              |
| Organization:                                                                                                | VIVOTEK Inc.                                                                      |
| C                                                                                                    | VIVOTEK Inc.                                                                      |
| Common name:                                                                                                 | www.vivolek.com<br>Remove.certificate                                             |
|                                                                                                    | Select certificate file:<br>Method<br>Country:<br>State or province:<br>Locality: |

11. When the certifice file is successfully loaded, its status will be stated as **Active**. Note that a certificate must have been created and installed before you can click on the "**Save**" button for the configuration to take effect.

| Y Mode:                 |                                           |  |  |  |
|-------------------------|-------------------------------------------|--|--|--|
| C HTTP & HTTPS C        | HTTPS only                                |  |  |  |
| Sertificate:            |                                           |  |  |  |
| Certificate information |                                           |  |  |  |
| Status:                 | Active                                    |  |  |  |
| Method                  | Create certificate request and install    |  |  |  |
| Country                 | TW                                        |  |  |  |
| State or province       | Asia                                      |  |  |  |
| Locality.               | Asia                                      |  |  |  |
| Organization            | VIVOTEK Inc.                              |  |  |  |
| Organization unit       | VIVOTEK Inc.                              |  |  |  |
| Common name:            | www.vivotek.com                           |  |  |  |
|                         | Certificate properties Remove certificate |  |  |  |

12.To begin an encrypted HTTPS session, click **Home** to return to the main page. Change the URL address from "<u>http://</u>" to "<u>https://</u>" in the address bar and press **Enter** on your keyboard. Some Security Alert dialogs will pop up. Click **OK** or **Yes** to enable HTTPS.

| Security Alert                                                                                                    | 8                                                                                                    | Security Information                                                                                           | × |
|----------------------------------------------------------------------------------------------------|----------------------------------------------------------------------------------------------------|----------------------------------------------------------------------------------------------------|---|
| You are about to view pages over a security<br>Any internation you exchange with this site<br>viewed by anyone obse on the Web. |                                                                                                    | This page contains both secure and nonse<br>term.<br>Do yourwant to display the nonsecure items<br>Yes: No Mon |   |
| Securi                                                                                                    | ty Alert                                                                                                    |                                                                                                    |   |
| £                                                                                                    | Information you exchange with this site ca<br>changed by others. However, there is a pi<br>security certificate.           |                                                                                                    |   |
|                                                                                                    | The security certificate was issued b<br>not chosen to trust. View the certific<br>you want to trust the certifying author | ate to determine whether                                                                                       |   |
|                                                                                                    | The security certificate date is valid.                                                                                    |                                                                                                    |   |
|                                                                                                    | The name on the security certificate match the name of the site                                                            | is invalid or does not                                                                                         |   |
|                                                                                                    | Do you want to proceed?                                                                                                    |                                                                                                    |   |
|                                                                                                    | Yes No Y                                                                                                    | View Certificate                                                                                               |   |

## Security > Access List

This section explains how to control access permission by verifying the client PC's IP address.

# General Settings General settings Maximum number of concurrent streaming: 10

<u>Maximum number of concurrent streaming connection(s) limited to</u>: Simultaneous live viewing for 1~10 clients (including stream #1, #2, and #3). The default value is 10. If you modify the value and click **Save**, all current connections will be disconnected and automatically attempt to re-link (IE Explorer or Quick Time Player).

<u>Connection management</u>: Click this button to display the connection status window showing a list of the current connections. For example:

|                                           | IP address    | Elapsed time | User ID |  |  |
|-------------------------------------------|---------------|--------------|---------|--|--|
|                                           | 192.168.1.147 | 12:20:34     | root    |  |  |
|                                           | 61.22.15.3    | 00:10:09     |         |  |  |
|                                           | 192.168.3.25  | 45:00:34     | greg    |  |  |
|                                           |               |              |         |  |  |
|                                           |               |              |         |  |  |
|                                           |               |              |         |  |  |
|                                           |               |              |         |  |  |
|                                           |               |              |         |  |  |
|                                           |               |              |         |  |  |
|                                           |               |              |         |  |  |
| Refresh Add to deny list Disconnect Close |               |              |         |  |  |

- IP address: Current connections to the Network Camera.
- Elapsed time: How much time the client has been at the webpage.
- User ID: If the administrator has set a password for the webpage, the clients have to enter a user name and password to access the live video. The user name will be displayed in the User ID column. If the administrator allows clients to link to the webpage without a user name and password, the User ID column will be empty.

There are some situations which allow clients access to the live video without a user name and password:

- 1. The administrator does not set up a root password. For more information about how to set up a root password and manage user accounts, please refer to Security > User account on page 83.
- 2. The administrator has set up a root password, but set **RTSP Authentication** to "disable". For more information about **RTSP Authentication**, please refer to RTSP Streaming on page 73.
- 3. The administrator has set up a root password, but allows anonymous viewing. For more information about **Allow Anonymous Viewing**, please refer to page 83.
- Refresh: Click this button to refresh all current connections.
- Add to deny list: You can select entries from the Connection Status list and add them to the Deny List to deny access. Please note that those checked connections will only be disconnected temporarily and will automatically try to re-link again (IE Explore or Quick Time Player). If you want to enable the denied list, please check Enable access list filtering and click Save in the first column.

Disconnect: If you want to break off the current connections, please select them and click this button. Please note that those checked connections will only be disconnected temporarily and will automatically try to re-link again (IE Explorer or Quick Time Player).

<u>Enable access list filtering</u>: Check this item and click **Save** if you want to enable the access list filtering function.

#### Filter

<u>Filter type</u>: Select **Allow** or **Deny** as the filter type. If you choose **Allow Type**, only those clients whose IP addresses are on the Access List below can access the Network Camera, and the others cannot access. On the contrary, if you choose **Deny Type**, those clients whose IP addresses are on the Access List below will not be allowed to access the Network Camera, and the others can access.

Then you can **Add** a rule to the following Access List. Please note that the IPv6 access list column will not be displayed unless you enable IPv6 on the Network page. For more information about **IPv6 Settings**, please refer to Network > Enable IPv6 on page 69 for detailed information.

| Filter                       |  |
|------------------------------|--|
| Enable access listfiltering  |  |
| Filler type: () Allow 🛞 Deny |  |
| IPv4 access list             |  |
| 1                            |  |
|                              |  |
|                              |  |
| Add Delete                   |  |
| Pi6 access list              |  |
|                              |  |
|                              |  |
|                              |  |
| Add Delete                   |  |
| READER REPORTER              |  |

There are three types of rules:

<u>Single</u>: This rule allows the user to add an IP address to the Allowed/Denied list. For example:

| Filter address |
|----------------|
| Rule: Single   |
| IP address:    |
| OK Cancel      |

<u>Network</u>: This rule allows the user to assign a network address and corresponding subnet mask to the Allow/Deny List. The routing prefix is written in CIDR notation. For example:

| Filter address                            |          |
|-------------------------------------------|----------|
| Rule: Network                             |          |
| Network address / Network mask: 192.168.2 | 2.0 / 24 |
| OK Cancel                                 |          |

accesses from IP address 192.168.2.x will be bolcked.

If IPv6 filter is preferred, you will be prompted by the following window. Enter the IPv6 address and the two-digit prefix length to specify the range of IP addresses in your configuration.

| liter address                   |   |
|---------------------------------|---|
| Rule: Network                   |   |
| letwork address / Network mask: | 7 |

<u>Range</u>: This rule allows the user to assign a range of IP addresses to the Allow/Deny List. Note: This rule is only applied to IPv4.

#### For example:

| [ | Filter address                                       |
|---|------------------------------------------------------|
|   | Rule: Range 💌                                        |
|   | IP address - IP address: 192.168.2.0 - 192.168.2.255 |
|   | OK Cancel                                            |

#### **Administrator IP address**

<u>Always allow the IP address to access this device</u>: You can check this item and add the Administrator's IP address in this field to make sure the Administrator can always connect to the device.

| Administrator IP address                          |      |
|---------------------------------------------------|------|
| Always allow the IP address to access this device |      |
|                                                   | Save |

## Security > IEEE 802.1x

Enable this function if your network environment uses IEEE 802.1x, which is a port-based network access control. The network devices, intermediary switch/access point/hub, and RADIUS server must support and enable 802.1x settings.

The 802.1x standard is designed to enhance the security of local area networks, which provides authentication to network devices (clients) attached to a network port (wired or wireless). If all certificates between client and server are verified, a point-to-point connection will be enabled; if authentication fails, access on that port will be prohibited. 802.1x utilizes an existing protocol, the Extensible Authentication Protocol (EAP), to facilitate communication.

■ The components of a protected network with 802.1x authentication:

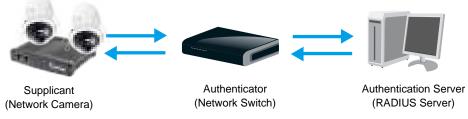

- 1. Supplicant: A client end user (camera), which requests authentication.
- 2. Authenticator (an access point or a switch): A "go between" which restricts unauthorized end users from communicating with the authentication server.
- 3. Authentication server (usually a RADIUS server): Checks the client certificate and decides whether to accept the end user's access request.
- VIVOTEK Network Cameras support two types of EAP methods to perform authentication: EAP-PEAP and EAP-TLS.

Please follow the steps below to enable 802.1x settings:

- 1. Before connecting the Network Camera to the protected network with 802.1x, please apply a digital certificate from a Certificate Authority (i.e., MIS of your company) which can be validated by a RADIUS server.
- Connect the Network Camera to a PC or notebook outside of the protected LAN. Open the configuration page of the Network Camera as shown below. Select EAP-PEAP or EAP-TLS as the EAP method. In the following blanks, enter your ID and password issued by the CA, then upload related certificate(s).

| IEEE 802.1x        |            |                    |                    |
|--------------------|------------|--------------------|--------------------|
| Enable IEEE 802.1x |            | The maximum length | of password is 200 |
| EAP method:        | EAP-PEAP 💌 | symbols.           |                    |
| Identity:          |            |                    |                    |
| Password:          |            |                    |                    |
| CA certificate:    | Bn         | owse Upload        |                    |
| Status: no file    | Remove     |                    |                    |

| IEEE 802.1x          |               |
|----------------------|---------------|
| Enable 802.1x        |               |
| EAP method:          | EAP-TLS 💌     |
| Identity:            |               |
| Private key passord: |               |
| CA certificate:      | Browse Upload |
| Status: no file      | Remove        |
| client certificate:  | Browse Upload |
| Status: no file      | Remove        |
| Client private key:  | Browse Upload |
| Status: no file      | Remove        |
|                      |               |

3. When all settings are complete, move the Network Camera to the protected LAN by connecting it to an 802.1x enabled switch. The devices will then start the authentication automatically.

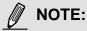

- ► The authentication process for 802.1x:
- 1. The Certificate Authority (CA) provides the required signed certificates to the Network Camera (the supplicant) and the RADIUS Server (the authentication server).
- 2. A Network Camera requests access to the protected LAN using 802.1X via a switch (the authenticator). The client offers its identity and client certificate, which is then forwarded by the switch to the RADIUS Server, which uses an algorithm to authenticate the Network Camera and returns an acceptance or rejection back to the switch.
- 3. The switch also forwards the RADIUS Server's certificate to the Network Camera.
- 4. Assuming all certificates are validated, the switch then changes the Network Camera's state to authorized and is allowed access to the protected network via a pre-configured port.

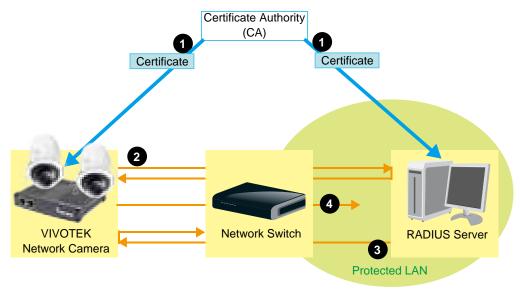

## PTZ > PTZ settings Advanced Mode

This section explains how to control the Network Camera's Pan/Tilt/Zoom operation.

The PTZ function allows users to quickly move the focus to a target area for close-up viewing without physically zooming the camera.

#### **Digital PTZ Operation (E-PTZ Operation)**

| ſZ ≻ PTZ settings          |                                          |  |
|----------------------------|------------------------------------------|--|
| Digital                    |                                          |  |
| Channel: 1 - Stream: 1 -   |                                          |  |
| Zoom In Zoom Out           |                                          |  |
|                            | Pan speed<br>Tilt speed<br>Zoom speed    |  |
| Preset and rotate settings | Panoramic speed<br>Go to: - Select one - |  |
| tame Add preser recatlor   |                                          |  |
| Viser preset locations     | Rotate locations                         |  |
| le center                  | center                                   |  |
| In front                   | Thurst                                   |  |
| Deper right 28             | upper right                              |  |
| Corridor 3                 | corridor                                 |  |
| equip cabine!              | equip cabinet                            |  |
| Remove                     | Remove                                   |  |
|                            |                                          |  |
|                            | -                                        |  |
| Misc settings              |                                          |  |

Preset positions and rotation settings

In the PTZ settings page, you can create preset positions in the hemisphere covered by the fisheye lens. A total of 20 preset positions can be configured.

Please follow the steps below to configure preset positions and arrange them in a rotational tour through different positions.

1. First select a video stream on which the PTZ settings will take place.

2. Adjust the shooting area to the desired position using the PTZ keypad, the FOV indicators, or mouse clicks on the live screen. To begin the mouse control, click on the two interactive windows. If you click on the Original view window, an **FOV indicator** will appear. You can click and hold down the left mouse button to drag the FOV indicator to a desired position. The rest of mouse control methods are identical to those for the Regional windows.

Due to the highly-sensitive mouse control, the PTZ control buttons can help fine-tune to an optimal location.

Please note that your PTZ preset settings will only take effect on Regional windows, and not on the Panoramic views.

- 3. After you selected an area of interest, enter a name for the new position, which can contain up to forty characters.
- 4. Click **Add** to enable the settings. The preset positions will be listed on the **User preset locations**. (To add more positions you wish, please repeat steps 1~3.)
- 5. Select the preset positions by their checkboxes.
- 6. Click on the move button (>>)  $\ge$  to move positions to the Rotate locations window.
- 7. You may select some or all of the imported positions as the stop points during the tour.
- 8. Select other speed options using their specific pull-down menus.
- 9. Select a preferred **Panoramic speed** or **Auto pan/patrol speed** for consecutively displaying views of multiple positions. The speeds and the dwell time of each position on a Regional view window are shown below:

| Speed | Dwell time in sec. |
|-------|--------------------|
| 1     | 6                  |
| 2     | 3                  |
| 3     | 2                  |
| 4     | 1.5                |
| 5     | 1.2                |

For a fisheye lens module, the panoramic speed is that for the pan movement 360° around the screen.

10. Click on the **Save** button to preserve your configuration.

To remove a preset position from the list, select it and click **Remove**. You can re-arrange the order of the position hop on the list using the **a y** buttons.

Misc settings

Use this checkbox to display or hide the zoom ratio indicator on the screen. You can use your mousewheel to zoom in or zoom out on a live view window.

| Misc settings       |      |
|---------------------|------|
| Zoom factor display |      |
|                     |      |
|                     | Save |

#### Home page in Regional Display Mode

Shown below is the display order of preset positions when you click on the **Patrol** button on the main page.

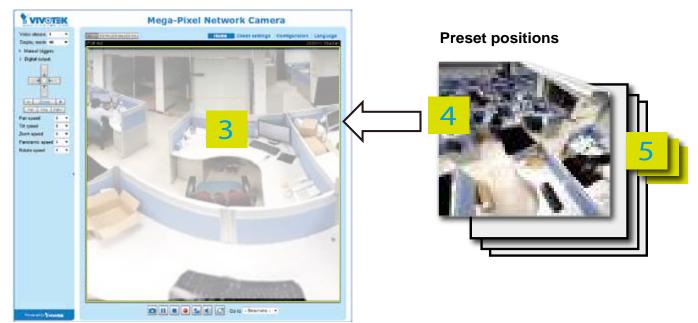

- The preset positions will also be displayed on the home page. Select one from the Go to drop-down list, and the preset position will display on one of the Regional view windows.
- If you have set up different preset positions for different streams, you can select one of the video streams to display its distinctive positions.
- If there are multiple preset positions, these positions will take turn filling in your live view windows.

## **Event > Event settings**

This section explains how to configure the Network Camera to respond to particular situations (event). A typical application is that when a motion is detected, the Network Camera sends buffered images to an FTP server or e-mail address as notifications. Click on **Help**, there is an illustration shown in the pop-up window explaining that an event can be triggered by many sources, such as motion detection or external digital input devices. When an event is triggered, you can specify what type of action that will be performed.

| Name | Status Sun Mo | on Tue Wed Thu Fri Sat                                                                                              | Time Trigger                                        |
|------|---------------|----------------------------------------------------------------------------------------------------|-----------------------------------------------------|
| Add  | Help          |                                                                                                    | close or Eac Key                                    |
|      |               | Event Trigger Action<br>Ex<br>Motion detection, Periodically,<br>Digital input, System boot<br>Media (What to send) | n (What to do)                                      |
|      |               | Ex<br>Snapshot, Video Clip, System<br>log, Diptal Output                                                            | Ex.<br>Email, FTP, HITTP Server,<br>Network storage |

#### **Event**

An event is an action initiated by a user-defined trigger source. In the **Event** column, click **Add** to open the event settings window.

| ent name:                  |                              |                 |                |    |  |
|----------------------------|------------------------------|-----------------|----------------|----|--|
| Enable this event          |                              |                 |                |    |  |
| orty: Normal 💌             |                              |                 |                |    |  |
| tect next motion detection | on or digital input after 10 | second(s).      |                |    |  |
|                            | Event schedule               |                 |                |    |  |
| 1. Schedule                | 🖉 Sun 🗑 Non 🕅                | Tue 🛛 Wed 🕅     | Thu 😨 Fri 📝 Sa | st |  |
|                            | Time                         |                 |                |    |  |
|                            | Always                       |                 |                |    |  |
| and second as              | From 00.0                    | <b>to</b> 24,00 | (hit men)      |    |  |
| 2. Trigger                 |                              |                 |                |    |  |
|                            |                              |                 |                |    |  |
| +                          |                              |                 |                |    |  |
| 3. Action                  |                              |                 |                |    |  |
|                            |                              |                 |                |    |  |
|                            |                              |                 |                |    |  |

- Event name: Enter a name for the event setting.
- Enable this event: Select this checkbox to enable the event setting.
- Priority: Select the relative importance of this event (High, Normal, or Low). Events with a higher priority setting will be executed first.
- Detect next motion detection or digital input after seconds: Enter the duration in seconds to pause motion detection after a motion is detected. This prevents too many events to be triggered within a short time.

Follow the steps 1~3 to arrange the three elements -- Schedule, Trigger, and Action to set an event. A total of 3 event settings can be configured.

#### 1. Schedule

Specify the period for the event. Please select the days of the week and the time in a day (in 24-hr time format) to specify when will the event-triggering conditions take effect.

#### 2. Trigger

This is the cause or stimulus which defines what will trigger the event. The trigger source can be configured to use the Network Camera's built-in motion detection mechanism or external digital inputs.

There are several choices of trigger sources as shown below. Select each item to display its related options.

#### Video motion detection

This option makes use of the built-in motion detection mechanism as a trigger source. To enable this function, you need to configure a Motion Detection Window first. For more information, please refer to Motion Detection on page 113 for details.

| Video motion detection |                  |      |
|------------------------|------------------|------|
| Normal: 🔲 door         |                  |      |
| Profile: 📄 hallway     |                  |      |
| Note: Please configure | Motion detection | irst |

#### Periodically

This option allows the Network Camera to trigger periodically for every other defined minute. Up to 999 minutes are allowed.

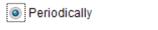

Trigger every other 1 minutes

#### Digital input

This option allows the Network Camera to use an external digital input device or sensor as a trigger source. Depending on your application, there are many choices with digital input devices on the market which help detect changes in temperature, vibration, sound, light, etc.

#### System boot

This option triggers the Network Camera when the power to the Network Camera is disconnected.

#### Recording notify

This option allows the Network Camera to trigger when the recording disk is full or when recording starts to overwrite older data.

#### Camera tampering detection

This option allows the Network Camera to trigger when the camera detects that is is being tampered with. To enable this function, you need to configure the Tampering Detection option first. Please refer to page 116 for detailed information.

| <ul> <li>Camera tampering detection</li> </ul> |         | -                                    |
|------------------------------------------------|---------|--------------------------------------|
| Enable                                         | Channel | Trigger duration<br>[10~600 seconds] |
|                                                | 1       | 10 seconds                           |
|                                                | 2       | 10 seconds                           |

#### Manual Trigger

This option allows user to enable event triggers manually by clicking the on/off button on the homepage. Please configure 1 ~ 3 events before using this function.

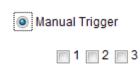

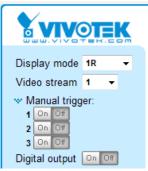

<u>3. Action</u> Define the actions to be performed by the Network Camera when a trigger is activated.

| Enable this event      |                                |                       |                                                                                                    |          |
|------------------------|--------------------------------|-----------------------|----------------------------------------------------------------------------------------------------|----------|
| riority: Normal 💌      |                                |                       |                                                                                                    |          |
| eted next mation deter | tion or digitaring ut after 10 | second(s).            |                                                                                                    |          |
|                        | Action                         |                       |                                                                                                    |          |
|                        | Trigger digital output?        | far                   |                                                                                                    |          |
| 1. Schedule            | de                             | Duration<br>(seconds) |                                                                                                    |          |
|                        | E 1                            | 1                     |                                                                                                    |          |
| 2. Trigger             | E 2                            | 1                     |                                                                                                    |          |
|                        | 🗑 Backup media if the          | network is discon     | nected                                                                                                    |          |
|                        | Server Media                   | 6                     | Extra parameter                                                                                                    |          |
| 3. Action              | 图 30 snapshot                  | SD test               | When the second second se |          |
|                        | 2 NAS snapshot                 | View                  | folders by date time and tour automs                                                                                                    | atically |
|                        | Add server O Ad                | id media 🔾            |                                                                                                    |          |

Trigger digital output for seconds Select this option to turn on the digital output signals (via the DO connectors on the main assembly) when a trigger is activated. Specify the length of the trigger interval in the text box.

Backup media if the network is disconnected Select this option to backup media file on SD card if the network is disconnected. Please note that this function will only apply after you set up the connection to networked storage (NAS). For more information about how to set up network storage, please refer to page 119.

To configure an event with video recording or snapshots, it is necessary to configure/provide servers and storage media settings so that the Network Camera will know where to send the media files to when a trigger is activated.

#### Add server

Click Add server to unfold the server setting window. You can specify how the notification messages are delivered when a trigger is activated. A total of 5 server settings can be configured.

There are four choices of server types available: Email, FTP, HTTP, and Network storage. Select the item to display the detailed configuration options. You can configure either one or all of them.

| Server name: Email       |                         |
|--------------------------|-------------------------|
| Server type              |                         |
| e Email                  |                         |
| Sender email address:    | Camera@vivotek.com      |
| Recipient email address. | VIVOTEK@vivatek.com     |
| Server address:          | Ms.vivotek.tw           |
| User name:               |                         |
| Password:                |                         |
| Berver port              | 25                      |
| This server requires a s | secure connection (SSL) |
| S FTP                    |                         |
| © HTTP                   |                         |
| Network storage          |                         |

<u>Server type - Email</u> Select to send the media files via email when a trigger is activated.

- Server name: Enter a name for the server setting.
- Sender email address: Enter a valid email address as the sender address.
- Recipient email address: Enter a valid email address as the recipient address.
- Server address: Enter the domain name or IP address of the email server.
- User name: Enter the user name of the email account if necessary.
- Password: Enter the password of the email account if necessary.
- Server port: The default mail server port is set to 25. You can also manually set another port.

If your SMTP server requires a secure connection (SSL), check This server requires a secure connection (SSL).

To verify if the email settings are correctly configured, click **Test**. The result will be shown in a pop-up window. If successful, you will also receive an email indicating the result.

| 🗟 May 20192 (MIS 12) Aya bala anda maranga 👘 📰 🔯 | Descrive track ten Scheller biskskanskanseer og i | 1 | 8 |
|--------------------------------------------------|---------------------------------------------------|---|---|
| The ornal has been out raccendully.              | Error in cending email.                           |   |   |
|                                                  |                                                   |   |   |

Click **Save server** to enable the settings, then click **Close** to exit the Add server page.

After you set up the first event server, a new item for event server will automatically appear on the Server list. If you wish to add more server options, click **Add server**.

| Server   | Media        |                |             | Extra parameter |
|----------|--------------|----------------|-------------|-----------------|
| SD       | None 💌       | <u>SD test</u> | <u>View</u> |                 |
| 🔳 Email  | None 💌       |                |             |                 |
| Add serv | er 💟 Add med | lia 🔽          |             |                 |

#### Server type - FTP

Select to send the media files to an FTP server when a trigger is activated.

| Add server   | Add media 💟 |             |       |             |  |  |  |  |
|--------------|-------------|-------------|-------|-------------|--|--|--|--|
| Server name: | FTP         |             |       |             |  |  |  |  |
| Server type  |             |             |       |             |  |  |  |  |
| Email        |             |             |       |             |  |  |  |  |
| FTP          |             |             |       |             |  |  |  |  |
| Server a     | ddress:     | ftp.vivotek | vom   |             |  |  |  |  |
| Server p     | ort:        | 21          |       |             |  |  |  |  |
| Userna       | User name:  |             |       | vivotek     |  |  |  |  |
| Passwo       | Password:   |             |       |             |  |  |  |  |
| FTP fold     | er name:    |             |       |             |  |  |  |  |
| V Pas        | sive mode   |             |       |             |  |  |  |  |
| HTTP         |             |             |       |             |  |  |  |  |
| Network sto  | orage       |             |       |             |  |  |  |  |
|              | Test        |             | Close | Save server |  |  |  |  |

- Server name: Enter a name for the server setting.
- Server address: Enter the domain name or IP address of the FTP server.
- Server port: By default, the FTP server port is set to 21. It can also be assigned to another port number between 1025 and 65535.
- User name: Enter the login name of the FTP account.
- Password: Enter the password of the FTP account.
- FTP folder name

Enter the folder where the media file will be placed. If the folder name does not exist, the Network Camera will create one on the FTP server.

Passive mode

Most firewalls do not accept new connections initiated from external requests. If the FTP server supports passive mode, select this option to enable passive mode FTP and allow data transmission to pass through the firewall.

To verify if the FTP settings are correctly configured, click **Test**. The result will be shown in a pop-up window as shown below. If successful, you will also receive a test.txt file on the FTP server.

| 🗿 http://192.168.5.121/cgs-bin/admin/testaerver.cgi 📰 🛅 🔀 | 🗟 http://192.160.5.121/cgi-hin/afmin/hetserver.cgi 💼 💽 🔀 |
|-----------------------------------------------------------|----------------------------------------------------------|
| ftp transmission successfully.                            | ftp transmission failed.                                 |
|                                                           |                                                          |

Click **Save server** to enable the settings, then click **Close** to exit the Add server page.

#### Server type - HTTP

Select to send the media files to an HTTP server when a trigger is activated.

| Server type            |                  |               |            |
|------------------------|------------------|---------------|------------|
| 🗇 Email                |                  |               |            |
| © FIP                  |                  |               |            |
| ITTP                   |                  |               |            |
| URL                    | http://192.168.5 | 5.10/cgi-bin/ | upload.cgi |
|                        |                  |               |            |
| User name:             |                  |               |            |
| User name:<br>Password |                  |               |            |

- Server name: Enter a name for the server setting.
- URL: Enter the URL of the HTTP server.
- User name: Enter the user name if necessary.
- Password: Enter the password if necessary.

To verify if the HTTP settings are correctly configured, click **Test**. The result will be shown in a pop-up window as below. If successful, you will receive a test.txt file on the HTTP server.

| ang 20192-168-5-121 Age-badad nudweberver og i 👘 💽 💽 | X |
|------------------------------------------------------|---|
| HTTP Transmission successfully. Thanks               |   |
|                                                      |   |
|                                                      |   |

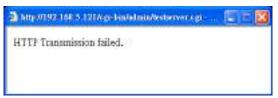

Click **Save server** to enable the settings and click **Close** to exit the Add server page.

Network storage:

Select to send the media files to a network storage location when a trigger is activated. Please refer to **NAS server** on page 119 for details.

Click Save server to enable the settings, then click Close to exit the Add server page.

| Action —   |                        |                |             |                      |                    |
|------------|------------------------|----------------|-------------|----------------------|--------------------|
| Trigger of | ligital output for:    |                |             |                      |                    |
| Backup     | media if the networ    | k is disco     | nnected     |                      |                    |
| Server     | Media                  |                |             | Extra parameter      |                    |
| Server     | meula                  |                |             | Extra parameter      |                    |
| SD         | None 💌                 | <u>SD test</u> | <u>View</u> |                      |                    |
| Email      | Snapshot<br>Video clip |                |             |                      |                    |
| FTP        | System log             |                |             |                      |                    |
| HTTP       | None 💌                 |                |             |                      |                    |
| NAS        | None 💌                 | Crea           | te folder   | s by date time and h | nour automatically |
| Add serve  | er 💟 Add med           | lia 🔽          |             |                      |                    |
|            |                        |                |             | Close                | Save event         |

SD Test: Click to test your SD card. The system will display a message indicating success or failure. If you want to use your SD card for local storage, please format it before use. Please refer to page 122 for detailed information.

#### Add media

Click **Add media** to open the media setting window. You can specify the type of media that will be sent when a trigger is activated. A total of 5 media settings can be configured. There are three choices of media types available: Snapshot, Video Clip, and System log. Select the item to display the detailed configuration options. You can configure either one or all of them.

| Add server 💟 Add media                |
|---------------------------------------|
| Media name: Snapshot                  |
| Media type                            |
| Attached media:                       |
| Snapshot                              |
| Channel: 1 🗨 Stream: 1 💌              |
| Send 1 pre-event image(s) [0~7]       |
| Send 1 post-event image(s) [0~7]      |
| File name prefix: Snapshot_           |
| Add date and time suffix to file name |
| Video clip                            |
| System log                            |
| Close Save media                      |

#### Media type - Snapshot

Select to send snapshots when a trigger is activated.

- Media name: Enter a name for the media setting.
- Select the channel and stream number from which the snapshots will be taken.
- Send □ pre-event images

The Network Camera has a buffer area; it temporarily holds data up to a certain limit. Enter a number to decide how many images to capture before a trigger is activated. Up to 7 images can be generated.

■ Send □ post-event images

Enter a number to decide how many images to capture after a trigger is activated. Up to 7 images can be generated.

For example, if both the Send pre-event images and Send post-event images are set to 7, a total of 15 images are generated after a trigger is activated.

| 1 pic. | 2 pic. | 3 pic. | 4 pic. | 5 pic. | 6 pic. | 7 pic. | 8 pic. | 9 pic. | 10 pic. | 11 pic. | 10 pic. | 12 pic. | 13 pic. | 14 pic. | 15 pic. |
|--------|--------|--------|--------|--------|--------|--------|--------|--------|---------|---------|---------|---------|---------|---------|---------|
|        |        |        |        |        |        |        | ♠      |        |         |         |         |         |         |         |         |
|        |        |        |        |        | ۱      | ſrigge | er Act | ivatic | n       |         |         |         |         |         |         |

File name prefix

Enter the text that will be appended to the front of the file name.

Add date and time suffix to the file name. Select this option to add a date/time suffix to the file name. For example:

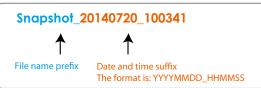

Click Save media to enable the settings, then click Close to exit the Add media page.

After you set up the first media server, a new column for media server will automatically display on the Media list. If you wish to add more media options, click **Add media**.

|          | Server   | Media               | Extra parameter                                                |
|----------|----------|---------------------|----------------------------------------------------------------|
|          | SD       | None                | SD test View                                                   |
|          | NAS      | Snapshot<br>None 💌  | Create folders by date time and hour automatically <u>View</u> |
| <u>A</u> | dd serve | er 👽 <u>Add med</u> |                                                                |

#### Media type - Video clip

Select to send video clips when a trigger is activated.

| Add server 💟 Add media                  |
|-----------------------------------------|
| Media name: Video Clip                  |
| Media type                              |
| Attached media:                         |
| Snapshot                                |
| <ul> <li>Video clip</li> </ul>          |
| Channel: 1 💌 Stream: 1 💌                |
| Pre-event recording: 0 seconds (0~9)    |
| Maximum duration: 5 seconds [1~20]      |
| Maximum file size: 500 Kbytes [50~8192] |
| File name prefix: Channel1s1_           |
| System log                              |
| Save media Close                        |

- Media name: Enter a name for the media setting.
- Source: Select the source of video clip from which channel and stream number.
- Pre-event recording

The Network Camera has a buffer area; it temporarily holds data up to a certain limit. Enter a number to decide the duration of recording before a trigger is activated. Up to 9 seconds of video can be recorded.

Maximum duration

Specify the maximum recording duration in seconds. Up to 10 seconds of video can be recorded. For example, if pre-event recording is set to 5 seconds and the maximum duration is set to 10 seconds, the Network Camera continues to record for another 4 seconds after a trigger is activated.

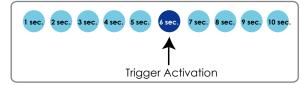

 Maximum file size Specify the maximum file size allowed.

File name prefix Enter the text that will be appended to the front of the file name. For example:

| Video_20140720_100341 |                                                        |  |  |  |  |  |  |
|-----------------------|--------------------------------------------------------|--|--|--|--|--|--|
| 1                     | <b>↑</b>                                               |  |  |  |  |  |  |
| File name prefix      | Date and time suffix<br>The format is: YYYYMMDD_HHMMSS |  |  |  |  |  |  |

Click **Save media** to enable the settings, then click **Close** to exit the Add media page.

#### Media type - System log

Select to send a system log when a trigger is activated.

| dia name:       |  |
|-----------------|--|
| Media type      |  |
| Attached media: |  |
| Snapshot        |  |
| Video clip      |  |
| System log      |  |

Click **Save media** to enable the settings, then click **Close** to exit the Add media page.

| Action —    |                          |            |            |                     |                    |
|-------------|--------------------------|------------|------------|---------------------|--------------------|
|             |                          |            |            |                     |                    |
| 👂 Trigger d | ligital output for:      |            |            |                     |                    |
|             |                          |            |            |                     |                    |
| Backup      | media if the networ      | k is disco | nnected    |                     |                    |
|             |                          |            |            |                     |                    |
| Server      | Media                    |            |            | Extra parameter     |                    |
|             |                          |            |            |                     |                    |
| SD          | None 💌                   | SD test    | View       |                     |                    |
| _           | None                     |            |            |                     |                    |
| Email       | Snapshot                 |            |            |                     |                    |
|             | Video clip<br>System log |            |            |                     |                    |
| FTP         | Systeming                |            |            |                     |                    |
|             |                          |            |            |                     |                    |
| HTTP        | None 💌                   |            |            |                     |                    |
|             |                          | Cros       | to folders | by date time and ho | ur automatically   |
| NAS         | None 💌                   |            | te folders | by date time and no | our autornatically |
|             | None                     | View       |            |                     |                    |
|             |                          | _          |            |                     |                    |
| Add serve   | er 💟 🛛 Add med           | lia 🔽      |            |                     |                    |
|             |                          |            |            |                     |                    |
|             |                          |            |            | Close               | Save event         |
|             |                          |            |            | 01036               | oave event         |

- View: Click this button to open a file list window. This function is only for SD card and Network Storage. If you click View button of SD card, a Local storage page will pop up for you to manage recorded files on SD card. For more information about Local storage, please refer to page 122. If you click View button of Network storage, a file directory window will pop up for you to view recorded data on Network storage.
- Create folders by date, time, and hour automatically: If you check this item, the system will generate folders automatically by date.

The following is an example of a file destination with video clips:

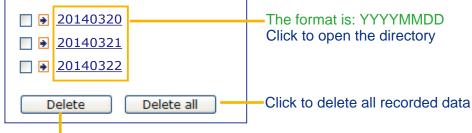

Click to delete selected items

Click 20140320 to open the directory:

#### The format is: HH (24r)

Click to open the file list for that hour

| < 07 <u>08 09 10 11</u>                                                                | <u>12 13 14 1</u> | . <u>5 16 17 ≥</u> |                         |  |  |  |  |  |  |
|----------------------------------------------------------------------------------------|-------------------|--------------------|-------------------------|--|--|--|--|--|--|
| file name                                                                              | size              | date               | time                    |  |  |  |  |  |  |
| Video Clip_58.mp4                                                                      | 2526004           | 2014/03/20         | 07. <mark>58</mark> .28 |  |  |  |  |  |  |
| Video Clip_59.mp4                                                                      | 2563536           | 2014/03/20         | 07. <mark>59</mark> .28 |  |  |  |  |  |  |
| Delete Delete all Back                                                                 |                   |                    |                         |  |  |  |  |  |  |
| Click to delete Click to go back to the previous selected items level of the directory |                   |                    |                         |  |  |  |  |  |  |
| Click to delete all recorded data                                                      |                   |                    |                         |  |  |  |  |  |  |

| < 07 <u>08 09 10 11 12 13 14 15 16 17</u> > |                    |             |            |          |  |  |  |  |  |
|---------------------------------------------|--------------------|-------------|------------|----------|--|--|--|--|--|
|                                             | file name          | size        | date       | time     |  |  |  |  |  |
|                                             | Video Clip_58. np4 | 2526004     | 2014/03/20 | 07:58:28 |  |  |  |  |  |
|                                             | Video Clip_59. np4 | 2563536     | 2014/03/20 | 07:59:28 |  |  |  |  |  |
|                                             | Delete Delet       | e all 🛛 🛛 B | ack        |          |  |  |  |  |  |

The format is: File name prefix + Minute (mm) You can set up the file name prefix on Add media page. Here is an example of the Event setting:

| Event name: intru_alar   | m                                                           |                                                                                                    |
|--------------------------|-------------------------------------------------------------|----------------------------------------------------------------------------------------------------|
| () Enable this event     |                                                             |                                                                                                    |
| Priority: Normal +       |                                                             |                                                                                                    |
| Detect next motion deter | ction or digital input after 10 second(s).                  |                                                                                                    |
|                          | Action                                                      |                                                                                                    |
|                          | Trigger digital output for.                                 |                                                                                                    |
| 1. Schedule              | IVI Backup media if the network is disconne                 | det                                                                                                    |
|                          | international data presentation and the                     | (MARA) CONTRACTOR OF THE CONTRACTOR OF THE CONTR |
| -                        | Server Modia                                                | Extra parameter                                                                                                    |
| 2. Trigger               | SDNone SD test                                              | Vew                                                                                                    |
| AL TROPPOR               | 2 Cre                                                       | ale folders by date time and hour.                                                                                                    |
|                          | V False NAS snapshots - automat                             | ically                                                                                                    |
| i                        | View                                                        |                                                                                                    |
| 3. Action                |                                                             |                                                                                                    |
| 2. 10.000                | Add server 💟 Add media                                      |                                                                                                    |
|                          |                                                             |                                                                                                    |
|                          | 25072733355 W                                               |                                                                                                    |
|                          | Media namer                                                 |                                                                                                    |
|                          | Media name:<br>Media type                                   |                                                                                                    |
|                          |                                                             |                                                                                                    |
|                          | Media type                                                  |                                                                                                    |
|                          | Media type<br>Atlactied media<br>© Snapshot                 |                                                                                                    |
|                          | Media type<br>Atlached media:<br>© Snapshot<br>© Video clip |                                                                                                    |
|                          | Media type<br>Atlactied media<br>© Snapshot                 |                                                                                                    |
|                          | Media type<br>Atlached media:<br>© Snapshot<br>© Video clip | San mada                                                                                                    |
|                          | Media type<br>Atlached media:<br>© Snapshot<br>© Video clip | Save media Close                                                                                                    |
|                          | Media type<br>Atlached media:<br>© Snapshot<br>© Video clip | Save media Close                                                                                                    |

When completed the settings with steps 1~3 to arrange Schedule, Trigger, and Action of an event, click **Save event** to enable the settings and click **Close** to exit the page.

The following is an example of the Event setting page:

| Name           | Status    | 5un    | Моп   | TUE | Wed | Thu  | Ŧri  | Sat  | Time        | Trigger |        |
|----------------|-----------|--------|-------|-----|-----|------|------|------|-------------|---------|--------|
| intru alarm    | ON        | ٧      | V     | ¥   | ¥.  | ٧    | V.   | V    | 00:00~24:00 | motion  | Delete |
| notiondetect   | QN        | ٧      | ٧     | ¥   | ٧   | V.   | ٧    | V.   | 00:00-24:00 | motion  | Delete |
| Add            | Holp      | 2      |       |     |     |      |      |      |             |         |        |
| erver setting  | 15        |        |       |     |     |      |      |      |             |         |        |
| Name           | Type      | 0      |       |     |     | Addr | essi | ocat | lon         |         |        |
| False NAS      | 85        |        |       |     | NJC | CHE  | N-PC | Fals | e_NAS       |         | Delete |
| Add            |           |        |       |     |     |      |      |      |             |         |        |
| ledia          |           |        |       |     |     |      |      |      |             |         |        |
| railable merno | iny space | e: 185 | SOOKE | Ē.  |     |      |      |      |             |         |        |
| Name           |           | Type   | 1     |     |     |      |      |      |             |         |        |
| snapshots      | SI        | napsi  | tot   |     |     |      |      |      |             |         | Delete |
| Add            |           |        |       |     |     |      |      |      |             |         |        |
| Customized     | script    |        |       |     |     |      |      |      |             |         |        |
| Name           | 1         | Date   |       |     | Tim | e    |      |      |             |         |        |
|                |           |        |       |     |     |      |      |      |             |         |        |

When the Event Status is <u>ON</u>, once an event is triggered by motion detection, the Network Camera will automatically send snapshots via e-mail.

If you want to stop the event trigger, you can click <u>ON</u> to turn it to <u>OFF</u> status or click **Delete** to remove a previously-configured event setting.

To remove a server setting from the list, select a server name and click **Delete**. Note that only when the server setting is not being applied to an event setting can it be deleted.

To remove a media setting from the list, select a media name and click **Delete**. Note that only when the media setting is not being applied to an event setting can it be deleted.

#### **Customized Script**

This function allows you to upload a sample script (.xml file) to the webpage, which will save your time on configuring the settings. Please note that there is a limited number of customized scripts you can upload; if the current amount of customized scripts has reached the limit, an alert message will prompt. If you need more information, please contact VIVOTEK's technical support.

|                                   | Customiz                                                                                                    | ed Script                                                                                                    |                                |                                                                  |
|-----------------------------------|----------------------------------------------------------------------------------------------------|----------------------------------------------------------------------------------------------------|--------------------------------|------------------------------------------------------------------|
|                                   | Name                                                                                                    | Date                                                                                                    | Time                           |                                                                  |
|                                   | User1                                                                                                    | 2014 0 413                                                                                                    | 18:13:46                       |                                                                  |
|                                   | User2                                                                                                    | 2014 0 413                                                                                                    | 18:11:32                       |                                                                  |
| Click to upload a file -          | Add User                                                                                                    | 1 💙 Delete                                                                                                    |                                |                                                                  |
| Click to modify the script online | <pre><eventmgr version<br="">cmaxprocess&gt;lc/mm<br/><!-- from 08:30:4<br-->cschedule 1d="0"<br/>cduration&gt;<br/>cveekday&gt;l-5c/wes<br/>c/motion&gt;<br/>c/schedule&gt;<br/><!-- Motion--><br/>cmotion condition<br/>cstatus 1d="0"&gt;tr<br/>c/motion<br/>cstatus 1d="0"&gt;tr<br/>c/motion&gt;<br/>cstatus 1d="0"&gt;<br/>cduration&gt;<br/>c/schedule&gt;<br/><!-- Motion<br-->cevent id="0"&gt;<br/>cdescription&gt;Mall<br/>condition&gt;Oc/sc<br/>cscheduleno&gt;Oc/sc<br/>cdelay&gt;10c/delay?<br/><!-- wess can se<br-->of mail 1s the 10<br/>cprocess&gt;</eventmgr></pre> | <pre>xprocess&gt;<br/>00-20:30:00 on Monday to F<br/>kday&gt;<br/>0:30:00<br/>impger<br/>idger<br/>idger</pre> | ress<br>on" to recipient pudd; | ing.yang§vivotek.com. The body<br>og/messages -5 ms.vivotek.tw - |

### **Applications > Motion detection**

This section explains how to configure the Network Camera to enable motion detection. A total of five motion detection windows can be configured.

|             | and the second second se |                           |
|-------------|----------------------------------------------------------------------------------------------------|---------------------------|
| E           |                                                                                                    | (tation -                 |
| 12 when the |                                                                                                    | tores un                  |
| See.        |                                                                                                    | Printings (27             |
| E Pat       | A AL                                                                                                    | Contraction of the second |
| -Sta-A      | E 4x                                                                                                    | /                         |
|             | 4x                                                                                                    |                           |
| 111         |                                                                                                    |                           |

Follow the steps below to enable motion detection:

- 1. Click **New** to add a new motion detection window.
- 2. In the Window Name text box, enter a name for the motion detection window.
  - Use four mouse clicks to define the area where Motion Detection will take effect.
  - To change the four points of the rectangular, place your mouse cursor on any of it until it turns into a four-direction mark
- 3. Define the sensitivity to moving objects and the space ratio of all alerted pixels by moving the Sensitivity and Percentage slide bar.
- 4. Click **Save** to enable the settings.
- 5. Select Enable motion detection to enable this function.

For example: Channel: 1 -

📝 Enable motion detection

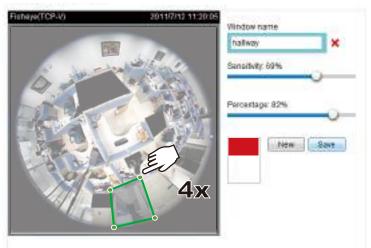

The Percentage Indicator will rise or fall depending on the variation between sequential images. When motions are detected by the Network Camera and are considered to have exceeded the defined threshold, the red bar rises. Meanwhile, the motion detection window will be outlined in red. Photos or videos can be captured instantly and configured to be sent to a remote server (Email, FTP) using this feature as a trigger source. For more information on how to set an event, please refer to Event settings

#### on page 99.

A green bar indicates that even though motions have been detected, the event has not been triggered because the image variations still fall under the defined threshold.

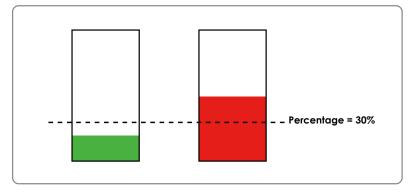

This motion detection window will also be displayed on the Event settings page. You can go to Event > Event settings > Trigger to choose it as a trigger source. Please refer to page 100 for detailed information.

## NOTE:

### How does motion detection work?

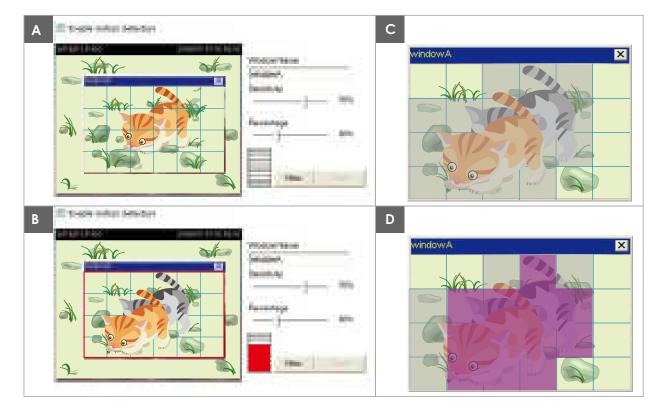

There are two motion detection parameters: Sensitivity and Percentage. In the illustration above, frame A and frame B are two sequential images. Pixel differences between the two frames are detected and highlighted in gray (frame C) and will be compared with the sensitivity setting. Sensitivity is a value that expresses the sensitivity to moving objects. Higher sensitivity settings are expected to detect slight movements while smaller sensitivity settings will neglect them. When the sensitivity is set to 70%, the Network Camera defines the pixels in the purple areas as "alerted pixels" (frame D).

Percentage is a value that expresses the proportion of "alerted pixels" to all pixels in the motion detection window. In this case, 50% of pixels are identified as "alerted pixels". When the percentage is set to 30%, the motions are judged to exceed the defined threshold; therefore, the motion window will be outlined in red.

For applications that require a high level of security management, it is suggested to use **higher** sensitivity settings and **smaller** percentage values.

### Applications > DI and DO

| Normal status    | e High C Low       |  |
|------------------|--------------------|--|
| Current status   | High               |  |
| Digital input 2  |                    |  |
| Normal status    | # High @ Low       |  |
| Oument status    | High               |  |
| Digital output 1 |                    |  |
| Normal status:   | Open      Grounded |  |
| Current status   | Open               |  |
| Digital output 2 |                    |  |
| Normal status    | 🖶 Open 🗇 Grounded  |  |
| Current status   | Open               |  |

<u>Digital input</u>: Select High or Low as the Normal status for the digital input. Connect the digital input pin of the Network Camera to an external device to detect the current connection status.

<u>Digital output</u>: Select Grounded or Open to define the normal status for the digital output. Connect the digital output pin of the Network Camera to an external device to determine the current status.

Set up the event source as DI on **Event > Event settings > Trigger.** Please refer to page 100 for detailed information.

### **Applications > Tampering detection**

This section explains how to set up camera tamper detection. With tamper detection, the camera is capable of detecting incidents such as **redirection**, **blocking or defocusing**, or even **spray paint**.

| Enable | Channel | Trigger duration<br>[10~600 seconds] |  |  |
|--------|---------|--------------------------------------|--|--|
|        | 1       | 10 seconds                           |  |  |
|        | 2       | 10 seconds                           |  |  |

Please follow the steps below to set up the camera tamper detection function:

#### 1. Check Enable camera tampering detection.

- 2. Enter the tamper trigger duration. (10 sec. ~ 10 min.) The tamper alarm will be triggered only when the tampering factor (the difference between current frame and pre-saved background) exceeds the trigger threshold.
- 3. Set up the event source as Camera Tampering Detection on **Event > Event settings > Trigger**. Please refer to page 100 for detailed information.

### **Recording > Recording settings**

This section explains how to configure the recording settings for the Network Camera.

### **Recording Settings**

|        |          |             | Г                   |         | _ In | sert | you | r SD card a | nd click | here to test |        |
|--------|----------|-------------|---------------------|---------|------|------|-----|-------------|----------|--------------|--------|
| Record | ling set | tings       |                     |         |      |      |     |             |          |              |        |
| Name   | Status   | Sun M       | l <mark>on</mark> 1 | Tue Wed | Thu  | Fri  | Sat | Time        | Source   | Destination  | Delete |
| Ad     | d        | <u>SD t</u> | est                 |         |      |      |     |             |          |              |        |

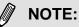

1. Each Recording setting records a video stream from one channel, i.e., from a single lens module.

2. Please remember to format your SD card when used for the first time. Please refer to page 122 for detailed information.

### **Recording Settings**

Click **Add** to open the recording setting window. On this page, you can define the adaptive recording, recording source, recording schedule, and recording capacity. A total of 2 recording settings can be configured.

| Recording name: Video     |                                           |           |      |
|---------------------------|-------------------------------------------|-----------|------|
| 2 Enable this recording   |                                           |           |      |
| 2 With adaptive recording | a .                                       |           |      |
| Pre-event recording       | g 5 seconds (0-9)                         |           |      |
| Post-event recording      | ng 5 seconds (0~10)                       |           |      |
| Priority Normal x         |                                           |           |      |
| Channel: 1 💌 Stream:      | 1 💌                                       |           |      |
|                           | Trigger                                   |           |      |
| 1.7                       | Schedule                                  |           |      |
| 1. Trigger                | 🖉 Sun 😿 Non 😿 Tue 🛒 Wed 😿 Thu 🗑           | Fn [] Sat |      |
|                           | Time                                      |           |      |
| _                         | 🛞 Alwaya                                  |           |      |
| 2. Destination            | From 00:00 to 24:00 [hh:m                 | (mi       |      |
|                           | C Network fail                            |           |      |
|                           | 12                                        |           |      |
| Note: To enable recording | notification please configure Event first |           |      |
|                           |                                           | Close     | Save |

- Recording name: Enter a name for the recording setting.
- Enable this recording: Select this option to enable video recording.
- With adaptive recording:

Select this option will activate the frame rate control according to alarm trigger. The frame control means that when there is a triggered alarm/event, the frame rate will raise up to the value you've set on the Stream setting page. Please refer to page 59 for more information.

If you enable adaptive recording on Camera A, only when an event is triggered on Camera A will the server record the streaming data in full frame rate; otherwise, it will only request the I frame data during normal monitoring, thus effectively save lots of bandwidths and storage.

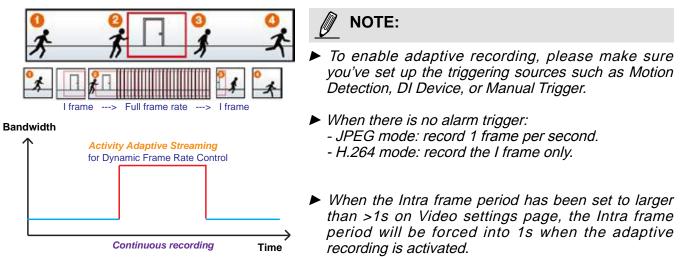

The alarm trigger includes: motion detection and DI detection. Please refer to Event settings on page 99.

- Pre-event recording and post-event recording The Network Camera has a buffer area; it temporarily holds data up to a certain limit. Enter a number to decide the duration of recording before and after a trigger is activated.
- Priority: Select the relative importance of this recording (High, Normal, or Low). Recording with a higher priority setting will be executed first.
- Channel # Stream #: Select a channel and a stream under it as the recording source.

### NOTE:

- To enable adaptive recording, please also enable time shift caching stream and select a caching stream on Media > Video > Stream settings. Please refer to page 59 for detailed instruction.
- ► To enable recording notification please configure *Event settings* first. Please refer to page 99.

Please follow steps 1~2 below to set up the recording:

| <u>1. Trigger</u><br>Select a trigger source | Trigger                                   |  |  |  |  |  |
|----------------------------------------------|-------------------------------------------|--|--|--|--|--|
| Select a trigger source.                     | Schedule                                  |  |  |  |  |  |
|                                              | 😥 Sun 😥 Non 😥 Tue 😥 Wed 😥 Thu 😥 Fil 😥 Bat |  |  |  |  |  |
|                                              | Time                                      |  |  |  |  |  |
|                                              | 👼 Always                                  |  |  |  |  |  |
|                                              | From 00:00 to 24:00 [hh:mm]               |  |  |  |  |  |
|                                              | Networkfall                               |  |  |  |  |  |
|                                              |                                           |  |  |  |  |  |

- Schedule: The server will start to record files on the local storage or network attached storage (NAS).
- Network fail: Since network fail, the server will start to record files onto the local storage (SD card).

#### 2. Destination

You can select the SD card or network storage (NAS) for the recorded video files.

| lecording name:          |                                                            |                 |      |       |
|--------------------------|------------------------------------------------------------|-----------------|------|-------|
| Enable this recording    | 2                                                          |                 |      |       |
| With adaptive record     | ng (Help)                                                  |                 |      |       |
| Priority: Normal +       |                                                            |                 |      |       |
| hannel 1 💌 Steam:        | 1 .                                                        |                 |      |       |
| 1. Trigger               | Destination<br>Destination: SD<br>Recording the management | a la<br>Na anaz |      |       |
| 2. Destination           | Maximum duration: 1<br>Maximum file size: 100              | MB (100-2000)   |      |       |
|                          | File name prefix Channel1 Add NAS server                   | s1              |      |       |
| Note: To enable recordin | g notification please configure <u>Cre</u>                 | nj fest         |      |       |
|                          |                                                            |                 | Save | Ciose |

#### **NAS server**

Click **Add NAS server** to open the server setting window and follow the steps below to set up: 1. Fill in the information for the access to the shared networked storage.

For example:

|   | Add NAS server              |                           |           |                               |                         |
|---|-----------------------------|---------------------------|-----------|-------------------------------|-------------------------|
|   | Server name:<br>Server type |                           |           | orage path<br>ame or IP addre | ss\folder name)         |
| 1 | Network sto<br>Network      | orage<br>storage locatior | n: \\\192 | 160.5.122\nas                 |                         |
|   |                             | mple: \\my_nas\           |           |                               |                         |
|   | Workgro<br>User na          |                           | vivote    |                               | er name and             |
|   | Passwo                      | (                         | ••••      |                               | ssword for your<br>rver |
|   |                             | Te                        | st        | Save server                   | Close                   |
|   |                             | e                         | 2         | 4                             |                         |

2. Click **Test** to check the setting. The result will be shown in the pop-up window.

| 🔮 http://192.1 | 66.5.151/cgi-bi | n/admin/testserver 📳 🗖 | 📓 http://197.160 | 5.151/egi-bi | in/admin/testserver 🗐 🗐 🔯 |
|----------------|-----------------|------------------------|------------------|--------------|---------------------------|
| Mount succeed  |                 |                        | Mount failed     |              |                           |
|                |                 |                        |                  |              |                           |
| Done           |                 | 🛷 Internet             | Dones            |              | 🔹 Internet                |

If successful, you will receive a test.txt file on the networked storage server.

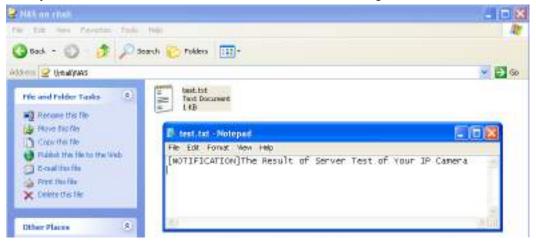

- 3. Enter a server name.
- 4. Click **Save** to complete the settings and click **Close** to exit the page.

| monty. Normal 💌              |                                                                                                    |        |       |
|------------------------------|----------------------------------------------------------------------------------------------------|--------|-------|
| 1. Trigger<br>2. Destination | Destination Destination Destination Capacity: Capacity: Capacity: Reserved space 100 Enable systic recording Recording file management Maximum file size 100 NB (100-2000) File name prefix Bahasa | Mbjtes |       |
| lote: To enable recordin     | ng notification please configure Event first                                                                                                    | Save   | Close |

- Capacity: You can either choose the entire available space or impose a reserved space. The **Reserved** space should be of the size of at least **15MBytes**. The reserved space can be used as a safe buffer especially when the cyclic recording function is enabled, during the transaction stage when a storage space is full and the incoming streaming data is about to overwrite the previously saved videos.
- File name prefix: Enter the text that will be appended to the front of the file name.

Enable cyclic recording: If you check this item, when the maximum capacity is reached, the oldest file will be overwritten by the latest one.

#### **Recording file management**

- Maximum duration: This determines the length of each recorded video, applicable from 1 to 60 minutes.
- Maximum file size: This determines the file size of each concluded recording. The applicable sizes range from 100 to 2000 Megabytes.
- File name prefix: Enter a name for each recorded video.

If you want to enable recording notification, please click **<u>Event</u>** to set up. Please refer to **Event > Event** settings on page 99 for more details.

When completed, select **Enable this recording**. Click **Save** to enable the setting and click **Close** to exit this page. When the system begins recording, it will send the recorded files to the network storage or SD card. The new recording name will appear on the recording page as shown below.

To remove an existing recording setting from the list, single-click to select it and click **Delete**.

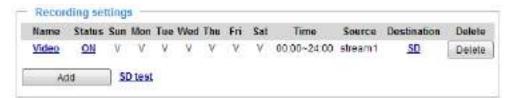

- <u>Video</u> (Name): Click to open the Recording settings page to modify.
- ON (Status): Click to manually adjust the Status. (ON: start recording; OFF: stop recording)
- NAS or SD (Destination): Click to open the file list of recordings as shown below. For more information about folder naming rules, please refer to page 110 for details.

### Local storage > SD card management

This section explains how to manage the local storage on the Network Camera. Here you can view SD card status, and implement SD card control.

### **SD card staus**

This column shows the status and reserved space of your SD card. Please remember to format the SD card when using for the first time.

| SD card status     |          |               |            |                |
|--------------------|----------|---------------|------------|----------------|
| SD card status:    | Detached | no SD         | card       |                |
| Total size:        | 0        | KBytes        | Free size: | 0 KBytes       |
| Used size:         | 0        | ) KBytes      | Use (%):   | 0 %            |
|                    |          |               |            | Format         |
|                    |          |               |            |                |
| - SD card status - |          |               |            |                |
| SD card status:    | Ready    |               |            |                |
| Total size:        | 7        | 810152 KBytes | Free size: | 7602048 KBytes |
| Used size:         | 2        | 08104 KBytes  | Use (%):   | 2.665 %        |
|                    |          |               |            | Format         |

### **SD** card control

| - SD card control                   |   |      |      |
|-------------------------------------|---|------|------|
| Enable cyclic storage               |   |      |      |
| Enable automatic disk cleanup       |   |      |      |
| Maximum duration for keeping files: | 7 | days |      |
|                                     |   |      | Save |

- Enable cyclic storage: Check this item if you want to enable cyclic recording. When recording uses up all capacity, the oldest file will be overwritten by the latest file.
- Enable automatic disk cleanup: Check this item and enter the number of days you wish to retain a file. For example, if you enter "7 days", the recorded files will be stored on the SD card for 7 days.

When all settings are completed, click Save to enable your settings.

### Local storage > Content management

This section explains how to manage the content of recorded videos on the Network Camera. Here you can search and view the records and view the searched results.

### **Searching and Viewing the Records**

This column allows the user to set up search criteria for recorded data. If you do not select any criteria and click **Search** button, all recorded data will be listed in the **Search Results** cloumn.

| The attributes |      |                 |         |              |              |
|----------------|------|-----------------|---------|--------------|--------------|
| Trigger type:  | 10   | Bystem boet     | Record  | vitan gala   | Motion       |
|                | 10   | Digital input   | Netwo   | ork fall     | Periodically |
|                | 2    | Manual triggers | 🖹 Təmp  | ering detect | no           |
| Media type:    | 8    | Videa clip      | 🔄 Snape |              | E Text       |
| Locked:        | 10   | Locked          | E Unioc | bat          |              |
| Backup:        | =    | Backup          |         |              |              |
| Tripgertime    |      |                 |         |              |              |
| From:          | Date |                 | Time    |              |              |
| 101            | Date |                 | Time    |              |              |
|                |      | (yyyy-mm-dd)    |         | (hhimmisi    | s }          |
|                |      |                 |         |              | Search       |

- File attributes: Select one or more items as your search criteria.
- Trigger time: Manually enter the time range you want to search.

Click **Search** and the recorded data corresponding to the search criteria will be listed in **Search Results** window.

### **Search Results**

The following is an example of search results. There are four columns: Trigger time, Media type, Trigger type, and Locked. Click to sort the search results in either direction.

| ר on  | e page                                   | ies displaye | ed           | Enter a<br>search r | key word t<br>esults | o filter the     |
|-------|------------------------------------------|--------------|--------------|---------------------|----------------------|------------------|
| hiw 1 | th results<br>0 entries<br>Trigger Sme 0 | Media Type   | Trigger type | Search:             | Backup               |                  |
|       | 2010-08-25<br>10:42:55                   | Video Clip   | Periodically | No                  | Na                   | Inginight an ten |
|       | 2010-08-25<br>10:43:56                   | Video Clip   | Periodically | No                  | Na                   |                  |
|       | 2010-08-25<br>10:44:55                   | Video Clip   | Penodically  | No                  | Na                   |                  |
|       | 2010-08-25<br>10:45:57                   | Video Clip   | Penodically  | No                  | Na                   |                  |
|       | 2010-08-25<br>10:46:58                   | Video Clip   | Penodically  | No                  | Na                   |                  |
|       | 2010-08-25                               | Video Clip   | Periodically | No                  | Na                   |                  |

View: Click on a search result which will highlight the selected item in purple as shown above. Click the View button and a media window will pop up to play back the selected file. For example:

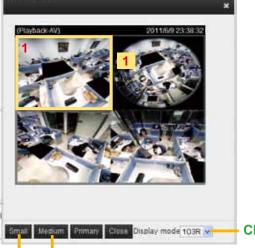

#### Click to select the Display mode

#### Click to adjust the image size

Download: Click on a search result to highlight the selected item in purple as shown above. Then click the **Download** button and a file download window will pop up for you to save the file.

- JPEGs to AVI: This function only applies to "JPEG" format files such as snapshots. You can select several snapshots from the list, then click this button. Those snapshots will be converted into an AVI file.
- Lock/Unlock: Select the desired search results, then click this button. The selected items will become Locked, which will not be deleted during cyclic recoroding. You can click again to unlock the selections. For example:

| 10     | Trigger time           | Hedia type  | Tripger type | Locked | Backup |                          |
|--------|------------------------|-------------|--------------|--------|--------|--------------------------|
| 1      | 2012-07-11<br>17:58:12 | Video dia   | Book         | Yes    | No     |                          |
| 181    | 2012-07-11<br>17:35:10 | Snapahot    | Bast         | Yes    | hia    |                          |
| N.     | 2012-07-11<br>17:35:10 | Snapshot    | Boot         | Yes    | Ng     |                          |
| Ð      | 2012-07-11<br>17:35:10 | Bnapshot    | Boot         | No     | No     |                          |
| 23     | 2012-07-11<br>17:35:10 | Snapshot    | Boot         | No     | hio    |                          |
| п      | 2012-07-11<br>17:35:10 | Snapshot    | Boot         | No     | Na     |                          |
| Showin | g 1 to 6 of 6 entries  |             |              |        | 10 M   | Click to browse<br>pages |
| litew  | Downlaad               | PEGs to AVI | LOCALDINGE   | Renove |        |                          |

■ Remove: Select the desired search results, then click this button to delete the files.

# Appendix

### **URL Commands for the Network Camera**

## 1. Overview

For some customers who already have their own web site or web control application, the Network Camera/Video Server can be easily integrated through URL syntax. This section specifies the external HTTP-based application programming interface. The HTTP-based camera interface provides the functionality to request a single image, control camera functions (PTZ, output relay etc.), and get and set internal parameter values. The image and CGI-requests are handled by the built-in Web server.

## 2. Style Convention

In URL syntax and in descriptions of CGI parameters, text within angle brackets denotes content that is to be replaced with either a value or a string. When replacing the text string, the angle brackets should also be replaced. An example of this is the description of the name for the server, denoted with <servername> in the URL syntax description below, that is replaced with the string myserver in the URL syntax example further down in the page.

URL syntax is denoted with the word "Syntax:" written in bold face followed by a box with the referenced syntax as shown below. For example, name of the server is written as <servername> and is intended to be replaced with the name of the actual server. This can either be a name, e.g., "mywebcam" or "thecam. adomain.net" or the associated IP number for the server, e.g., 192.168.0.220.

Syntax:

http://<servername>/cgi-bin/viewer/video.jpg

Description of returned data is written with "**Return:**" in bold face followed by the returned data in a box. All data is returned in HTTP format, i.e., each line is separated with a Carriage Return and Line Feed (CRLF) printed as \r\n.

Return:

HTTP/1.0 <HTTP code> <HTTP text>\r\n

URL syntax examples are written with "**Example:**" in bold face followed by a short description and a light grey box with the example.

Example: request a single snapshot image

http://mywebserver/cgi-bin/viewer/video.jpg

## **3. General CGI URL Syntax and Parameters**

CGI parameters are written in lower-case and as one word without any underscores or other separators. When the CGI request includes internal camera parameters, these parameters must be written exactly as they are named in the camera or video server. The CGIs are organized in functionally-related directories under the cgi-bin directory. The file extension .cgi is required.

Syntax:

http://<*servername*>/cgi-bin/<*subdir*>[/<*subdir*>...]/<*cgi*>.<*ext*> [?<parameter>=<value>[&<parameter>=<value>...]]

**Example:** Set digital output #1 to active

http://mywebserver/cgi-bin/dido/setdo.cgi?do1=1

## 4. Security Level

| SECURITY LEVEL | SUB-DIRECTORY            | DESCRIPTION                                                |
|----------------|--------------------------|------------------------------------------------------------|
| 0              | anonymous                | Unprotected.                                               |
| 1 [view]       | anonymous, viewer,       | 1. Can view, listen, talk to camera.                       |
|                | dido, camctrl            | 2. Can control DI/DO, PTZ of the camera.                   |
| 4 [operator]   | anonymous, viewer,       | Operator access rights can modify most of the camera's     |
|                | dido, camctrl, operator  | parameters except some privileges and network options.     |
| 6 [admin]      | anonymous, viewer,       | Administrator access rights can fully control the camera's |
|                | dido, camctrl, operator, | operations.                                                |
|                | admin                    |                                                            |
| 7              | N/A                      | Internal parameters. Unable to be changed by any external  |
|                |                          | interfaces.                                                |

## 5. Get Server Parameter Values

**Note:** The access right depends on the URL directory. **Method:** GET/POST

Syntax:

http://<*servername*>/cgi-bin/anonymous/getparam.cgi?[<*parameter*>] [&<parameter>...]

http://<servername>/cgi-bin/viewer/getparam.cgi?[<parameter>]

[&<parameter>...]

http://<*servername*>/cgi-bin/operator/getparam.cgi?[<*parameter*>] [&<parameter>...]

http://<servername>/cgi-bin/admin/getparam.cgi?[<parameter>]
[&<parameter>...]

Where the *<parameter>* should be *<group>*[\_*<name>*] or *<group>*[.*<name>*]. If you do not specify any parameters, all the parameters on the server will be returned. If you specify only *<group>*, the parameters of the related group will be returned.

When querying parameter values, the current parameter values are returned.

A successful control request returns parameter pairs as follows:

#### Return:

| HTTP/1.0 200 OK\r\n                         |
|---------------------------------------------|
| Content-Type: text/html\r\n                 |
| Context-Length: <length>\r\n</length>       |
| \r\n                                        |
| <parameter pair=""></parameter>             |
| where <parameter pair=""> is</parameter>    |
| <parameter>=<value>\r\n</value></parameter> |
|                                             |

[<parameter pair>]

<length> is the actual length of content.

#### Example: Request IP address and its response

Request: http://192.168.0.123/cgi-bin/admin/getparam.cgi?network\_ipaddress

Response: HTTP/1.0 200 OK\r\n Content-Type: text/html\r\n Context-Length: 33\r\n \r\n network.ipaddress=192.168.0.123\r\n

## 6. Set Server Parameter Values

**Note:** The access right depends on the URL directory. **Method:** GET/POST

| Syntax:                                                                                                    |  |
|----------------------------------------------------------------------------------------------------|--|
| http://< <i>servername</i> >/cgi-bin/anonymous/setparam.cgi? < <i>parameter</i> >=< <i>value</i> >               |  |
| [& <parameter>=<value>][&amp;update=<value>][&amp;return=<return page="">]</return></value></value></parameter>  |  |
| http://< <i>servername</i> >/cgi-bin/viewer/setparam.cgi? < <i>parameter</i> >= <value></value>                  |  |
| [& <parameter>=<value>][&amp;update=<value>] [&amp;return=<return page="">]</return></value></value></parameter> |  |
| http://< <i>servername</i> >/cgi-bin/operator/setparam.cgi? <parameter>=<value></value></parameter>              |  |
| [& <parameter>=<value>][&amp;update=<value>] [&amp;return=<return page="">]</return></value></value></parameter> |  |
| http://< <i>servername</i> >/cgi-bin/admin/setparam.cgi? < <i>parameter</i> >=< <i>value&gt;</i>                 |  |
| [& <parameter>=<value>][&amp;update=<value>] [&amp;return=<return page="">]</return></value></value></parameter> |  |

| PARAMETER                     | VALUE                     | DESCRIPTION                                                                     |  |  |
|-------------------------------|---------------------------|---------------------------------------------------------------------------------|--|--|
| <group>_<name></name></group> | value to assigned         | Assign < <i>value</i> > to the parameter < <i>group</i> >_< <i>name</i> >.      |  |  |
| update                        | <boolean></boolean>       | Set to 1 to update all fields (no need to update parameter in each              |  |  |
|                               |                           | group).                                                                         |  |  |
| return                        | <return page=""></return> | Redirect to the page < <i>return page</i> > after the parameter is assigned.    |  |  |
|                               |                           | The <return page=""> can be a full URL path or relative path according</return> |  |  |
|                               |                           | to the current path. If you omit this parameter, it will redirect to an         |  |  |
|                               |                           | empty page.                                                                     |  |  |
|                               |                           |                                                                                 |  |  |
|                               |                           | (Note: The return page can be a general HTML file (.htm, .html) or a            |  |  |
|                               |                           | VIVOTEK server script executable (.vspx) file. It cannot be a CGI               |  |  |
|                               |                           | command or have any extra parameters. This parameter must be                    |  |  |
|                               |                           | placed at the end of the parameter list                                         |  |  |

| Return:                                    |
|--------------------------------------------|
| HTTP/1.0 200 OK\r\n                        |
| Content-Type: text/html\r\n                |
| Context-Length: <length>\r\n</length>      |
| \r\n                                       |
| <pre><parameter pair=""></parameter></pre> |
| where <parameter pair=""> is</parameter>   |

<parameter>=<value>\r\n

[<parameter pair>]

Only the parameters that you set and are readable will be returned.

Request: http://myserver/cgi-bin/admin/setparam.cgi?network\_ipaddress=192.168.0.123 Response: HTTP/1.0 200 OK\r\n Content-Type: text/html\r\n Context-Length: 33\r\n \r\n network.ipaddress=192.168.0.123\r\n

## 7. Available parameters on the server

Valid values:

| VALID VALUES             | DESCRIPTION                                                                      |  |  |  |  |
|--------------------------|----------------------------------------------------------------------------------|--|--|--|--|
| string[ <n>]</n>         | Text strings shorter than 'n' characters. The characters ",', <,>,& are invalid. |  |  |  |  |
| string[n~m]              | Text strings longer than $`n'$ characters and shorter than $`m'$ characters. The |  |  |  |  |
|                          | characters ",', <,>,& are invalid.                                               |  |  |  |  |
| password[ <n>]</n>       | The same as string but displays `*' instead.                                     |  |  |  |  |
| integer                  | Any number between $(-2^{31} - 1)$ and $(2^{31} - 1)$ .                          |  |  |  |  |
| positive integer         | Any number between 0 and $(2^{32} - 1)$ .                                        |  |  |  |  |
| <m> ~ <n></n></m>        | Any number between 'm' and 'n'.                                                  |  |  |  |  |
| domain name[ <n>]</n>    | A string limited to a domain name shorter than 'n' characters (eg. www.ibm.com). |  |  |  |  |
| email address [ <n>]</n> | A string limited to an email address shorter than 'n' characters (eg.            |  |  |  |  |
|                          | joe@www.ibm.com).                                                                |  |  |  |  |
| ip address               | A string limited to an IP address (eg. 192.168.1.1).                             |  |  |  |  |
| mac address              | A string limited to contain a MAC address without hyphens or colons.             |  |  |  |  |
| boolean                  | A boolean value of 1 or 0 represents [Yes or No], [True or False], [Enable or    |  |  |  |  |
|                          | Disable].                                                                        |  |  |  |  |
| <value1>,</value1>       | Enumeration. Only given values are valid.                                        |  |  |  |  |
| <value2>,</value2>       |                                                                                  |  |  |  |  |
| <value3>,</value3>       |                                                                                  |  |  |  |  |
|                          |                                                                                  |  |  |  |  |
| blank                    | A blank string.                                                                  |  |  |  |  |
| everything inside <>     | A description                                                                    |  |  |  |  |

| integer primary key | SQLite data type. A 32-bit signed integer. The value is assigned a unique integer by |  |  |
|---------------------|--------------------------------------------------------------------------------------|--|--|
|                     | the server.                                                                          |  |  |
| text                | SQLite data type. The value is a text string, stored using the database encoding     |  |  |
|                     | (UTF-8, UTF-16BE or UTF-16-LE).                                                      |  |  |
| coordinate          | x, y coordinate (eg. 0,0)                                                            |  |  |
| window size         | window width and height (eg. 800x600)                                                |  |  |

NOTE: The camera should not be restarted when parameters are changed.

## 7.1 system

Group: system

| NAME          | VALUE                                                                                                    | DEFAULT                                                                               | SECURITY  | DESCRIPTION                            |
|---------------|----------------------------------------------------------------------------------------------------|---------------------------------------------------------------------------------------|-----------|----------------------------------------|
|               |                                                                                                    |                                                                                       | (get/set) |                                        |
| hostname      | string[64]                                                                                                    | Mega-Pixel                                                                            | 1/6       | Host name of server                    |
|               |                                                                                                    | Network                                                                               |           | (Network Camera,                       |
|               |                                                                                                    | Camera                                                                                |           | Wireless Network Camera,               |
|               |                                                                                                    |                                                                                       |           | Video Server,                          |
|               |                                                                                                    |                                                                                       |           | Wireless Video Server).                |
| ledoff        | <boolean></boolean>                                                                                                    | 0                                                                                     | 6/6       | Turn on (0) or turn off (1) all led    |
|               |                                                                                                    |                                                                                       |           | indicators.                            |
| date          | <yyyy <="" mm="" td=""><td><current< td=""><td>6/6</td><td>Current date of system. Set to 'keep'</td></current<></td></yyyy> | <current< td=""><td>6/6</td><td>Current date of system. Set to 'keep'</td></current<> | 6/6       | Current date of system. Set to 'keep'  |
|               | DD>,                                                                                                    | date>                                                                                 |           | to keep date unchanged. Set to 'auto'  |
|               | keep,                                                                                                    |                                                                                       |           | to use NTP to synchronize date.        |
|               | auto                                                                                                    |                                                                                       |           |                                        |
| time          | <hh:mm:s< td=""><td><current< td=""><td>6/6</td><td>Current time of the system. Set to</td></current<></td></hh:mm:s<>       | <current< td=""><td>6/6</td><td>Current time of the system. Set to</td></current<>    | 6/6       | Current time of the system. Set to     |
|               | s>,                                                                                                    | time>                                                                                 |           | 'keep' to keep time unchanged. Set to  |
|               | keep,                                                                                                    |                                                                                       |           | 'auto' to use NTP to synchronize time. |
|               | auto                                                                                                    |                                                                                       |           |                                        |
| datetime      | <mmddhh< td=""><td><blank></blank></td><td>7/6</td><td>Another current time format of the</td></mmddhh<>                     | <blank></blank>                                                                       | 7/6       | Another current time format of the     |
|               | mmYYYY.ss                                                                                                    |                                                                                       |           | system.                                |
|               | >                                                                                                    |                                                                                       |           |                                        |
| ntp           | <domain< td=""><td><blank></blank></td><td>6/6</td><td>NTP server.</td></domain<>                                            | <blank></blank>                                                                       | 6/6       | NTP server.                            |
|               | name>,                                                                                                    |                                                                                       |           | *Do not use "skip to invoke default    |
|               | <ip< td=""><td></td><td></td><td>server" for default value.</td></ip<>                                                       |                                                                                       |           | server" for default value.             |
|               | address>,                                                                                                    |                                                                                       |           |                                        |
|               | <blank></blank>                                                                                                    |                                                                                       |           |                                        |
| timezoneindex | -489 ~ 529                                                                                                    | 320                                                                                   | 6/6       | Indicate timezone and area.            |
|               |                                                                                                    |                                                                                       |           | -480: GMT-12:00 Eniwetok, Kwajalein    |
|               |                                                                                                    |                                                                                       |           | -440: GMT-11:00 Midway Island,         |
|               |                                                                                                    |                                                                                       |           | Samoa                                  |
|               |                                                                                                    |                                                                                       |           | -400: GMT-10:00 Hawaii                 |
|               |                                                                                                    |                                                                                       |           | -360: GMT-09:00 Alaska                 |
|               |                                                                                                    |                                                                                       |           | -320: GMT-08:00 Las Vegas,             |
|               |                                                                                                    |                                                                                       |           | San_Francisco,                         |
|               |                                                                                                    |                                                                                       |           | Vancouver                              |
|               |                                                                                                    |                                                                                       |           | -280: GMT-07:00 Mountain Time,         |
|               |                                                                                                    |                                                                                       |           | Denver                                 |

| T T T                             |
|-----------------------------------|
| -281: GMT-07:00 Arizona           |
| -240: GMT-06:00 Central America,  |
| Central Time, Mexico City,        |
| Saskatchewan                      |
| -200: GMT-05:00 Eastern Time, New |
| York, Toronto                     |
| -201: GMT-05:00 Bogota, Lima,     |
| Quito, Indiana                    |
| -180: GMT-04:30 Caracas           |
| -160: GMT-04:00 Atlantic Time,    |
| Canada, La Paz, Santiago          |
| -140: GMT-03:30 Newfoundland      |
| -120: GMT-03:00 Brasilia, Buenos  |
| Aires,                            |
| Georgetown, Greenland             |
| -80: GMT-02:00 Mid-Atlantic       |
| -40: GMT-01:00 Azores,            |
| Cape_Verde_IS.                    |
| 0: GMT Casablanca, Greenwich Mean |
| Time: Dublin,                     |
| Edinburgh, Lisbon, London         |
| 40: GMT 01:00 Amsterdam, Berlin,  |
| Rome, Stockholm, Vienna, Madrid,  |
| Paris                             |
| 41: GMT 01:00 Warsaw, Budapest,   |
| Bern                              |
| 80: GMT 02:00 Athens, Helsinki,   |
| Istanbul, Riga                    |
| 81: GMT 02:00 Cairo               |
| 82: GMT 02:00 Lebanon, Minsk      |
| 83: GMT 02:00 Israel              |
| 120: GMT 03:00 Baghdad, Kuwait,   |
| Riyadh, Moscow, St. Petersburg,   |
| Nairobi                           |
| 121: GMT 03:00 Iraq               |
| 140: GMT 03:30 Tehran             |
| 160: GMT 04:00 Abu Dhabi, Muscat, |
| Baku,                             |
|                                   |
| Tbilisi, Yerevan                  |
| 180: GMT 04:30 Kabul              |

|                         |                     |             |      | 200: GMT 05:00 Ekaterinburg,            |
|-------------------------|---------------------|-------------|------|-----------------------------------------|
|                         |                     |             |      | Islamabad, Karachi, Tashkent            |
|                         |                     |             |      | 220: GMT 05:30 Calcutta, Chennai,       |
|                         |                     |             |      | Mumbai, New Delhi                       |
|                         |                     |             |      | 230: GMT 05:45 Kathmandu                |
|                         |                     |             |      | 240: GMT 06:00 Almaty, Novosibirsk,     |
|                         |                     |             |      | Astana, Dhaka, Sri Jayawardenepura      |
|                         |                     |             |      | 260: GMT 06:30 Rangoon                  |
|                         |                     |             |      | 280: GMT 07:00 Bangkok, Hanoi,          |
|                         |                     |             |      | Jakarta, Krasnoyarsk                    |
|                         |                     |             |      | 320: GMT 08:00 Beijing, Chongging,      |
|                         |                     |             |      | Hong Kong, Kuala Lumpur, Singapore,     |
|                         |                     |             |      | Таіреі                                  |
|                         |                     |             |      | 360: GMT 09:00 Osaka, Sapporo,          |
|                         |                     |             |      | Tokyo, Seoul, Yakutsk                   |
|                         |                     |             |      | 380: GMT 09:30 Adelaide, Darwin         |
|                         |                     |             |      | 400: GMT 10:00 Brisbane, Canberra,      |
|                         |                     |             |      | Melbourne, Sydney, Guam,                |
|                         |                     |             |      | Vladivostok                             |
|                         |                     |             |      | 440: GMT 11:00 Magadan, Solomon         |
|                         |                     |             |      | Is., New Caledonia                      |
|                         |                     |             |      | 480: GMT 12:00 Aucklan, Wellington,     |
|                         |                     |             |      | Fiji, Kamchatka, Marshall Is.           |
|                         |                     |             |      | 520: GMT 13:00 Nuku'Alofa               |
| <br>daylight_enable     | <boolean></boolean> | 0           | 6/6  | Enable automatic daylight saving time   |
| duyiight_chubic         |                     |             | 0,0  | in time zone.                           |
|                         | <boolean></boolean> | 1           | 6/7  | Check if current time is under daylight |
| dayiignt_dstactdaimode  |                     |             | 0,7  | saving time.                            |
|                         |                     |             |      | (Used internally)                       |
| doulight outo begintime | atria a [10]        |             | 6/7  |                                         |
| daylight_auto_begintime | string[19]          | NONE        | 6/7  | Display the current daylight saving     |
|                         | atuin = [10]        |             | 6.17 | start time.                             |
| daylight_auto_endtime   | string[19]          | NONE        | 6/7  | Display the current daylight saving     |
|                         |                     |             |      | end time.                               |
| daylight_timezones      | string              | ,-360,-320, | 6/6  | List time zone index which support      |
|                         |                     | -280,-240,  |      | daylight saving time.                   |
|                         |                     | -241,-200,  |      |                                         |
|                         |                     | -201,-160,  |      |                                         |
|                         |                     | -140,-120,  |      |                                         |
|                         |                     | -80,-40,0,  |      |                                         |
|                         |                     | 40,41,80,   |      |                                         |

|                   |                                                                                                    | 01.02.02   |     |                                               |
|-------------------|----------------------------------------------------------------------------------------------------|------------|-----|-----------------------------------------------|
|                   |                                                                                                    | 81,82,83,  |     |                                               |
|                   |                                                                                                    | 120,140,   |     |                                               |
|                   |                                                                                                    | 380,400,48 |     |                                               |
|                   |                                                                                                    | 0          |     |                                               |
| updateinterval    | 0,                                                                                                    | 0          | 6/6 | 0 to Disable automatic time                   |
|                   | 3600,                                                                                                 |            |     | adjustment, otherwise, it indicates           |
|                   | 86400,                                                                                                |            |     | the seconds between NTP automatic             |
|                   | 604800,                                                                                               |            |     | update intervals.                             |
|                   | 2592000                                                                                               |            |     |                                               |
| restore           | 0,                                                                                                    | N/A        | 7/6 | Restore the system parameters to              |
|                   | <positive< td=""><td></td><td></td><td>default values after <value> seconds.</value></td></positive<> |            |     | default values after <value> seconds.</value> |
|                   | integer>                                                                                              |            |     |                                               |
| reset             | 0,                                                                                                    | N/A        | 7/6 | Restart the server after <value></value>      |
|                   | <positive< td=""><td></td><td></td><td>seconds if <value> is non-negative.</value></td></positive<>   |            |     | seconds if <value> is non-negative.</value>   |
|                   | integer>                                                                                              |            |     |                                               |
| restoreexceptnet  | <any< td=""><td>N/A</td><td>7/6</td><td>Restore the system parameters to</td></any<>                  | N/A        | 7/6 | Restore the system parameters to              |
|                   | value>                                                                                                |            |     | default values except (ipaddress,             |
|                   |                                                                                                    |            |     | subnet, router, dns1, dns2, pppoe).           |
|                   |                                                                                                    |            |     | This command can cooperate with               |
|                   |                                                                                                    |            |     | other "restoreexceptXYZ" commands.            |
|                   |                                                                                                    |            |     | When cooperating with others, the             |
|                   |                                                                                                    |            |     | system parameters will be restored to         |
|                   |                                                                                                    |            |     |                                               |
|                   |                                                                                                    |            |     | the default value except for a union of       |
|                   |                                                                                                    |            |     | the combined results.                         |
| restoreexceptdst  | <any< td=""><td>N/A</td><td>7/6</td><td>Restore the system parameters to</td></any<>                  | N/A        | 7/6 | Restore the system parameters to              |
|                   | value>                                                                                                |            |     | default values except all daylight            |
|                   |                                                                                                    |            |     | saving time settings.                         |
|                   |                                                                                                    |            |     | This command can cooperate with               |
|                   |                                                                                                    |            |     | other "restoreexceptXYZ" commands.            |
|                   |                                                                                                    |            |     | When cooperating with others, the             |
|                   |                                                                                                    |            |     | system parameters will be restored to         |
|                   |                                                                                                    |            |     | default values except for a union of          |
|                   |                                                                                                    |            |     | combined results.                             |
| restoreexceptlang | <any< td=""><td>N/A</td><td>7/6</td><td>Restore the system parameters to</td></any<>                  | N/A        | 7/6 | Restore the system parameters to              |
|                   | Value>                                                                                                |            |     | default values except the custom              |
|                   |                                                                                                    |            |     | language file the user has uploaded.          |
|                   |                                                                                                    |            |     | This command can cooperate with               |
|                   |                                                                                                    |            |     | other "restoreexceptXYZ" commands.            |
|                   |                                                                                                    |            |     | When cooperating with others, the             |
|                   |                                                                                                    |            |     | system parameters will be restored to         |
|                   |                                                                                                    |            |     | system parameters will be restored to         |

|  | the default value except for a union of |
|--|-----------------------------------------|
|  | the combined results.                   |

## 7.1.1 system.info

Subgroup of **system**: **info** (The fields in this group are unchangeable.)

| NAME                    | VALUE                                                                                                    | DEFAULT                                                                            | SECURITY  | DESCRIPTION                                         |
|-------------------------|----------------------------------------------------------------------------------------------------|------------------------------------------------------------------------------------|-----------|-----------------------------------------------------|
|                         |                                                                                                    |                                                                                    | (get/set) |                                                     |
| modelname               | string[40]                                                                                                    | VC8201                                                                             | 0/7       | Internal model name of the server                   |
|                         |                                                                                                    |                                                                                    |           | (eg. IP7139)                                        |
| extendedmodelname       | string[40]                                                                                                    | VC8201                                                                             | 0/7       | ODM specific model name of server                   |
|                         |                                                                                                    |                                                                                    |           | (eg. DCS-5610). If it is not an ODM                 |
|                         |                                                                                                    |                                                                                    |           | model, this field will be equal to                  |
|                         |                                                                                                    |                                                                                    |           | "modelname"                                         |
| serialnumber            | <mac< td=""><td><product< td=""><td>0/7</td><td>12 characters MAC address (without</td></product<></td></mac<> | <product< td=""><td>0/7</td><td>12 characters MAC address (without</td></product<> | 0/7       | 12 characters MAC address (without                  |
|                         | address>                                                                                                    | mac                                                                                |           | hyphens).                                           |
|                         |                                                                                                    | address>                                                                           |           |                                                     |
| firmwareversion         | string[40]                                                                                                    | 0100a                                                                              | 0/7       | Firmware version, including model,                  |
|                         |                                                                                                    |                                                                                    |           | company, and version number in the                  |
|                         |                                                                                                    |                                                                                    |           | format: <model-brand-version></model-brand-version> |
| language_count          | <integer></integer>                                                                                            | 9                                                                                  | 0/7       | Number of webpage languages                         |
|                         |                                                                                                    |                                                                                    |           | available on the server.                            |
| language_i<0~(count-1)> | string[16]                                                                                                    | English,                                                                           | 0/7       | Available language lists.                           |
|                         |                                                                                                    | Deutsch,                                                                           |           |                                                     |
|                         |                                                                                                    | Español,                                                                           |           |                                                     |
|                         |                                                                                                    | Français,                                                                          |           |                                                     |
|                         |                                                                                                    | Italiano,                                                                          |           |                                                     |
|                         |                                                                                                    | 日本語,                                                                               |           |                                                     |
|                         |                                                                                                    | Português,                                                                         |           |                                                     |
|                         |                                                                                                    | 简体中文,                                                                              |           |                                                     |
|                         |                                                                                                    | 繁體中文                                                                               |           |                                                     |
| customlanguage_maxcoun  | <integer></integer>                                                                                            | 1                                                                                  | 0/6       | Maximum number of custom                            |
| t                       |                                                                                                    |                                                                                    |           | languages supported on the server.                  |
| customlanguage_count    | <integer></integer>                                                                                            | 0                                                                                  | 0/6       | Number of custom languages which                    |
|                         |                                                                                                    |                                                                                    |           | have been uploaded to the server.                   |
| customlanguage_i<0~(ma  | string                                                                                                    | <blank></blank>                                                                    | 0/6       | Custom language name.                               |
| xcount-1)>              |                                                                                                    |                                                                                    |           |                                                     |

## 7.2 status

#### Group: status

| NAME               | VALUE               | DEFAULT                                                                      | SECURITY  | DESCRIPTION                  |
|--------------------|---------------------|------------------------------------------------------------------------------|-----------|------------------------------|
|                    |                     |                                                                              | (get/set) |                              |
| di_i<0~(ndi-1)>    | <boolean></boolean> | 0                                                                            | 1/7       | 0 => Inactive, normal        |
|                    |                     |                                                                              |           | 1 => Active, triggered       |
|                    |                     |                                                                              |           | (capability.ndi > 0)         |
| do_i<0~(ndo-1)>    | <boolean></boolean> | 0                                                                            | 1/7       | 0 => Inactive, normal        |
|                    |                     |                                                                              |           | 1 => Active, triggered       |
|                    |                     |                                                                              |           | (capability.ndo > 0)         |
| onlinenum_rtsp     | integer             | 0                                                                            | 6/7       | Current number of RTSP       |
|                    |                     |                                                                              |           | connections.                 |
| onlinenum_httppush | integer             | 0                                                                            | 6/7       | Current number of HTTP push  |
|                    |                     |                                                                              |           | server connections.          |
| eth_i0             | <string></string>   | <product< td=""><td>1/7</td><td>Get network information from</td></product<> | 1/7       | Get network information from |
|                    |                     | dependent>                                                                   |           | mii-tool.                    |
| vi_i<0~(nvi-1)>    | <boolean></boolean> | 0                                                                            | 1/7       | Virtual input                |
|                    |                     |                                                                              |           | 0 => Inactive                |
|                    |                     |                                                                              |           | 1 => Active                  |
|                    |                     |                                                                              |           | (capability.nvi > 0)         |

## 7.3 digital input behavior define

| Group: di_i<0~(ndi-1)> (capa | bility.ndi > 0) |
|------------------------------|-----------------|
|------------------------------|-----------------|

| NAME        | VALUE | DEFAULT | SECURITY  | DESCRIPTION                      |
|-------------|-------|---------|-----------|----------------------------------|
|             |       |         | (get/set) |                                  |
| normalstate | high, | high    | 1/1       | Indicates open circuit or closed |
|             | low   |         |           | circuit (inactive status)        |

## 7.4 digital output behavior define

| Group: do_i<0~(ndo-1)> | (capability.ndo > 0) |
|------------------------|----------------------|
|------------------------|----------------------|

| NAME        | VALUE    | DEFAULT | SECURITY  | DESCRIPTION                     |
|-------------|----------|---------|-----------|---------------------------------|
|             |          |         | (get/set) |                                 |
| normalstate | open,    | open    | 1/1       | Indicate open circuit or closed |
|             | grounded |         |           | circuit (inactive status)       |

## 7.5 security

Group: security

| NAME                    | VALUE           | DEFAULT         | SECURITY  | DESCRIPTION                      |
|-------------------------|-----------------|-----------------|-----------|----------------------------------|
|                         |                 |                 | (get/set) |                                  |
| privilege_do            | view, operator, | operator        | 1/6       | Indicate which privileges and    |
|                         | admin           |                 |           | above can control digital output |
|                         |                 |                 |           | (capability.ndo > 0)             |
| privilege_camctrl       | view, operator, | view            | 1/6       | Indicate which privileges and    |
|                         | admin           |                 |           | above can control PTZ            |
|                         |                 |                 |           | (capability.ptzenabled > 0 or    |
|                         |                 |                 |           | capability.eptz > 0)             |
| user_i0_name            | string[64]      | root            | 6/7       | User name of root                |
| user_i<1~20>_name       | string[64]      | <blank></blank> | 6/7       | User name                        |
| user_i0_pass            | password[64]    | <blank></blank> | 6/6       | Root password                    |
| user_i<1~20>_pass       | password[64]    | <blank></blank> | 7/6       | User password                    |
| user_i0_privilege       | view,           | admin           | 6/7       | Root privilege                   |
|                         | operator,       |                 |           |                                  |
|                         | admin           |                 |           |                                  |
| user_i<1~20>_ privilege | view,           | <blank></blank> | 6/6       | User privilege                   |
|                         | operator,       |                 |           |                                  |
|                         | admin           |                 |           |                                  |

## 7.6 network

### Group: network

| NAME       | VALUE                                                                                                    | DEFAULT         | SECURITY  | DESCRIPTION                     |
|------------|----------------------------------------------------------------------------------------------------|-----------------|-----------|---------------------------------|
|            |                                                                                                    |                 | (get/set) |                                 |
| preprocess | <positive< td=""><td><blank></blank></td><td>6/6</td><td>An 32-bit integer, each bit can</td></positive<> | <blank></blank> | 6/6       | An 32-bit integer, each bit can |
|            | integer>                                                                                                  |                 |           | be set separately as follows:   |
|            |                                                                                                    |                 |           | Bit 0 => HTTP service;          |
|            |                                                                                                    |                 |           | Bit 1=> HTTPS service;          |
|            |                                                                                                    |                 |           | Bit 2=> FTP service;            |
|            |                                                                                                    |                 |           | Bit $3 = >$ Two way audio and   |
|            |                                                                                                    |                 |           | RTSP Streaming service;         |
|            |                                                                                                    |                 |           |                                 |
|            |                                                                                                    |                 |           | To stop service before changing |
|            |                                                                                                    |                 |           | its port settings. It's         |
|            |                                                                                                    |                 |           | recommended to set this         |
|            |                                                                                                    |                 |           | parameter when change a         |

|           | 1                    | I                                                                     |     |                                   |
|-----------|----------------------|-----------------------------------------------------------------------|-----|-----------------------------------|
|           |                      |                                                                       |     | service port to the port occupied |
|           |                      |                                                                       |     | by another service currently.     |
|           |                      |                                                                       |     | Otherwise, the service may fail.  |
|           |                      |                                                                       |     | Stopped service will auto-start   |
|           |                      |                                                                       |     | after changing port settings.     |
|           |                      |                                                                       |     | Ex:                               |
|           |                      |                                                                       |     | Change HTTP port from 80 to       |
|           |                      |                                                                       |     | 5556, and change RTP port for     |
|           |                      |                                                                       |     | video from 5556 to 20480.         |
|           |                      |                                                                       |     | Then, set preprocess=9 to stop    |
|           |                      |                                                                       |     | both service first.               |
|           |                      |                                                                       |     | "/cgi-bin/admin/setparam.cgi?     |
|           |                      |                                                                       |     | network_preprocess=9&networ       |
|           |                      |                                                                       |     | k_http_port=5556&                 |
|           |                      |                                                                       |     | network_rtp_videoport=20480"      |
| type      | lan,                 | lan                                                                   | 6/6 | Network connection type.          |
|           | рррое                |                                                                       |     |                                   |
| resetip   | <boolean></boolean>  | 1                                                                     | 6/6 | 1 => Get ipaddress, subnet,       |
|           |                      |                                                                       |     | router, dns1, dns2 from DHCP      |
|           |                      |                                                                       |     | server at next reboot.            |
|           |                      |                                                                       |     | 0 => Use preset ipaddress,        |
|           |                      |                                                                       |     | subnet, rounter, dns1, and dns2.  |
| ipaddress | <ip address=""></ip> | <product< td=""><td>6/6</td><td>IP address of server.</td></product<> | 6/6 | IP address of server.             |
|           |                      | dependent>                                                            |     |                                   |
| subnet    | <ip address=""></ip> | <blank></blank>                                                       | 6/6 | Subnet mask.                      |
| router    | <ip address=""></ip> | <blank></blank>                                                       | 6/6 | Default gateway.                  |
| dns1      | <ip address=""></ip> | <blank></blank>                                                       | 6/6 | Primary DNS server.               |
| dns2      | <ip address=""></ip> | <blank></blank>                                                       | 6/6 | Secondary DNS server.             |
| wins1     | <ip address=""></ip> | <blank></blank>                                                       | 6/6 | Primary WINS server.              |
| wins2     | <ip address=""></ip> | <blank></blank>                                                       | 6/6 | Secondary WINS server.            |

### 7.6.1 802.1x

Subgroup of **network: ieee8021x** (capability.protocol.ieee8021x > 0)

| NAME          | VALUE               | DEFAULT         | SECURITY  | DESCRIPTION                |
|---------------|---------------------|-----------------|-----------|----------------------------|
|               |                     |                 | (get/set) |                            |
| enable        | <boolean></boolean> | 0               | 6/6       | Enable/disable IEEE 802.1x |
| eapmethod     | eap-peap,           | eap-peap        | 6/6       | Selected EAP method        |
|               | eap-tls             |                 |           |                            |
| identity_peap | String[64]          | <blank></blank> | 6/6       | PEAP identity              |

|                    |                     |                 | -   |                                  |
|--------------------|---------------------|-----------------|-----|----------------------------------|
| identity_tls       | String[64]          | <blank></blank> | 6/6 | TLS identity                     |
| password           | String[253]         | <blank></blank> | 6/6 | Password for TLS                 |
| privatekeypassword | String[253]         | <blank></blank> | 6/6 | Password for PEAP                |
| ca_exist           | <boolean></boolean> | 0               | 6/6 | CA installed flag                |
| ca_time            | <integer></integer> | 0               | 6/7 | CA installed time. Represented   |
|                    |                     |                 |     | in EPOCH                         |
| ca_size            | <integer></integer> | 0               | 6/7 | CA file size (in bytes)          |
| certificate_exist  | <boolean></boolean> | 0               | 6/6 | Certificate installed flag (for  |
|                    |                     |                 |     | TLS)                             |
| certificate_time   | <integer></integer> | 0               | 6/7 | Certificate installed time.      |
|                    |                     |                 |     | Represented in EPOCH             |
| certificate_size   | <integer></integer> | 0               | 6/7 | Certificate file size (in bytes) |
| privatekey_exist   | <boolean></boolean> | 0               | 6/6 | Private key installed flag (for  |
|                    |                     |                 |     | TLS)                             |
| privatekey_time    | <integer></integer> | 0               | 6/7 | Private key installed time.      |
|                    |                     |                 |     | Represented in EPOCH             |
| privatekey_size    | <integer></integer> | 0               | 6/7 | Private key file size (in bytes) |

## 7.6.2 QOS

#### Subgroup of **network: qos\_cos** (capability.protocol.qos.cos > 0)

| NAME        | VALUE               | DEFAULT | SECURITY  | DESCRIPTION                   |
|-------------|---------------------|---------|-----------|-------------------------------|
|             |                     |         | (get/set) |                               |
| enable      | <boolean></boolean> | 0       | 6/6       | Enable/disable CoS (IEEE      |
|             |                     |         |           | 802.1p)                       |
| vlanid      | 1~4095              | 1       | 6/6       | VLAN ID                       |
| video       | 0~7                 | 0       | 6/6       | Video channel for CoS         |
| audio       | 0~7                 | 0       | 6/6       | Audio channel for CoS         |
|             |                     |         |           | (capability.naudio > 0)       |
| eventalarm  | 0~7                 | 0       | 6/6       | Event/alarm channel for CoS   |
| management  | 0~7                 | 0       | 6/6       | Management channel for CoS    |
| eventtunnel | 0~7                 | 0       | 6/6       | Event/Control channel for CoS |

### Subgroup of **network: qos\_dscp** (capability.protocol.qos.dscp > 0)

| NAME   | VALUE               | DEFAULT | SECURITY  | DESCRIPTION            |
|--------|---------------------|---------|-----------|------------------------|
|        |                     |         | (get/set) |                        |
| enable | <boolean></boolean> | 0       | 6/6       | Enable/disable DSCP    |
| video  | 0~63                | 0       | 6/6       | Video channel for DSCP |
| audio  | 0~63                | 0       | 6/6       | Audio channel for DSCP |

|             |      |   |     | (capability.naudio > 0)        |
|-------------|------|---|-----|--------------------------------|
| eventalarm  | 0~63 | 0 | 6/6 | Event/alarm channel for DSCP   |
| management  | 0~63 | 0 | 6/6 | Management channel for DSCP    |
| eventtunnel | 0~63 | 0 | 6/6 | Event/Control channel for DSCP |

### 7.6.3 IPV6

### Subgroup of **network**: **ipv6** (capability.protocol.ipv6 > 0)

| NAME           | VALUE                | DEFAULT         | SECURITY  | DESCRIPTION                |
|----------------|----------------------|-----------------|-----------|----------------------------|
|                |                      |                 | (get/set) |                            |
| enable         | <boolean></boolean>  | 0               | 6/6       | Enable IPv6.               |
| addonipaddress | <ip address=""></ip> | <blank></blank> | 6/6       | IPv6 IP address.           |
| addonprefixlen | 0~128                | 64              | 6/6       | IPv6 prefix length.        |
| addonrouter    | <ip address=""></ip> | <blank></blank> | 6/6       | IPv6 router address.       |
| addondns       | <ip address=""></ip> | <blank></blank> | 6/6       | IPv6 DNS address.          |
| allowoptional  | <boolean></boolean>  | 0               | 6/6       | Allow manually setup of IP |
|                |                      |                 |           | address setting.           |

### 7.6.4 FTP

### Subgroup of $\ensuremath{\textbf{network}}\xspace$ : $\ensuremath{\textbf{ftp}}\xspace$

| NAME | VALUE      | DEFAULT | SECURITY  | DESCRIPTION            |
|------|------------|---------|-----------|------------------------|
|      |            |         | (get/set) |                        |
| port | 21,        | 21      | 6/6       | Local ftp server port. |
|      | 1025~65535 |         |           |                        |

### 7.6.5 HTTP

#### Subgroup of **network**: http

| NAME          | VALUE      | DEFAULT    | SECURITY  | DESCRIPTION                     |
|---------------|------------|------------|-----------|---------------------------------|
|               |            |            | (get/set) |                                 |
| port          | 80, 1025 ~ | 80         | 1/6       | HTTP port.                      |
|               | 65535      |            |           |                                 |
| alternateport | 1025~65535 | 8080       | 6/6       | Alternate HTTP port.            |
| authmode      | basic,     | basic      | 1/6       | HTTP authentication mode.       |
|               | digest     |            |           |                                 |
| s0_accessname | string[32] | video.mjpg | 1/6       | HTTP server push access name    |
|               |            |            |           | for stream 1.                   |
|               |            |            |           | (capability.protocol.spush_mjpe |

|                  |                     |              |     | g =1 and                        |
|------------------|---------------------|--------------|-----|---------------------------------|
|                  |                     |              |     | capability.nmediastream > 0)    |
| s1_accessname    | string[32]          | videos2.mjpg | 1/6 | HTTP server push access name    |
| _                |                     | 515          | ,   | for stream 2.                   |
|                  |                     |              |     | (capability.protocol.spush_mjpe |
|                  |                     |              |     | g = 1 and                       |
|                  |                     |              |     | capability.nmediastream > 1)    |
| s2_accessname    | string[32]          | videos3.mjpg | 1/6 | Http server push access name    |
|                  |                     |              |     | for stream 3                    |
|                  |                     |              |     | (capability.protocol.spush_mjpe |
|                  |                     |              |     | g =1 and                        |
|                  |                     |              |     | capability.nmediastream > 2)    |
| S3_accessname    | string[32]          | Video2.mjpg  | 1/6 | Http server push access name    |
|                  |                     |              |     | for stream 4                    |
|                  |                     |              |     | (capability.protocol.spush_mjpe |
|                  |                     |              |     | g =1 and                        |
|                  |                     |              |     | capability.nmediastream > 3)    |
| S4_accessname    | string[32]          | Video2s2.mjp | 1/6 | Http server push access name    |
|                  |                     | g            |     | for stream 5                    |
|                  |                     |              |     | (capability.protocol.spush_mjpe |
|                  |                     |              |     | g =1 and                        |
|                  |                     |              |     | capability.nmediastream > 4)    |
| S5_accessname    | string[32]          | Video2s3.mjp | 1/6 | Http server push access name    |
|                  |                     | g            |     | for stream 6                    |
|                  |                     |              |     | (capability.protocol.spush_mjpe |
|                  |                     |              |     | g =1 and                        |
|                  |                     |              |     | capability.nmediastream > 5)    |
| anonymousviewing | <boolean></boolean> | 0            | 1/6 | Enable anonymous streaming      |
|                  |                     |              |     | viewing.                        |

### 7.6.6 HTTPS port

Subgroup of **network**: **https\_port** (capability.protocol.https > 0)

| NAME | VALUE       | DEFAULT | SECURITY  | DESCRIPTION |
|------|-------------|---------|-----------|-------------|
|      |             |         | (get/set) |             |
| port | 443, 1025 ~ | 443     | 1/6       | HTTPS port. |
|      | 65535       |         |           |             |

### 7.6.7 RTSP

### Subgroup of **network**: **rtsp** (capability.protocol.rtsp > 0)

| NAME             | VALUE               | DEFAULT     | SECURITY<br>(get/set) | DESCRIPTION                     |
|------------------|---------------------|-------------|-----------------------|---------------------------------|
| port             | 554, 1025 ~         | 554         | 1/6                   | RTSP port.                      |
|                  | 65535               |             |                       | (capability.protocol.rtsp=1)    |
| anonymousviewing | <boolean></boolean> | 0           | 1/6                   | Enable anoymous streaming       |
|                  |                     |             |                       | viewing.                        |
| authmode         | disable,            | basic       | 1/6                   | RTSP authentication mode.       |
|                  | basic,              |             |                       | (capability.protocol.rtsp=1)    |
|                  | digest              |             |                       |                                 |
| s0_accessname    | string[32]          | live.sdp    | 1/6                   | RTSP access name for stream1.   |
|                  |                     |             |                       | (capability.protocol.rtsp=1 and |
|                  |                     |             |                       | capability.nmediastream > 0)    |
| s1_accessname    | string[32]          | lives2.sdp  | 1/6                   | RTSP access name for stream2.   |
|                  |                     |             |                       | (capability.protocol.rtsp=1 and |
|                  |                     |             |                       | capability.nmediastream > 1)    |
| s2_accessname    | string[32]          | lives3.sdp  | 1/6                   | RTSP access name for stream3    |
|                  |                     |             |                       | (capability.protocol.rtsp=1 and |
|                  |                     |             |                       | capability.nmediastream > 2)    |
| s3_accessname    | string[32]          | live2.sdp   | 1/6                   | RTSP access name for stream4    |
|                  |                     |             |                       | (capability.protocol.rtsp=1 and |
|                  |                     |             |                       | capability.nmediastream > 3)    |
| s4_accessname    | string[32]          | live2s2.sdp | 1/6                   | RTSP access name for stream5    |
|                  |                     |             |                       | (capability.protocol.rtsp=1 and |
|                  |                     |             |                       | capability.nmediastream > 4)    |
| s5_accessname    | string[32]          | live2s3.sdp | 1/6                   | RTSP access name for stream6    |
|                  |                     |             |                       | (capability.protocol.rtsp=1 and |
|                  |                     |             |                       | capability.nmediastream > 5)    |
| s0_audiotrack    | <boolean></boolean> | -1          | 7/6                   | Enable audio for stream1.       |
| s1_audiotrack    | <boolean></boolean> | -1          | 7/6                   | Enable audio for stream2.       |
| s2_audiotrack    | <boolean></boolean> | -1          | 7/6                   | Enable audio for stream3.       |
| s3_audiotrack    | <boolean></boolean> | -1          | 7/6                   | Enable audio for stream4.       |
| s4_audiotrack    | <boolean></boolean> | -1          | 7/6                   | Enable audio for stream5.       |
| s5_audiotrack    | <boolean></boolean> | -1          | 7/6                   | Enable audio for stream6.       |

## 7.6.7.1 RTSP multicast

| NAME            | VALUE                | DEFAULT                                                                  | SECURITY<br>(get/set) | DESCRIPTION                                      |
|-----------------|----------------------|--------------------------------------------------------------------------|-----------------------|--------------------------------------------------|
| alwaysmulticast | <boolean></boolean>  | 0                                                                        | 4/4                   | Enable always multicast.                         |
| ipaddress       | <ip address=""></ip> | For n=0,<br>239.128.1.99<br>For n=1,<br>239.128.1.10<br>0,<br>and so on. | 4/4                   | Multicast IP address.                            |
| videoport       | 1025 ~ 65535         | 5560+n*2                                                                 | 4/4                   | Multicast video port.                            |
| audioport       | 1025 ~ 65535         | 5562+n*2                                                                 | 4/4                   | Multicast audio port.<br>(capability.naudio > 0) |
| ttl             | 1 ~ 255              | 15                                                                       | 4/4                   | Mutlicast time to live value.                    |

Subgroup of **network\_rtsp\_s<0~(n-1)>**: **multicast**, n is stream count (capability.protocol.rtp.multicast > 0)

### 7.6.8 RTP port

#### Subgroup of network: rtp

| NAME      | VALUE        | DEFAULT | SECURITY  | DESCRIPTION                      |
|-----------|--------------|---------|-----------|----------------------------------|
|           |              |         | (get/set) |                                  |
| videoport | 1025 ~ 65535 | 5556    | 6/6       | Video channel port for RTP.      |
|           |              |         |           | (capability.protocol.rtp_unicast |
|           |              |         |           | =1)                              |
| audioport | 1025 ~ 65535 | 5558    | 6/6       | Audio channel port for RTP.      |
|           |              |         |           | (capability.protocol.rtp_unicast |
|           |              |         |           | =1)                              |

### 7.6.9 PPPoE

Subgroup of **network**: **pppoe** (capability.protocol.pppoe > 0)

| NAME | VALUE        | DEFAULT         | SECURITY  | DESCRIPTION              |
|------|--------------|-----------------|-----------|--------------------------|
|      |              |                 | (get/set) |                          |
| user | string[128]  | <blank></blank> | 6/6       | PPPoE account user name. |
| pass | password[64] | <blank></blank> | 6/6       | PPPoE account password.  |

# 7.7 IP Filter

Group: ipfilter

| NAME            | VALUE                                                     | DEFAULT         | SECURITY  | DESCRIPTION                   |
|-----------------|-----------------------------------------------------------|-----------------|-----------|-------------------------------|
|                 |                                                           |                 | (get/set) |                               |
| enable          | <boolean></boolean>                                       | 0               | 6/6       | Enable access list filtering. |
| admin_enable    | <boolean></boolean>                                       | 0               | 6/6       | Enable administrator IP       |
|                 |                                                           |                 |           | address.                      |
| admin_ip        | String[43]                                                | <blank></blank> | 6/6       | Administrator IP address.     |
| maxconnection   | 0~10                                                      | 10              | 6/6       | Maximum number of concurrent  |
|                 |                                                           |                 |           | streaming connection(s).      |
| type            | 0, 1                                                      | 1               | 6/6       | Ipfilter policy :             |
|                 |                                                           |                 |           | 0 => allow                    |
|                 |                                                           |                 |           | 1 => deny                     |
| ipv4list_i<0~9> | Single                                                    | <blank></blank> | 6/6       | IPv4 address list.            |
|                 | address: <ip< td=""><td></td><td></td><td></td></ip<>     |                 |           |                               |
|                 | address>                                                  |                 |           |                               |
|                 | Network                                                   |                 |           |                               |
|                 | address: <ip< td=""><td></td><td></td><td></td></ip<>     |                 |           |                               |
|                 | address /                                                 |                 |           |                               |
|                 | network                                                   |                 |           |                               |
|                 | mask>                                                     |                 |           |                               |
|                 | Range                                                     |                 |           |                               |
|                 | address: <star< td=""><td></td><td></td><td></td></star<> |                 |           |                               |
|                 | t ip address -                                            |                 |           |                               |
|                 | end ip                                                    |                 |           |                               |
|                 | address>                                                  |                 |           |                               |
| ipv6list_i<0~9> | String[43]                                                | <blank></blank> | 6/6       | IPv6 address list.            |

## 7.8 Video input

#### 7.8.1 Video input setting per channel

Group: videoin\_c<0~(n-1)> for n channel products, and m is stream number

| NAME         | VALUE         | DEFAULT | SECURITY  | DESCRIPTION                 |
|--------------|---------------|---------|-----------|-----------------------------|
|              |               |         | (get/set) |                             |
| mode         | 0~1           | 0       | 1/4       | Set video mode.             |
| cmosfreq     | 50, 60        | 60      | 1/4       | CMOS frequency.             |
|              |               |         |           | (capability.videoin.type=2) |
| whitebalance | auto, manual, | auto    | 4/4       | "auto" indicates auto white |

|               | ub a = i =          |             |      | halanaa                                 |
|---------------|---------------------|-------------|------|-----------------------------------------|
|               | rbgain              |             |      | balance.                                |
|               |                     |             |      | "manual" indicates keep current         |
|               |                     |             |      | value.                                  |
|               |                     |             |      | "rbgain" indicates using rgain          |
|               |                     |             |      | and gbain.                              |
| rgain         | 0~100               | 50          | 1/4  | Manual set rgain value of gain          |
|               |                     |             |      | control setting.                        |
| bgain         | 0~100               | 50          | 1/4  | Manual set bgain value of gain          |
|               |                     |             |      | control setting.                        |
| exposurelevel | CU8131:             | CU8131: 4   | 1/4  | Exposure level                          |
|               | 0~8                 | CU8171: 6   |      |                                         |
|               | CU8171:             |             |      |                                         |
|               | 0~12                |             |      |                                         |
| enableblc     | 0~1                 | 0           | 1/4  | Enable backlight compensation.          |
|               |                     |             |      | (Only used in CU8171)                   |
| maxgain       | 0~100               | CU8131: 50  | 1/4  | Manual set maximum gain                 |
|               |                     | CU8171: 100 | _, . | value.                                  |
| mingain       | 0~100               | 0           | 1/4  | Manual set minimum gain value.          |
| mingan        | 0,0100              | 0           | 1/4  | (Only used in CU8171)                   |
|               |                     |             | 1/4  |                                         |
| color         | 0, 1                | 1           | 1/4  | 0 => monochrome                         |
|               |                     |             |      | 1 => color                              |
| flickerless   | 0, 1                | 0           | 1/4  | Turn on(1) or turn off(0) the           |
|               |                     |             |      | flickerless mode                        |
| flip          | <boolean></boolean> | 0           | 1/4  | Flip the image.                         |
| ptzstatus     | <integer></integer> | 0           | 1/7  | A 32-bit integer, each bit can be       |
|               |                     |             |      | set separately as follows:              |
|               |                     |             |      | Bit 0 => Support camera                 |
|               |                     |             |      | control function; 0(not                 |
|               |                     |             |      | support), 1(support)                    |
|               |                     |             |      | Bit 1 => Built-in or external           |
|               |                     |             |      | camera; 0 (external), 1(built-in)       |
|               |                     |             |      | Bit 2 => Support <b>pan</b>             |
|               |                     |             |      | operation; 0(not support),              |
|               |                     |             |      | 1(support)                              |
|               |                     |             |      | Bit 3 => Support <b>tilt</b> operation; |
|               |                     |             |      | 0(not support), 1(support)              |
|               |                     |             |      | Bit 4 => Support <b>zoom</b>            |
|               |                     |             |      |                                         |
|               |                     |             |      | operation; 0(not support),              |
|               |                     |             |      | 1(support)                              |
|               |                     |             |      | Bit 5 => Support <b>focus</b>           |

|                        |                     |                 |     | operation; 0(not support),     |
|------------------------|---------------------|-----------------|-----|--------------------------------|
|                        |                     |                 |     | 1(support)                     |
| mirror                 | <boolean></boolean> | 0               | 1/4 | Mirror the image.              |
| text                   | string[64]          | <blank></blank> | 1/4 | Enclose caption.               |
| imprinttimestamp       | <boolean></boolean> | 0               | 1/4 | Overlay time stamp on video.   |
| textonvideo_position   | top, bottom         | top             | 1/4 | Text on video string position  |
| textonvideo_size       | 15, 25, 30          | 15              | 1/4 | Text on video font size        |
| exposuremode           | auto,fixed          | auto            | 1/4 | Exposure mode                  |
| maxexposure            | 1~32000             | 30              | 1/4 | Maximum exposure time.         |
|                        |                     |                 |     | (Only used in CU8171)          |
| minexposure            | 1~32000             | 32000           | 1/4 | Minimum exposure time.         |
|                        |                     |                 |     | (Only used in CU8171)          |
| wdrc_mode              | CU8131:             | CU8131: 1       | 1/4 | WDR enhanced.                  |
|                        | 0~1                 | CU8171: 0       |     | 0: off                         |
|                        | CU8171:             |                 |     | 1: auto                        |
|                        | 0~3                 |                 |     | 2: always on                   |
|                        |                     |                 |     | 3: keep current value          |
| wdrc_strength          | CU8131:             | CU8131: 2       | 1/4 | WDR enhanced.                  |
|                        | 0~2                 | CU8171: 1       |     | 0: low                         |
|                        | CU8171:             |                 |     | 1: medium                      |
|                        | 0~2                 |                 |     | 2: high                        |
| enableblc              | 0~1                 | 0               | 1/4 | Enable backlight compensation  |
|                        |                     |                 |     | (Only used in CU8171)          |
| mounttype              | ceiling, wall,      | ceiling         | 1/6 | Mount type.                    |
|                        | floor               |                 |     | (Only used in CU8171)          |
| s<0~(m-1)>_codectype   | mjpeg, h264         | h264            | 1/4 | Video codec type.              |
| s<0~(m-1)>_resolution  | <wxh></wxh>         | CU8131:         | 1/4 | Video resolution in pixels.    |
|                        |                     | 1280x800        |     |                                |
|                        |                     | CU8171:         |     |                                |
|                        |                     | 1696x1696       |     |                                |
| s<0~(m-1)>_forcei      | N/A                 | N/A             | 7/6 | Force I frame.                 |
| s<0~(m-1)>_h264_intrap | 250, 500,           | 1000            | 1/4 | Intra frame period in          |
| eriod                  | 1000, 2000,         |                 |     | milliseconds.                  |
|                        | 3000, 4000          |                 |     |                                |
| s<0~(m-1)>_h264_rateco | cbr, vbr            | cbr             | 1/4 | cbr, constant bitrate          |
| ntrolmode              |                     |                 |     | vbr, fix quality               |
| s<0~(m-1)>_h264_quant  | 1~5,                | 3               | 1/4 | Quality of video when choosing |
|                        | 99, 100             |                 |     | vbr in "ratecontrolmode".      |
|                        |                     |                 |     | 99 is the customized manual    |

|                                  |               |            |      | input setting.                       |
|----------------------------------|---------------|------------|------|--------------------------------------|
|                                  |               |            |      | 1 = worst quality, $5 = $ best       |
|                                  |               |            |      |                                      |
|                                  |               |            |      | quality.                             |
|                                  |               |            |      | 100 is percentage mode.              |
| s<0~(m-1)>_h264_qvalue           | 0~51          | 30         | 1/4  | Manual video quality level input.    |
|                                  |               |            |      | (s<0~(m-1)>_h264_quant =             |
|                                  |               |            |      | 99)                                  |
| s<0~(m-1)>_h264_qperc            | 1~100         | 50         | 1/4  | Manual video quality level input.    |
| ent                              |               |            |      | $(s<0~(m-1)>_h264_quant =$           |
|                                  |               |            |      | 100)                                 |
| s<0~(m-1)>_h264_bitrate          | 20000~40000   | CU8131:    | 1/4  | Set bit rate in bps when             |
|                                  | 000           | 3000000    |      | choosing cbr in                      |
|                                  |               | CU8171:    |      | "ratecontrolmode".                   |
|                                  |               | 6000000    |      |                                      |
| s<0~(m-1)>_h264_maxv             | 20000~40000   | 4000000    | 1/4  | Set bit rate in bps when             |
| brbitrate                        | 000           |            |      | choosing vbr in                      |
|                                  |               |            |      | "ratecontrolmode".                   |
| s<0~(m-1)>_h264_maxfr            | CU8131: 1~30  | CU8131: 30 | 1/4  | Set maximum frame rate in fps        |
| ame                              | CU8171: 1~15  | CU8171: 15 |      | (for h264).                          |
| s<0~(m-1)>_h264_profile          | 0~2           | 1          | 1/4  | Indicate H264 profiles               |
|                                  |               | -          | -/ . | 0: baseline                          |
|                                  |               |            |      | 1: main profile                      |
|                                  |               |            |      | 2: high profile                      |
| a < 0 (m 1) $b > b > 64$ bitrata | 21/272.02     | upporbound | 1/4  |                                      |
| s<0~(m-1)>_h264_bitrate          | average,      | upperbound | 1/4  | "average" indicates the average      |
| restriction                      | upperbound    |            |      | bit rate will be equal to its target |
|                                  |               |            |      | bit rate.                            |
|                                  |               |            |      | "upperbound" indicates the bit       |
|                                  |               |            |      | rate will always not exceed its      |
|                                  |               |            |      | target bit rate.                     |
| s<0~(m-1)>_h264_priorit          | framerate,ima | framerate  | 1/4  | The policy to apply when the         |
| ypolicy                          | gequality     |            |      | target bit rate is not sufficient to |
|                                  |               |            |      | satisfy current encoded              |
|                                  |               |            |      | conditions.                          |
|                                  |               |            |      | "framerate" indicates frame rate     |
|                                  |               |            |      | first.                               |
|                                  |               |            |      | "imagequality" indicates image       |
|                                  |               |            |      | quality first.                       |
| s<0~(m-1)>_mjpeg_ratec           | cbr, vbr      | vbr        | 1/4  | cbr, constant bitrate                |
| ontrolmode                       |               |            | _, . | vbr, fix quality                     |
|                                  | 1~5,          | 3          | 1/4  | Quality of JPEG video.               |
| s<0~(m-1)>_mjpeg_quan            | 1~J,          | د ا        | 1/4  |                                      |

|                         |               | Γ          |     |                                      |
|-------------------------|---------------|------------|-----|--------------------------------------|
| t                       | 99, 100       |            |     | 99 is the customized manual          |
|                         |               |            |     | input setting.                       |
|                         |               |            |     | 1 = worst quality, $5 = $ best       |
|                         |               |            |     | quality.                             |
|                         |               |            |     | 100 is percentage mode.              |
| s<0~(m-1)>_mjpeg_qvalu  | 2~97          | 50         | 1/4 | Manual video quality level input.    |
| e                       |               |            |     | (s<0~(m-1)>_mjpeg_quant =            |
|                         |               |            |     | 99)                                  |
| s<0~(m-1)>_mjpeg_qper   | 1~100         | 50         | 1/4 | Manual video quality level input.    |
| cent                    |               |            |     | (s<0~(m-1)>_mjpeg_quant =            |
|                         |               |            |     | 100)                                 |
| s<0~(m-1)>_mjpeg_bitrat | 1000~400000   | CU8131:    | 1/4 | Set bit rate in bps when             |
| e                       | 00            | 600000     |     | choosing cbr in                      |
|                         |               | CU8171:    |     | "ratecontrolmode".                   |
|                         |               | 14000000   |     |                                      |
| s<0~(m-1)>_mjpeg_maxv   | 1000~400000   | 4000000    | 1/4 | Set bit rate in bps when             |
| brbitrate               | 00            |            |     | choosing vbr in                      |
|                         |               |            |     | "ratecontrolmode".                   |
| s<0~(m-1)>_mjpeg_maxf   | CU8131: 1~30  | CU8131: 30 | 1/4 | Set maximum frame rate in fps        |
| rame                    | CU8171: 1~15  | CU8171: 15 |     | (for JPEG).                          |
| s<0~(m-1)>_mjpeg_bitrat | average,      | upperbound | 1/4 | "average" indicates the average      |
| erestriction            | upperbound    |            |     | bit rate will be equal to its target |
|                         |               |            |     | bit rate.                            |
|                         |               |            |     | "upperbound" indicates the bit       |
|                         |               |            |     | rate will always not exceed its      |
|                         |               |            |     | target bit rate.                     |
| s<0~(m-1)>_mjpeg_priori | framerate,ima | framerate  | 1/4 | The policy to apply when the         |
| typolicy                | gequality     |            |     | target bit rate is not sufficient to |
|                         |               |            |     | satisfy current encoded              |
|                         |               |            |     | conditions.                          |
|                         |               |            |     | "framerate" indicates frame rate     |
|                         |               |            |     | first.                               |
|                         |               |            |     | "imagequality" indicates image       |
|                         |               |            |     | quality first.                       |
|                         | 1             | 1          | 1   |                                      |

## 7.9 Image setting per channel

#### Group: image\_c<0~(n-1)> for n channel products

| NAME              | VALUE    | DEFAULT | SECURITY  | DESCRIPTION                     |
|-------------------|----------|---------|-----------|---------------------------------|
|                   |          |         | (get/set) |                                 |
| brightness        | -5~5,100 | 100     | 4/4       | Adjust brightness of image.     |
|                   |          |         |           | 100 is percentage mode.         |
| brightnesspercent | 0~100    | 0       | 4/4       | Adjust brightnesspercent of     |
|                   |          |         |           | image when brightness=100.      |
| saturation        | -5~5,100 | 100     | 4/4       | Adjust saturation of image.     |
|                   |          |         |           | 100 is percentage mode.         |
| saturationpercent | 0~100    | 50      | 4/4       | Adjust saturation value of      |
|                   |          |         |           | percentage when                 |
|                   |          |         |           | saturation=100.                 |
| contrast          | -5~5,100 | 100     | 4/4       | Adjust contrast of image.       |
|                   |          |         |           | 100 is percentage mode.         |
| contrastpercent   | 0~100    | 50      | 4/4       | Adjust contrastpercent of image |
|                   |          |         |           | when contrast=100.              |
| sharpness         | -5~5,100 | 100     | 4/4       | Adjust sharpness of image.      |
|                   |          |         |           | 100 is percentage mode.         |
| sharpnesspercent  | 0~100    | 50      | 4/4       | Adjust sharpness value of       |
|                   |          |         |           | percentage when                 |
|                   |          |         |           | sharpness=100.                  |
| gammacurve        | 0~100    | 0       | 4/4       | Gamma curve.                    |
|                   |          |         |           | (Only used in CU8171)           |
| lowlightmode      | 0~1      | 1       | 4/4       | Enable/disable low light mode   |
| dnr_mode          | 0~1      | 1       | 4/4       | 0:disable                       |
|                   |          |         |           | 1:enable                        |
| dnr_strength      | 1~100    | 50      | 4/4       | Strength of DNR                 |

#### 7.10 Exposure window setting per channel

| NAME              | VALUE                                                                                          | DEFAULT   | SECURITY  | DESCRIPTION                       |
|-------------------|------------------------------------------------------------------------------------------------|-----------|-----------|-----------------------------------|
|                   |                                                                                                |           | (get/set) |                                   |
| mode              | auto, custom,                                                                                  | auto      | 4/4       | The mode indicates how to         |
|                   | blc                                                                                            |           |           | decide the exposure.              |
|                   |                                                                                                |           |           | auto: Use full view as the only   |
|                   |                                                                                                |           |           | one exposure window.              |
|                   |                                                                                                |           |           | custom: Use inclusive and         |
|                   |                                                                                                |           |           | exclusive window.                 |
|                   |                                                                                                |           |           | blc: Use BLC.                     |
| win_i<0~9>_enable | <boolean></boolean>                                                                            | CU8131: 1 | 4/4       | Enable or disable the window.     |
|                   |                                                                                                | CU8171: 0 |           |                                   |
| win_i<0~9>_policy | 0~1                                                                                            | CU8131: 1 | 4/4       | 0: Indicate exclusive.            |
|                   |                                                                                                | CU8171: 0 |           | 1: Indicate inclusive.            |
| win_i<0~9>_home   | <coordinate></coordinate>                                                                      | (106,79)  | 4/4       | Left-top corner coordinate of the |
|                   |                                                                                                |           |           | window.                           |
| win_i<0~9>_size   | <window< td=""><td>(106x79)</td><td>4/4</td><td>Width and height of the window.</td></window<> | (106x79)  | 4/4       | Width and height of the window.   |
|                   | size>                                                                                          |           |           |                                   |

Group: **exposurewin\_c<0~(n-1)>** for n channel products

#### 7.11 Audio input per channel

Group: audioin\_c<0~(n-1)> for n channel products (capability.audioin>0)

| NAME                    | VALUE       | DEFAULT | SECURITY  | DESCRIPTION                     |
|-------------------------|-------------|---------|-----------|---------------------------------|
|                         |             |         | (get/set) |                                 |
| mute                    | 0, 1        | 0       | 1/4       | Enable audio mute.              |
| gain                    | 0~100       | 65      | 4/4       | Gain of input.                  |
| s<0~(m-1)>_codectype    | g711,g726   | g711    | 4/4       | Set audio codec type for input. |
|                         |             |         |           |                                 |
| s<0~(m-1)>_g711_mode    | pcmu,       | pcmu    | 4/4       | Set G.711 mode.                 |
|                         | pcma        |         |           |                                 |
| s<0~(m-1)>_g726_bitrate | 16000,      | 32000   | 4/4       | Set G.726 bitrate in bps.       |
|                         | 24000,      |         |           |                                 |
|                         | 32000,      |         |           |                                 |
|                         | 40000       |         |           |                                 |
| s<0~(m-1)>_g726_        | 0, 1        | 0       | 4/4       | Enable vlcmode for g726.        |
| vlcmode                 |             |         |           |                                 |
| s<0~(m-1)>_g726_        | little, big | little  | 4/4       | Set G.726 bit streaming packing |

| bitstreampackingmode |  | mode. |
|----------------------|--|-------|
|                      |  |       |

#### 7.12 Time Shift settings

Group: **timeshift**, c for n channel products, m is stream number (capability.timeshift > 0)

| NAME                  | VALUE               | DEFAULT | SECURITY  | DESCRIPTION                     |
|-----------------------|---------------------|---------|-----------|---------------------------------|
|                       |                     |         | (get/set) |                                 |
| enable                | <boolean></boolean> | 0       | 4/4       | Enable time shift streaming.    |
| c<0~(n-1)>_s<0~(m-1)> | <boolean></boolean> | 0       | 4/4       | Enable time shift streaming for |
| _allow                |                     |         |           | specific stream.                |

#### 7.13 Motion detection settings

Group: motion\_c<0~(n-1)> for n channel product

| NAME                   | VALUE               | DEFAULT         | SECURITY  | DESCRIPTION                        |
|------------------------|---------------------|-----------------|-----------|------------------------------------|
|                        |                     |                 | (get/set) |                                    |
| enable                 | <boolean></boolean> | 0               | 4/4       | Enable motion detection.           |
| win_i<0~4>_enable      | <boolean></boolean> | 0               | 4/4       | Enable motion window 1~3.          |
| win_i<0~4>_name        | string[40]          | <blank></blank> | 4/4       | Name of motion window $1 \sim 3$ . |
| win_i<0~4>_polygon     | 0 ~ 320,0 ~         | 0               | 4/4       | Coordinate of polygon window       |
|                        | 240, 0 ~ 320,0      |                 |           | position.                          |
|                        | ~ 240, 0 ~          |                 |           | (4 points:                         |
|                        | 320,0 ~ 240, 0      |                 |           | x0,y0,x1,y1,x2,y2,x3,y3)           |
|                        | ~ 320,0 ~ 240       |                 |           |                                    |
| win_i<0~4>_objsize     | 0 ~ 100             | 0               | 4/4       | Percent of motion detection        |
|                        |                     |                 |           | window.                            |
| win_i<0~4>_sensitivity | 0 ~ 100             | 0               | 4/4       | Sensitivity of motion detection    |
|                        |                     |                 |           | window.                            |

#### 7.14 Tempering detection settings

Group: **tampering\_c<0~(n-1)>** for n channel product (capability.tampering > 0)

| NAME      | VALUE               | DEFAULT | SECURITY  | DESCRIPTION                    |
|-----------|---------------------|---------|-----------|--------------------------------|
|           |                     |         | (get/set) |                                |
| enable    | <boolean></boolean> | 0       | 4/4       | Enable or disable tamper       |
|           |                     |         |           | detection.                     |
| threshold | 0 ~ 255             | 32      | 1/7       | Threshold of tamper detection. |
| duration  | 10 ~ 600            | 10      | 4/4       | If tampering value exceeds the |
|           |                     |         |           | 'threshold' for more than      |

|  |  | 'duration' second(s), then     |
|--|--|--------------------------------|
|  |  | tamper detection is triggered. |

## 7.15 DDNS

Group: **ddns** (capability.ddns > 0)

| NAME                                     | VALUE                                                                                      | DEFAULT           | SECURITY<br>(get/set) | DESCRIPTION                                                                                                    |
|------------------------------------------|--------------------------------------------------------------------------------------------|-------------------|-----------------------|----------------------------------------------------------------------------------------------------|
| enable                                   | <boolean></boolean>                                                                        | 0                 | 6/6                   | Enable or disable the dynamic DNS.                                                                                                    |
| provider                                 | CustomSafe10<br>0,<br>DynInterfree,<br>DyndnsDynam<br>ic,<br>DyndnsCusto<br>m,<br>Safe100, | DyndnsDynam<br>ic | 6/6                   | Safe100 => safe100.net<br>DyndnsDynamic => dyndns.org<br>(dynamic)<br>DyndnsCustom => dyndns.org<br>DynInterfree => dyn-interfree.it<br>CustomSafe100 =><br>Custom server using safe100<br>method<br>PeanutHull => PeanutHull |
| <provider>_hostname</provider>           | string[128]                                                                                | <blank></blank>   | 6/6                   | Your DDNS hostname.                                                                                                    |
| <provider>_usernameema<br/>il</provider> | string[64]                                                                                 | <blank></blank>   | 6/6                   | Your user name or email to login to the DDNS service provider                                                                                                    |
| <provider>_passwordkey</provider>        | string[64]                                                                                 | <blank></blank>   | 6/6                   | Your password or key to login to the DDNS service provider.                                                                                                    |
| <provider>_servername</provider>         | string[128]                                                                                | <blank></blank>   | 6/6                   | The server name for safe100.<br>(This field only exists if the<br>provider is customsafe100)                                                                                                    |

## 7.16 Express link

Group: expresslink

| PARAMETER | VALUE               | Default    | SECURITY  | DESCRIPTION                     |
|-----------|---------------------|------------|-----------|---------------------------------|
|           |                     |            | (get/set) |                                 |
| enable    | <boolean></boolean> | 0          | 6/6       | Enable or disable express link. |
| state     | onlycheck,          | badnetwork | 6/6       | Camera will check the status of |
|           | onlyoffline,        |            |           | network environment and express |
|           | checkonline,        |            |           | link URL                        |
|           | badnetwork          |            |           |                                 |

| url | string[63] | NULL | 6/6 | The url user define to link to |
|-----|------------|------|-----|--------------------------------|
|     |            |      |     | camera                         |

## 7.17 UPnP presentation

Group: upnppresentation

| NAME   | VALUE               | DEFAULT | SECURITY  | DESCRIPTION                |
|--------|---------------------|---------|-----------|----------------------------|
|        |                     |         | (get/set) |                            |
| enable | <boolean></boolean> | 1       | 6/6       | Enable or disable the UPnP |
|        |                     |         |           | presentation service.      |

## 7.18 UPnP port forwarding

Group: upnpportforwarding

| NAME          | VALUE               | DEFAULT | SECURITY  | DESCRIPTION                     |
|---------------|---------------------|---------|-----------|---------------------------------|
|               |                     |         | (get/set) |                                 |
| enable        | <boolean></boolean> | 0       | 6/6       | Enable or disable the UPnP port |
|               |                     |         |           | forwarding service.             |
| upnpnatstatus | 0~3                 | 0       | 6/7       | The status of UPnP port         |
|               |                     |         |           | forwarding, used internally.    |
|               |                     |         |           | 0 = OK, 1 = FAIL, 2 = no IGD    |
|               |                     |         |           | router, 3 = no need for port    |
|               |                     |         |           | forwarding                      |

## 7.19 System log

#### Group: syslog

| NAME            | VALUE                | DEFAULT         | SECURITY  | DESCRIPTION                    |
|-----------------|----------------------|-----------------|-----------|--------------------------------|
|                 |                      |                 | (get/set) |                                |
| enableremotelog | <boolean></boolean>  | 0               | 6/6       | Enable remote log.             |
| serverip        | <ip address=""></ip> | <blank></blank> | 6/6       | Log server IP address.         |
| serverport      | 514,                 | 514             | 6/6       | Server port used for log.      |
|                 | 1025~65535           |                 |           |                                |
| level           | 0~7                  | 6               | 6/6       | Levels used to distinguish the |
|                 |                      |                 |           | importance of the information: |
|                 |                      |                 |           | 0: LOG_EMERG                   |
|                 |                      |                 |           | 1: LOG_ALERT                   |
|                 |                      |                 |           | 2: LOG_CRIT                    |
|                 |                      |                 |           | 3: LOG_ERR                     |
|                 |                      |                 |           | 4: LOG_WARNING                 |

|               |     |   |     | 5: LOG_NOTICE                    |
|---------------|-----|---|-----|----------------------------------|
|               |     |   |     | 6: LOG_INFO                      |
|               |     |   |     | 7: LOG_DEBUG                     |
| setparamlevel | 0~2 | 0 | 6/6 | Show log of parameter setting.   |
|               |     |   |     | 0: disable                       |
|               |     |   |     | 1: Show log of parameter         |
|               |     |   |     | setting set from external.       |
|               |     |   |     | 2. Show log of parameter setting |
|               |     |   |     | set from external and internal.  |

#### 7.20 SNMP

Group: **snmp** (capability.snmp > 0)

| NAME          | VALUE         | DEFAULT         | SECURITY  | DESCRIPTION                     |
|---------------|---------------|-----------------|-----------|---------------------------------|
|               |               |                 | (get/set) |                                 |
| v2            | 0~1           | 0               | 6/6       | SNMP v2 enabled. 0 for disable, |
|               |               |                 |           | 1 for enable                    |
| v3            | 0~1           | 0               | 6/6       | SNMP v3 enabled. 0 for disable, |
|               |               |                 |           | 1 for enable                    |
| secnamerw     | string[31]    | Private         | 6/6       | Read/write security name        |
| secnamero     | string[31]    | Public          | 6/6       | Read only security name         |
| authpwrw      | string[8~128] | <blank></blank> | 6/6       | Read/write authentication       |
|               |               |                 |           | password                        |
| authpwro      | string[8~128] | <blank></blank> | 6/6       | Read only authentication        |
|               |               |                 |           | password                        |
| authtyperw    | MD5,SHA       | MD5             | 6/6       | Read/write authentication type  |
| authtypero    | MD5,SHA       | MD5             | 6/6       | Read only authentication type   |
| encryptpwrw   | string[8~128] | <blank></blank> | 6/6       | Read/write passwrd              |
| encryptpwro   | string[8~128] | <blank></blank> | 6/6       | Read only password              |
| encrypttyperw | DES           | DES             | 6/6       | Read/write encryption type      |
| encrypttypero | DES           | DES             | 6/6       | Read only encryption type       |
| rwcommunity   | string[31]    | Private         | 6/6       | Read/write community            |
| rocommunity   | string[31]    | Public          | 6/6       | Read only community             |
| syslocation   | string[128]   | <blank></blank> | 6/6       | System location                 |
| syscontact    | string[128]   | <blank></blank> | 6/6       | System contact                  |

## 7.21 Layout configuration

Group: layout (New version)

| NAME                      | VALUE               | DEFAULT              | SECURITY  | DESCRIPTION                       |
|---------------------------|---------------------|----------------------|-----------|-----------------------------------|
|                           |                     |                      | (get/set) |                                   |
| logo_default              | <boolean></boolean> | 1                    | 1/6       | 0 => Custom logo                  |
|                           |                     |                      |           | 1 => Default logo                 |
| logo_link                 | string[128]         | <u>http://www.vi</u> | 1/6       | Hyperlink of the logo             |
|                           |                     | votek.com            |           |                                   |
| logo_powerbyvvtk_hidden   | <boolean></boolean> | 0                    | 1/6       | 0 => display the power by         |
|                           |                     |                      |           | vivotek logo                      |
|                           |                     |                      |           | 1 => hide the power by vivotek    |
|                           |                     |                      |           | logo                              |
| custombutton_manualtrigg  | <boolean></boolean> | 1                    | 1/6       | Show or hide manual trigger       |
| er_show                   |                     |                      |           | (VI) button in homepage           |
|                           |                     |                      |           | 0 -> Hidden                       |
|                           |                     |                      |           | 1 -> Visible                      |
| theme_option              | 1~4                 | 1                    | 1/6       | 1~3: One of the default themes.   |
|                           |                     |                      |           | 4: Custom definition.             |
| theme_color_font          | string[7]           | #ffffff              | 1/6       | Font color                        |
| theme_color_configfont    | string[7]           | #fffff               | 1/6       | Font color of configuration area. |
| theme_color_titlefont     | string[7]           | #098bd6              | 1/6       | Font color of video title.        |
| theme_color_controlbackgr | string[7]           | #565656              | 1/6       | Background color of control       |
| ound                      |                     |                      |           | area.                             |
| theme_color_configbackgr  | string[7]           | #323232              | 1/6       | Background color of               |
| ound                      |                     |                      |           | configuration area.               |
| theme_color_videobackgro  | string[7]           | #565656              | 1/6       | Background color of video area.   |
| und                       |                     |                      |           |                                   |
| theme_color_case          | string[7]           | #323232              | 1/6       | Frame color                       |

## 7.22 Privacy mask

Group: privacymask\_c<0~(n-1)> for n channel product

| NAME              | VALUE               | DEFAULT | SECURITY  | DESCRIPTION                 |
|-------------------|---------------------|---------|-----------|-----------------------------|
|                   |                     |         | (get/set) |                             |
| enable            | <boolean></boolean> | 0       | 4/4       | Enable privacy mask.        |
| win_i<0~4>_enable | <boolean></boolean> | 0       | 4/4       | Enable privacy mask window. |

| win_i<0~4>_name    | string[40]     | <blank></blank> | 4/4 | Name of the privacy mask     |
|--------------------|----------------|-----------------|-----|------------------------------|
|                    |                |                 |     | window.                      |
| win_i<0~4>_polygon | 0 ~ 320,0 ~    | 0               | 4/4 | Coordinate of polygon window |
|                    | 240, 0 ~ 320,0 |                 |     | position.                    |
|                    | ~ 240, 0 ~     |                 |     | (4 points:                   |
|                    | 320,0 ~ 240, 0 |                 |     | x0,y0,x1,y1,x2,y2,x3,y3)     |
|                    | ~ 320,0 ~ 240  |                 |     |                              |

## 7.23 Capability

Group: capability

| NAME            | VALUE                                                                               | DEFAULT | SECURITY  | DESCRIPTION                |
|-----------------|-------------------------------------------------------------------------------------|---------|-----------|----------------------------|
|                 |                                                                                     |         | (get/set) |                            |
| api_httpversion | <string></string>                                                                   | 0301a   | 0/7       | The HTTP API version.      |
| bootuptime      | <positive< td=""><td>60</td><td>0/7</td><td>Server bootup time.</td></positive<>    | 60      | 0/7       | Server bootup time.        |
|                 | integer>                                                                            |         |           |                            |
| nir             | 0,                                                                                  | 0       | 0/7       | Number of IR interfaces.   |
|                 | <positive< td=""><td></td><td></td><td></td></positive<>                            |         |           |                            |
|                 | integer>                                                                            |         |           |                            |
| npir            | 0,                                                                                  | 0       | 0/7       | Number of PIRs.            |
|                 | <positive< td=""><td></td><td></td><td></td></positive<>                            |         |           |                            |
|                 | integer>                                                                            |         |           |                            |
| ndi             | 0,                                                                                  | 2       | 0/7       | Number of digital inputs.  |
|                 | <positive< td=""><td></td><td></td><td></td></positive<>                            |         |           |                            |
|                 | integer>                                                                            |         |           |                            |
| nvi             | 0,                                                                                  | 3       | 0/7       | Number of virtual inputs   |
|                 | <positive< td=""><td></td><td></td><td>(manual trigger)</td></positive<>            |         |           | (manual trigger)           |
|                 | integer>                                                                            |         |           |                            |
| ndo             | 0,                                                                                  | 2       | 0/7       | Number of digital outputs. |
|                 | <positive< td=""><td></td><td></td><td></td></positive<>                            |         |           |                            |
|                 | integer>                                                                            |         |           |                            |
| naudioin        | 0,                                                                                  | 2       | 0/7       | Number of audio inputs.    |
|                 | <positive< td=""><td></td><td></td><td></td></positive<>                            |         |           |                            |
|                 | integer>                                                                            |         |           |                            |
| naudioout       | 0,                                                                                  | 0       | 0/7       | Number of audio outputs.   |
|                 | <positive< td=""><td></td><td></td><td></td></positive<>                            |         |           |                            |
|                 | integer>                                                                            |         |           |                            |
| nvideoin        | <positive< td=""><td>2</td><td>0/7</td><td>Number of video inputs.</td></positive<> | 2       | 0/7       | Number of video inputs.    |
|                 | integer>                                                                            |         |           |                            |

| nvideoout       | <positive< th=""><th>0</th><th>0/7</th><th>Number of video outputs.</th></positive<>           | 0             | 0/7  | Number of video outputs.         |
|-----------------|------------------------------------------------------------------------------------------------|---------------|------|----------------------------------|
|                 | integer>                                                                                       |               |      |                                  |
| nanystream      | 0, <positive< td=""><td>0</td><td>0/7</td><td>number of any media stream</td></positive<>      | 0             | 0/7  | number of any media stream       |
|                 | integer>                                                                                       |               |      | per channel                      |
| nmediastream    | <positive< td=""><td>3</td><td>0/7</td><td>Number of media stream per</td></positive<>         | 3             | 0/7  | Number of media stream per       |
|                 | integer>                                                                                       |               |      | channels.                        |
| nmotion         | <positive< td=""><td>5</td><td>0/7</td><td>Number of motions</td></positive<>                  | 5             | 0/7  | Number of motions                |
|                 | integer>                                                                                       |               |      |                                  |
| naudiosetting   | <positive< td=""><td>1</td><td>0/7</td><td>Number of audio settings per</td></positive<>       | 1             | 0/7  | Number of audio settings per     |
|                 | integer>                                                                                       |               |      | channel.                         |
| nuart           | 0,                                                                                             | 0             | 0/7  | Number of UART interfaces.       |
|                 | <positive< td=""><td></td><td></td><td></td></positive<>                                       |               |      |                                  |
|                 | integer>                                                                                       |               |      |                                  |
| nvideoinprofile | <positive< td=""><td>0</td><td>0/7</td><td>Number of video input profiles.</td></positive<>    | 0             | 0/7  | Number of video input profiles.  |
|                 | integer>                                                                                       |               |      |                                  |
| nprivacymask    | <positive< td=""><td>5</td><td>0/7</td><td>Number of privacy masks.</td></positive<>           | 5             | 0/7  | Number of privacy masks.         |
|                 | integer>                                                                                       |               |      |                                  |
| nmotionprofile  | 0, <positive< td=""><td>0</td><td>0/7</td><td>Number of motion profiles.</td></positive<>      | 0             | 0/7  | Number of motion profiles.       |
| ·               | integer>                                                                                       |               |      |                                  |
| motion_type     | <string></string>                                                                              | polygon,core2 | 0/7  | Motion detection algorithm       |
| _ /1            | 5                                                                                              | .0            | ,    |                                  |
| motion_num      | <positive< td=""><td>5</td><td>0/7</td><td>Number of motions</td></positive<>                  | 5             | 0/7  | Number of motions                |
|                 | integer>                                                                                       |               | -,-  |                                  |
| ptzenabled      | 0, <positive< td=""><td>0</td><td>0/7</td><td>An 32-bit integer, each bit can</td></positive<> | 0             | 0/7  | An 32-bit integer, each bit can  |
| percentabled    | integer>                                                                                       |               | 0, , | be set separately as follows:    |
|                 | integer                                                                                        |               |      | Bit 0 => Support camera contro   |
|                 |                                                                                                |               |      | function;                        |
|                 |                                                                                                |               |      | 0(not support), 1(support)       |
|                 |                                                                                                |               |      | Bit 1 => Built-in or external    |
|                 |                                                                                                |               |      | camera;                          |
|                 |                                                                                                |               |      | 0(external), 1(built-in)         |
|                 |                                                                                                |               |      | Bit 2 => Support pan operation   |
|                 |                                                                                                |               |      | 0(not support), 1(support)       |
|                 |                                                                                                |               |      | Bit 3 => Support tilt operation; |
|                 |                                                                                                |               |      |                                  |
|                 |                                                                                                |               |      | 0(not support), 1(support)       |
|                 |                                                                                                |               |      | Bit 4 => Support zoom            |
|                 |                                                                                                |               |      | operation;                       |
|                 |                                                                                                |               |      | 0(not support), 1(support)       |
|                 |                                                                                                |               |      | Bit 5 => Support focus           |
|                 |                                                                                                |               |      | operation;                       |

|                          |                                                                                  |          |      | O(pot support) 1(support)            |
|--------------------------|----------------------------------------------------------------------------------|----------|------|--------------------------------------|
|                          |                                                                                  |          |      | 0(not support), 1(support)           |
|                          |                                                                                  |          |      | Bit 6 => Support iris operation;     |
|                          |                                                                                  |          |      | 0(not support), 1(support)           |
|                          |                                                                                  |          |      | Bit 7 => External or built-in PT;    |
|                          |                                                                                  |          |      | 0(built-in), 1(external)             |
|                          |                                                                                  |          |      | Bit 8 => Invalidate bit $1 \sim 7$ ; |
|                          |                                                                                  |          |      | 0(bit 1 $\sim$ 7 are valid),         |
|                          |                                                                                  |          |      | 1(bit 1 $\sim$ 7 are invalid)        |
|                          |                                                                                  |          |      | Bit 9 => Reserved bit;               |
|                          |                                                                                  |          |      | Invalidate lens_pan, Lens_tilt,      |
|                          |                                                                                  |          |      | lens_zoon, lens_focus, len_iris.     |
|                          |                                                                                  |          |      | 0(fields are valid),                 |
|                          |                                                                                  |          |      | 1(fields are invalid)                |
| windowless               | <boolean></boolean>                                                              | 1        | 0/7  | Indicate whether to support          |
|                          |                                                                                  |          |      | windowless plug-in.                  |
| joystick                 | <boolean></boolean>                                                              | 1        | 0/7  | Indicate whether to support          |
|                          |                                                                                  |          |      | joystick control.                    |
| evctrlchannel            | <boolean></boolean>                                                              | 1        | 0/7  | Indicate whether to support          |
|                          |                                                                                  |          |      | HTTP tunnel for event/control        |
|                          |                                                                                  |          |      | transfer.                            |
| remotefocus              | <boolean></boolean>                                                              | 0        | 0/7  | Indicate whether to support          |
|                          |                                                                                  |          |      | remote focus function.               |
| storage_dbenabled        | <boolean></boolean>                                                              | 1        | 0/7  | Media files are indexed in           |
|                          |                                                                                  |          |      | database.                            |
| protocol_https           | < boolean >                                                                      | 1        | 0/7  | Indicate whether to support          |
|                          |                                                                                  |          |      | HTTP over SSL.                       |
| protocol_rtsp            | < boolean >                                                                      | 1        | 0/7  | Indicate whether to support          |
|                          |                                                                                  |          |      | RTSP.                                |
| protocol_sip             | <boolean></boolean>                                                              | 0        | 0/7  | Indicate whether to support SIP.     |
| protocol_maxconnection   | <positive< td=""><td>10</td><td>0/7</td><td>The maximum allowed</td></positive<> | 10       | 0/7  | The maximum allowed                  |
|                          | integer>                                                                         |          |      | simultaneous connections.            |
| protocol_maxgenconnectio | <positive< td=""><td>10</td><td>0/7</td><td>The maximum general</td></positive<> | 10       | 0/7  | The maximum general                  |
| n s                      | integer>                                                                         |          |      | streaming connections .              |
| protocol_rtp_multicast_  | <boolean></boolean>                                                              | 1        | 0/7  | Indicate whether to support          |
| scalable                 |                                                                                  |          |      | scalable multicast.                  |
| protocol_rtp_multicast_  | <boolean></boolean>                                                              | 0        | 0/7  | Indicate whether to support          |
| backchannel              |                                                                                  |          | -, - | backchannel multicast.               |
| protocol_rtp_tcp         | <boolean></boolean>                                                              | 1        | 0/7  | Indicate whether to support RTP      |
| p, 0:0000i_i tp_tcp      |                                                                                  | <b>_</b> | 0, , | over TCP.                            |
|                          |                                                                                  |          |      |                                      |

| protocol_rtp_http       | <boolean></boolean> | 1           | 0/7  | Indicate whether to support RTP |
|-------------------------|---------------------|-------------|------|---------------------------------|
|                         | (boolean)           | -           | 0,7  | over HTTP.                      |
| protocol_spush_mjpeg    | <boolean></boolean> | 1           | 0/7  | Indicate whether to support     |
|                         |                     |             |      | server push MJPEG.              |
| protocol_snmp           | <boolean></boolean> | 1           | 0/7  | Indicate whether to support     |
|                         |                     |             |      | SNMP.                           |
| protocol_ipv6           | <boolean></boolean> | 1           | 0/7  | Indicate whether to support     |
|                         |                     |             |      | IPv6.                           |
| protocol_pppoe          | <boolean></boolean> | 1           | 0/7  | Indicate whether to support     |
|                         |                     |             |      | PPPoE.                          |
| protocol_ieee8021x      | <boolean></boolean> | 1           | 0/7  | Indicate whether to support     |
|                         |                     |             |      | IEEE802.1x.                     |
| protocol_qos_cos        | <boolean></boolean> | 1           | 0/7  | Indicate whether to support     |
|                         |                     |             |      | CoS.                            |
| protocol_qos_dscp       | <boolean></boolean> | 1           | 0/7  | Indicate whether to support     |
|                         |                     |             |      | QoS/DSCP.                       |
| protocol_ddns           | <boolean></boolean> | 1           | 0/7  | Indicate whether to support     |
|                         |                     |             |      | DDNS.                           |
| videoin_type            | 0, 1, 2             | 2           | 0/7  | 0 => Interlaced CCD             |
|                         |                     |             |      | 1 => Progressive CCD            |
|                         |                     |             | 0.17 | 2 => CMOS                       |
| videoin_codec           | <string></string>   | mjpeg,h264  | 0/7  | Available codec list.           |
| videoin_flexiblebitrate | <boolean></boolean> | 1           | 0/7  | Indicate whether to support     |
|                         |                     |             |      | flexible bit rate control.      |
| videoin_c<0~1>_lens_typ | fisheye, fixed,     | CU8131:     | 0/7  | The lens type of this channel.  |
| е                       | changeable,         | fixed       |      | fisheye: Fisheye lens           |
|                         | motor, -            | CU8171:     |      | fixed: Build-in lens. The lens  |
|                         |                     | fisheye     |      | may be fixed focal, vari-focal, |
|                         |                     |             |      | etc, but not be changeable.     |
|                         |                     |             |      | changeable: changeable lens.    |
|                         |                     |             |      | Like box-type camera, users can |
|                         |                     |             |      | install any C-Mount or CS-Mount |
|                         |                     |             |      | lens as they wish.              |
|                         |                     |             |      | motor: Lens with motor to       |
|                         |                     |             |      | support zoom, focus, etc.       |
|                         | a a budier ere      | CU0121      | 0/7  | -: N/A                          |
| videoin_c<0~1>_lens_mo  | <string></string>   | CU8131:     | 0/7  | Optional model name for lens.   |
| delname                 |                     | CU8131_VC82 |      |                                 |
|                         |                     | 01          |      |                                 |

|                          |                                                                                                    | CU8171:     |      |                                    |
|--------------------------|----------------------------------------------------------------------------------------------------|-------------|------|------------------------------------|
|                          |                                                                                                    | CU8171_VC82 |      |                                    |
|                          |                                                                                                    | 01          |      |                                    |
| videoin_c<0~1>_streamco  | <a list="" of<="" td=""><td>6,6,6</td><td>0/7</td><td>Represent supported codec</td></a>                  | 6,6,6       | 0/7  | Represent supported codec          |
| dec                      | positive                                                                                                  | 0,0,0       | 0, / | types of each stream.              |
|                          | integer                                                                                                   |             |      | This contains a list of positive   |
|                          | -                                                                                                    |             |      |                                    |
|                          | separated by                                                                                              |             |      | integers, split by comma. Each     |
|                          | commas>                                                                                                   |             |      | one stands for a stream, and the   |
|                          |                                                                                                    |             |      | definition is as following:        |
|                          |                                                                                                    |             |      | Bit 0: Support MPEG4.              |
|                          |                                                                                                    |             |      | Bit 1: Support MJPEG               |
|                          |                                                                                                    |             |      | Bit 2: Support H.264               |
| videoin_c<0~1>_eptz      | 0, <positive< td=""><td>CU8131: 3</td><td>0/7</td><td>A 32-bits integer, each bit can be</td></positive<> | CU8131: 3   | 0/7  | A 32-bits integer, each bit can be |
|                          | Integer>                                                                                                  | CU8171: 0   |      | set separately as follows:         |
|                          |                                                                                                    |             |      | Bit 0 => 1st stream supports       |
|                          |                                                                                                    |             |      | ePTZ or not.                       |
|                          |                                                                                                    |             |      | Bit 1 => 2nd stream supports       |
|                          |                                                                                                    |             |      | ePTZ or not, and so on.            |
| videoin_c<0~1>_nresoluti | <positive< td=""><td>CU8131: 5</td><td>0/7</td><td>Number of videoin resolution.</td></positive<>         | CU8131: 5   | 0/7  | Number of videoin resolution.      |
| on                       | integer>                                                                                                  | CU8171: 8   |      |                                    |
| videoin_c<0~1>_resolutio | <a list="" of<="" td=""><td>CU8131:</td><td>0/7</td><td>Available resolution list.</td></a>               | CU8131:     | 0/7  | Available resolution list.         |
| n                        | available                                                                                                 | 176x144,    |      |                                    |
|                          | resolution                                                                                                | 384x216,    |      |                                    |
|                          | separated by                                                                                              | 640x400,    |      |                                    |
|                          | commas>                                                                                                   | 1280x720,   |      |                                    |
|                          |                                                                                                    | 1280x800    |      |                                    |
|                          |                                                                                                    | CU8171:     |      |                                    |
|                          |                                                                                                    | 192x192,    |      |                                    |
|                          |                                                                                                    | 256x256,    |      |                                    |
|                          |                                                                                                    | 384x384,    |      |                                    |
|                          |                                                                                                    | 512x512,    |      |                                    |
|                          |                                                                                                    | 768x768,    |      |                                    |
|                          |                                                                                                    | 1056x1056,  |      |                                    |
|                          |                                                                                                    | 1536x1536,  |      |                                    |
|                          |                                                                                                    | 1696x1696   |      |                                    |
| videoin_c<0~1>_maxsize   | <wxh></wxh>                                                                                               | CU8131:     | 0/7  | The maximum resolution of this     |
|                          |                                                                                                    | 1280x800    |      | channel, the unit is pixel.        |
|                          |                                                                                                    | CU8171:     |      |                                    |
|                          |                                                                                                    | 1           |      |                                    |

| videoin_c<0~1>_maxfram | <a list="" of<="" th=""><th>CU8131:</th><th>0/7</th><th>Indicate maximum frame rate</th></a>        | CU8131:       | 0/7  | Indicate maximum frame rate        |
|------------------------|----------------------------------------------------------------------------------------------------|---------------|------|------------------------------------|
| erate                  | positive                                                                                            | 30,30,30,30,3 | -,   | available for the corresponding    |
|                        | integer                                                                                             | 0             |      | resolution. Those values are       |
|                        | separated by                                                                                        | CU8171:       |      | one-to-one mapping to the          |
|                        | commas>                                                                                             | 15,15,15,15,1 |      | "resolution" parameter in this     |
|                        |                                                                                                    | 5,15,15,15    |      | group.                             |
| videoin_c<0~1>_mpeg4_  | <a list="" of<="" td=""><td>-</td><td>0/7</td><td>Indicate maximum frame rate</td></a>              | -             | 0/7  | Indicate maximum frame rate        |
| maxframerate           | positive                                                                                            |               | -,-  | with MPEG4 available for the       |
|                        | integer                                                                                             |               |      | corresponding resolution. Those    |
|                        | separated by                                                                                        |               |      | values are one-to-one mapping      |
|                        | commas>                                                                                             |               |      | to the "resolution" parameter in   |
|                        |                                                                                                    |               |      | this group.                        |
| videoin_c<0~1>_mpeg4_  | <integer></integer>                                                                                 | -             | 0/7  | Maximum bitrates of MPEG4.         |
| maxbitrate             |                                                                                                    |               | -, - | The unit is bps.                   |
| videoin_c<0~1>_mjpeg_  | <a list="" of<="" td=""><td>CU8131:</td><td>0/7</td><td>Indicate maximum frame rate</td></a>        | CU8131:       | 0/7  | Indicate maximum frame rate        |
| maxframerate           | positive                                                                                            | 30,30,30,30,3 |      | with MJPEG available for the       |
|                        | integer                                                                                             | 0             |      | corresponding resolution. Those    |
|                        | separated by                                                                                        | CU8171:       |      | values are one-to-one mapping      |
|                        | commas>                                                                                             | 15,15,15,15,1 |      | to the "resolution" parameter in   |
|                        |                                                                                                    | 5,15,15,15    |      | this group.                        |
| videoin_c<0~1>_mjpeg_  | <integer></integer>                                                                                 | 4000000       | 0/7  | Maximum bitrates of MJPEG.         |
| maxbitrate             | 5                                                                                                   |               | ,    | The unit is bps.                   |
| videoin_c<0~1>_h264_m  | <a list="" of<="" td=""><td>CU8131:</td><td>0/7</td><td>Indicate maximum frame rate</td></a>        | CU8131:       | 0/7  | Indicate maximum frame rate        |
| axframerate            | positive                                                                                            | 30,30,30,30,3 | ,    | with H.264 available for the       |
|                        | integer                                                                                             | 0             |      | corresponding resolution. Those    |
|                        | separated by                                                                                        | CU8171:       |      | values are one-to-one mapping      |
|                        | commas>                                                                                             | 15,15,15,15,1 |      | to the "resolution" parameter in   |
|                        |                                                                                                    | 5,15,15,15    |      | this group.                        |
| videoin_c<0~1>_h264_m  | <integer></integer>                                                                                 | 4000000       | 0/7  | Maximum bitrates of MPEG4.         |
| axbitrate              | 5                                                                                                   |               | ,    | The unit is bps.                   |
| videoin_c<0~1>_nmode   | <integer></integer>                                                                                 | 1             | 0/7  | Indicate how many video modes      |
|                        | 5                                                                                                   |               |      | supported by this channel.         |
| videoin_c<0~1>_mode    | <integer></integer>                                                                                 | 0             | 0/7  | Indicate current video mode.       |
| videoin_c<0~1>_mode0_  | <positive< td=""><td>CU8131: 5</td><td>0/7</td><td>Number of videoin resolution in</td></positive<> | CU8131: 5     | 0/7  | Number of videoin resolution in    |
| nresolution            | integer>                                                                                            | CU8171: 8     |      | this video mode.                   |
| videoin_c<0~1>_mode0_r | <a list="" of<="" td=""><td>CU8131:</td><td>0/7</td><td>Available resolutions list in this</td></a> | CU8131:       | 0/7  | Available resolutions list in this |
| esolution              | available                                                                                           | 176x144,      |      | video mode.                        |
|                        | resolution                                                                                          | 384x216,      |      |                                    |
|                        | separated by                                                                                        | 640x400,      |      |                                    |
| L                      |                                                                                                    | 2.0.1007      |      | <u> </u>                           |

|                       | 1                                                                                            | 1000 705      | 1   |                                    |
|-----------------------|----------------------------------------------------------------------------------------------|---------------|-----|------------------------------------|
|                       | commas>                                                                                      | 1280x720,     |     |                                    |
|                       |                                                                                              | 1280x800      |     |                                    |
|                       |                                                                                              | CU8171:       |     |                                    |
|                       |                                                                                              | 192x192,      |     |                                    |
|                       |                                                                                              | 256x256,      |     |                                    |
|                       |                                                                                              | 384x384,      |     |                                    |
|                       |                                                                                              | 512x512,      |     |                                    |
|                       |                                                                                              | 768x768,      |     |                                    |
|                       |                                                                                              | 1056x1056,    |     |                                    |
|                       |                                                                                              | 1536x1536,    |     |                                    |
|                       |                                                                                              | 1696x1696     |     |                                    |
| videoin_c<0~1>_mode0_ | <wxh></wxh>                                                                                  | CU8131:       | 0/7 | The visible area of full scene in  |
| effectivepixel        |                                                                                              | 1280x800      |     | this video mode.                   |
|                       |                                                                                              | CU8171:       |     | The unit is pixel.                 |
|                       |                                                                                              | 1696x1696     |     |                                    |
| videoin_c<0~1>_mode0_ | <wxh></wxh>                                                                                  | CU8131:       | 0/7 | The output size of source, equal   |
| outputsize            |                                                                                              | 1280x800      |     | to the captured size by device,    |
|                       |                                                                                              | CU8171:       |     | in this video mode.                |
|                       |                                                                                              | 1696x1696     |     | The unit is pixel.                 |
| videoin_c<0~1>_mode0_ | 0, 1, 3                                                                                      | CU8131: 0     | 0/7 | Indicate binning is used or not in |
| binning               |                                                                                              | CU8171: 0     |     | this video mode.                   |
|                       |                                                                                              |               |     | 0: No binning                      |
|                       |                                                                                              |               |     | 1: 2x2 binning                     |
|                       |                                                                                              |               |     | 3: 3x3 binning                     |
| videoin_c<0~1>_mode0_ | <a list="" of<="" td=""><td>CU8131:</td><td>0/7</td><td>Indicate maximum frame rate</td></a> | CU8131:       | 0/7 | Indicate maximum frame rate        |
| maxframerate          | positive                                                                                     | 30,30,30,30,3 |     | available for the corresponding    |
|                       | integer                                                                                      | 0             |     | resolution. Those values are       |
|                       | separated by                                                                                 | CU8171:       |     | one-to-one mapping to the          |
|                       | commas>                                                                                      | 15,15,15,15,1 |     | "resolution" parameter in this     |
|                       |                                                                                              | 5,15,15,15    |     | video mode.                        |
| videoin_c<0~1>_mode0_ | <a list="" of<="" td=""><td>-</td><td>0/7</td><td>Indicate maximum frame rate</td></a>       | -             | 0/7 | Indicate maximum frame rate        |
| maxfps_mpeg4          | positive                                                                                     |               |     | with MPEG4 available for the       |
|                       | integer                                                                                      |               |     | corresponding resolution. Those    |
|                       | separated by                                                                                 |               |     | values are one-to-one mapping      |
|                       | commas>                                                                                      |               |     | to the "resolution" parameter in   |
|                       |                                                                                              |               |     | this video mode.                   |
| videoin_c<0~1>_mode0_ | <a list="" of<="" td=""><td>CU8131:</td><td>0/7</td><td>Indicate maximum frame rate</td></a> | CU8131:       | 0/7 | Indicate maximum frame rate        |
| maxfps_mjpeg          | positive                                                                                     | 30,30,30,30,3 |     | with MJPEG available for the       |
|                       | integer                                                                                      | 0             |     | corresponding resolution. Those    |
|                       | separated by                                                                                 | CU8171:       |     | values are one-to-one mapping      |
|                       | Separated by                                                                                 |               |     | values are one to one mapping      |

|                          |                                                                                              | 1             |     |                                   |
|--------------------------|----------------------------------------------------------------------------------------------|---------------|-----|-----------------------------------|
|                          | commas>                                                                                      | 15,15,15,15,1 |     | to the "resolution" parameter in  |
|                          |                                                                                              | 5,15,15,15    |     | this video mode.                  |
| videoin_c<0~1>_mode0_    | <a list="" of<="" td=""><td>CU8131:</td><td>0/7</td><td>Indicate maximum frame rate</td></a> | CU8131:       | 0/7 | Indicate maximum frame rate       |
| maxfps_h264              | positive                                                                                     | 30,30,30,30,3 |     | with H.264 available for the      |
|                          | integer                                                                                      | 0             |     | corresponding resolution. Those   |
|                          | separated by                                                                                 | CU8171:       |     | values are one-to-one mapping     |
|                          | commas>                                                                                      | 15,15,15,15,1 |     | to the "resolution" parameter in  |
|                          |                                                                                              | 5,15,15,15    |     | this video mode.                  |
| videoin_c<0~1>_mode0_    | <string></string>                                                                            | CU8131:       | 0/7 | Description about this mode.      |
| description              |                                                                                              | 1-Megapixel   |     |                                   |
|                          |                                                                                              | (16:10) (MAX  |     |                                   |
|                          |                                                                                              | 30fps)        |     |                                   |
|                          |                                                                                              | CU8171:       |     |                                   |
|                          |                                                                                              | 3-Megapixel   |     |                                   |
|                          |                                                                                              | Fisheye (MAX  |     |                                   |
|                          |                                                                                              | 15fps)        |     |                                   |
| fisheyelocaldewarp_c<0~1 | <boolean></boolean>                                                                          | 0             | 0/7 | Indicate whether to support       |
| >                        |                                                                                              |               |     | local dewarp.                     |
| videoout_codec           | <string></string>                                                                            | -             | 0/7 | Available codec list.             |
| timeshift                | <boolean></boolean>                                                                          | 1             | 0/7 | Indicate whether to support       |
|                          |                                                                                              |               |     | time shift caching stream.        |
| audio_aec                | <boolean></boolean>                                                                          | 0             | 0/7 | Indicate whether to support       |
|                          |                                                                                              |               |     | acoustic echo cancellation.       |
| audio_mic                | <integer></integer>                                                                          | 3             | 0/7 | A 32-bit integer, each bit can be |
|                          |                                                                                              |               |     | set separately as follows:        |
|                          |                                                                                              |               |     | Bit 0 => channel 1 supports       |
|                          |                                                                                              |               |     | build-in microphone or not.       |
|                          |                                                                                              |               |     | Bit 1 => channel 2 supports       |
|                          |                                                                                              |               |     | build-in microphone or not.       |
|                          |                                                                                              |               |     | The rest may be deduced by        |
|                          |                                                                                              |               |     | analogy.                          |
| audio_extmic             | <boolean></boolean>                                                                          | 0             | 0/7 | Indicate whether to support       |
|                          |                                                                                              |               |     | external microphone input.        |
| audio_linein             | <boolean></boolean>                                                                          | 0             | 0/7 | Indicate whether to support       |
|                          |                                                                                              |               |     | external line input.              |
|                          |                                                                                              |               |     | (It will be replaced by audio_mic |
|                          |                                                                                              |               |     | and audio_extmic.)                |
| audio_lineout            | <boolean></boolean>                                                                          | 0             | 0/7 | Indicate whether to support line  |
|                          |                                                                                              |               |     | output.                           |
|                          | 1                                                                                            | 1             | L   | 1                                 |

| audio_headphoneout   | <boolean></boolean>                                                                        | 0         | 0/7 | Indicate whether to support headphone output. |
|----------------------|--------------------------------------------------------------------------------------------|-----------|-----|-----------------------------------------------|
| audioin_codec        | <string></string>                                                                          | g711,g726 | 0/7 | Available codec list for audio input.         |
| audioout_codec       | -                                                                                          | -         | 0/7 | Available codec list for SIP.                 |
| camctrl_httptunnel   | <boolean></boolean>                                                                        | 0         | 0/7 | Indicate whether to support                   |
|                      |                                                                                            |           |     | httptunnel.                                   |
| camctrl_privilege    | <boolean></boolean>                                                                        | 1         | 0/7 | Indicate whether to support                   |
|                      |                                                                                            |           |     | "Manage Privilege" of PTZ                     |
|                      |                                                                                            |           |     | control in the Security page.                 |
|                      |                                                                                            |           |     | 1: support both                               |
|                      |                                                                                            |           |     | /cgi-bin/camctrl/camctrl.cgi and              |
|                      |                                                                                            |           |     | /cgi-bin/viewer/camctrl.cgi                   |
|                      |                                                                                            |           |     | 0: support only                               |
|                      |                                                                                            |           |     | /cgi-bin/viewer/camctrl.cgi                   |
| uart_httptunnel      | <boolean></boolean>                                                                        | 0         | 0/7 | Indicate whether to support                   |
|                      |                                                                                            |           |     | HTTP tunnel for UART transfer.                |
| remotecamctrl_master | 0, <positive< td=""><td>0</td><td>0/7</td><td>Indicate whether to support</td></positive<> | 0         | 0/7 | Indicate whether to support                   |
|                      | integer>                                                                                   |           |     | remote auxiliary camera                       |
|                      |                                                                                            |           |     | (master side), this value means               |
|                      |                                                                                            |           |     | supporting max number of                      |
|                      |                                                                                            |           |     | auxiliary camera.                             |
| remotecamctrl_slave  | <boolean></boolean>                                                                        | 0         | 0/7 | Indicate whether to support                   |
|                      |                                                                                            |           |     | remote camera control (slave                  |
|                      |                                                                                            |           |     | side).                                        |
| transmission_mode    | Tx,                                                                                        | Тх        | 0/7 | Indicate transmission mode of                 |
| _                    | Rx,                                                                                        |           | ,   | the machine: $TX = server, Rx =$              |
|                      | Both                                                                                       |           |     | receiver box, Both = DVR.                     |
| network_wire         | <boolean></boolean>                                                                        | 1         | 0/7 | Indicate whether to support                   |
|                      |                                                                                            |           | -,- | Ethernet.                                     |
| network_wireless     | <boolean></boolean>                                                                        | 0         | 0/7 | Indicate whether to support                   |
|                      |                                                                                            |           |     | wireless.                                     |
| wireless_s802dot11b  | <boolean></boolean>                                                                        | 0         | 0/7 | Indicate whether to support                   |
|                      |                                                                                            |           |     | wireless 802.11b+.                            |
| wireless_s802dot11g  | <boolean></boolean>                                                                        | 0         | 0/7 | Indicate whether to support                   |
|                      |                                                                                            |           |     | wireless 802.11g.                             |
| wireless_s802dot11n  | <boolean></boolean>                                                                        | 0         | 0/7 | Indicate whether to support                   |
|                      |                                                                                            |           |     | wireless 802.11n.                             |
| wireless_encrypt_wep | <boolean></boolean>                                                                        | 0         | 0/7 | Indicate whether to support                   |
|                      |                                                                                            |           |     |                                               |

|                       |                                           |                                                         |     | wireless WEP.                                                                                                    |
|-----------------------|-------------------------------------------|---------------------------------------------------------|-----|----------------------------------------------------------------------------------------------------|
| wireless_encrypt_wpa  | <boolean></boolean>                       | 0                                                       | 0/7 | Indicate whether to support wireless WPA.                                                                                                    |
| wireless_encrypt_wpa2 | <boolean></boolean>                       | 0                                                       | 0/7 | Indicate whether to support wireless WPA2.                                                                                                    |
| derivative_brand      | <boolean></boolean>                       | 1                                                       | 0/7 | Indicate whether to support the<br>upgrade function for the<br>derivative brand. For example, if<br>the value is true, the VVTK<br>product can be upgraded to<br>VVXX. (TCVV<->TCXX is<br>excepted)                                                                                                   |
| npreset               | 0, <positive<br>integer&gt;</positive<br> | 20                                                      | 0/7 | Number of preset locations                                                                                                    |
| eptz                  | 0, <positive<br>integer&gt;</positive<br> | <depend on<br="">channel<br/>configuration&gt;</depend> | 0/7 | Bit 0~15 are the 1st group for<br>1st channel and bit 16~31 are<br>the 2nd group for 2nd channel.<br>Each bit in each group can be set<br>separately as follows:<br>Bit 0 => stream 1 supports ePTZ<br>or not.<br>Bit 1 => stream 2 supports ePTZ<br>or not.<br>The rest may be deduced by<br>analogy |
| fisheye               | 0, <positive<br>integer&gt;</positive<br> | <depend on<br="">channel<br/>configuration&gt;</depend> | 0/7 | A 32-bit integer, each bit can be<br>set separately as follows:<br>Bit 0 => channel 1 equipped<br>with fisheye lens.<br>Bit 1 => channel 2 equipped<br>with fisheye lens.<br>The rest may be deduced by<br>analogy                                                                                    |
| vadp                  | 0, <positive<br>integer&gt;</positive<br> | 0                                                       | 0/7 | An 32-bit integer, each bit can<br>be set separately as follows:<br>Bit 0 => VADP interface<br>Bit 1 => Capture video raw data<br>Bit 2 => Support encode jpeg<br>Bit 3 => Capture audio raw data                                                                                                    |

|                                            |                                                                                                    |                        |     | Bit 4 => Support event trigger     |
|--------------------------------------------|----------------------------------------------------------------------------------------------------|------------------------|-----|------------------------------------|
|                                            |                                                                                                    |                        |     | Bit 5 => Support license           |
|                                            |                                                                                                    |                        |     |                                    |
|                                            |                                                                                                    |                        |     | registration                       |
|                                            |                                                                                                    |                        |     | Bit 6 => Support shared            |
|                                            |                                                                                                    |                        |     | memory API                         |
| iva                                        | <boolean></boolean>                                                                                | 0                      | 0/7 | Indicate whether to support        |
|                                            |                                                                                                    |                        |     | Intelligent Video analysis         |
| ir                                         | <boolean></boolean>                                                                                | 0                      | 0/7 | Indicate whether to support        |
|                                            |                                                                                                    |                        |     | built-in IR led                    |
| extir                                      | <boolean></boolean>                                                                                | 0                      | 0/7 | Indicate whether to support        |
|                                            |                                                                                                    |                        |     | external IR led                    |
| whitelight                                 | <boolean></boolean>                                                                                | 0                      | 0/7 | Indicate whether to support        |
|                                            |                                                                                                    |                        |     | white light led                    |
| iris                                       | <boolean></boolean>                                                                                | 0                      | 0/7 | Indicate whether to support iris   |
|                                            |                                                                                                    | 5                      | 0,1 | control                            |
| tomoring                                   | <boolean></boolean>                                                                                | 1                      | 0/7 |                                    |
| tampering                                  |                                                                                                    |                        | 0/7 | Indicate whether to support        |
|                                            |                                                                                                    |                        |     | tampering detection.               |
| temperature                                | <boolean></boolean>                                                                                | 0                      | 0/7 | Indicate whether to support        |
|                                            |                                                                                                    |                        |     | temperature detection              |
| test_ac                                    | <boolean></boolean>                                                                                | 0                      | 0/7 | Indicate whether to support test   |
|                                            |                                                                                                    |                        |     | ac key.                            |
| version_genetec                            | <string></string>                                                                                  | 1.0.2.2                | 0/7 | Indicate Genetec daemon            |
|                                            |                                                                                                    |                        |     | version                            |
| version_onvifdaemon                        | <string></string>                                                                                  | 1.8.0.7                | 0/7 | Indicate ONVIF daemon version      |
| image_c<0~1>_basicsetti                    | 0, <positive< td=""><td>15</td><td>0/7</td><td>A 32-bits integer, each bit can be</td></positive<> | 15                     | 0/7 | A 32-bits integer, each bit can be |
| ng                                         | integer>                                                                                           |                        |     | set separately as follows:         |
|                                            |                                                                                                    |                        |     | Bit 0 => Supports Brightness or    |
|                                            |                                                                                                    |                        |     | not.                               |
|                                            |                                                                                                    |                        |     | Bit 1 => Supports Contrast or      |
|                                            |                                                                                                    |                        |     | not.                               |
|                                            |                                                                                                    |                        |     | Bit 2 => Supports Saturation or    |
|                                            |                                                                                                    |                        |     | not.                               |
|                                            |                                                                                                    |                        |     |                                    |
|                                            |                                                                                                    |                        |     | Bit 3 => Supports Sharpness or     |
|                                            | 1                                                                                                  |                        |     | not.                               |
|                                            |                                                                                                    |                        |     | 1 <del>1</del> 11 1 1 1 1 1        |
| image_c<0~1>_wdrpro                        | <boolean></boolean>                                                                                | CU8131: 1              | 0/7 | Indicate whether to support        |
| image_c<0~1>_wdrpro                        | <boolean></boolean>                                                                                | CU8131: 1<br>CU8171: 0 | 0/7 | WDR pro.                           |
| image_c<0~1>_wdrpro<br>image_c<0~1>_wdrstr | <boolean></boolean>                                                                                |                        | 0/7 |                                    |
|                                            |                                                                                                    | CU8171: 0              |     | WDR pro.                           |

|                         | 1                                                                                     |               | 1   | 1                                             |
|-------------------------|---------------------------------------------------------------------------------------|---------------|-----|-----------------------------------------------|
|                         | contrastNA,                                                                           | exposurelevel |     | Enhanced is on, some features                 |
|                         | contrastperce                                                                         | FIX6          |     | may become malfunction or are                 |
|                         | ntNA,                                                                                 | CU8171: -     |     | forced to a given value. The                  |
|                         | exposurelevel                                                                         |               |     | affected functions are list here.             |
|                         | NA,                                                                                   |               |     |                                               |
|                         | exposurelevel                                                                         |               |     | The format is "Affected API                   |
|                         | FIX <positive< td=""><td></td><td></td><td>name" with "Affect type".</td></positive<> |               |     | name" with "Affect type".                     |
|                         | Integer>,                                                                             |               |     |                                               |
|                         | blcNA                                                                                 |               |     | "Affect type":                                |
|                         |                                                                                       |               |     | NA: The API is malfunction when               |
|                         |                                                                                       |               |     | WDR is enabled.                               |
|                         |                                                                                       |               |     | FIX <positive integer="">: The API</positive> |
|                         |                                                                                       |               |     | is malfunction when WDR is                    |
|                         |                                                                                       |               |     | enabled and the related feature               |
|                         |                                                                                       |               |     | runs as the API is set to                     |
|                         |                                                                                       |               |     | <positive integer="">. Ex:</positive>         |
|                         |                                                                                       |               |     | exposurelevelFIX4 means                       |
|                         |                                                                                       |               |     | "exposurelevel" is fixed to level             |
|                         |                                                                                       |               |     | 4, exposurelevelFIX6 means                    |
|                         |                                                                                       |               |     | "exposurelevel" is fixed to level             |
|                         |                                                                                       |               |     | 6, and so on.                                 |
|                         |                                                                                       |               |     |                                               |
|                         |                                                                                       |               |     | "-" means no feature is affected              |
| image_c<0~1>_dnr        | <boolean></boolean>                                                                   | 1             | 0/7 | Indicate whether to support                   |
|                         |                                                                                       |               |     | digital noise reduction.                      |
| image_c<0~1>_wbmode     | <string></string>                                                                     | auto, manual, | 0/7 | Available white balance mode.                 |
|                         |                                                                                       | rbgain, -     |     | "-" means white balance is not                |
|                         |                                                                                       |               |     | supported.                                    |
| image_ c<0~1>_wdrc      | <boolean></boolean>                                                                   | CU8131: 0     | 0/7 | Indicate whether to support                   |
|                         |                                                                                       | CU8171: 1     |     | WDR enhanced.                                 |
| image_ c<0~1>_iristype  | <string></string>                                                                     | -             | 0/7 | Indicate iris type.                           |
| image_                  | <boolean></boolean>                                                                   | 1             | 0/7 | Indicate whether to support                   |
| c<0~1>_exposure_mode    |                                                                                       |               |     | exposure control.                             |
| image_                  | <string></string>                                                                     | CU8131:       | 0/7 | Available range for                           |
| c<0~1>_exposure_levelra | _                                                                                     | 1,8           |     | exposurelevel.                                |
| nge                     |                                                                                       | CU8171:       |     |                                               |
|                         |                                                                                       | 0,12          |     |                                               |
| image_                  | <string></string>                                                                     | auto, custom, | 0/7 | Available options for exposure                |
| c<0~1>_exposure_winmo   |                                                                                       | blc,-         |     | window mode.                                  |
|                         |                                                                                       | 5.07          |     |                                               |

| de                     |                                                                                                    |                 |     |                                 |
|------------------------|----------------------------------------------------------------------------------------------------|-----------------|-----|---------------------------------|
| image_                 | <string></string>                                                                                    | qvga,std,px     | 0/7 | Available options for exposure  |
| c<0~1>_exposure_windo  |                                                                                                    |                 |     | window domain.                  |
| main                   |                                                                                                    |                 |     |                                 |
| image_                 | <string></string>                                                                                    | CU8131:         | 0/7 | Available options for exposure  |
| c<0~1>_exposure_wintyp |                                                                                                    | inclusive       |     | window type.                    |
| е                      |                                                                                                    | CU8171:         |     |                                 |
|                        |                                                                                                    | inclusive,exclu |     |                                 |
|                        |                                                                                                    | sive            |     |                                 |
| image_                 | 0, <positive< td=""><td>CU8131: 1</td><td>0/7</td><td>Indicate the number of custom</td></positive<> | CU8131: 1       | 0/7 | Indicate the number of custom   |
| c<0~1>_exposure_winnu  | integer>                                                                                             | CU8171: 9       |     | exposure windows.               |
| m                      |                                                                                                    |                 |     |                                 |
| image_                 | <string></string>                                                                                    | CU8131: -       | 0/7 | Available range for maximum     |
| c<0~1>_exposure_maxra  |                                                                                                    | CU8171:         |     | exposure time.                  |
| nge                    |                                                                                                    | 5,32000         |     |                                 |
| image_                 | <string></string>                                                                                    | CU8131: -       | 0/7 | Available range for minimum     |
| c<0~1>_exposure_minran |                                                                                                    | CU8171:         |     | exposure time.                  |
| ge                     |                                                                                                    | 5,32000         |     |                                 |
| image_                 | <string></string>                                                                                    | CU8131: -       | 0/7 | Available range for maximum     |
| c<0~1>_agc_maxgain     |                                                                                                    | CU8171:         |     | gain.                           |
|                        |                                                                                                    | 0,100           |     |                                 |
| image_                 | <string></string>                                                                                    | CU8131: -       | 0/7 | Available range for minimum     |
| c<0~1>_agc_mingain     |                                                                                                    | CU8171:         |     | gain.                           |
|                        |                                                                                                    | 0,100           |     |                                 |
| image_                 | <boolean></boolean>                                                                                  | 0               | 0/7 | Indicate whether to support     |
| c<0~1>_flickerless     |                                                                                                    |                 |     | flickerless.                    |
| image_ c<0~1>_blc      | <boolean></boolean>                                                                                  | 0               | 0/7 | Indicate whether to support     |
|                        |                                                                                                    |                 |     | old-style black light           |
|                        |                                                                                                    |                 |     | compensation.                   |
| image_                 | <boolean></boolean>                                                                                  | CU8131: 0       | 0/7 | Indicate whether to support     |
| c<0~1>_gammacurve      |                                                                                                    | CU8171: 1       |     | tuning Gamma curve.             |
| image_                 | <boolean></boolean>                                                                                  | 1               | 0/7 | Indicate whether to support low |
| c<0~1>_lowlightmode    |                                                                                                    |                 |     | light mode.                     |
| image_                 | <boolean></boolean>                                                                                  | 0               | 0/7 | Indicate whether to support     |
| c<0~1>_focusassist     |                                                                                                    |                 |     | focus assist.                   |
| image_                 | <boolean></boolean>                                                                                  | 0               | 0/7 | Indicate whether to support     |
| c<0~1>_backfocus       |                                                                                                    |                 |     | back focus.                     |
| image_                 | <boolean></boolean>                                                                                  | 0               | 0/7 | Indicate whether to support     |
| c<0~1>_remotefocus     |                                                                                                    |                 |     | remote focus.                   |

| localstorage_manageable  | <boolean></boolean>                                                                              | 1       | 0/7 | Indicate whether manageable       |
|--------------------------|--------------------------------------------------------------------------------------------------|---------|-----|-----------------------------------|
|                          |                                                                                                  |         |     | local storage is supported.       |
| localstorage_seamless    | 0, <positive< td=""><td>3</td><td>0/7</td><td>A 32-bit integer, each bit can be</td></positive<> | 3       | 0/7 | A 32-bit integer, each bit can be |
|                          | integer>                                                                                         |         |     | set separately as follows:        |
|                          |                                                                                                  |         |     | Bit 0 => channel 1 support        |
|                          |                                                                                                  |         |     | seamless recording.               |
|                          |                                                                                                  |         |     | Bit 1 => channel 2 support        |
|                          |                                                                                                  |         |     | seamless recording.               |
|                          |                                                                                                  |         |     | The rest may be deduced by        |
|                          |                                                                                                  |         |     | analogy.                          |
| localstorage_modnum      | 0, <positive< td=""><td>4</td><td>0/7</td><td>The maximum MOD connection</td></positive<>        | 4       | 0/7 | The maximum MOD connection        |
|                          | integer>                                                                                         |         |     | numbers.                          |
| localstorage_slconnum    | 0, <positive< td=""><td>1</td><td>0/7</td><td>The maximum seamless</td></positive<>              | 1       | 0/7 | The maximum seamless              |
|                          | integer>                                                                                         |         |     | connection number.                |
| localstorage_modversion  | <string></string>                                                                                | 1.0.2.0 | 0/7 | Indicate MOD daemon version       |
| adaptiverecording        | <boolean></boolean>                                                                              | 1       | 0/7 | Indicate whether to support       |
|                          |                                                                                                  |         |     | adaptive recording.               |
| adaptivestreaming        | <boolean></boolean>                                                                              | 1       | 0/7 | Indicate whether to support       |
|                          |                                                                                                  |         |     | adaptive streaming.               |
| supportsd                | <boolean></boolean>                                                                              | 1       | 0/7 | Indicate whether to support       |
|                          |                                                                                                  |         |     | local storage.                    |
| media_totalspace         | <positive< td=""><td>35000</td><td>0/7</td><td>Available memory space (KB)</td></positive<>      | 35000   | 0/7 | Available memory space (KB)       |
|                          | integer>                                                                                         |         |     | for media.                        |
| media_snapshot_sizeperse | <positive< td=""><td>500</td><td>0/7</td><td>Maximum size (KB) of one</td></positive<>           | 500     | 0/7 | Maximum size (KB) of one          |
| cond                     | integer>                                                                                         |         |     | snapshot image.                   |
| media_snapshot_maxpree   | <positive< td=""><td>7</td><td>0/7</td><td>Maximum snapshot number</td></positive<>              | 7       | 0/7 | Maximum snapshot number           |
| vent                     | integer>                                                                                         |         |     | before event occurred.            |
| media_snapshot_maxpost   | <positive< td=""><td>7</td><td>0/7</td><td>Maximum snapshot number</td></positive<>              | 7       | 0/7 | Maximum snapshot number           |
| event                    | integer>                                                                                         |         |     | after event occurred.             |
| media_videoclip_maxsize  | <positive< td=""><td>8192</td><td>0/7</td><td>Maximum size (KB) of a</td></positive<>            | 8192    | 0/7 | Maximum size (KB) of a            |
|                          | integer>                                                                                         |         |     | videoclip.                        |
| media_videoclip_maxlengt | <positive< td=""><td>20</td><td>0/7</td><td>Maximum length (second) of a</td></positive<>        | 20      | 0/7 | Maximum length (second) of a      |
| h                        | integer>                                                                                         |         |     | videoclip.                        |
| media_videoclip_maxpreev | <positive< td=""><td>9</td><td>0/7</td><td>Maximum duration (second)</td></positive<>            | 9       | 0/7 | Maximum duration (second)         |
| ent                      | integer>                                                                                         |         |     | after event occurred in a         |
|                          |                                                                                                  |         |     | videoclip.                        |

# 7.24 Customized event script

| PARAMETER | VALUE        | Default         | SECURITY  | DESCRIPTION                          |
|-----------|--------------|-----------------|-----------|--------------------------------------|
|           |              |                 | (get/set) |                                      |
| name      | string[40]   | <blank></blank> | 6/6       | Custom script identification of this |
|           |              |                 |           | entry.                               |
| date      | string[4~20] | <blank></blank> | 6/6       | Date of custom script.               |
| time      | string[4~20] | <blank></blank> | 6/6       | Time of custom script.               |

#### 7.25 Event setting

#### Group: event\_i<0~2>

| PARAMETER     | VALUE                                                             | Default         | SECURITY<br>(get/set) | DESCRIPTION                                                                                                    |
|---------------|-------------------------------------------------------------------|-----------------|-----------------------|----------------------------------------------------------------------------------------------------|
| name          | string[40]                                                        | <blank></blank> | 6/6                   | Identification of this entry.                                                                                                    |
| enable        | 0, 1                                                              | 0               | 6/6                   | Enable or disable this event.                                                                                                    |
| priority      | 0, 1, 2                                                           | 1               | 6/6                   | Indicate the priority of this event:<br>"0" = low priority<br>"1" = normal priority<br>"2" = high priority                                                                                                    |
| delay         | 1~999                                                             | 20              | 6/6                   | Delay in seconds before detecting the next event.                                                                                                    |
| trigger       | boot,<br>di,<br>motion,<br>seq,<br>recnotify,<br>tampering,<br>vi | boot            | 6/6                   | Indicate the trigger condition:<br>"boot" = System boot<br>"di"= Digital input<br>"motion" = Video motion<br>detection<br>"seq" = Periodic condition<br>"recnotify" = Recording<br>notification.<br>"tampering" = Tamper detection.<br>"vi"= Virtual input (Manual<br>trigger) |
| triggerstatus | String[40]                                                        | trigger         | 6/6                   | The status for event trigger                                                                                                    |

| di        | <intogor></intogor> | 0   | 6/6 | Indicate the course id of distrigger           |
|-----------|---------------------|-----|-----|------------------------------------------------|
| u         | <integer></integer> | 0   | 6/6 | Indicate the source id of di trigger.          |
|           |                     |     |     | This field is required when trigger            |
|           |                     |     |     | condition is "di".                             |
|           |                     |     |     | One bit represents one digital                 |
|           |                     |     |     | input. The LSB indicates DI 0.                 |
| mdwin     | <integer></integer> | 0   | 6/6 | Indicate the source window id of               |
|           |                     |     |     | motion detection.                              |
|           |                     |     |     | This field is required when trigger            |
|           |                     |     |     | condition is "md".                             |
|           |                     |     |     | One bit represents one window.                 |
|           |                     |     |     | The LSB indicates the 1 <sup>st</sup> window.  |
|           |                     |     |     | For example, to detect the $1^{st}$ and        |
|           |                     |     |     | 3 <sup>rd</sup> windows, set mdwin as 5.       |
| tampering | <integer></integer> | 0   | 6/6 | Indicate the source channel id of              |
|           |                     |     |     | tampering detection.                           |
|           |                     |     |     | This field is required when trigger            |
|           |                     |     |     | condition is "tampering".                      |
|           |                     |     |     | One bit represents one channel.                |
|           |                     |     |     | The LSB indicates the 1 <sup>st</sup> channel. |
| vi        | <integer></integer> | 0   | 6/6 | Indicate the source id of vi trigger.          |
|           |                     |     |     | This field is required when trigger            |
|           |                     |     |     | condition is "vi".                             |
|           |                     |     |     | One bit represents one digital                 |
|           |                     |     |     | input. The LSB indicates VI 0.                 |
| inter     | 1~999               | 1   | 6/6 | Interval of snapshots in minutes.              |
|           |                     |     |     | This field is used when trigger                |
|           |                     |     |     | condition is "seq".                            |
| weekday   | 0~127               | 127 | 6/6 | Indicate which weekday is                      |
|           |                     |     |     | scheduled.                                     |
|           |                     |     |     | One bit represents one weekday.                |
|           |                     |     |     | bit0 (LSB) = Saturday                          |
|           |                     |     |     | bit1 = Friday                                  |
|           |                     |     |     | bit2 = Thursday                                |
|           |                     |     |     | bit3 = Wednesday                               |
|           |                     |     |     | bit4 = Tuesday                                 |
|           |                     |     |     | bit5 = Monday                                  |
|           |                     |     |     | bit6 = Sunday                                  |
|           |                     |     |     |                                                |
|           |                     |     |     | For example, to detect events on               |
|           |                     |     |     | Friday and Sunday, set weekday                 |
|           |                     |     |     | as 66.                                         |

| begintime                  | hh:mm               | 00:00           | 6/6 | Begin time of the weekly            |
|----------------------------|---------------------|-----------------|-----|-------------------------------------|
|                            |                     |                 |     | schedule.                           |
| endtime                    | hh:mm               | 24:00           | 6/6 | End time of the weekly schedule.    |
|                            |                     |                 |     | (00:00 ~ 24:00 sets schedule as     |
|                            |                     |                 |     | always on)                          |
| action_do_i<0~(ndo-1)>_en  | 0, 1                | 0               | 6/6 | Enable or disable trigger digital   |
| able                       |                     |                 |     | output.                             |
| action_do_i<0~(ndo-1)>_du  | 1~999               | 1               | 6/6 | Duration of the digital output      |
| ration                     |                     |                 |     | trigger in seconds.                 |
| action_cf_enable           | <boolean></boolean> | 0               | 6/6 | Enable or disable sending media     |
|                            |                     |                 |     | to SD card.                         |
| action_cf_folder           | string[128]         | <blank></blank> | 6/6 | Path to store media.                |
| action_cf_media            | NULL, 0~4,101       | <blank></blank> | 6/6 | Index of the attached media.        |
| action_cf_datefolder       | <boolean></boolean> | 0               | 6/6 | Enable this to create folders by    |
|                            |                     |                 |     | date, time, and hour                |
|                            |                     |                 |     | automatically.                      |
| action_cf_backup           | <boolean></boolean> | 0               | 6/6 | Enable or disable the function that |
|                            |                     |                 |     | send media to SD card for backup    |
|                            |                     |                 |     | if network is disconnected.         |
| action_server_i<0~4>_enab  | 0, 1                | 0               | 6/6 | Enable or disable this server       |
| le                         |                     |                 |     | action.                             |
| action_server_i<0~4>_medi  | NULL, 0~4,101       | <blank></blank> | 6/6 | Index of the attached media.        |
| а                          |                     |                 |     | 101 means "Recording Notify"        |
| action_server_i<0~4>_datef | <boolean></boolean> | 0               | 6/6 | Enable this to create folders by    |
| older                      |                     |                 |     | date, time, and hour                |
|                            |                     |                 |     | automatically.                      |

## 7.26 Server setting for event action

Group: **server\_i**<0~4>

| PARAMETER            | VALUE       | DEFAULT | SECURITY<br>(get/set) | DESCRIPTION                            |
|----------------------|-------------|---------|-----------------------|----------------------------------------|
| name                 | string[40]  | NULL    | 6/6                   | Identification of this entry           |
| type                 | email,      | email   | 6/6                   | Indicate the server type:              |
|                      | ftp,        |         |                       | "email" = email server                 |
|                      | http,       |         |                       | "ftp" = FTP server                     |
|                      | ns          |         |                       | "http" = HTTP server                   |
|                      |             |         |                       | "ns" = network storage                 |
| http_url             | string[128] | http:// | 6/6                   | URL of the HTTP server to upload.      |
| http_username        | string[64]  | NULL    | 6/6                   | Username to log in to the server.      |
| http_passwd          | string[64]  | NULL    | 6/6                   | Password of the user.                  |
| ftp_address          | string[128] | NULL    | 6/6                   | FTP server address.                    |
| ftp_username         | string[64]  | NULL    | 6/6                   | Username to log in to the server.      |
| ftp_passwd           | string[64]  | NULL    | 6/6                   | Password of the user.                  |
| ftp_port             | 0~65535     | 21      | 6/6                   | Port to connect to the server.         |
| ftp_location         | string[128] | NULL    | 6/6                   | Location to upload or store the        |
|                      |             |         |                       | media.                                 |
| ftp_passive          | 0,1         | 1       | 6/6                   | Enable or disable passive mode.        |
|                      |             |         |                       | 0 = disable passive mode               |
|                      |             |         |                       | 1 = enable passive mode                |
| email_address        | string[128] | NULL    | 6/6                   | Email server address.                  |
| email_sslmode        | 0, 1        | 0       | 6/6                   | Enable support SSL.                    |
| email_port           | 0~65535     | 25      | 6/6                   | Port to connect to the server.         |
| email_username       | string[64]  | NULL    | 6/6                   | Username to log in to the server.      |
| email_passwd         | string[64]  | NULL    | 6/6                   | Password of the user.                  |
| email_senderemail    | string[128] | NULL    | 6/6                   | Email address of the sender.           |
| email_recipientemail | string[640] | NULL    | 6/6                   | Email address of the recipient.        |
| ns_location          | string[128] | NULL    | 6/6                   | Location to upload or store the media. |
| ns_username          | string[64]  | NULL    | 6/6                   | Username to log in to the server.      |
| ns_passwd            | string[64]  | NULL    | 6/6                   | Password of the user.                  |

| ns_workgroup | string[64] | NULL | 6/6 | Workgroup for network storage. |
|--------------|------------|------|-----|--------------------------------|
|--------------|------------|------|-----|--------------------------------|

## 7.27 Media setting for event action

Group: **media\_i<0~4>** (media\_freespace is used internally.)

| PARAMETER           | VALUE      | DEFAULT   | SECURITY  | DESCRIPTION                       |
|---------------------|------------|-----------|-----------|-----------------------------------|
|                     |            |           | (get/set) |                                   |
| name                | string[40] | NULL      | 6/6       | Identification of this entry      |
| type                | snapshot,  | systemlog | 6/6       | Media type to send to the server  |
|                     | systemlog, |           |           | or store on the server.           |
|                     | videoclip, |           |           |                                   |
|                     | recordmsg  |           |           |                                   |
| snapshot_channel    | 0~1        | 0         | 6/6       | Indicate the channel of media     |
|                     |            |           |           | stream.                           |
|                     |            |           |           | 0 means the first channel.        |
|                     |            |           |           | 1 means the second channel and    |
|                     |            |           |           | etc.                              |
| snapshot_source     | 0~2        | 0         | 6/6       | Indicate the source of media      |
|                     |            |           |           | stream.                           |
|                     |            |           |           | 0 means the first stream.         |
|                     |            |           |           | 1 means the second stream and     |
|                     |            |           |           | etc.                              |
| snapshot_prefix     | string[16] | NULL      | 6/6       | Indicate the prefix of the        |
|                     |            |           |           | filename.                         |
| snapshot_datesuffix | 0, 1       | 0         | 6/6       | Add date and time suffix to       |
|                     |            |           |           | filename:                         |
|                     |            |           |           | 1 = Add date and time suffix.     |
|                     |            |           |           | 0 = Do not add.                   |
| snapshot_preevent   | 0 ~ 7      | 1         | 6/6       | Indicates the number of pre-event |
|                     |            |           |           | images.                           |
| snapshot_postevent  | 0 ~ 7      | 1         | 6/6       | The number of post-event          |
|                     |            |           |           | images.                           |
| videoclip_channel   | 0~1        | 0         | 6/6       | Indicate the channel of media     |
|                     |            |           |           | stream.                           |
|                     |            |           |           | 0 means the first channel.        |
|                     |            |           |           | 1 means the second channel and    |
|                     |            |           |           | etc.                              |

| videoclip_source      | 0~2        | 0    | 6/6 | Indicate the source of media        |
|-----------------------|------------|------|-----|-------------------------------------|
|                       |            |      |     | stream.                             |
|                       |            |      |     | 0 means the first stream.           |
|                       |            |      |     | 1 means the second stream and       |
|                       |            |      |     | etc.                                |
| videoclip_prefix      | string[16] | NULL | 6/6 | Indicate the prefix of the          |
|                       |            |      |     | filename.                           |
| videoclip_preevent    | 0~9        | 0    | 6/6 | Indicates the time for pre-event    |
|                       |            |      |     | recording in seconds.               |
| videoclip_maxduration | 1 ~ 20     | 5    | 6/6 | Maximum duration of one video       |
|                       |            |      |     | clip in seconds.                    |
| videoclip_maxsize     | 50 ~ 8192  | 500  | 6/6 | Maximum size of one video clip file |
|                       |            |      |     | in Kbytes.                          |

## 7.28 Recording

#### Group: recording\_i<0~1>

| PARAMETER | VALUE       | DEFAULT  | SECURITY  | DESCRIPTION                         |
|-----------|-------------|----------|-----------|-------------------------------------|
|           |             |          | (get/set) |                                     |
| name      | string[40]  | NULL     | 6/6       | Identification of this entry.       |
| trigger   | schedule,   | schedule | 6/6       | The event trigger type              |
|           | networkfail |          |           | schedule: The event is triggered    |
|           |             |          |           | by schedule                         |
|           |             |          |           | networkfail: The event is           |
|           |             |          |           | triggered by the failure of network |
|           |             |          |           | connection.                         |
| enable    | 0, 1        | 0        | 6/6       | Enable or disable this recording.   |
| priority  | 0, 1, 2     | 1        | 6/6       | Indicate the priority of this       |
|           |             |          |           | recording:                          |
|           |             |          |           | "0" indicates low priority.         |
|           |             |          |           | "1" indicates normal priority.      |
|           |             |          |           | "2" indicates high priority.        |
| channel   | 0~1         | 0        | 6/6       | Indicate the channel of media       |
|           |             |          |           | stream.                             |
|           |             |          |           | 0 means the first channel.          |
|           |             |          |           | 1 means the second channel and      |
|           |             |          |           | etc.                                |

| source          | 0~2   | 0     | 6/6      | Indicate the source of media       |
|-----------------|-------|-------|----------|------------------------------------|
| Source          | 02    | Ū     | 0,0      | stream.                            |
|                 |       |       |          | 0 means the first stream.          |
|                 |       |       |          | 1 means the second stream and      |
|                 |       |       |          | so on.                             |
| limitsize       | 0,1   | 0     | 6/6      | 0: Entire free space mechanism     |
| IIIIIIIIIIIII   | 0,1   | 0     | 0/0      | 1: Limit recording size mechanism  |
| cyclic          | 0,1   | 0     | 6/6      | 0: Disable cyclic recording        |
| cyclic          | 0,1   | 0     | 0/0      | 1: Enable cyclic recording         |
| notifi <i>i</i> | 0.1   | 1     | 6/6      |                                    |
| notify          | 0,1   | L     | 0/0      | 0: Disable recording notification  |
|                 | 0.21  |       | <u> </u> | 1: Enable recording notification   |
| notifyserver    | 0~31  | 0     | 6/6      | Indicate which notification server |
|                 |       |       |          | is scheduled.                      |
|                 |       |       |          | One bit represents one application |
|                 |       |       |          | server (server_i0~i4).             |
|                 |       |       |          | bit0 (LSB) = server_i0.            |
|                 |       |       |          | bit1 = server_i1.                  |
|                 |       |       |          | bit2 = server_i2.                  |
|                 |       |       |          | bit3 = server_i3.                  |
|                 |       |       |          | bit4 = server_i4.                  |
|                 |       |       |          | For example, enable server_i0,     |
|                 |       |       |          | server_i2, and server_i4 as        |
|                 |       |       |          | notification servers; the          |
|                 |       |       |          | notifyserver value is 21.          |
| weekday         | 0~127 | 127   | 6/6      | Indicate which weekday is          |
|                 |       |       |          | scheduled.                         |
|                 |       |       |          | One bit represents one weekday.    |
|                 |       |       |          | bit0 (LSB) = Saturday              |
|                 |       |       |          | bit1 = Friday                      |
|                 |       |       |          | bit2 = Thursday                    |
|                 |       |       |          | bit3 = Wednesday                   |
|                 |       |       |          | bit4 = Tuesday                     |
|                 |       |       |          | bit5 = Monday                      |
|                 |       |       |          | bit6 = Sunday                      |
|                 |       |       |          | For example, to detect events on   |
|                 |       |       |          | Friday and Sunday, set weekday     |
|                 |       |       |          | as 66.                             |
| begintime       | hh:mm | 00:00 | 6/6      | Start time of the weekly schedule. |
|                 |       |       | , ,      |                                    |

| andtima            | hhumm       | 24.00           | C I C | End time of the weekly echedule    |
|--------------------|-------------|-----------------|-------|------------------------------------|
| endtime            | hh:mm       | 24:00           | 6/6   | End time of the weekly schedule.   |
|                    |             |                 |       | (00:00~24:00 indicates schedule    |
|                    |             |                 |       | always on)                         |
| prefix             | string[16]  | <blank></blank> | 6/6   | Indicate the prefix of the         |
|                    |             |                 |       | filename.                          |
| cyclesize          | 200~        | 100             | 6/6   | The maximum size for cycle         |
|                    |             |                 |       | recording in Kbytes when           |
|                    |             |                 |       | choosing to limit recording size.  |
| reserveamount      | 0~          | 100             | 6/6   | The reserved amount in Mbytes      |
|                    |             |                 |       | when choosing cyclic recording     |
|                    |             |                 |       | mechanism.                         |
| dest               | cf,         | cf              | 6/6   | The destination to store the       |
|                    | 0~4         |                 |       | recorded data.                     |
|                    |             |                 |       | "cf" means local storage (CF or SD |
|                    |             |                 |       | card).                             |
|                    |             |                 |       | ٥″ means the index of the          |
|                    |             |                 |       | network storage.                   |
| cffolder           | string[128] | NULL            | 6/6   | Folder name.                       |
| maxsize            | 100~2000    | 100             | 6/6   | Unit: Mega bytes.                  |
|                    |             |                 |       | When this condition is reached,    |
|                    |             |                 |       | recording file is truncated.       |
| maxduration        | 60~3600     | 60              | 6/6   | Uuit: Second                       |
|                    |             |                 |       | When this condition is reached,    |
|                    |             |                 |       | recording file is truncated.       |
| adaptive_enable    | 0,1         | 0               | 6/6   | Indicate whether the adaptive      |
|                    |             |                 |       | recording is enabled               |
| adaptive_preevent  | 0~9         | 1               | 6/6   | Indicate when is the adaptive      |
|                    |             |                 |       | recording started before the event |
|                    |             |                 |       | trigger point (seconds)            |
| adaptive_postevent | 0~10        | 1               | 6/6   | Indicate when is the adaptive      |
|                    |             |                 |       | recording stopped after the event  |
|                    | i i         | 1               | 1     |                                    |

## **7.29 HTTPS**

Group: **https** (capability.protocol.https > 0)

| NAME                | VALUE               | DEFAULT     | SECURITY  | DESCRIPTION                         |
|---------------------|---------------------|-------------|-----------|-------------------------------------|
|                     |                     |             | (get/set) |                                     |
| enable              | <boolean></boolean> | 0           | 6/6       | To enable or disable secure         |
|                     |                     |             |           | HTTP.                               |
| policy              | <boolean></boolean> | 0           | 6/6       | If the value is 1, it will force    |
|                     |                     |             |           | HTTP connection redirect to         |
|                     |                     |             |           | HTTPS connection                    |
| method              | auto,               | auto        | 6/6       | auto => Create self-signed          |
|                     | manual,             |             |           | certificate automatically.          |
|                     | install             |             |           | manual => Create self-signed        |
|                     |                     |             |           | certificate manually.               |
|                     |                     |             |           | install => Create certificate       |
|                     |                     |             |           | request and install.                |
| status              | -3 ~ 1              | 0           | 6/6       | Specify the https status.           |
|                     |                     |             |           | -3 = Certificate not installed      |
|                     |                     |             |           | -2 = Invalid public key             |
|                     |                     |             |           | -1 = Waiting for certificate        |
|                     |                     |             |           | 0 = Not installed                   |
|                     |                     |             |           | 1 = Active                          |
| countryname         | string[2]           | TW          | 6/6       | Country name in the certificate     |
|                     |                     |             |           | information.                        |
| stateorprovincename | string[128]         | Asia        | 6/6       | State or province name in the       |
|                     |                     |             |           | certificate information.            |
| localityname        | string[128]         | Asia        | 6/6       | The locality name in the            |
|                     |                     |             |           | certificate information.            |
| organizationname    | string[64]          | VIVOTEK     | 6/6       | Organization name in the            |
|                     |                     | Inc.        |           | certificate information.            |
| unit                | string[64]          | VIVOTEK     | 6/6       | Organizational unit name in the     |
|                     |                     | Inc.        |           | certificate information.            |
| commonname          | string[64]          | www.vivotek | 6/6       | Common name in the certificate      |
|                     |                     | .com        |           | information.                        |
| validdays           | 0 ~ 3650            | 3650        | 6/6       | Valid period for the certification. |

#### 7.30 Storage management setting

Currently it's for local storage (SD, CF card)

Group: **disk\_i<0~(n-1)>** n is the total number of storage devices. (capability.storage.dbenabled > 0)

| PARAMETER           | VALUE                                                                                       | Default | SECURITY  | DESCRIPTION                        |
|---------------------|---------------------------------------------------------------------------------------------|---------|-----------|------------------------------------|
|                     |                                                                                             |         | (get/set) |                                    |
| cyclic_enabled      | <boolean></boolean>                                                                         | 0       | 6/6       | Enable cyclic storage method.      |
| autocleanup_enabled | <boolean></boolean>                                                                         | 0       | 6/6       | Enable automatic clean up          |
|                     |                                                                                             |         |           | method.                            |
|                     |                                                                                             |         |           | Expired and not locked media files |
|                     |                                                                                             |         |           | will be deleted.                   |
| autocleanup_maxage  | <positive< td=""><td>7</td><td>6/6</td><td>To specify the expired days for</td></positive<> | 7       | 6/6       | To specify the expired days for    |
|                     | integer>                                                                                    |         |           | automatic clean up.                |

#### 7.31 Region of interest

Group: **roi\_c<0~(n-1)>** for n channel product, and m is the number of streams which support ROI.

| (capabil | itv.eptz | > 0) |  |
|----------|----------|------|--|
| (capabi  | icy.eptz | ~ 0) |  |

| PARAMETER       | VALUE                     | Default    | SECURITY  | DESCRIPTION                        |
|-----------------|---------------------------|------------|-----------|------------------------------------|
|                 |                           |            | (get/set) |                                    |
| s<0~(m-1)>_home | <coordinate></coordinate> | <0,0>      | 1/6       | ROI left-top corner coordinate.    |
|                 |                           |            |           | (Only used in CU8171)              |
| s<0~(m-1)>_size | <window size=""></window> | <1280x800> | 1/6       | ROI width and height. The width    |
|                 |                           |            |           | value must be multiples of 16 and  |
|                 |                           |            |           | the height value must be multiples |
|                 |                           |            |           | of 8                               |
|                 |                           |            |           | (Only used in CU8171)              |

# 7.32 ePTZ setting

| PARAMETER      | VALUE               | Default | SECURITY  | DESCRIPTION                        |
|----------------|---------------------|---------|-----------|------------------------------------|
|                |                     |         | (get/set) |                                    |
| osdzoom        | <boolean></boolean> | 1       | 1/4       | Indicates multiple of zoom in is   |
|                |                     |         |           | "on-screen display" or not         |
| smooth         | <boolean></boolean> | 1       | 1/4       | Enable the ePTZ "move smoothly"    |
|                |                     |         |           | feature                            |
| tiltspeed      | -5 ~ 5              | 0       | 1/7       | Tilt speed                         |
|                |                     |         |           | (It should be set by eCamCtrl.cgi  |
|                |                     |         |           | rather than by setparam.cgi.)      |
| panspeed       | -5 ~ 5              | 0       | 1/7       | Pan speed                          |
|                |                     |         |           | (It should be set by eCamCtrl.cgi  |
|                |                     |         |           | rather than by setparam.cgi.)      |
| zoomspeed      | -5 ~ 5              | 0       | 1/7       | Zoom speed                         |
|                |                     |         |           | (It should be set by eCamCtrl.cgi  |
|                |                     |         |           | rather than by setparam.cgi.)      |
| autospeed      | 1 ~ 5               | 1       | 1/7       | Auto pan/patrol speed              |
|                |                     |         |           | (It should be set by eCamCtrl.cgi  |
|                |                     |         |           | rather than by setparam.cgi.)      |
| panoramicspeed | 1 ~ 5               | 1       | 1/4       | Panoramic speed.                   |
|                |                     |         |           | It's only used in Vivotek plug-in. |
| rotatespeed    | 1 ~ 5               | 1       | 1/4       | Rotate speed                       |
|                |                     |         |           | It's only used in Vivotek plug-in. |

Group: **eptz\_c<0~(n-1)>** for n channel product. (capability.eptz > 0)

Group: **eptz\_c<0~(n-1)>\_s<0~(m-1)>** for n channel product and m is the number of streams which support ePTZ. (capability.eptz > 0)

| PARAMETER           | VALUE       | Default         | SECURITY  | DESCRIPTION                         |
|---------------------|-------------|-----------------|-----------|-------------------------------------|
|                     |             |                 | (get/set) |                                     |
| patrolseq           | string[120] | <blank></blank> | 1/4       | The patrol sequence of ePTZ. All    |
|                     |             |                 |           | the patrol position indexes will be |
|                     |             |                 |           | separated by ","                    |
| patroldwelling      | string[160] | <blank></blank> | 1/4       | The dwelling time (unit: second)    |
|                     |             |                 |           | of each patrol point, separated by  |
|                     |             |                 |           | w //<br>/ ·                         |
| preset_i<0~19>_name | string[40]  | <blank></blank> | 1/7       | Name of ePTZ preset.                |
|                     |             |                 |           | (It should be set by ePreset.cgi    |
|                     |             |                 |           | rather than by setparam.cgi.)       |

| preset_i<0~19>_pos  | <coordinate></coordinate> | <blank></blank> | 1/7 | Left-top corner coordinate of the |
|---------------------|---------------------------|-----------------|-----|-----------------------------------|
|                     |                           |                 |     | preset.                           |
|                     |                           |                 |     | (It should be set by ePreset.cgi  |
|                     |                           |                 |     | rather than by setparam.cgi.)     |
| preset_i<0~19>_size | <window size=""></window> | <blank></blank> | 1/7 | Width and height of the preset.   |
|                     |                           |                 |     | (It should be set by ePreset.cgi  |
|                     |                           |                 |     | rather than by setparam.cgi.)     |

# 7.33 Seamless recording setting

Group: **seamlessrecording** (capability.localstorage.seamless > 0)

| PARAMETER             | VALUE               | Default         | SECURITY<br>(get/set) | DESCRIPTION                     |
|-----------------------|---------------------|-----------------|-----------------------|---------------------------------|
| diskmode              | seamless,           | seamless        | 1/6                   | "seamless" indicates enable     |
|                       | manageable          |                 |                       | seamless recording.             |
|                       |                     |                 |                       | "manageable" indicates disable  |
|                       |                     |                 |                       | seamless recording.             |
| maxconnection         | 3                   | 3               | 1/6                   | Maximum number of connected     |
|                       |                     |                 |                       | seamless streaming.             |
| c<0~1>_stream         | Channel 0: 1~3      | Channel 0: 1    | 7/7                   | (Internal used, read only)      |
|                       | Channel 1: 4~6      | Channel 1: 4    |                       |                                 |
| c<0~1>_output         | 0~3                 | Channel 0: 2    | 7/7                   | (Internal used, read only)      |
|                       |                     | Channel 1: 3    |                       |                                 |
| c<0~1>_enable         | <boolean></boolean> | 0               | 1/6                   | Indicate whether seamless       |
|                       |                     |                 |                       | recording is recording to local |
|                       |                     |                 |                       | storage or not at present.      |
|                       |                     |                 |                       | (Read only)                     |
| c<0~1>_guid<0~2>_id   | string[127]         | <blank></blank> | 1/6                   | The connected seamless          |
|                       |                     |                 |                       | streaming ID.                   |
|                       |                     |                 |                       | (Read only)                     |
| c<0~1>_guid<0~2>_numb | 0~3                 | 0               | 1/6                   | Number of connected seamless    |
| er                    |                     |                 |                       | streaming with $guid<0~2>_id$ . |
|                       |                     |                 |                       | (Read only)                     |

## 7.34 Genetec info

Group: genetec

| NAME                    | VALUE               | DEFAULT | SECURITY  | DESCRIPTION               |
|-------------------------|---------------------|---------|-----------|---------------------------|
|                         |                     |         | (get/set) |                           |
| image_c<0~1>_contrast   | <integer></integer> | 50      | 7/7       | Only for genetec omnicast |
| image_c<0~1>_brightness | <integer></integer> | 0       | 7/7       | Only for genetec omnicast |
| motion_c<0~1>_i<0~4>    | <integer></integer> | 0,0,0,0 | 7/7       | Only for genetec omnicast |

# 8. Useful Functions

# Drive the Digital Output (capability.ndo > 0)

**Note:** This request requires Viewer privileges. **Method:** GET/POST

| Syntax:                                                                                         |  |
|-------------------------------------------------------------------------------------------------|--|
| http://< <i>servername</i> >/cgi-bin/dido/setdo.cgi?do1=< <i>state</i> >[&do2= <state>]</state> |  |
| [&do3= <state>][&amp;do4=<state>]</state></state>                                               |  |

Where state is 0 or 1; "0" means inactive or normal state, while "1" means active or triggered state.

| PARAMETER      | VALUE | DESCRIPTION                 |  |
|----------------|-------|-----------------------------|--|
| do <num></num> | 0, 1  | ) – Inactive, normal state  |  |
|                |       | 1 – Active, triggered state |  |

**Example:** Drive the digital output 1 to triggered state and redirect to an empty page.

http://myserver/cgi-bin/dido/setdo.cgi?do1=1

# Query Status of the Digital Input (capability.ndi > 0)

Note: This request requires Viewer privileges

Method: GET/POST

Syntax:

http://<servername>/cgi-bin/dido/getdi.cgi?[di0][&di1][&di2][&di3]

If no parameter is specified, all of the digital input statuses will be returned.

Return:

HTTP/1.0 200 OK\r\n Content-Type: text/plain\r\n Content-Length: <*length*>\r\n \r\n [di0=<state>]\r\n [di1=<state>]\r\n [di2=<state>]\r\n [di3=<state>]\r\n

where <*state*> can be 0 or 1.

Example: Query the status of digital input 1 .

Request: http://myserver/cgi-bin/dido/getdi.cgi?di1 Response: HTTP/1.0 200 OK\r\n Content-Type: text/plain\r\n Content-Length: 7\r\n

\r\n

di1=1 $r\n$ 

# Query Status of the Digital Output (capability.ndo > 0)

Note: This request requires Viewer privileges

Method: GET/POST

Syntax:

http://<servername>/cgi-bin/dido/getdo.cgi?[do0][&do1][&do2][&do3]

If no parameter is specified, all the digital output statuses will be returned.

| Return:                               |  |
|---------------------------------------|--|
| HTTP/1.0 200 OK\r\n                   |  |
| Content-Type: text/plain\r\n          |  |
| Content-Length: < <i>length</i> >\r\n |  |
| \r\n                                  |  |
| [do0= <state>]\r\n</state>            |  |
| [do1= <state>]\r\n</state>            |  |
| [do2= <state>]\r\n</state>            |  |
| [do3= <state>]\r\n</state>            |  |

where <*state*> can be 0 or 1.

**Example:** Query the status of digital output 1.

Request: http://myserver/cgi-bin/dido/getdo.cgi?do1

Response: HTTP/1.0 200 OK\r\n Content-Type: text/plain\r\n Content-Length: 7\r\n \r\n do1=1\r\n

# **Capture Single Snapshot**

Note: This request requires Normal User privileges.

Method: GET/POST

Syntax:

http://<*servername*>/cgi-bin/viewer/video.jpg?[channel=<value>][&resolution=<value>] [&quality=<value>][&streamid=<value>]

If the user requests a size larger than all stream settings on the server, this request will fail.

| PARAMETER  | VALUE                                       | DEFAULT | DESCRIPTION                             |
|------------|---------------------------------------------|---------|-----------------------------------------|
| channel    | 0~(n-1)                                     | 0       | The channel number of the video source. |
| resolution | <available<br>resolution&gt;</available<br> | 0       | The resolution of the image.            |
| quality    | 1~5                                         | 3       | The quality of the image.               |
| streamid   | 0~(m-1)                                     | 0       | The stream number.                      |

The server will return the most up-to-date snapshot of the selected channel and stream in JPEG format. The size and quality of the image will be set according to the video settings on the server.

Return:

HTTP/1.0 200 OK\r\n Content-Type: image/jpeg\r\n [Content-Length: <image size>\r\n]

<binary JPEG image data>

## **Account Management**

**Note:** This request requires Administrator privileges. **Method:** GET/POST

Syntax:

http://<servername>/cgi-bin/admin/editaccount.cgi?

method=<value>&username=<*name*>[&userpass=<*value*>][&privilege=<*value*>]

[&privilege=<value>][...][&return=<return page>]

| PARAMETER | VALUE                     | DESCRIPTION                                                                               |  |  |
|-----------|---------------------------|-------------------------------------------------------------------------------------------|--|--|
| method    | Add                       | Add an account to the server. When using this method, the                                 |  |  |
|           |                           | "username" field is necessary. It will use the default value of other                     |  |  |
|           |                           | fields if not specified.                                                                  |  |  |
|           | Delete                    | Remove an account from the server. When using this method, the                            |  |  |
|           |                           | "username" field is necessary, and others are ignored.                                    |  |  |
|           | edit                      | Modify the account password and privilege. When using this method,                        |  |  |
|           |                           | the "username" field is necessary, and other fields are optional. If not                  |  |  |
|           |                           | specified, it will keep the original settings.                                            |  |  |
| username  | <name></name>             | The name of the user to add, delete, or edit.                                             |  |  |
| userpass  | <value></value>           | The password of the new user to add or that of the old user to modify.                    |  |  |
|           |                           | The default value is an empty string.                                                     |  |  |
| Privilege | <value></value>           | The privilege of the user to add or to modify.                                            |  |  |
|           | viewer                    | Viewer privilege.                                                                         |  |  |
|           | operator                  | Operator privilege.                                                                       |  |  |
|           | admin                     | Administrator privilege.                                                                  |  |  |
| Return    | <return page=""></return> | Redirect to the page < <i>return page</i> > after the parameter is assigned.              |  |  |
|           |                           | The <i><return page=""></return></i> can be a full URL path or relative path according to |  |  |
|           |                           | the current path. If you omit this parameter, it will redirect to an                      |  |  |
|           |                           | empty page.                                                                               |  |  |

### System Logs

**Note:** This request require Administrator privileges. **Method:** GET/POST

Syntax:

http://<*servername*>/cgi-bin/admin/syslog.cgi

Server will return the most up-to-date system log.

| Return:                                         |
|-------------------------------------------------|
| HTTP/1.0 200 OK\r\n                             |
| Content-Type: text/plain\r\n                    |
| Content-Length: <syslog length="">\r\n</syslog> |
| \r\n                                            |
| <system information="" log="">\r\n</system>     |

### **Upgrade Firmware**

Note: This request requires Administrator privileges.

Method: POST

Syntax:

http://<servername>/cgi-bin/admin/upgrade.cgi

Post data:

fimage=<file name>[&return=<return page>]\r\n \r\n <multipart encoded form data>

Server will accept the file named <file name> to upgrade the firmware and return with <return page> if indicated.

# ePTZ Camera Control (capability.eptz > 0)

**Note:** This request requires camctrl privileges. **Method:** GET/POST

| Syntax:                                                                                                    |
|----------------------------------------------------------------------------------------------------|
| http://< <i>servername</i> >/cgi-bin/camctrl/eCamCtrl.cgi?channel= <value>&amp;stream=<value></value></value>                                         |
| [&move= <value>] – Move home, up, down, left, right</value>                                                                                           |
| [&auto= <value>] – Auto pan, patrol</value>                                                                                                    |
| [&zoom= <value>] – Zoom in, out</value>                                                                                                    |
| [&zooming= <value>&amp;zs=<value>] - Zoom without stopping, used for joystick</value></value>                                                         |
| [&vx= <value>&amp;vy=<value>&amp;vs=<value>] - Shift without stopping, used for joystick</value></value></value>                                      |
| [&x= <value>&amp;y=<value>&amp;videosize=<value>&amp;resolution=<value>&amp;stretch=<value>] - Click on image</value></value></value></value></value> |
| (Move the center of image to the coordination (x,y) based on resolution or videosize.)                                                                |
| [ [&speedpan= <value>][&amp;speedtilt=<value>][&amp;speedzoom=<value>][&amp;speedapp=<value>] ] - Set speeds</value></value></value></value>          |
| [&return= <return page="">]</return>                                                                                                    |

Example:

http://myserver/cgi-bin/camctrl/eCamCtrl.cgi?channel=0&stream=0&move=right http://myserver/cgi-bin/camctrl/eCamCtrl.cgi?channel=0&stream=1&vx=2&vy=2&vz=2 http://myserver/cgi-bin/camctrl/eCamCtrl.cgi?channel=0&stream=1&x=100&y=100& videosize=640x480&resolution=640x480&stretch=0

| PARAMETER | VALUE     | DESCRIPTION                          |
|-----------|-----------|--------------------------------------|
| channel   | <0~(n-1)> | Channel of video source.             |
| stream    | <0~(m-1)> | Stream.                              |
| move      | home      | Move to home ROI.                    |
|           | up        | Move up.                             |
|           | down      | Move down.                           |
|           | left      | Move left.                           |
|           | right     | Move right.                          |
| auto      | pan       | Auto pan.                            |
|           | patrol    | Auto patrol.                         |
|           | stop      | Stop auto pan/patrol.                |
| zoom      | wide      | Zoom larger view with current speed. |
|           | tele      | Zoom further with current speed.     |

| r          |                           |                                                                                           |
|------------|---------------------------|-------------------------------------------------------------------------------------------|
| zooming    | wide or tele              | Zoom without stopping for larger view or further view with zs speed,                      |
|            |                           | used for joystick control.                                                                |
| zs         | 0 ~ 6                     | Set the speed of zooming, "0" means stop.                                                 |
| vx         | <integer></integer>       | The direction of movement, used for joystick control.                                     |
| vy         | <integer></integer>       |                                                                                           |
| vs         | 0 ~ 7                     | Set the speed of movement, "0" means stop.                                                |
| х          | <integer></integer>       | x-coordinate clicked by user.                                                             |
|            |                           | It will be the x-coordinate of center after movement.                                     |
| У          | <integer></integer>       | y-coordinate clicked by user.                                                             |
|            |                           | It will be the y-coordinate of center after movement.                                     |
| videosize  | <window size=""></window> | The size of plug-in (ActiveX) window in web page                                          |
| resolution | <window size=""></window> | The resolution of streaming.                                                              |
| stretch    | <boolean></boolean>       | 0 indicates that it uses <b>resolution</b> (streaming size) as the range of               |
|            |                           | the coordinate system.                                                                    |
|            |                           | 1 indicates that it uses <b>videosize</b> (plug-in size) as the range of the              |
|            |                           | coordinate system.                                                                        |
| speedpan   | -5 ~ 5                    | Set the pan speed.                                                                        |
| speedtilt  | -5 ~ 5                    | Set the tilt speed.                                                                       |
| speedzoom  | -5 ~ 5                    | Set the zoom speed.                                                                       |
| speedapp   | 1 ~ 5                     | Set the auto pan/patrol speed.                                                            |
| return     | <return page=""></return> | Redirect to the page < <i>return page</i> > after the parameter is assigned.              |
|            |                           | The <i><return page=""></return></i> can be a full URL path or relative path according to |
|            |                           | the current path.                                                                         |
|            |                           |                                                                                           |

# ePTZ Recall (capability.eptz > 0)

Note: This request requires camctrl privileges.

Method: GET/POST

Syntax:

http://<*servername*>/cgi-bin/camctrl/eRecall.cgi?channel=<value>&stream=<value>& recall=<value>[&return=<*return page*>]

| PARAMETER | VALUE                     | DESCRIPTION                                                                               |
|-----------|---------------------------|-------------------------------------------------------------------------------------------|
| channel   | <0~(n-1)>                 | Channel of the video source.                                                              |
| stream    | <0~(m-1)>                 | Stream.                                                                                   |
| recall    | Text string less than 40  | One of the present positions to recall.                                                   |
|           | characters                |                                                                                           |
| return    | <return page=""></return> | Redirect to the page < <i>return page</i> > after the parameter is assigned.              |
|           |                           | The <i><return page=""></return></i> can be a full URL path or relative path according to |
|           |                           | the current path.                                                                         |

## ePTZ Preset Locations (capability.eptz > 0)

Note: This request requires Operator privileges. Method: GET/POST

Syntax:

http://<*servername*>/cgi-bin/operator/ePreset.cgi?channel=<value>&stream=<value> [&addpos=<value>][&delpos=<value>][&return=<*return page*>]

| PARAMETER | VALUE                                                       | DESCRIPTION                                                                                                    |
|-----------|-------------------------------------------------------------|----------------------------------------------------------------------------------------------------|
| channel   | <0~(n-1)>                                                   | Channel of the video source.                                                                                                    |
| stream    | <0~(m-1)>                                                   | Stream.                                                                                                    |
| addpos    | <text less="" string="" than<br="">40 characters&gt;</text> | Add one preset location to the preset list.                                                                                                    |
| delpos    | <text less="" string="" than<br="">40 characters&gt;</text> | Delete preset location from the preset list.                                                                                                    |
| return    | <return page=""></return>                                   | Redirect to the page < <i>return page</i> > after the parameter is assigned.<br>The < <i>return page</i> > can be a full URL path or relative path according to<br>the current path. |

# **IP** Filtering

Note: This request requires Administrator access privileges.

Method: GET/POST

Syntax:

http://<*servername*>/cgi-bin/admin/ipfilter.cgi?type[=<value>]

http://<*servername*>/cgi-bin/admin/ipfilter.cgi?method=add<v4/v6>&ip=<*ipaddress*>[&index=<value>][&ret

urn=<*return page*>]

http://<*servername*>/cgi-bin/admin/ipfilter.cgi?method=del<v4/v6>&index=<value>[&return=<*return page*>]

| PARAMETER | VALUE       | DESCRIPTION                        |
|-----------|-------------|------------------------------------|
| type      | NULL        | Get IP filter type                 |
|           | allow, deny | Set IP filter type                 |
| method    | addv4       | Add IPv4 address into access list. |
|           | addv6       | Add IPv6 address into access list. |

|        | delv4                     | Delete IPv4 address from access list.                                        |
|--------|---------------------------|------------------------------------------------------------------------------|
|        | delv6                     | Delete IPv6 address from access list.                                        |
| ip     | <ip address=""></ip>      | Single address: <ip address=""></ip>                                         |
|        |                           | Network address: <ip address="" mask="" network=""></ip>                     |
|        |                           | Range address: <start -="" address="" end="" ip=""></start>                  |
| index  | <value></value>           | The start position to add or to delete.                                      |
| return | <return page=""></return> | Redirect to the page < <i>return page</i> > after the parameter is assigned. |
|        |                           | The < <i>return page</i> > can be a full URL path or relative path according |
|        |                           | to the current path. If you omit this parameter, it will redirect to an      |
|        |                           | empty page.                                                                  |

### **IP Filtering for ONVIF**

Syntax:

http://<servername>/cgi-bin/admin/ipfilter.cgi?type[=<value>]

http://<*servername*>/cgi-bin/admin/ipfilter.cgi?method=add<v4/v6>&ip=<*ipaddress*>[&index=<value>][&ret urn=<*return page*>]

http://<*servername*>/cgi-bin/admin/ipfilter.cgi?method=del<v4/v6>&index=<value>[&return=<*return page*>]

| PARAMETER | VALUE                     | DESCRIPTION                                                                  |
|-----------|---------------------------|------------------------------------------------------------------------------|
| type      | NULL                      | Get IP filter type                                                           |
|           | allow, deny               | Set IP filter type                                                           |
| method    | addv4                     | Add IPv4 address into access list.                                           |
|           | addv6                     | Add IPv6 address into access list.                                           |
|           | delv4                     | Delete IPv4 address from access list.                                        |
|           | delv6                     | Delete IPv6 address from access list.                                        |
| ip        | <ip address=""></ip>      | Single address: <ip address=""></ip>                                         |
|           |                           | Network address: <ip address="" mask="" network=""></ip>                     |
|           |                           | Range address: <start -="" address="" end="" ip=""></start>                  |
| index     | <value></value>           | The start position to add or to delete.                                      |
| return    | <return page=""></return> | Redirect to the page < <i>return page</i> > after the parameter is assigned. |
|           |                           | The < <i>return page</i> > can be a full URL path or relative path according |
|           |                           | to the current path. If you omit this parameter, it will redirect to an      |
|           |                           | empty page.                                                                  |

### **Get SDP of Streams**

**Note:** This request requires Viewer access privileges. **Method:** GET/POST

Syntax:

http://<servername>/<network\_rtsp\_s<0~m-1>\_accessname>

"m" is the stream number.

"network\_accessname\_<0~(m-1)>" is the accessname for stream "1" to stream "m". Please refer to the

"subgroup of network: rtsp" for setting the accessname of SDP.

You can get the SDP by HTTP GET.

When using scalable multicast, Get SDP file which contains the multicast information via HTTP.

### **Open the Network Stream**

Note: This request requires Viewer access privileges.

Syntax:

For HTTP push server (MJPEG):

http://<servername>/<network\_http\_s<0~m-1>\_accessname>

For RTSP (MP4), the user needs to input the URL below into an RTSP compatible player.

rtsp://<*servername*>/<network\_rtsp\_s<0~m-1>\_accessname>

"m" is the stream number.

For details on streaming protocol, please refer to the "control signaling" and "data format" documents.

### Storage managements (capability.storage.dbenabled > 0)

Note: This request requires administrator privileges.

Method: GET and POST

Syntax:

http://<servername>/cgi-bin/admin/lsctrl.cgi?cmd=<cmd\_type>[&<parameter>=<value>...]

The commands usage and their input arguments are as follows.

| PARAMETER | VALUE             | DESCRIPTION                                                                                       |
|-----------|-------------------|---------------------------------------------------------------------------------------------------|
| cmd_type  | <string></string> | Required.                                                                                         |
|           |                   | Command to be executed, including <i>search</i> , <i>insert</i> , <i>delete</i> , <i>update</i> , |
|           |                   | and <i>queryStatus</i> .                                                                          |

### Command: search

| PARAMETER   | VALUE                                 | DESCRIPTION                                                     |
|-------------|---------------------------------------|-----------------------------------------------------------------|
| label       | <integer key="" primary=""></integer> | Optional.                                                       |
|             |                                       | The integer primary key column will automatically be assigned a |
|             |                                       | unique integer.                                                 |
| triggerType | <text></text>                         | Optional.                                                       |
|             |                                       | Indicate the event trigger type.                                |
|             |                                       | Please embrace your input value with single quotes.             |
|             |                                       | Ex. mediaType='motion'                                          |
|             |                                       | Support trigger types are product dependent.                    |
| mediaType   | <text></text>                         | Optional.                                                       |
|             |                                       | Indicate the file media type.                                   |
|             |                                       | Please embrace your input value with single quotes.             |
|             |                                       | Ex. mediaType='videoclip'                                       |
|             |                                       | Support trigger types are product dependent.                    |
| destPath    | <text></text>                         | Optional.                                                       |
|             |                                       | Indicate the file location in camera.                           |
|             |                                       | Please embrace your input value with single quotes.             |
|             |                                       | Ex. destPath ='/mnt/auto/CF/NCMF/abc.mp4'                       |
| resolution  | <text></text>                         | Optional.                                                       |
|             |                                       | Indicate the media file resolution.                             |
|             |                                       | Please embrace your input value with single quotes.             |
|             |                                       | Ex. resolution='800x600'                                        |
| isLocked    | <boolean></boolean>                   | Optional.                                                       |
|             |                                       | Indicate if the file is locked or not.                          |
|             |                                       | 0: file is not locked.                                          |
|             |                                       | 1: file is locked.                                              |
|             |                                       | A locked file would not be removed from UI or cyclic storage.   |
| triggerTime | <text></text>                         | Optional.                                                       |
|             |                                       | Indicate the event trigger time. (not the file created time)    |
|             |                                       | Format is "YYYY-MM-DD HH:MM:SS"                                 |
|             |                                       | Please embrace your input value with single quotes.             |
|             |                                       | Ex. triggerTime='2008-01-01 00:00:00'                           |
|             |                                       | If you want to search for a time period, please apply "TO"      |

|        |                                  | operation.                                                                |
|--------|----------------------------------|---------------------------------------------------------------------------|
|        |                                  | Ex. triggerTime='2008-01-01 00:00:00'+TO+'2008-01-01                      |
|        |                                  | 23:59:59' is to search for records from the start of Jan $1^{st}$ 2008 to |
|        |                                  | the end of Jan 1 <sup>st</sup> 2008.                                      |
| limit  | <positive integer=""></positive> | Optional.                                                                 |
|        |                                  | Limit the maximum number of returned search records.                      |
| offset | <positive integer=""></positive> | Optional.                                                                 |
|        |                                  | Specifies how many rows to skip at the beginning of the matched           |
|        |                                  | records.                                                                  |
|        |                                  | Note that the offset keyword is used after limit keyword.                 |

To increase the flexibility of search command, you may use "OR" connectors for logical "OR" search operations. Moreover, to search for a specific time period, you can use "TO" connector.

Ex. To search records triggered by motion or di or sequential and also triggered between 2008-01-01 00:00:00 and 2008-01-01 23:59:59.

http://<*servername*>/cgi-bin/admin/lsctrl.cgi?cmd=search&triggerType='motion'+OR+'di'+OR+'seq'&triggerTi me='2008-01-01 00:00:00'+TO+'2008-01-01 23:59:59'

#### Command: delete

| PARAMETER | VALUE                                 | DESCRIPTION                     |
|-----------|---------------------------------------|---------------------------------|
| label     | <integer key="" primary=""></integer> | Required.                       |
|           |                                       | Identify the designated record. |
|           |                                       | Ex. label=1                     |

#### Ex. Delete records whose key numbers are 1, 4, and 8.

http://<*servername*>/cgi-bin/admin/lsctrl.cgi?cmd=delete&label=1&label=4&label=8

#### Command: update

| PARAMETER | VALUE                                 | DESCRIPTION                            |
|-----------|---------------------------------------|----------------------------------------|
| label     | <integer key="" primary=""></integer> | Required.                              |
|           |                                       | Identify the designated record.        |
|           |                                       | Ex. label=1                            |
| isLocked  | <boolean></boolean>                   | Required.                              |
|           |                                       | Indicate if the file is locked or not. |

#### Ex. Update records whose key numbers are 1 and 5 to be locked status.

http://<servername>/cgi-bin/admin/lsctrl.cgi?cmd=update&isLocked=1&label=1&label=5

Ex. Update records whose key numbers are 2 and 3 to be unlocked status.

http://<servername>/cgi-bin/admin/lsctrl.cgi?cmd=update&isLocked=0&label=2&label=3

#### Command: queryStatus

| PARAMETER | VALUE             | DESCRIPTION                                  |  |
|-----------|-------------------|----------------------------------------------|--|
| retType   | xml or javascript | Optional.                                    |  |
|           |                   | Ex. retype=javascript                        |  |
|           |                   | The default return message is in XML format. |  |

Ex. Query local storage status and call for javascript format return message.

http://<servername>/cgi-bin/admin/lsctrl.cgi?cmd=queryStatus&retType=javascript

## Virtual input (capability.nvi > 0)

**Note:** Change virtual input (manual trigger) status.

Method: GET

Syntax:

```
http://<servername>/cgi-bin/admin/setvi.cgi?vi0=<value>[&vi1=<value>][&vi2=<value>]
[&return=<return page>]
```

| PARAMETER      | VALUE                      | DESCRIPTION                                                          |
|----------------|----------------------------|----------------------------------------------------------------------|
| vi <num></num> | state[(duration)nstate]    | Ex: vi0=1                                                            |
|                |                            | Setting virtual input 0 to trigger state                             |
|                | Where "state" is 0, 1. "0" |                                                                      |
|                | means inactive or normal   | Ex: vi0=0(200)1                                                      |
|                | state while "1" means      | Setting virtual input 0 to normal state, waiting 200                 |
|                | active or triggered state. | milliseconds, setting it to trigger state.                           |
|                | Where "nstate" is next     | Note that when the virtual input is waiting for next state, it       |
|                | state after duration.      | cannot accept new requests.                                          |
| return         | <return page=""></return>  | Redirect to the page < <i>return page</i> > after the request is     |
|                |                            | completely assigned. The <return page=""> can be a full URL</return> |
|                |                            | path or relative path according the current path. If you omit        |
|                |                            | this parameter, it will redirect to an empty page.                   |

| Return Code | Description                                               |  |
|-------------|-----------------------------------------------------------|--|
| 200         | The request is successfully executed.                     |  |
| 400         | The request cannot be assigned, ex. incorrect parameters. |  |

|     | Examples:                                                                 |
|-----|---------------------------------------------------------------------------|
|     | setvi.cgi?vi0=0(10000)1(15000)0(20000)1                                   |
|     | No multiple duration.                                                     |
|     | setvi.cgi?vi3=0                                                           |
|     | VI index is out of range.                                                 |
|     | setvi.cgi?vi=1                                                            |
|     | No VI index is specified.                                                 |
| 503 | The resource is unavailable, ex. Virtual input is waiting for next state. |
|     | Examples:                                                                 |
|     | setvi.cgi?vi0=0(15000)1                                                   |
|     | setvi.cgi?vi0=1                                                           |
|     | Request 2 will not be accepted during the execution time(15 seconds).     |

## **Open Timeshift Stream (capability.timeshift > 0,**

### timeshift\_enable=1, timeshift\_c<n>\_s<m>\_allow=1)

**Note:** This request requires Viewer access privileges.

Syntax:

For HTTP push server (MJPEG):

http://<servername>/<network\_http\_s<m>\_accessname>?maxsft=<value>[&tsmode=<value>&reftime=<v alue>&forcechk&minsft=<value>]

For RTSP (MP4 and H264), the user needs to input the URL below into an RTSP compatible player.

rtsp://<servername>/<network\_rtsp\_s<m>\_accessname>?maxsft=<value>[&tsmode=<value>&reftime=<va lue>&forcechk&minsft=<value>]

"n" is the channel index.

"m" is the timeshift stream index.

For details on timeshift stream, please refer to the "TimeshiftCaching" documents.

| PARAMETER | VALUE                                                                                               | DEFAULT | DESCRIPTION                                                     |
|-----------|----------------------------------------------------------------------------------------------------|---------|-----------------------------------------------------------------|
| maxsft    | <positive< td=""><td>0</td><td>Request cached stream at most how many seconds ago.</td></positive<> | 0       | Request cached stream at most how many seconds ago.             |
|           | integer>                                                                                            |         |                                                                 |
| tsmode    | normal,                                                                                             | normal  | Streaming mode:                                                 |
|           | adaptive                                                                                            |         | normal => Full FPS all the time.                                |
|           |                                                                                                    |         | adaptive => Default send only I-frame for MP4 and H.264, and    |
|           |                                                                                                    |         | send 1 FPS for MJPEG. If DI or motion window are triggered, the |

|          | 1                                                                                                    |                 |                                                               |
|----------|----------------------------------------------------------------------------------------------------|-----------------|---------------------------------------------------------------|
|          |                                                                                                    |                 | streaming is changed to send full FPS for 10 seconds.         |
|          |                                                                                                    |                 | (*Note: this parameter also works on non-timeshift streams.)  |
| reftime  | mm:ss                                                                                                    | The time        | Reference time for maxsft and minsft.                         |
|          |                                                                                                    | camera receives | (This provides more precise time control to eliminate the     |
|          |                                                                                                    | the request.    | inaccuracy due to network latency.)                           |
|          |                                                                                                    |                 | Ex: Request the streaming from 12:20                          |
|          |                                                                                                    |                 | rtsp://10.0.0.1/live.sdp?maxsft=10&reftime=12:30              |
| forcechk | N/A                                                                                                    | N/A             | Check if the requested stream enables timeshift, feature and  |
|          |                                                                                                    |                 | if minsft is achievable.                                      |
|          |                                                                                                    |                 | If false, return "415 Unsupported Media Type".                |
| minsft   | <positive< td=""><td>0</td><td>How many seconds of cached stream client can accept at least.</td></positive<> | 0               | How many seconds of cached stream client can accept at least. |
|          | integer>                                                                                                    |                 | (Used by forcechk)                                            |

| Return Code                | Description                                                         |
|----------------------------|---------------------------------------------------------------------|
| 400 Bad Request            | Request is rejected because some parameter values are illegal.      |
| 415 Unsupported Media Type | Returned, if forcechk appears, when minsft is not achievable or the |
|                            | timeshift feature of the target stream is not enabled.              |

## **Export Files**

Note: This request requires Administrator privileges.

Method: GET

Syntax:

For daylight saving time configuration file:

http://<servername>/cgi-bin/admin/exportDst.cgi

For language file:

http://<servername>/cgi-bin/admin/export\_language.cgi?currentlanguage=<value>

| PARAMETER       | VALUE | DESCRIPTION                                         |  |
|-----------------|-------|-----------------------------------------------------|--|
| currentlanguage | 0~20  | Available language lists.                           |  |
|                 |       | Please refer to:                                    |  |
|                 |       | system_info_language_i0 ~ system_info_language_i19. |  |

For setting backup file:

http://<servername>/cgi-bin/admin/export\_backup.cgi?backup

## **Upload Files**

Note: This request requires Administrator privileges.

Method: POST

Syntax:

For daylight saving time configuration file:

http://<servername>/cgi-bin/admin/upload\_dst.cgi

#### Post data:

filename =<file name>\r\n

\r\n

<multipart encoded form data>

For language file:

http://<servername>/cgi-bin/admin/upload\_lan.cgi

Post data:

filename =<file name>\r\n \r\n <multipart encoded form data>

For setting backup file:

http://<servername>/cgi-bin/admin/upload\_backup.cgi

Post data:

filename =<file name>\r\n \r\n <multipart encoded form data>

Server will accept the file named <file name> to upload this one to camera.

### **Technical Specifications**

| Model         Websel bit Mathematics 2007 (2017)<br>Websel bit Mathematics 2007 (2017))<br>Websel bit Mathematics 2007 (2017))         Aum Trigger         Aum Trigger         Aum Trigger           ystem Information         256 MB         Sever profileation using digital output, HTT 2007 (2017))         Sever profileation using digital output, HTT 2007 (2017))           ystem Information         256 MB         Ceneral         Sever profileation using digital output, HTT 2007 (2017))           ystem Information         250 MB         Ceneral         Sever profileation using digital output, HTT 2007 (2017))           ystem Information         120 Add MyRG         Ceneral         Sever profileation using digital output, HTT 2007 (2017))           ystem Sever profileation using digital output, HTT 2007 (2017)         Sever profileation using digital output, HTT 2007 (2017))           ystem Sever profileation using digital output, HTT 2007 (2017)         Sever profileation using digital output, HTT 2007 (2017))           ystem Sever profileation using digital output, HTT 2007 (2017)         Sever profileation using digital output, HTT 2007 (2017))           ystem Sever profileation using digital output, HTT 2007 (2017)         Sever profileation using digital output, HTT 2007 (2017))           ystem Sever profileation using digital output, HTT 2007 (2017)         Sever profileation using digital output, HTT 2007 (2017))           ystem Sever profileation using digital output, HTT 2007 (2017)         Sever profileation usind digital 2007 (2017))                                                                                                    |                               |                                                                                                    | Alarm and Event               |                                                                                                    |
|----------------------------------------------------------------------------------------------------|-------------------------------|----------------------------------------------------------------------------------------------------|-------------------------------|----------------------------------------------------------------------------------------------------|
| System Information         Information         Information           grip         Molecular Soc System on Oligi         Arm News Soc System on Oligi         Bread Senge         Bread Senge         <                                                                                                    | Nodel                         | VC8201-M11 (with CU8131x2)<br>VC8201-M13 (with CU8131-CU8171)<br>VC8201-M33 (with CU8171x2)                                         |                               | Video motion detection, manual trigger, digital input, periodical                                   |
| EPU         Multimetal So C. System enc. Physical Soc. System enc. Physical Soc. Physical Soc. Physical Soc. Phy                                                                                                    | System Information            |                                                                                                    |                               | detection                                                                                           |
| Tash         Difference of the server of the server of                                                                                                    | CPU                           | Multimedia SoC (System-on-Chip)                                                                                                    | Alarm Events                  | server                                                                                              |
| NAM         1/1 MB           Onbard Songel         SDS/MC/SMC Card Sdr           Video         Compression         H.34 Augreco           Video Surce         Up to 2. VNOTE Kamera units         District Compression           Maximum Stream         3 simultaneous stream and         Prover Consumption           Maximum Stream         Adjustable video conjung for Samowich Samo         Prover Consumption           Maximum Stream         Adjustable video conjung for Samowich Samo         Prover Consumption           Maximum Stream         Adjustable video conjung for Samowich Samo         Prover Consumption           Adjustable video conjung for Samowich Samowich Samow                                                                                                    | Flash                         |                                                                                                    |                               | File upload via HTTP, SMTP, FTP and NAS server                                                      |
| Video     Video     Bornersion     Bornersion <td< td=""><td>RAM</td><td>512 MB</td><td>General</td><td></td></td<>                                                                                                    | RAM                           | 512 MB                                                                                                    | General                       |                                                                                                    |
| Vieleo     Second Second                                                                                                    | On-board Storage              | SD/SDHC/SDXC Card Slot                                                                                                    | Connectors                    | DC 12V power input<br>Digital input *2                                                              |
| Compression         H.284 AMPEC         PLODE         PLODE         System power and staus indicator           Webs Store         Up to YVOTEX cames per cames unit         Nover input         Bitter Boot Status indicator           Webs Store         Adjuitaneous streams per cames unit         Nover input         Bitter Boot Status indicator           Webs Streams         Adjuitaneous streams per cames unit         Nover four input         Bitter Boot Status indicator           Webs Streams         Adjuitaneous streams on cames unit         Nover four input         Max: 10.8 W (bits)           Adjuitaneous streams per cames unit         Max: 10.8 W (bits)         Max: 10.8 W (bits)         Max: 10.8 W (bits)           Adjuitaneous streams per cames unit         Max: 10.8 W (bits)         Max: 10.8 W (bits)         Max: 10.8 W (bits)           Addio         Compression         CSM-AMR, C.711         Weight         Not streams of W (bits)         System Requirements:         System Requirements:         System Requirements:         System Requirements:         Notes CM (Mox 7) Wist2, M/W (2000)           Web Konch         Free window video motion detection         Operating System         Marcasoft Windows 7/Wist2, M/W (2000)         Max: 10.8 W (bits)           Web Konch         Specification available at www onvid or         Specification available at www onvid or         Specification available at www onvid or                                                                                                    | Video                         |                                                                                                    |                               |                                                                                                    |
| Video Source         Up to 2 WORTS, camera units         Poore Input         ECL SU<br>TREES AND CONSTRUCTIONS           National Steamang         Adjustable resolution, quality and bittate<br>Adjustable resolution, quality and bittate<br>Adjustable resolution, quality and bittate<br>the stream in performant of the administream<br>provided by profile settings, Sub noise Reduction         Power Input         RES 2023 An Pel<br>Treams (Stream)<br>Max: 9.3 WORC 120 And<br>Max: 9.3 WORC 120 And<br>Max: 9.3 WORC 120 A | Compression                   | H.264 & MJPEG                                                                                                    | LED Indicator                 |                                                                                                    |
| Maximum Streams         3 simulaneous streams per camera unit         Construction         EEE 802 Jaf Act           Vide's Streaming         Adjustable video copping for bandwidth saving<br>Configurable video copping for bandwidth saving<br>Configurable video copping for bandwidth saving<br>Configurable video copping for bandwidth saving<br>Configurable video copping for bandwidth saving<br>Configurable video copping for bandwidth saving<br>Configurable video copping for bandwidth saving<br>Configurable video copping for bandwidth saving<br>Configurable video copping for bandwidth saving<br>Scheduler portile settings, 3D Noise Reduction         Power Construction         Max 10.8 W (PG 12)<br>Mice of the copping for bandwidth saving<br>Safety Certifications         C L, UND, FCC Class 8, VCD, CTrid<br>Video X (C L, UND, FCC Class 7, VCD, CTrid<br>Safety Certifications         C L, UND, FCC Class 7, VCD, CTrid<br>Safety Certifications         C L, UND, FCC Class 7, VCD, CTrid<br>Safety Certifications         C L, UND, FCC Class 7, VCD, CTrid<br>Safety Certifications         C L, UND, FCC Class 7, VCD, CTrid<br>Safety Certifications           Video Capability         Audio input         C Set AMR, C. 7.10         Waranty         24 months           Network         Line viewing for up to 10 clients         Operating freedow 7, Vista X, Vista X, V                                                                                                    | Video Source                  | Up to 2 VIVOTEK camera units                                                                                                    |                               |                                                                                                    |
| Image SettingsAdjustable image itte genuing with gen image<br>Candiquariable importes, contrast, statupation, charphass, where<br>maked.Dimensions145 mm (M) × 105 mm (D) × 32 mm (H)AudioScheduled profiles estings, 3D Noise ReductionDerating Temperature:(C, LV), FCC Class & VCC), CTr(As<br>Departing Temperature:Derating Temperature:(C, LV), FCC Class & VCC), CTr(As<br>Departing Temperature:Derating Temperature:(C, SUC, FCC Class & VCC), CTr(As<br>Departing Temperature:Derating Temperature:(C, SUC, FCC Class & VCC), CTr(As<br>Departing Temperature:Derating Temperature:(C, SUC, FCC Class & VCC), CTr(As<br>Departing Temperature:Derating Temperature:(C, SUC, FCC Class & VCC), CTr(As<br>Departing Temperature:Derating Temperature:(C, SUC, FCC Class & VCC), CTr(As<br>Departing Temperature:Derating Temperature:(C, SUC, FCC Class & VCC), CTr(As<br>Departing Temperature:Derating Temperature:(C, SUC, FCC Class & VCC), CTr(As<br>Departing Temperature:Derating Temperature:(C, SUC, FCC Class & VCC), CTr(As<br>Departing Temperature:Derating Temperature:(C, SUC, FCC Class & VCC), CTr(As<br>Departing Temperature:(C, SUC, FCC Class & VCC), CTr(As<br>Departing Temperature:(C, SUC, FCC Class & VCC), CTr(As<br>Departing Temperature:(C, SUC, FCC Class & VCC), CTr(As<br>Departing Temperature:(C, SUC, FCC Class & VCC), CTr(As<br>Departing Temperature:(C, SUC, FCC Class & VCC), CTr(As<br>Departing Temperature:(C, SUC, FCC Class & VCC), CTr(As<br>Departing Temperature:(C, SUC, FCC Class & VCC), CTr(As<br>Departing Temperature:(C, SUC, FCC Class & VCC), CTr(As<br>Departing Temperature:(C, SUC, FCC, Class & VCC), CTr(As<br>Departing Temperature:(C, SUC, FCC, VCC), FC                                                                                                    | Maximum Streams               | 3 simultaneous streams per camera unit                                                                                              | roner input                   | IEEE 802.3af PoE                                                                                    |
| Time stamp, ext overlag, file å mirrer     Weight     Net: 360 g       Audio     Schedule profile settings, 3D Noise Reduction     Schedule profile settings, 3D Noise Reduction       Audio Capability     Audio Input     Spring Temperature: 0.C SUC (2F - 122.7)       Marianto     Warranty     24 months       Compression     GM ANR, 6.711     Operating System     Microsoft Windows 7/Vista/M2/2000       Network     Varianty     24 months     System Requirements       Vers     Ive viewing for up to 10 clients     Weight     Microsoft Windows 7/Vista/M2/2000       Network     Vers     Microsoft Windows 7/Vista/M2/2000     Microsoft Windows 7/Vista/M2/2000       Views     Ive viewing for up to 10 clients     Microsoft Windows 7/Vista/M2/2000     Microsoft Windows 7/Vista/M2/2000       Network     Ive viewing for up to 10 clients     Microsoft Windows 7/Vista/M2/2000     Microsoft Windows 7/Vista/M2/2000       Network     Ive viewing for up to 10 clients     Microsoft Windows 7/Vista/M2/2000     Microsoft Windows 7/Vista/M2/2000       Noted     109. Piece NFT JUN SIGA (S, SNM: 802.1X*     Microsoft Windows 7/Vista/M2/2000     Microsoft Windows 7/Vista/M2/2000       Noted     109. Setter M2/2000 Sec.     Microsoft Windows 7/Vista/M2/2000     Microsoft Windows 7/Vista/M2/2000       Noted     CuB131     Model     CuB171     Microsoft Window 1/2. SFOR (LG, S) Microsoft Window 1/2.                                                                                                    | Video Streaming               | Adjustable resolution, quality and bitrate<br>Configurable video cropping for bandwidth saving                                      | Power Consumption             | Max. 9.3 W (DC 12V)<br>Max. 10.8 W (PoE)                                                            |
| Configurable inplices, contrast, saturation, sharpness, white<br>scheduled profile settings, 3D Noise Reduction         Weight<br>Noise<br>Scheduled profile settings, 3D Noise Reduction           Audio         Setteduled profile settings, 3D Noise Reduction         Weight<br>Setteduled profile settings, 3D Noise Reduction           Audio Capability         Audio Input         Saturations         CC, UND, FCC Class 8, UCCL, CTrck           Compension         CSM-ANR, C, 711         Operating Temperature         Setted Temperature         Setted Temperature                                                                                                    | Image Settings                | Time stamp, text overlay, flip & mirror                                                                                             | Dimensions                    |                                                                                                    |
| Sakety Certifications         CL, UD, PLC Class B, VCU, C1/16:           Audio         Sakety Certifications         CL, UD, PLC Class B, VCU, C1/16:           Audio Capability         Chaining Temperature         Strating Temperature: 0.5: SOC (17F - 1227)           Audio Capability         Cash Aug, C.711         Varianty         Patoning Temperature: 0.5: SOC (17F - 1227)           Compression         CSM AUR, C.711         Operating System         Microsoft Windows 7/Vista/M7/2000           Network         UP (PC) Compression         Compression         Microsoft Windows 7/Vista/M7/2000           Vista Window 7/Vista/M7/2000         Warranty         System Requirements         Culture           Vista Window 7/Vista/M7/2000         Warranty         Compression         Microsoft Windows 7/Vista/M7/2000           Vista Window 7/Vista/M7/2000         Warranty         Vista/M7/2000         Microsoft Windows 7/Vista/M7/2000           Vista Window 7/Vista/M7/2000         Warranty         Vista/M7/2000         Microsoft Windows 7/Vista/M7/2000           Window 7/Vista/M7/2000         Warranty         Vista/M7/2000         Microsoft Windows 7/Vista/M7/2000           Window 7/Vista/M7/2000         Warranty         Vista/M7/2000         Microsoft Windows 7/Vista/M7/2000           Window 7/Vista/M7/2000         Warrant Y         Vista/Vista/Vista/M7/2000         Microsoft Windows 7                                                                                                    |                               | Configurable brightness, contrast, saturation, sharpness, white<br>balance, exposure control, gain, backlight compensation, privacy |                               | -                                                                                                   |
| Audio         Operating Temperature         Starting Temperature         Startarintemperature         Starting Temperature <td></td> <td>masks</td> <td></td> <td></td>                                                                                                    |                               | masks                                                                                                    |                               |                                                                                                    |
| Audio Capability<br>CompressionAudio InputYarranyA monthsCompressionGSM-AMR, G.711System RequirementsInterfaceForm camera unitOperating SystemMicrosoft Windows 7/Vista/X7/2000NetworkVery winnig for up to 10 clientsWe BrowserMozilla Friefox 7-10 (streaming only)<br>merit Explorer 7.8 or 8.8VersoInterface106ase-7/100 BaseTX Ethernet (R)-65Other Players, Corr, Gos, SMMR: 982.18'Other Players, Corr, Gos, SMMR: 982.18'Intelligent VideoSupported, specification available at www.onvif.orgOther Players, Corr, Gos, Gos, SMMR: 982.18'Coll and the correling only click installation witzerd 2, STSystem ReturnSupported, specification available at www.onvif.orgOther Players, Coll and Coll and C                                                                                                    | Audio                         |                                                                                                    | Operating Temperature         | Starting Temperature: 0'C ~ 50'C (32'F ~ 122'F)<br>Working Temperature: -10'C ~ 50'C (14'F ~ 122'F) |
| Compression         CSM-AMR, G. 711         System Requirements           Interface         From camera unit         Operating System         Microsoft Windows 7/Vista/X8/2000           Network         Web Browser         Microsoft Windows 7/Vista/X8/2000           Users         Live viewing for up to 10 Cilents         Microsoft Windows 7/Vista/X8/2000           Protocols         IPA-4, IPA-6, TOPIDE HTTP HTTPS, UPAP, BTSP/RTPCP, ICAP, SOMP,<br>FYR, DMS, PRPGC, CSS, SSME, SSME                                                                                                    |                               | A REAL A                                                                                                    | Warranty                      | 24 months                                                                                           |
| Interface     From camera unit     Operating System     Microsoft Windows 7/Vista/XP/2000       Network     Web Browser     Mozilla Firedox 7-10 (streaming only)<br>Interface     Mozilla Firedox 7-10 (streaming only)<br>Interface       Protocols     PH, Phy, FGY (PH) HTTP HTTPS, UPAP, RTSP/RTP/RTCP. ICAP, SMTP,<br>PTP, DRCS, NPP, DRC, SOS, SMMP, 802.1X'     Other Players     VLC: 1.11 or above<br>Quick Interface       ONVF     Supported, Specification available at www.onvif.org     Other Players     Quick Installation guide, Installation Wizard 2, ST7<br>32-Chamel recording Software       Specifications-Camera     Five-window video motion detection     Others     Quick Installation guide, waranty card, Installation Wizard 2, ST7<br>32-Chamel recording Software       Specifications-Camera     Unit     Sensor     Quick Installation Wizard 2, ST7<br>32-Chamel recording Software       Specifications-Camera     Unit     Sensor     Quick Installation Wizard 2, ST7<br>32-Chamel recording Software       Specifications-Camera     Unit     Sensor     Sensor     Sensor       Video     Video     Model     Cusi171       Image Sensor     1/3 'Progressive CMOS     Image Sensor     1/2.5 'Progressive CMOS in 2560x1920       Maximum Resolution     3 firs #1200.00 sec.     Maximum Resolution     15 firs #16960.6696       Felal length     F1.8     Aperture     F2.0       Field of View     Bio (Horizontal)<br>180' (Horizontal)<br>180' (Horizontal)<br>1                                                                                                    |                               |                                                                                                    | System Requirements           |                                                                                                    |
| Network         Web Browser         Mozilla Firefox 7-10 (streaming only)<br>Internet Explore7.3 or 8.x           Users         Live viewing for up to 10 clients         Other Players         VLC: 111 or 8bove<br>QuickTime: 7 or 8bove<br>QuickTime: 7 or 8bove<br>QuickTime: 7 or 8bove           Protocols         IPA-4, IPAG, TCP/IP, HTTP, HTTP, UPAR, RTSPRTPRTCP, ICARP, SMTP,<br>FD/CR, NTP, DOLCR, NTP, Dolch, NTP, DOLCS, QOS, SMMP, 802.X*         Other Players         VLC: 111 or 8bove<br>QuickTime: 7 or 8bove           Intelligent Video         Supported, specification available at www.onvif.org         Others         Quick Traine: 7 or 8bove<br>QuickTime: 7 or 8bove           Specifications-Camera Unit         Five-window video motion detection         Others         Quick Installation Wizard 2, ST7<br>32-channel recording software           Specifications-Camera Unit         Model         CU8131         Model         CU8171           Image Sensor         1/3* Progressive CMOS         Maximum Resolution         15 frs.# 91696x1696           Focal Length         f = 3.5 mm         Focal Length         f = 1.27 mm           Aperture         F1.8         Field of View         187 (Morizontal)<br>187 (Morizontal)<br>187 (Morizontal)<br>187 (Morizontal)<br>187 (Morizontal)<br>188 (Morizontal)<br>189 (Morizontal)<br>189 (Morizon                                                                                                    |                               |                                                                                                    | Operating System              | Microsoft Windows 7/Vista/XP/2000                                                                   |
| Number         Internet Explorer 7x or 6.x <sup>-1</sup> Users         Live viewing for up to 10 clients           Protocols         IPV4, PV-6, TCP/IP, HTTP, HTTPS, UPAP, RTSP/RTP/RCP, ICMP, SMTP,           Interface         108as-t7/100 Baset 7k bener (4)-5/5           ONVIF         Supported, specification available at www.onvif.org           Intelligent Video         Co         Ude's manual, quick installation guide, installation Wizard 2, ST7 22-channel recording software           Video Motion Detection         Five-window video motion detection         Others         Quick Installation guide, installation Wizard 2, ST7 22-channel recording software           Specifications-Camera Unit         The mate software         Quick Installation guide, installation Wizard 2, ST7 22-channel recording software           Specifications-Camera Unit         Model         CUB171           Image Sensor         1/3 Progressive CMOS         Maximum Resolution         15 forg # 1696x1696           Real Length         Fa.8         Focal Length         Focal Length         Fold           Aperture         F1.8         Supportal         Specifications         Specification 15 forgae 1696x1696           Shutter Time         1/3 sec.0 1/32,000 sec.         Maximum Resolution         150 (Forziontal) 150 (Forgae)         160 (Forziontal) 160 (Forziontal) 160 (Forziontal) 160 (Forziontal) 160 (Forziontal) 160 (Forziontal) 160 (Forziontal) 160 (Fo                                                                                                    |                               | rion canera unic                                                                                                    |                               |                                                                                                    |
| Content     Paid Paid     Paid Paid     Paid Paid     Paid Paid     Paid Paid     Paid Paid     Paid Paid     Paid Paid     Paid Paid     Paid Paid     Paid Paid     Paid Paid     Paid Paid     Paid Paid     Paid Paid     Paid Paid Paid     Paid Paid Paid     Paid Paid Paid     Paid Paid Paid     Paid Paid Paid     Paid Paid Paid Paid     Paid Paid Paid Paid Paid Paid Paid Paid                                                                                                    |                               |                                                                                                    |                               | Internet Explorer 7.x or 8.x                                                                        |
| FTP. DHCP, NTP, DNS, DNS, PPPoE, CoS, QoS, SMMP, 802.1X     Included Accessories       Interface     108aseT7/100 8aseTX Ethernet (R)-45)     CD     User's manual, quick installation guide, Installation Wizard 2, ST7<br>32-channel recording software       Others     Others     Others     Outek installation guide, warranty card, installation kit, 5-meter<br>connection cable x 2       Specifications-Carmer     Units     Others     Optional Accessories     8 meters connection cable       Specifications-Carmer     Units     Model     CU8171       Model     CU8131     Model     CU8171       Image Sensor     1/3 <sup>2</sup> Progressive CMOS     Image Sensor     1/2.5 <sup>2</sup> Progressive CMOS in 2560x1920       Maximum Resolution     30 fps # 1280x800     Maximum Resolution     15 fps # 1696x1696       Field of View     8 <sup>36</sup> (Horizontal)<br>51 <sup>31</sup> (Usigonal)     Shutter Time     180 (Vertical)<br>180 (Vertical)<br>180 (V                                                                                                    |                               | IPv4. IPv6. TCP/IP. HTTP. HTTPS. UPnP. RTSP/RTP/RTCP. IGMP. SMTP.                                                                   | Other Players                 | QuickTime: 7 or above                                                                               |
| ONVF         Supported, specification available at www.onvif.org         CD         User's manual, quick, installation guide, installation wizer 2, 577<br>32-channel recording software           Intelligent Video         Five-window video motion detection         Others         Quick installation guide, warranty card, installation kit, 5-meter<br>connection cable x.2           Video Motion Detection         Five-window video motion detection         Optional Accessories         8 meters connection cable x.2           Specifications-Camera Unit         Model         CU8131         Model         CU8171           Maximum Resolution         30 fors 9 1280x800         Maximum Resolution         15 fors 9 1696x1696           Focal Length         f = 3.6 mm         Focal Length         f = 1.27 mm           Aperture         F1.8         Aperture         F2.0           Field of View         86' (Horizontal)<br>51' (Vertical)<br>103' (Olagonal)         180' (Horizontal)<br>180' (Olagonal)         180' (Horizontal)<br>180' (Olagonal)           Shutter Time         1/5 sec. to 1/32,000 sec.         WDR Technology         WDR Technology           WDR Technology         WDR F18,50 IRE (Color)         Minimum Illumination         0.66 Lux @F12.0,50 IRE (Color)           Tilt Range         70'         Tilt Range         -         -           Pan/vill/zoom Functionalitites         12' X digital zoom         12' X d                                                                                                    |                               | FTP, DHCP, NTP, DNS, DDNS, PPPoE, CoS, QoS, SNMP, 802.1X                                                                            | Included Accessories          |                                                                                                    |
| ONVF         Supported, specification available at www.onvif.org         Others         Quick installation goftware           Intelligent Video         Fwe-window video motion detection         Others         Quick installation goftware           Video Motion Detection         Fwe-window video motion detection         Dynonal Accessories         8 meters connection cable x 2           Specifications-Carrer         Unit         Model         Cu8171           Madel         Cu8131         Model         Cu8171           Image Sensor         1/3* Progressive CMOS         Image Sensor         1/2.5* Progressive CMOS in 2560x1920           Maximum Resolution         30 fps #1280x800         Maximum Resolution         15 fps #1696x1696           Focal Length         f = 3.6 mm         Focal Length         f = 1.27 mm           Aperture         FL8         Aperture         F2.0           Field of View         86* (Horizontal)<br>108* (Obagonal)         180* (Horizontal)<br>180* (Obagonal)         180* (Horizontal)<br>180* (Diagonal)           Shutter Time         1/5 sec. to 1/32,000 sec.         WDR Technology         WDR Enhanced           MINImum Illumination         1.05 Lux #F1.8, 50 IRE (Color)         Minimum Illumination         0.66 Lux #F2.0, 50 IRE (Color)           Tilt Range         70*         T2*         Pan/vili/zoom Functionalities                                                                                                    |                               |                                                                                                    | CD                            | User's manual, quick installation guide, Installation Wizard 2, ST7                                 |
| Nucley in video         Five-window video motion detection         Optional Accessories         8 meters connection cable x2           Video Motion Detection         Five-window video motion detection         Optional Accessories         8 meters connection cable           Specifications-Camera Unit         CU8131         Model         CU8171           Model         CU8131         Image Sensor         1/2.5° Progressive CMOS in 2560x1920           Maximum Resolution         30 fps # 1280x800         Maximum Resolution         15 fps # 1696x1696           Focal Length         f = 3.6 mm         Focal Length         f = 1.27 mm           Aperture         F1.8         Aperture         F2.0           Field of View         80' (Horizontal)<br>51' (Vertical)<br>180' (Vertical)<br>180' (Diagonal)         180' (Horizontal)<br>180' (Diagonal)           Shutter Time         1/5 sec. to 1/32.000 sec.         WDR Technology         WDR Echanced           Minimum Illumination         1.05 Lux # F1.8, 50 IRE (Color)         Minimum Illumination         0.66 Lux # F2.0, 50 IRE (Color)           Tilt Range         70'         Tilt Range         -         -           Par/til/Zoom Functionallitiel zoom (4x on IE plug-in, 12x built-in)         8/7 K digital zoom         S/N Ratio         Above 52 dB           Synamic Range         110 dB         S/N Ratio         Above                                                                                                    |                               | Supported, specification available at www.onvif.org                                                                                 |                               | 32-channel recording software                                                                       |
| Specifications-Camera Unit       Model       CU8131         Model       CU8131       Image Sensor       1/2.5° Progressive CMOS in 2560x1920         Maximum Resolution       30 fps @ 1280x800       Maximum Resolution       15 fps @ 1696x1696         Focal Length       f = 3.6 mm       Focal Length       f = 1.27 mm         Aperture       F1.8       Aperture       F2.0         Field of View       S6' (Horizontal)<br>51' (Vertical)<br>103' (Diagonal)       Sinter Time       1/5 sec: to 1/32,000 sec.         Shutter Time       1/5 sec: to 1/32,000 sec.       Shutter Time       1/5 sec: to 1/32,000 sec.         WDR Technology       WDR Pro       WDR Technology       WDR Technology         Minimum Illumination       1.05 Lux @ F1.8, 50 IRE (Color)       Minimum Illumination       0.66 Lux @ F2.0, 50 IRE (Color)         Tit Range       70'       Tit Range       -         Pan/til/zoom Functionalitie       GTZ: digital zoom (4x on IE plug-in, 12x built-in)       GYN Ratio       Above 52 dB         S/N Ratio       Above 53 dB       S/N Ratio       Above 62 dB       Dynamic Range                                                                                                    | 5                             |                                                                                                    | Others                        | Quick installation guide, warranty card, installation kit, 5-meter<br>connection cable x 2          |
| Model         CU8131         Model         CU8171           Image Sensor         1/3" Progressive CMOS         Image Sensor         1/2.5" Progressive CMOS in 2560x1920           Maximum Resolution         30 fps # 1280x800         Maximum Resolution         15 fps # 1696x1696           Focal Length         f = 3.6 mm         Focal Length         f = 1.27 mm           Aperture         F1.8         Aperture         F2.0           Field of View         86" (Horizontal)<br>51' (Vertical)<br>103' (Diagonal)         Sil (Horizontal)<br>51' (Vertical)<br>103' (Diagonal)         Sil (Horizontal)<br>51' (Vertical)<br>103' (Diagonal)           Shutter Time         1/5 sec. to 1/32,000 sec.         Shutter Time         1/5 sec. to 1/32,000 sec.           WDR Technology         WDR Pro         WDR Technology         WDR Technology           Minimum Illumination         1.05 Lux # F1.8, 50 IRE (Color)         Minimum Illumination         0.66 Lux # F2.0, 50 IRE (Color)           Tilt Range         70'         Tilt Range         -           Pan/til/zoom Functionallitie         8/2 digital zoom (4x on IE plug-in, 12x built-in)         Pan/til/zoom Functionallitie         PTZ:<br>12x digital zoom           S/N Ratio         Above 53 dB         S/N Ratio         Above 62 dB         Above 62 dB                                                                                                    | Video Motion Detection        | Five-window video motion detection                                                                                                  | Optional Accessories          | 8 meters connection cable                                                                           |
| Model         CU8131         Model         CU8171           Image Sensor         1/3" Progressive CMOS         Image Sensor         1/2.5" Progressive CMOS in 2560x1920           Maximum Resolution         30 fps # 1280x800         Maximum Resolution         15 fps # 1696x1696           Focal Length         f = 3.6 mm         Focal Length         f = 1.27 mm           Aperture         F1.8         Aperture         F2.0           Field of View         86" (Horizontal)<br>51' (Vertical)<br>103' (Diagonal)         Sif (Horizontal)<br>180' (Vertical)<br>180' (Marizontal)<br>180' (Vertical)<br>180' (Marizontal)<br>180' (Marizontal)<br>180' (Mari                                                                                                    | Specifications-Cam            | era Unit                                                                                                    |                               |                                                                                                    |
| Image Sensor1/3° Progressive CMOSImage Sensor1/2.5° Progressive CMOS in 2560x1920Maximum Resolution30 fps # 1280x800Maximum Resolution15 fps # 1696x1696Focal Lengthf = 3.6 mmFocal Lengthf = 1.27 mmApertureF.8ApertureF2.0Field of View86° (Horizontal)<br>100° (Diagonal)Field of View180° (Horizontal)<br>180° (Horizontal)<br>180° (Horizontal)<br>180° (Horizontal)<br>180° (Diagonal)Shutter Time1/5 sec. to 1/32,000 sec.Shutter Time1/5 sec. to 1/32,000 sec.WDR TechnologyWDR PonWDR TechnologyWDR EnhancedMinimum Illumination1.05 Lux # F1.8, 50 IRE (Color)Minimum Illumination0.66 Lux # F2.0, 50 IRE (Color)Tilt Range70°Tilt Range-Pan/tilt/zoom Functionalitie<br>48x digital zoom (4x on IE plug-in, 12x built-in)S/N RatioAbove 62 dBSynamic Range10.08JoanneSynamic Range57 dB                                                                                                    |                               |                                                                                                    |                               |                                                                                                    |
| Maximum Resolution         30 fps @ 1280x800         Maximum Resolution         15 fps @ 1696x1696           Focal Length         f = 3.6 mm         Focal Length         f = 1.27 mm           Aperture         F1.8         Aperture         F2.0           Field of View         86 (Horizontal)<br>51 (Vertical)<br>103 (Diagonal)         Field of View         180 (Horizontal)<br>180 (Uetagonal)           Shutter Time         1/5 sc. to 1/32,000 scc.         Shutter Time         1/5 sc. to 1/32,000 scc.           WDR Technology         WDR Po         WDR Technology         WDR Enhanced           Minimum Illumination         1.05 Lux @ F1.8, 50 IRE (Color)         Minimum Illumination         0.66 Lux @ F2.0, 50 IRE (Color)           Tit Range         70'         Tit Range         -           Par/Lit[/zoom Functionalitie]         gPTZ:<br>48x digital zoom (4x on IE plug-in, 12x built-in)         Par/Lit / Zoom Functionalities         gPTZ:<br>2x digital zoom           S/N Ratio         Above 53 dB         S/N Ratio         Above 62 dB         Dynamic Range                                                                                                    | Model                         | CU8131                                                                                                    | Model                         | CU8171                                                                                              |
| Focal Length         f = 3.6 mm         Focal Length         f = 1.27 mm           Aperture         F1.8         Aperture         F2.0           Field of View         86' (Horizontal)<br>51' (Vertical)<br>10'' (Diagonal)         Field of View         180' (Horizontal)<br>180' (Vertical)<br>180' (Diagonal)           Shutter Time         1/5 sc. to 1/32,000 scc.         Shutter Time         1/5 scc. to 1/32,000 scc.           WDR Technology         WDR Echanoced         WDR Technology         WDR Echanoced           Minimum Illumination         1.05 Lux @ F1.8, 50 IRE (Color)         Minimum Illumination         0.66 Lux @ F2.0, 50 IRE (Color)           Tilt Range         70'         Tilt Range         -           Pan/tilt/zoom Functionalitie         ePTZ:<br>48x digital zoom (4x on IE plug-in, 12x built-in)         Pan/tilt/zoom Functionalities         ePTZ:<br>Xe digital zoom           S/N Ratio         Above 53 dB         S/N Ratio         Above 62 dB         Dynamic Range                                                                                                    | Image Sensor                  | 1/3" Progressive CMOS                                                                                                    | Image Sensor                  | 1/2.5" Progressive CMOS in 2560x1920                                                                |
| Aperture         F1.8         Aperture         F2.0           Field of View         86' (Horizontal)<br>51' Vertical)<br>103' (Diagonal)         180' (Horizontal)<br>51' Vertical)<br>103' (Diagonal)         180' (Horizontal)<br>180' (Vertical)<br>180' (Vertical)<br>180' (Diagonal)           Shuter Time         1/5 sec. to 1/32,000 sec.         Shuter Time         1/5 sec. to 1/32,000 sec.           WDR Technology         WDR Po         WDR Technology         OB Enhanced           Minimum Illumination         1.05 Lux ØF 1.6, 50 IRE (Color)         Minimum Illumination         0.66 Lux ØF 2.0, 50 IRE (Color)           Tilt Range         70'         Tilt Range         -         -           Pan/tilt/zoom Functionalities         gPTZ:<br>48x digital zoom (4x on IE plug-in, 12x built-in)         Pan/tilt/zoom Functionalities         gPTZ-<br>triz digital zoom           S/N Ratio         Above 53 dB         S/N Ratio         Above 62 dB           Dynamic Range         110 dB         Dynamic Range         57 dB                                                                                                    | Maximum Resolution            | 30 fps @ 1280x800                                                                                                    | Maximum Resolution            |                                                                                                    |
| Field of View     Bor (Horizontal)<br>S1' (Vertical)<br>103' (Diagonal)     Field of View     Bor (Horizontal)<br>180' (Horizontal)<br>180' (Horizontal)<br>180' (Vertical)       Shutter Time     1/5 sec. to 1/32,000 sec.     Shutter Time     1/5 sec. to 1/32,000 sec.       WDR Technology     WDR Pro     WDR Technology     WDR Enhanced       Minimum Illumination     1.05 Lux Ø F1.8, 50 IRE (Color)     Minimum Illumination     0.66 Lux Ø F2.0, 50 IRE (Color)       Tilt Range     70'     Tilt Range     -       Pan/tilt/zoom FunctionalIties     64x digital zoom (4x on IE plug-in, 12x built-in)     Pan/tilt/zoom FunctionalIties     PTZ:<br>12x digital zoom       S/N Ratio     Above 53 dB     S/N Ratio     Above 62 dB       Dynamic Range     110 dB     Dynamic Range     57 dB                                                                                                    | Focal Length                  | f = 3.6 mm                                                                                                    | Focal Length                  | f = 1.27 mm                                                                                         |
| Sin (Vertical)<br>103' (Vertical)<br>103' (Viagonal)     100' (Vertical)<br>100' (Viagonal)       Shutter Time     1/5 sec. to 1/32,000 sec.       WDR Technology     WDR Po       WDR Technology     WDR Technology       Minimum Illumination     1.05 Lux #F1.8, 50 IRE (Color)       Tilt Range     70'       Pan/tilt/zoom Functionallitie<br>48x digital zoom (4x on IE plug-in, 12x built-in)     Tilt Range       S/N Ratio     Above 53 dB       Dynamic Range     10 dB                                                                                                    | Aperture                      | F1.8                                                                                                    | Aperture                      | F2.0                                                                                                |
| WDR Technology         WDR Pro         WDR Technology         WDR Enhanced           Minimum Illumination         1.05 Lux @ F1.8, 50 IRE (Color)         Minimum Illumination         0.66 Lux @ F2.0, 50 IRE (Color)           Tilt Range         70'         Tilt Range         -           Pan/tilt/zoom Functionalitie         ePTZ:<br>48x digital zoom (4x on IE plug-in, 12x built-in)         Pan/tilt/zoom Functionalities         ePTZ:<br>12x digital zoom           S/N Ratio         Above 53 dB         S/N Ratio         Above 62 dB           Dynamic Range         110 dB         Dynamic Range         57 dB                                                                                                    | Field of View                 | 51° (Vertical)                                                                                                    | Field of View                 | 180° (Horizontal)<br>180° (Vertical)<br>180° (Diagonal)                                             |
| Minimum Illumination     1.05 Lux @ F1.8, 50 IRE (Color)     Minimum Illumination     0.66 Lux @ F2.0, 50 IRE (Color)       Tilt Range     70     Tilt Range     Tilt Range       Pan/tilt/zoom Functionalities     ePTZ:<br>48x digital zoom (4x on IE plug-in, 12x built-in)     Pan/tilt/zoom Functionalities     ePTZ:<br>12x digital zoom       S/N Ratio     Above 53 dB     S/N Ratio     Above 62 dB       Dynamic Range     110 dB     Dynamic Range     57 dB                                                                                                    | Shutter Time                  | 1/5 sec. to 1/32,000 sec.                                                                                                    | Shutter Time                  | 1/5 sec. to 1/32,000 sec.                                                                           |
| Tilt Range     Tilt Range       Pan/tilt/zoom Functionalities     ePTZ:<br>48x digital zoom (4x on IE plug-in, 12x built-in)       S/N Ratio     Above 53 dB       Dynamic Range     10 dB                                                                                                    | WDR Technology                | WDR Pro                                                                                                    | WDR Technology                | WDR Enhanced                                                                                        |
| Pan/tilt/zoom Functionalities     ePTZ:<br>48x digital zoom (4x on IE plug-in, 12x built-in)     Pan/tilt/zoom Functionalities     ePTZ:<br>12x digital zoom       S/N Ratio     Above 53 dB     S/N Ratio     Above 62 dB       Dynamic Range     110 dB     Dynamic Range     57 dB                                                                                                    | Minimum Illumination          | 1.05 Lux @ F1.8, 50 IRE (Color)                                                                                                    | Minimum Illumination          | 0.66 Lux @ F2.0, 50 IRE (Color)                                                                     |
| 48x digital zoom (4x on IE plug-in, 12x built-in)         12x digital zoom           5/N Ratio         Above 53 dB         5/N Ratio         Above 62 dB           Dynamic Range         110 dB         Dynamic Range         57 dB                                                                                                    | Tilt Range                    | 70'                                                                                                    | Tilt Range                    |                                                                                                    |
| Dynamic Range 110 dB Dynamic Range 57 dB                                                                                                    | Pan/tilt/zoom Functionalities | ePTZ:<br>48x digital zoom (4x on IE plug-in, 12x built-in)                                                                          | Pan/tilt/zoom Functionalities | ePTZ:<br>12x digital zoom                                                                           |
|                                                                                                    | S/N Ratio                     | Above 53 dB                                                                                                    | S/N Ratio                     | Above 62 dB                                                                                         |
| Audio Capability Built-in microphone Audio Capability Built-in microphone                                                                                                    | Dynamic Range                 | 110 dB                                                                                                    | Dynamic Range                 | 57 dB                                                                                               |
|                                                                                                    | Audio Capability              | Built-in microphone                                                                                                    | Audio Capability              | Built-in microphone                                                                                 |

Dimensions

Operating Temperature

Dimensions

Weight

Ø: 60 mm x 93 mm

Starting Temperature: 0'C ~ 40'C (32'F ~ 104'F) Working Temperature: -10'C ~ 40'C (14'F ~ 104'F)

Net: 58 g

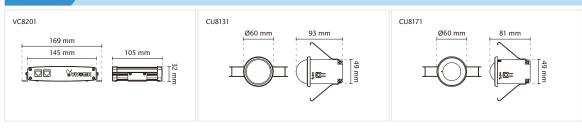

Dimensions

Operating Temperature

Weight

All specifications are subject to change without notice. Copyright © VIVOTEK INC. All rights reserved.

Starting Temperature: 0'C ~ 40'C (32'F ~ 104'F) Working Temperature: -10'C ~ 40'C (14'F ~ 104'F)

Ø: 60 mm x 81 mm

Net: 51 g

Distributed by

### 

VIVOTEK INC. 6F, No.192, Lien-Cheng Rd., Chung-Ho, New Taipei City, 235, Taiwan, R.O.C. T: +886-2-82455282 F: +886-2-82455532 E: sales@vivotek.com VIVOTEK USA 2050 Ringwood Avenue, San Jose, CA 95131 T: 408-773-8686 F: 408-773-8298 E: salesusa@vivotek.com Ver 1.3

VIVOTEK Europe Randstad 22-133, 1316BW Almere, The Netherlands T: +31(0)36-5298-434 E: saleseurope@vivotek.com

### **Technology License Notice**

### AMR-NB Standard

THIS PRODUCT IS LICENSED UNDER THE AMR-NB STANDARD PATENT LICENSE AGREEMENT. WITH RESPECT TO THE USE OF THIS PRODUCT, THE FOLLOWING LICENSORS' PATENTS MAY APPLY:

TELEFONAKIEBOLAGET ERICSSON AB: US PAT. 6192335; 6275798; 6029125; 6424938; 6058359. NOKIA CORPORATION: US PAT. 5946651; 6199035. VOICEAGE CORPORATION: AT PAT. 0516621; BE PAT. 0516621; CA PAT. 2010830; CH PAT. 0516621; DE PAT. 0516621; DK PAT. 0516621; ES PAT. 0516621; FR PAT. 0516621; GB PAT. 0516621; GR PAT. 0516621; IT PAT. 0516621; LI PAT. 0516621; LU PAT. 0516621; NL PAT. 0516621; SE PAT 0516621; US PAT 5444816; AT PAT. 819303/AT E 198805T1; AU PAT. 697256; BE PAT. 819303; BR PAT. 9604838-7; CA PAT. 2216315; CH PAT. 819303; CN PAT. ZL96193827.7; DE PAT. 819303/DE69611607T2; DK PAT. 819303; ES PAT. 819303; EP PAT. 819303; FR PAT. 819303; GB PAT. 819303; IT PAT. 819303; JP PAT. APP. 8-529817; NL PAT. 819303; SE PAT. 819303; US PAT. 5664053. THE LIST MAY BE UPDATED FROM TIME TO TIME BY LICENSORS AND A CURRENT VERSION OF WHICH IS AVAILABLE ON LICENSOR'S WEBSITE AT HTTP://WWW.VOICEAGE.COM.

### **Electromagnetic Compatibility (EMC)**

### **FCC Statement**

This device compiles with FCC Rules Part 15. Operation is subject to the following two conditions.

- This device may not cause harmful interference, and
- This device must accept any interference received, including interference that may cause undesired operation.

This equipment has been tested and found to comply with the limits for a Class A digital device, pursuant to Part 15 of the FCC Rules. These limits are designed to provide reasonable protection against harmful interference when the equipment is operated in a commercial environment. This equipment generates, uses, and can radiate radio frequency energy and, if not installed and used in accordance with the installation manual, may cause harmful interference to radio communications. Operation of this equipment in a residential area is likely to cause harmful interference, in which case the user will be required to correct the interference at his own expense.

### **CE Mark Warning**

This is a Class A product. In a domestic environment, this product may cause radio interference, in which case the user may be required to take adequate measures.

### **VCCI Warning**

この装置は、情報処理装置等電波障害自主規制協議会(VCCI)の基準にづくクラスB情報技術装置です。この 装置は、家庭環境で使用することを目的としていますが、この装置がラジオやテレビジョン受信機に近接して使 用されると、受信障害を引き起こすことがあります。

取扱説明書に従って正しい取り扱いをして下さい

### Liability

VIVOTEK Inc. cannot be held responsible for any technical or typographical errors and reserves the right to make changes to the product and manuals without prior notice. VIVOTEK Inc. makes no warranty of any kind with regard to the material contained within this document, including, but not limited to, the implied warranties of merchantability and fitness for any particular purpose.